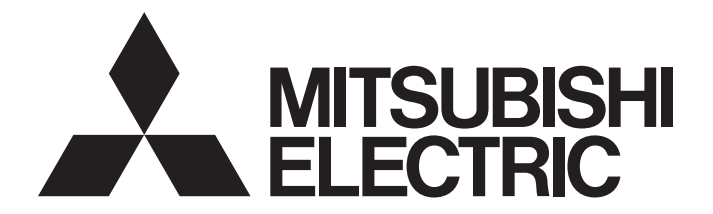

# 三菱电机微型可编程控制器 MELSEC iQ F

## MELSEC iQ-F FX5运动模块 用户手册(CC-Link IE TSN篇)

-FX5-40SSC-G -FX5-80SSC-G

## <span id="page-2-0"></span>关于用于CC-Link IE TSN的交换集线器

根据参数设置及传送路径形式,在各CC-Link IE TSN模块之间连接时,有时可能需要使用专用的TSN交换集线器。 请仔细阅读下述手册。

[59页 认证Class B/A设备与以太网设备的配置](#page-60-0)

MELSEC iQ-F FX5运动模块/简单运动模块用户手册(入门篇)

## <span id="page-2-1"></span>安全注意事项

(使用之前请务必阅读。)

在使用本产品之前,应仔细阅读本手册以及本手册中介绍的关联手册,同时在充分注意安全的前提下正确操作。 以三菱电机未指定的方法使用本产品的情况下,由本产品所提供的保护可能会受到损害。 本手册中,安全注意事项被分为" 八 警告"和" 八 注意"这二个等级。

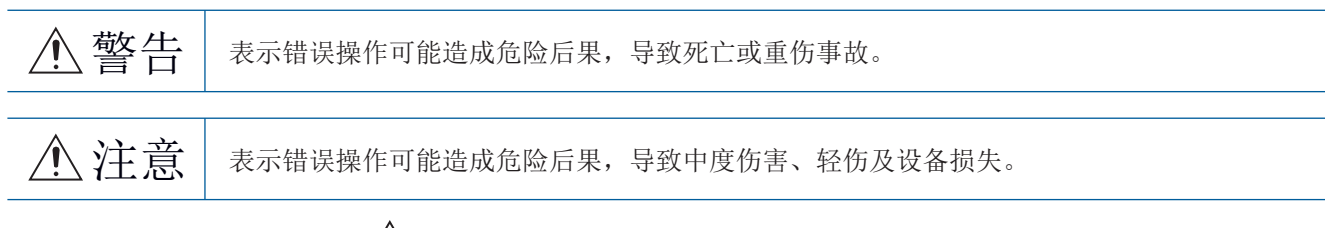

此外,注意根据情况不同,即使"/ \注意"这一级别的事项也有可能引发严重后果。 对两级注意事项都须遵照执行,因为它们对于操作人员安全是至关重要的。 请妥善保管本手册以备需要时阅读,并应将本手册交给最终用户。

## 警告

- 1 应在可编程控制器外部设置一个安全电路,确保外围电源异常、可编程控制器故障等时,能保证整个 系统安全运行。误动作、误输出可能导致事故。
	- 应在可编程控制器的外部配置紧急停止电路、保护回路、正转/反转等相反动作的互锁电路、定位 上限/下限等防止机械损坏的互锁电路等。
	- 在CPU模块中通过自诊断功能检测出看门狗定时器出错等异常时,将关闭全部输出。CPU模块无法 检测的输入输出控制部分等的异常时,输出控制可能会无效。此时,应进行外部电路及机构等的 设计以保障机器安全运行。
	- DC24V服务电源的输出电流根据机种、扩展模块的有无等而不同。若发生过负载则电压自动下降, 可编程控制器的输入也会不作动以外,全部输出变为OFF。此时,应进行外部电路及机构等的设计 以保障机器安全运行。
	- 由于输出的继电器、晶体管、双向可控硅等故障,输出可能保持为ON状态或OFF状态不变。对于可 能引发重大事故的输出信号,应进行外部电路及机构等的设计以保障机器安全运行。
- 在输出电路中,由于超过额定的负载电流或负载短路等导致长时间持续过电流的情况下,可能导致冒 烟或着火,应在外部配置保险丝等安全电路。
- 关于网络通信异常时各站的运行状态,请参阅各网络的手册。否则误输出或误动作可能导致事故。
- 对运行中的可编程控制器进行控制(数据更改)时,请在程序中配置互锁电路,以确保整个系统始终能 安全运行。

此外,在对运行中的可编程控制器执行其它控制(程序更改、参数更改、强制输出、运行状态的更改) 时,应仔细阅读手册并充分确认安全之后再进行操作。

- 如果疏于确认,则操作错误有可能导致机械损坏及事故。
- 从外部设备对远程的可编程控制器进行控制时,由于数据通信异常,可能不能对可编程控制器的故障 立即采取措施。请在程序中配置互锁电路的同时,预先在外部设备与CPU模块之间确定发生数据通信异 常时系统方面的处理方法。
- 在模块的缓冲存储器中,请勿对生产厂商设置用的区域、系统区域或禁止写入区域进行数据写入。如 果对生产厂商设置用的区域、系统区域或禁止写入区域进行数据写入,可能造成可编程控制器系统误 动作。关于生产厂商设置用的区域、系统区域或禁止写入区域,请参阅に了[130页 缓冲存储器与](#page-131-0) MELSEC iQ-F FX5运动模块/简单运动模块用户手册(应用篇)的"缓冲存储器地址一览"。
- 1 通信电缆断线的情况下,线路将变得不稳定,在多个站中有可能引起网络通信异常。请在程序中配置 互锁电路,以确保即使发生通信异常,整个系统也会安全运行。否则误输出或误动作可能引发事故。

警告

[在UL/cUL Class I、Division2环境下使用时的注意事项]

在额定铭牌上显示表示支持Class I、Division2(异常时在可燃环境下充满)环境下的使用的Cl.I、 DIV.2的产品\*1只能在Class I、Division2组A、B、C、D中使用。 如果是在安全的地方,则与显示无关都可以使用。

此外,在Class 、Division2环境下使用的情况下,需要采取下述措施,否则可能会爆炸。

- 由于本产品为开放型设备,因此应将其安装到适合安装环境的控制盘且需要用工具或钥匙打开的 控制盘上。
- 通过代替使用不支持Class I、Division2的产品,可能会导致Class I、Division2的适用性劣化。 因此请勿代替使用支持产品以外的产品。
- 请勿进行装置的插拔或解除外部连接端子的连接,除非在电源OFF时或安全的地方。
- 请勿在不安全的地方打开电池。

\*1 符合UL防爆标准的产品如下所示。

2017年10月以后生产

·FX5CPU模块

FX5UC-32MT/D、FX5UC-32MT/DSS、FX5UC-64MT/D、FX5UC-64MT/DSS、FX5UC-96MT/D、FX5UC-96MT/DSS

·FX5扩展模块

FX5-C16EX/D、FX5-C16EX/DS、FX5-C16EYT/D、FX5-C16EYT/DSS、FX5-C32EX/D、FX5-C32EX/DS、FX5-C32EYT/D、FX5-C32EYT/ DSS、FX5-C32ET/D、FX5-C32ET/DSS、FX5-232ADP、FX5-485ADP、FX5-C1PS-5V、FX5-CNV-BUSC、FX5-4AD-ADP、FX5-4DA-ADP

## 【设计注意事项】

## 注意

- Ⅰ 对灯负载、加热器、电磁阀等感性负载进行控制时, 如果输出状态由OFF→ON, 则可能有较大电流(通 常的10倍左右)通过。请勿超过相当于电阻负载的最大负载规格的电流值。
- I CPU模块的电源由OFF→ ON或复位时, CPU模块变为RUN状态所需的时间, 会随系统配置、参数设置、程 序容量等而发生变化。 在设计上应采取相应措施,做到即使变为RUN状态所需时间变动,也能确保整个系统始终都会安全运

行。

- 应同时打开或关闭CPU模块和扩展模块的电源。
- 若发生长时间停电或异常电压低下,可编程控制器会停止,输出会变为OFF。但是电源一旦恢复,将自 动再次开始运转。(RUN/STOP/RESET开关为RUN时)
- 请勿将控制线以及通信电缆与主电路或动力线等捆扎在一起,或使其相互靠得过近。应该彼此相距 100mm及以上。否则噪声可能导致误动作。

## 【安全注意事项】

## 警告

对于经由网络的来自于外部设备的非法访问、DoS攻击、计算机病毒及其它网络攻击,为了保护可编程 控制器及系统的安全(可用性、完整性、机密性),应采取安装防火墙及VPN、将杀毒软件导入到计算机 等的措施。

## 【安装注意事项】

## 警告

安装、配线时,应务必将外部电源全部断开后再进行作业。可能会造成触电、产品损坏。

请在所使用CPU模块用户手册(硬件篇)记载的通用规格环境下使用。 请勿在有灰尘、油烟、导电性粉尘、腐蚀性气体(海风、Cl2、H2S、SO2、NO2等)、可燃性气体的场所中 使用,也不要暴露于高温、结露、风雨场所,或在发生震动、冲击的场所中使用。 可能会导致触电、火灾、误动作、产品损害及劣化。

## 【安装注意事项】

## 注意

- 请勿直接触碰产品的导电部位。会导致误动作、故障。
- 进行螺栓孔加工、配线施工时,请不要让切屑及废电线落进可编程控制器的通风孔内。会导致火灾、 故障或误动作。
- 附带防尘纸的产品,在安装配线施工中,为了防止切屑和配线头等异物混入,应将防尘纸贴在通风孔 上。
	- 此外,在施工完毕后,请务必取下防尘纸以利散热。可能会导致火灾、故障或误动作。
- 产品应在平滑表面上安装。若安装面上凹凸不平,则打印电路板上的受力将会不合理而造成故障。
- 产品安装时应牢固地固定在DIN导轨、或安装螺栓上。
- 扩展板及扩展适配器应牢固地安装在所规定的连接器上。可能会由于接触不良而导致误动作。
- 扩展板应务必使用固定用自攻螺钉进行固定。拧紧转矩应依照所使用CPU模块的用户手册(硬件篇)中记 载的转矩。使用规定范围以外的转矩拧紧时,可能会由于接触不良而导致误动作。
- 使用螺丝刀进行安装等操作时,应慎重进行。会导致产品损坏及事故。
- 1 扩展电缆、周边机器连接用电缆、输入输出电缆及电池等的连接电缆应牢固地安装在所规定的连接器 上。可能会由于接触不良而导致误动作。
- 安装SD存储卡时,应可靠压入到SD存储卡插槽中。安装后应检查是否浮起。否则可能由于接触不良而 导致误动作。
- 拆装下列机器时应务必关闭电源。可能会导致故障、误动作。
	- 周边机器、扩展板、扩展适配器、连接器转换适配器
	- 扩展模块、总线转换模块、连接器转换模块
	- 电池

## 【配线注意事项】

## 警告

- 安装、配线时,应务必将外部电源全部断开后再进行作业。可能会造成触电、产品损坏。
- 在安装、配线等作业结束后接通电源或投运之前,必须盖上产品附带的端子盖。若不装好端子盖板, 有可能触电。
- Ⅰ 电线应使用额定温度80℃及以上的物品。 但是,根据扩展设备可能有所不同。关于详细内容,请参阅所使用的扩展设备的用户手册。
- 对于螺栓式端子排型的配线应遵循以下注意事项合理进行操作。可能会造成触电、故障、短路、断 线、误动作、产品损坏。
	- 电线的末端处理尺寸应依照所使用CPU模块的用户手册(硬件篇)中记载的尺寸。
	- 拧紧转矩应依照所使用CPU模块的用户手册(硬件篇)中记载的转矩。
	- 应使用No.2尺寸的十字螺丝刀(轴径为6mm及以下),请拧紧时切勿使螺丝刀接触到端子排划分部 分。
- 对于欧式端子排型的配线应遵循以下注意事项合理进行操作。可能会造成触电、故障、短路、断线、 误动作、产品损坏。
	- 电线的末端处理尺寸应依照所使用CPU模块的用户手册(硬件篇)中记载的尺寸。
	- 拧紧转矩应依照所使用CPU模块的用户手册(硬件篇)中记载的转矩。
	- 绞线的末端应弯曲虚线勿使其延伸出来。
	- 电线的末端请勿电焊镀层。
	- 请勿连接超过规定尺寸以外的电线及超过规定根数的电线。
	- 应固定电线,勿使外力直接加在端子排及电线连接部分。
- 对于弹簧夹端子排型的配线,应遵循以下注意事项合理进行操作。可能会造成触电、故障、短路、断 线、误动作、产品损坏。
	- 电线的末端处理尺寸应依照所使用CPU模块的用户手册(硬件篇)中记载的尺寸。
	- 绞线的末端应弯曲虚线勿使其延伸出来。
	- 电线的末端请勿电焊镀层。
	- 请勿连接超过规定尺寸以外的电线及超过规定根数的电线。
	- 应固定电线,勿使外力直接加在端子排及电线连接部分。

### 注意

- 请勿从外部将电源供给CPU模块、扩展模块的[24+]及[24V]端子(DC24V服务电源)。可能会造成产品损 坏。
- I 对于CPU模块及扩展模块的地线端子,应使用2mm<sup>2</sup>及以上的电线实施D种接地(接地电阻: 小于100 Ω)。 但是请勿与强电系共通接地(参阅所使用CPU模块的用户手册(硬件篇))。
- 电源的配线应按照所使用CPU模块的用户手册(硬件篇)中的记载连接至专用端子。若将AC电源连接至直 流的输入输出端子及DC电源的端子,将烧坏可编程控制器。
- 对于空余端子,请勿在外部配线。可能会造成产品损坏。
- 应在端子排、电源连接器、输入输出连接器、通信用连接器、通信电缆上未施加外力的状态下使用。 会导致断线、故障。
- 当受噪音影响写入可编程控制器的数据异常时,可编程控制器可能会造成误动作,机械损坏及事故, 因而请务必遵循以下项目操作。
	- 请勿将电源线、控制线、通信电缆与主电路及高电压线、负载线、动力线等捆扎在一起,也不要 相互靠的太近。请留出100mm以上的距离为基准。
	- 屏蔽线或屏蔽电缆的屏蔽应务必在可编程控制器侧进行一点接地。但是请勿与强电系共通接地。
	- 模拟输入输出线的屏蔽应务必在接收信号侧进行一点接地。此外,请勿与强电系共通接地。
- 以太网电缆应符合手册的规格。如果进行了超出规格的配线,将无法保证数据正常传送。

## 【启动·维护时的注意事项】

## 警告

- 请勿在通电的状态下触碰端子。可能会导致触电、误动作。
- 1 清扫以及拧紧端子时,应务必将外部电源全部断开后再进行作业。通电的状态下进行操作,有可能导 致触电。
- 对运行中的程序更改、强制输出、RUN、STOP等操作,应仔细阅读手册并充分确认安全之后再进行操 作。操作错误有可能导致机械损坏及事故。
- 请勿从多个周边机器(工程工具及GOT等)同时更改可编程控制器内的程序。可能会导致可编程控制器的 程序损坏、误动作。
- 请按照所使用CPU模块的用户手册(硬件篇)规定的内容,正确使用存储器备份用电池。
	- 请勿在规定用途以外使用。
	- 应正确连接。
	- 请勿进行充电、拆卸、加热、置入火中、短路、反向连接、焊接、吞咽、焚烧、过度施加用力(振 动·冲击·掉落)等行为。
	- 应避免高温保存,同时也应避免暴露在日光直射场所的保存与使用。
	- 请勿将漏液等物品暴露于水中或接近火源,也不要直接触摸等。
	- 更换时,应务必使用三菱电机指定产品(FX3U-32BL)。

 - 发生电池出错时("BAT"LED红色亮灯),应按照所使用CPU模块的用户手册(硬件篇)的记载。 电池的不当处理,可能产生因过度发热、破裂、着火、燃烧、漏液、变形等造成的人身伤害等影响,

也可能会导致火灾、设备·其他机器等的故障及误动作。

### 【启动·维护时的注意事项】

## 注意

请勿拆卸及改造。可能会导致故障、误动作、火灾。

关于修理, 请咨询Mitsubishi Electric System & Service Co., Ltd.。

- 产品投入使用后,SD存储卡的拆装的次数应不超过500次。如果超过了500次,有可能导致误动作。
- 拆装扩展电缆等连接电缆时应务必关闭电源。可能会导致故障、误动作。
- 拆装下列机器时应务必关闭电源。可能会导致故障、误动作。
	- 周边机器、扩展板、扩展适配器、连接器转换适配器
	- 扩展模块、总线转换模块、连接器转换模块
	- 电池
- 清扫时请勿使用药品。
- 1 维护等时可能会触碰到控制盘内的可编程控制器,应务必去除静电,注意避免受到静电的影响。
- 1 由于存在烫伤等风险,因此在环境温度超过50℃的环境下,请勿直接用手触碰使用中的产品表面。

## 注意

对运行中的可编程控制器进行控制(数据更改)时,应在程序中配置互锁电路,以确保整个系统始终都 会安全运行。此外,在对运行中的可编程控制器执行其它控制(程序更改、参数更改、强制输出、运行 状态的更改)时,应仔细阅读手册并充分确认安全之后再进行操作。如果疏于确认,则操作错误有可能 导致机械损坏及事故。

## 【废弃时的注意事项】

## 注意

- 在废弃产品时,应将本产品作为工业废弃物处理。
- 废弃电池时应根据各地区制定的法令单独进行。关于EU加盟国电池规制的详细内容,请参阅所使用CPU 模块的用户手册(硬件篇)。

## 【运输时的注意事项】

## 注意

- 1 运输使用选购电池的可编程控制器时,请应务必在运输前将可编程控制器的电源启动,并确认"参数 已设置状态下BAT的LED为OFF"以及"电池寿命"。若在BAT的LED处于ON状态下或在寿命到期后的状态 下进行运输,在运输中备份的数据可能不能被正常保持。
- 可编程控制器为精密机器,因此在运输期间应使用专用的包装箱及防震用控制板等,以避免受到超过 所使用CPU模块的用户手册(硬件篇)中记载的一般规格值的冲击。可能会导致可编程控制器故障。运输 后,应进行可编程控制器的动作确认及安装部的破损确认。
- 在运输含锂电池时,必须遵守运输规定。关于规制对象机型的详细内容,请参阅所使用CPU模块的用户 手册(硬件篇)。
- 如果木制包装材料的消毒及防虫用熏蒸剂中的卤素类物质(氟、氯、溴、碘等)进入三菱电机产品中将 可能导致故障。应防止残留的熏蒸成分进入三菱电机产品,或采用熏蒸以外的方法(热处理等)进行处 理。此外,消毒及防虫措施应在包装前的木材阶段实施。

<span id="page-10-0"></span>前言

感谢您购买三菱电机可编程控制器MELSEC iQ-F系列产品。 本手册对iQ-F系列的运动模块相关的使用内容进行了说明。 在使用之前,请阅读本手册以及相关产品的手册,希望在充分理解其规格的前提下正确使用产品。 应将本手册交给最终用户。

### 对象模块

FX5-40SSC-G、FX5-80SSC-G

### 使用须知

- 本产品的设计及制造目的是作为通用品用于一般工业,在危及人身安全的情况下,请勿使用。
- 如果想将本产品应用于原子能、电力、航空航天、医疗及客运移动设备等特殊领域时,请联络本公司营业窗口询问。
- 本产品是在严格的品质保证体制之下制造的,但当用于可预测到因产品故障而导致的重大故障或发生损失的设备时,应系统 性地设置备份及失效安全机能等。

#### 注意事项

- 设置产品时如有任何疑问,应向具备电气知识(电气工程师或同等以上的知识)的专业电工咨询。关于本产品的操作及使用方 法如有任何疑问,请向技术咨询窗口咨询。
- 本说明书、技术资料、产品目录等中记载的事例仅供参考,不能保证动作情况。采用时需客户自身在进行了仪器设备的功能 及安全性确认的基础上,方可使用。
- 关于本说明书的内容,如有因改善而变更规格等情况,恕不通知,敬请谅解。
- 关于本说明书的内容,我们力求完善,如果您发现有任何问题或疑问,请按照卷末记载的联系方式,与本公司的分社或支店 联系。与我们联系时,请将卷末记载的手册编号一并通知于我们。

## 目录

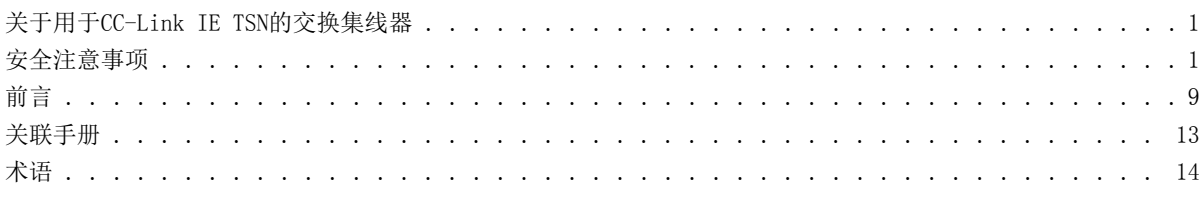

### 第1章 概要

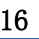

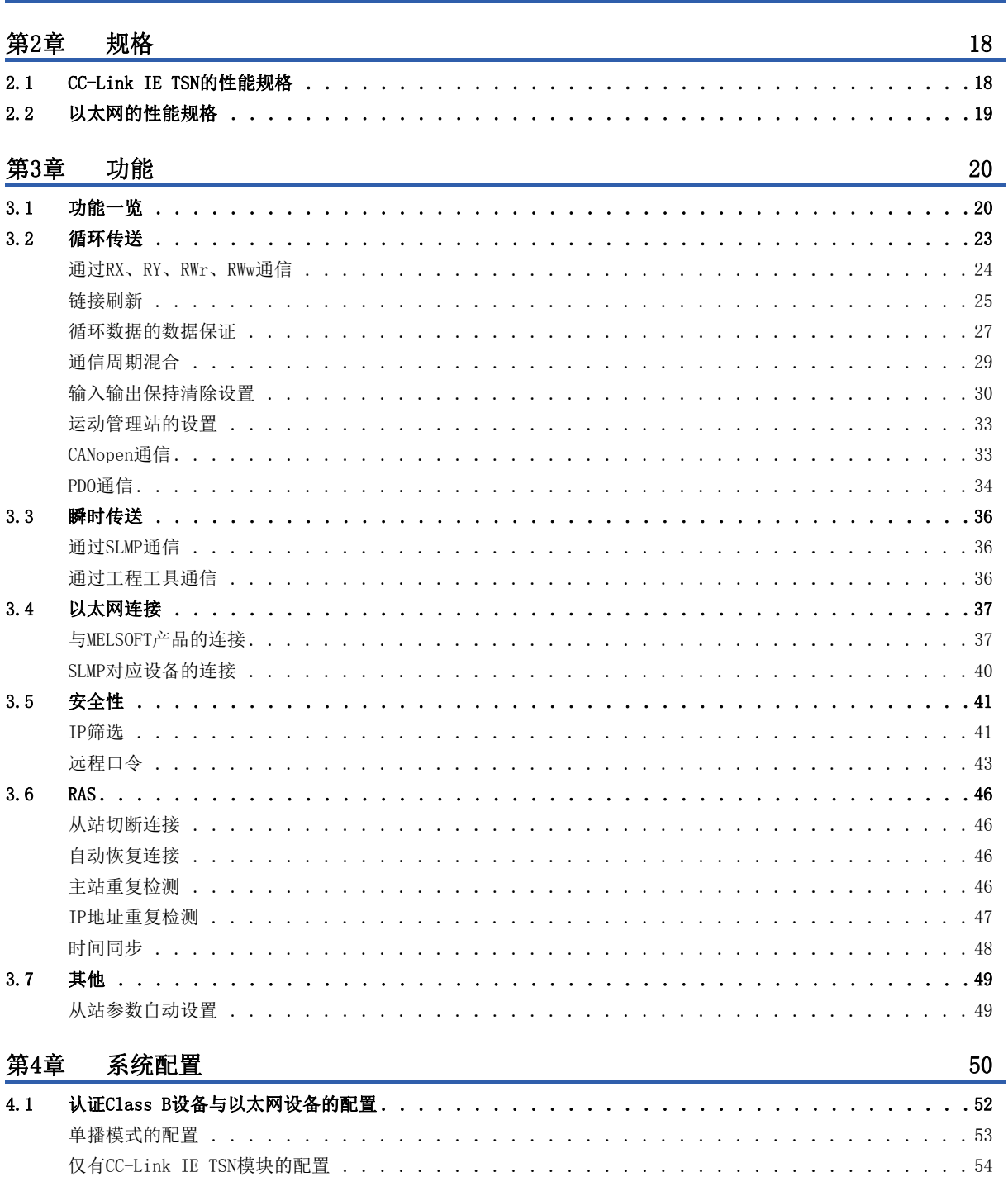

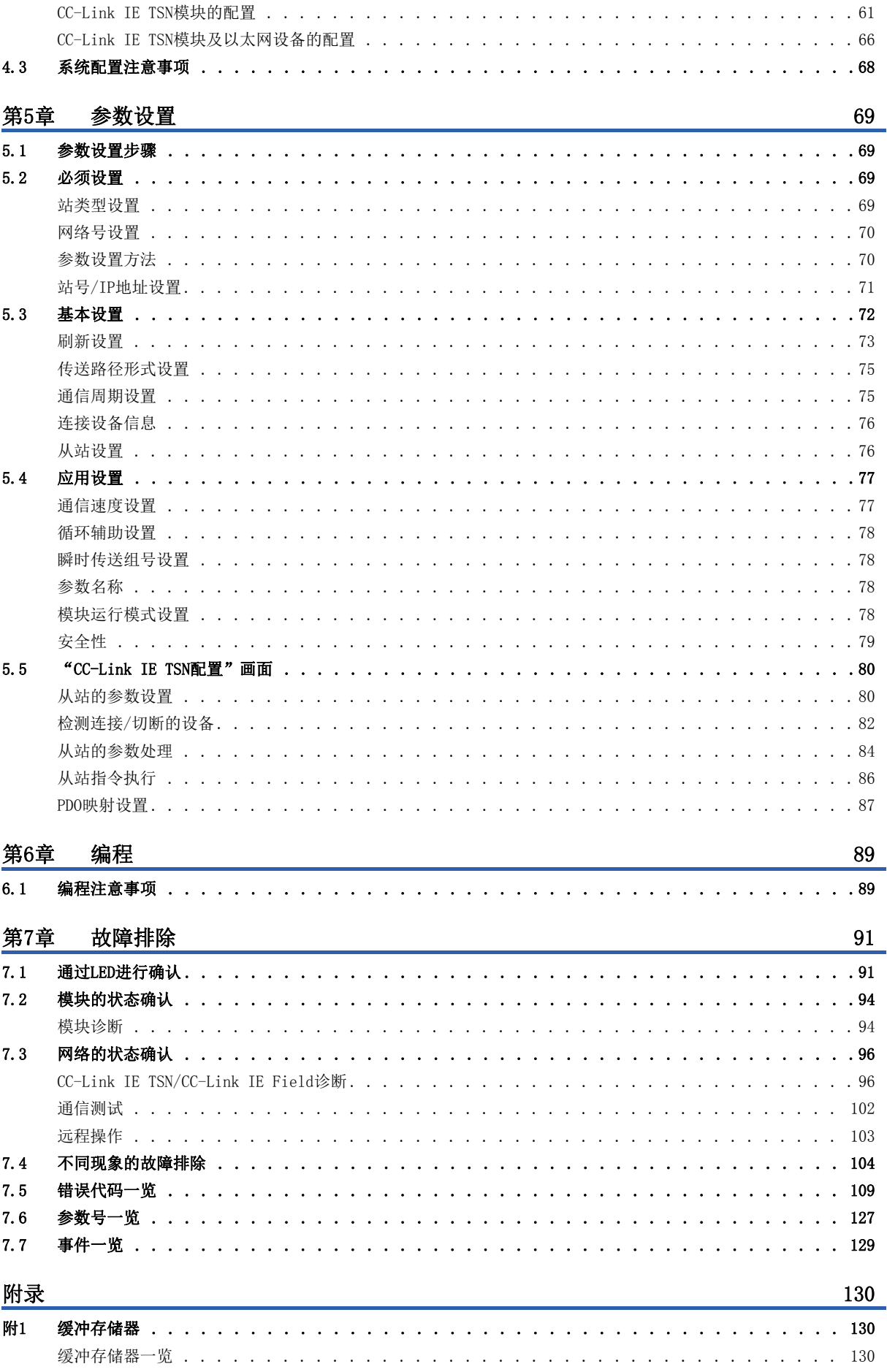

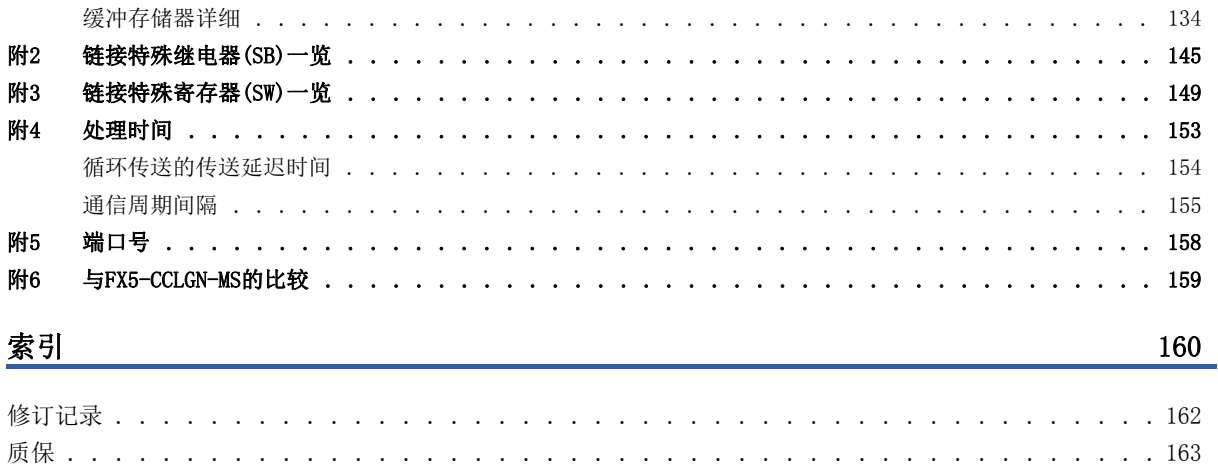

商标 . . . . .

 <span id="page-14-0"></span>最新的e-Manual及手册PDF,可从三菱电机FA网站下载。

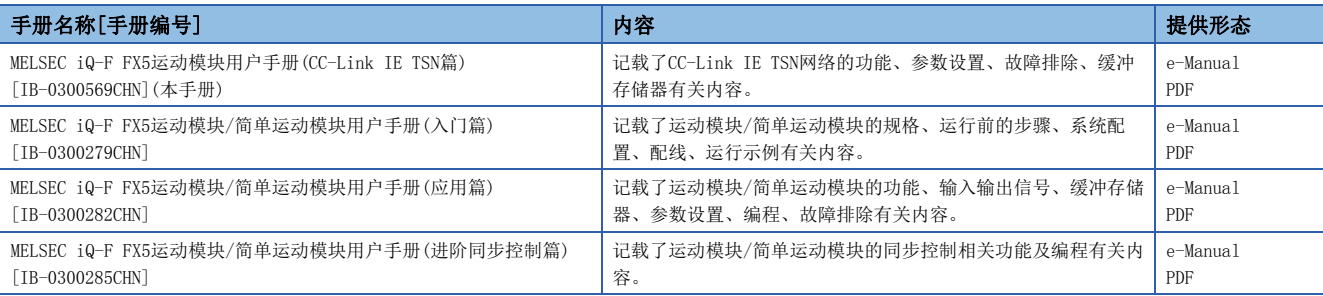

本手册中未记载下述详细内容。

- 一般规格
- 可使用CPU模块及可安装个数
- 安装

关于详细内容,请参阅下述手册。

MELSEC iQ-F FX5U用户手册(硬件篇)

MELSEC iQ-F FX5UC用户手册(硬件篇)

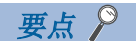

e-Manual是指,使用专用工具可阅览的三菱电机FA电子书籍手册。

e-Manual有如下所示特点。

- 可以通过一次查找从多个手册中查找出希望搜索的信息(手册横向查找)
- 可以通过手册内的链接参阅其它手册
- 可以通过产品插图的各部件阅览希望了解的硬件规格
- 可以将经常参阅的信息登录到收藏夹中
- 可以将样本程序复制到工程工具中

<span id="page-15-0"></span>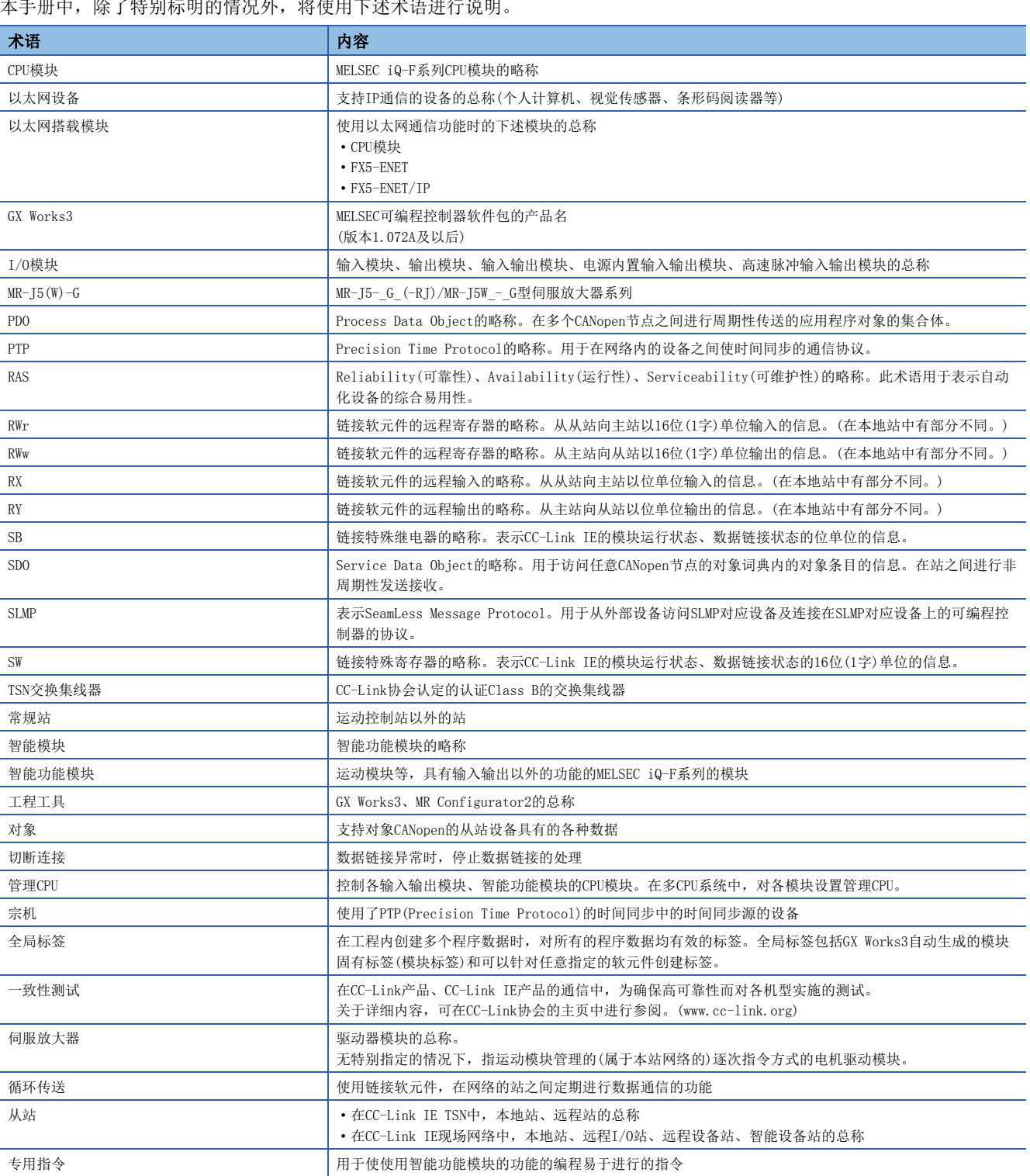

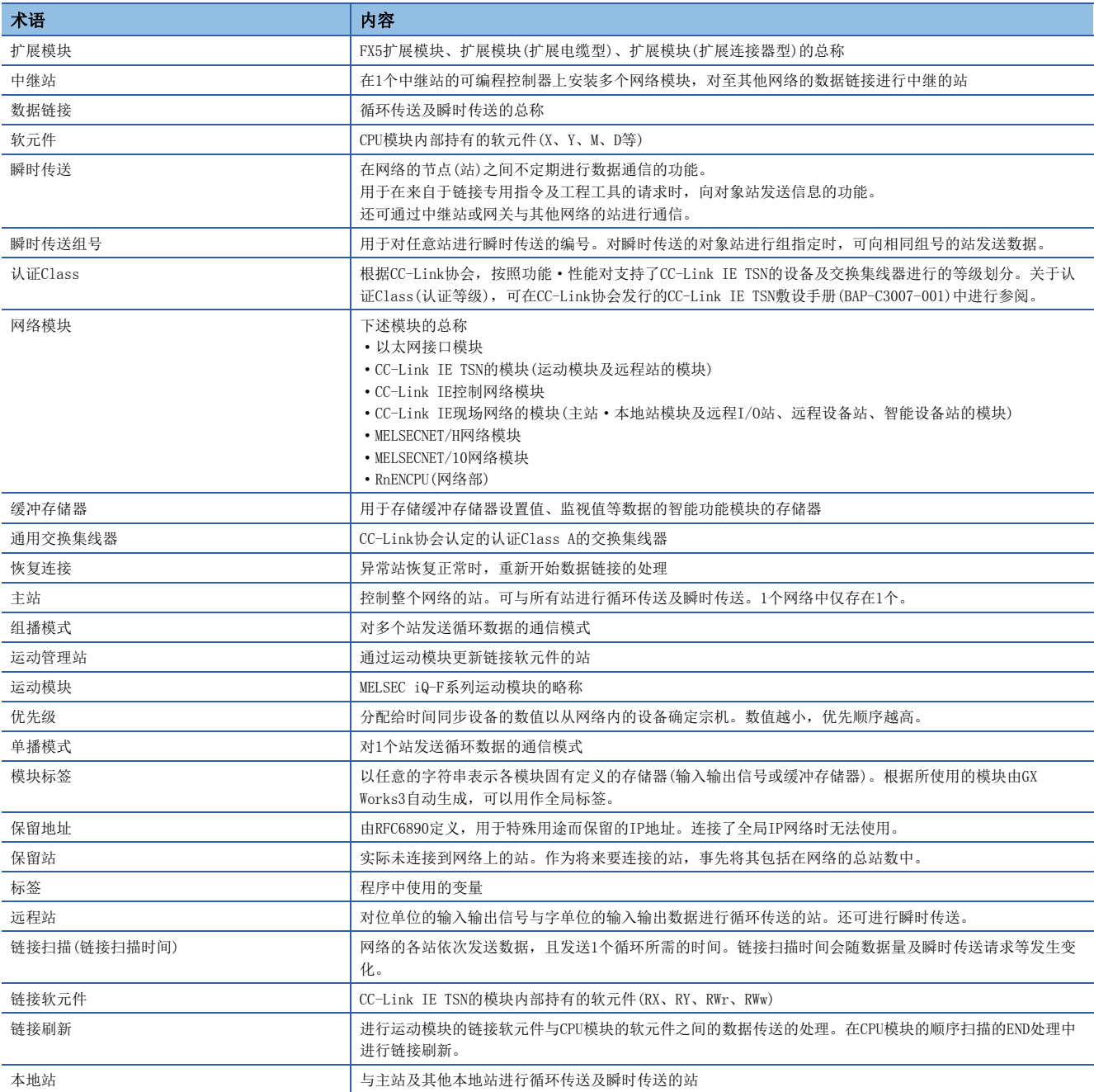

# <span id="page-17-0"></span>概要

- CC-Link IE TSN是使用了以太网(1000BASE-T)的高速(1Gbps)且大容量的开放式现场网络。
- 运动模块是用于作为CC-Link IE TSN的主站进行连接的智能功能模块。
- CC-Link IE TSN的配线支持星形连接、线形连接以及星形连接与线形连接的混合连接。
- 在FX5 CPU模块与运动模块之间,可使用FROM/TO指令通过缓冲存储器进行数据交接。此外,通过自动刷新功能替换为内部软 元件(X、Y、B、W、SB、SW等)后,也可在程序中使用。

### 数据的通信

### n循环传送

使用链接软元件在网络的站之间定期进行数据通信。

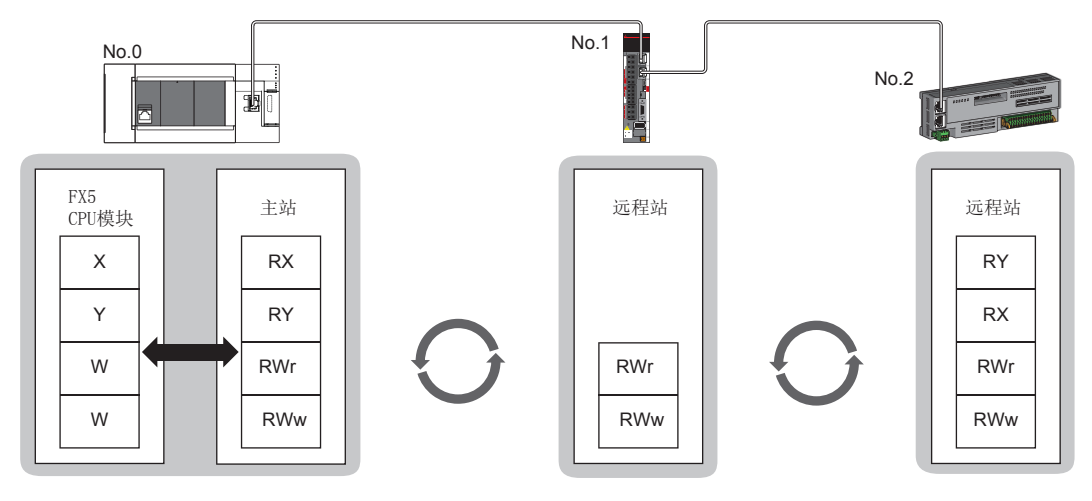

No.0: 站号0 No.1: 站号1 No.2: 站号2

### n瞬时传送

通过SLMP,从个人计算机及显示器等外部设备对主站的CPU模块的软元件、远程站的缓冲存储器进行数据读取/写入等。

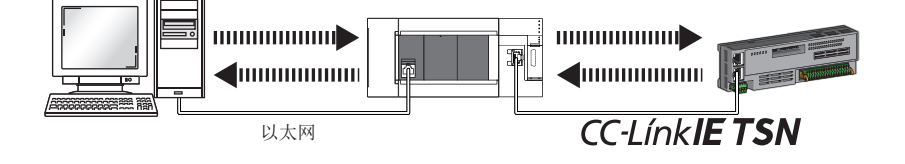

<span id="page-19-0"></span>本章对运动模块的规格进行说明。

## <span id="page-19-1"></span>2.1 CC-Link IE TSN的性能规格

运动模块的CC-Link IE TSN的性能规格如下所示。

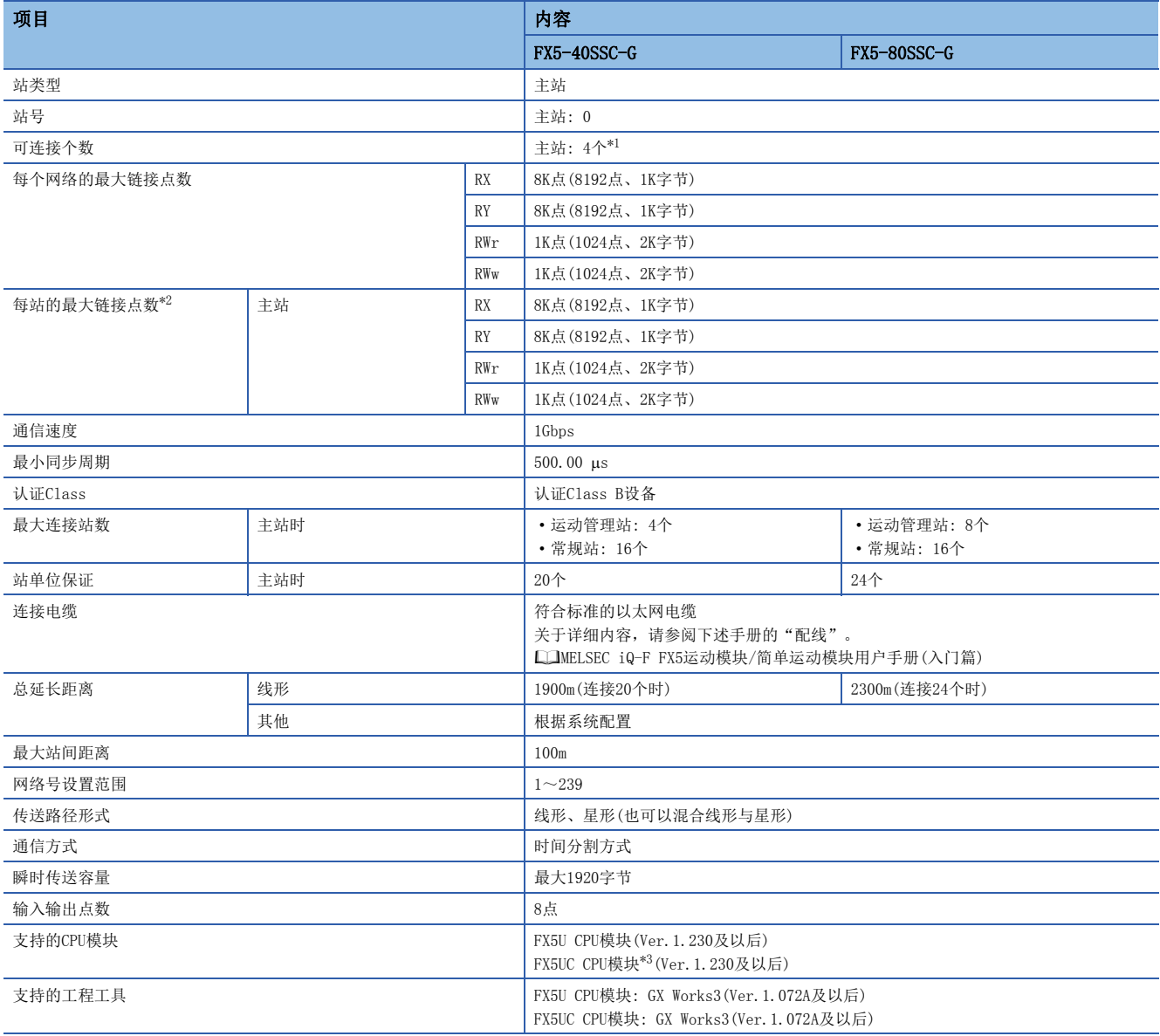

<span id="page-19-2"></span>\*1 是运动模块与1个FX5-CCLGN-MS(主站)的合计。

<span id="page-19-3"></span>\*2 根据"基本设置"的"网络配置设置"中设置的从站个数、链接软元件点数以及其分配,有时可能无法同时以最大点数使用全部链接软 元件。

<span id="page-19-4"></span>\*3 与FX5UC CPU模块连接时,需要使用FX5-CNV-IFC或FX5-C1PS-5V。

## <span id="page-20-0"></span>2.2 以太网的性能规格

#### 运动模块的以太网的性能规格如下所示。

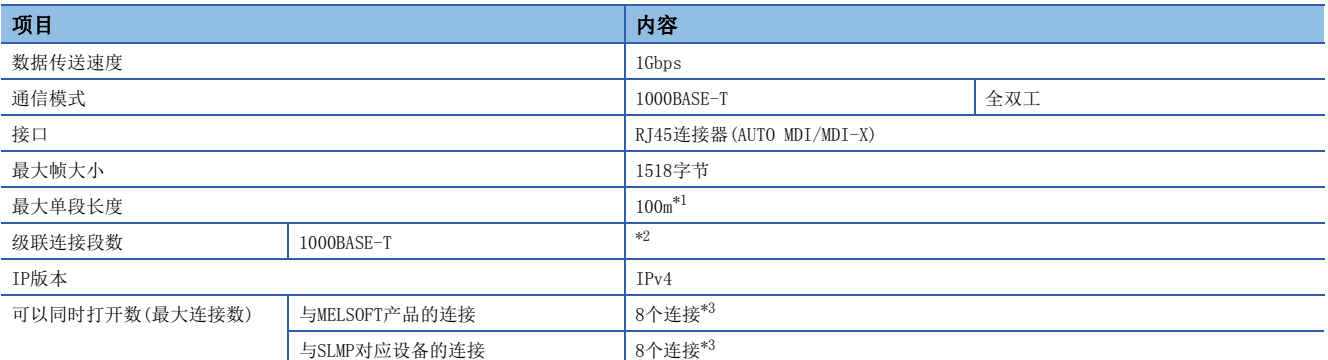

<span id="page-20-1"></span>\*1 关于最大单段长度(交换集线器与交换集线器的距离),请向所使用的交换集线器的制造商确认。

<span id="page-20-2"></span>\*2 请向所使用的交换集线器的制造商确认。

<span id="page-20-3"></span>\*3 1个设备1个连接的情况下,最多可连接8个。

### 要点

如果进行下述连接,则无法保证模块的正常运行。连接时应由用户确认模块正常运行后再使用。

• 使用了互联网(一般公众线路)的连接(使用了互联网服务提供商或通信运营商的互联网连接服务的连接等)

- 使用了防火墙设备的连接
- 使用了宽带路由器的连接
- 使用了无线局域网的连接

# <span id="page-21-0"></span>3 功能

## <span id="page-21-1"></span>3.1 功能一览

CC-Link IE TSN的功能如下所示。 表中的使用可否如下所示。 O: 可以使用, x: 不可以使用

### 循环传送

使用链接软元件在网络的站之间定期进行数据通信。

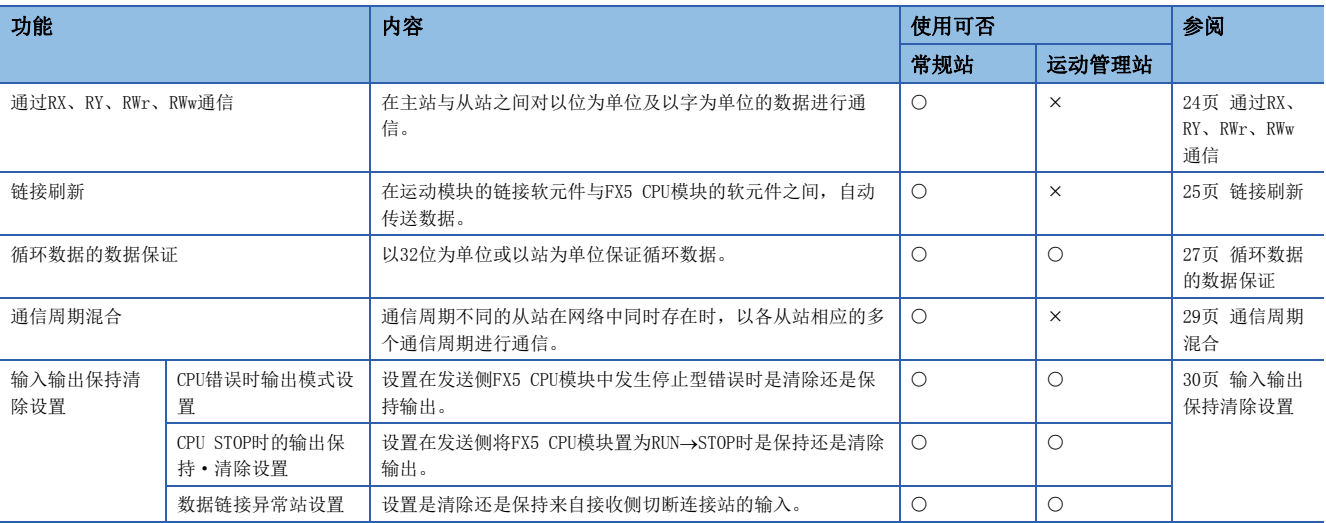

### 瞬时传送

在任意时机的通信中使用,有下述2种类型。

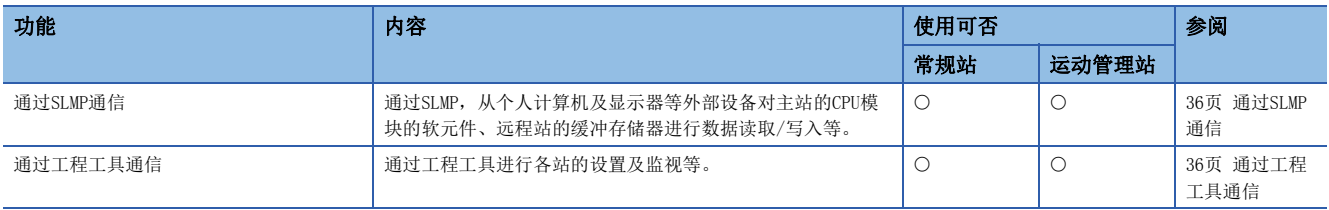

## 以太网连接

在1个模块上连接以太网设备,而不会干扰CC-Link IE TSN。

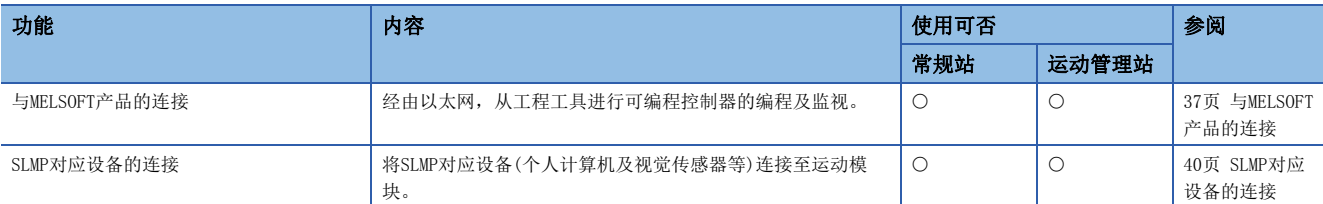

### 安全性

通过按通信路径限制访问FX5 CPU模块,来构建符合网络环境的安全性。

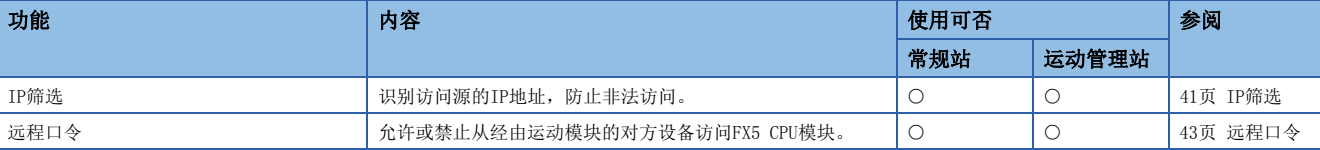

### RAS

提高Reliability(可靠性)、Availability(运行性)、Serviceability(可维护性),使自动化设备在整体上变得更易操作。

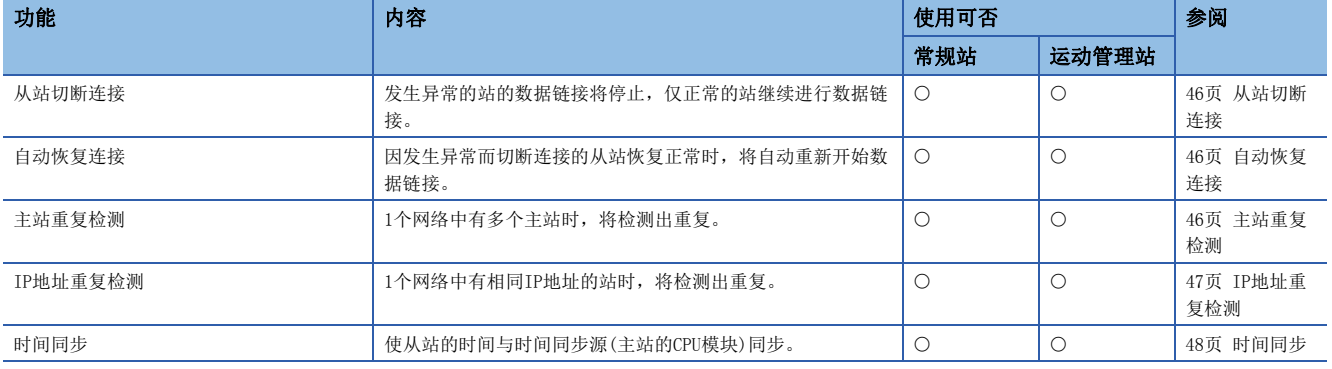

### 故障排除

通过工程工具的诊断及运行测试等确认模块及网络的状态。

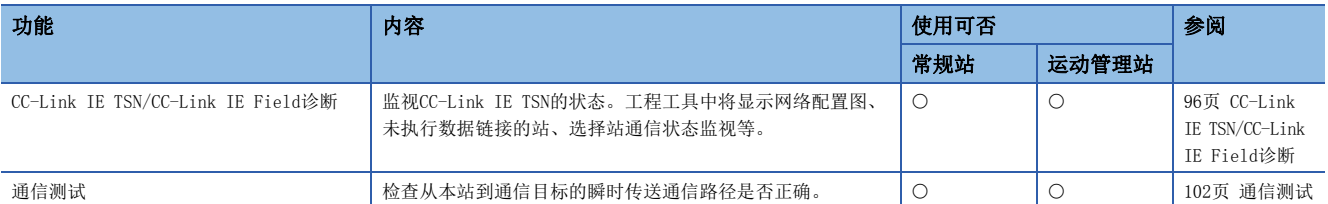

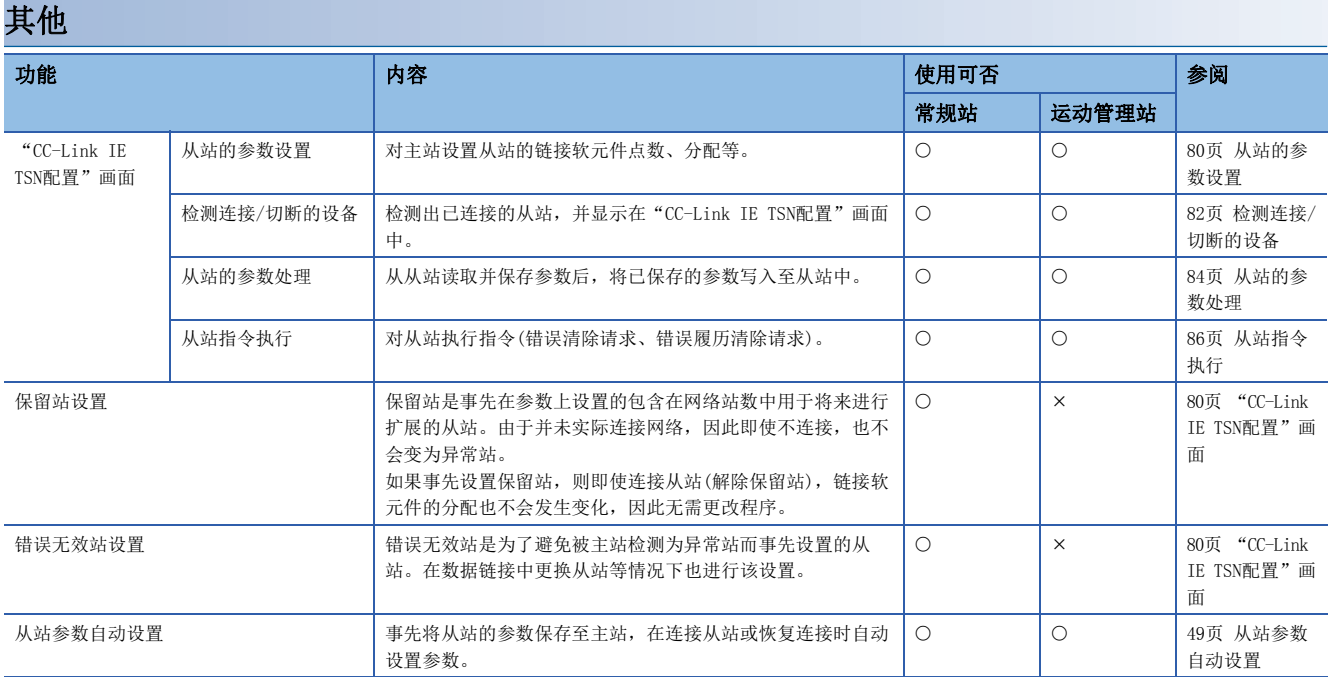

## <span id="page-24-0"></span>3.2 循环传送

使用链接软元件在网络的站之间定期进行数据通信。

- 在"基本设置"的"网络配置设置"中分配链接软元件。(に )[80页 "CC-Link IE TSN配置"画面](#page-81-3))
- 在"基本设置"的"刷新设置"中分配链接刷新。(に『[73页 刷新设置](#page-74-1))
- 根据主站的模块参数中设置的通信模式,循环传送的动作如下所示。

运动模块的通信模式固定为单播模式。

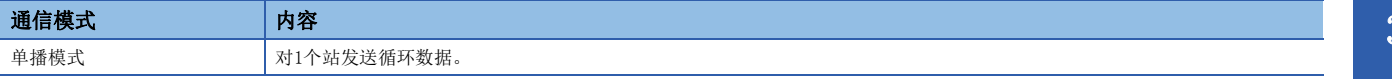

## <span id="page-25-0"></span>通过RX、RY、RWr、RWw通信

在主站与从站之间对以位为单位及以字为单位的数据进行通信。

### 主站与远程站

### n单播模式下

主站与各远程站进行1: 1的通信。远程站与远程站之间不进行通信。

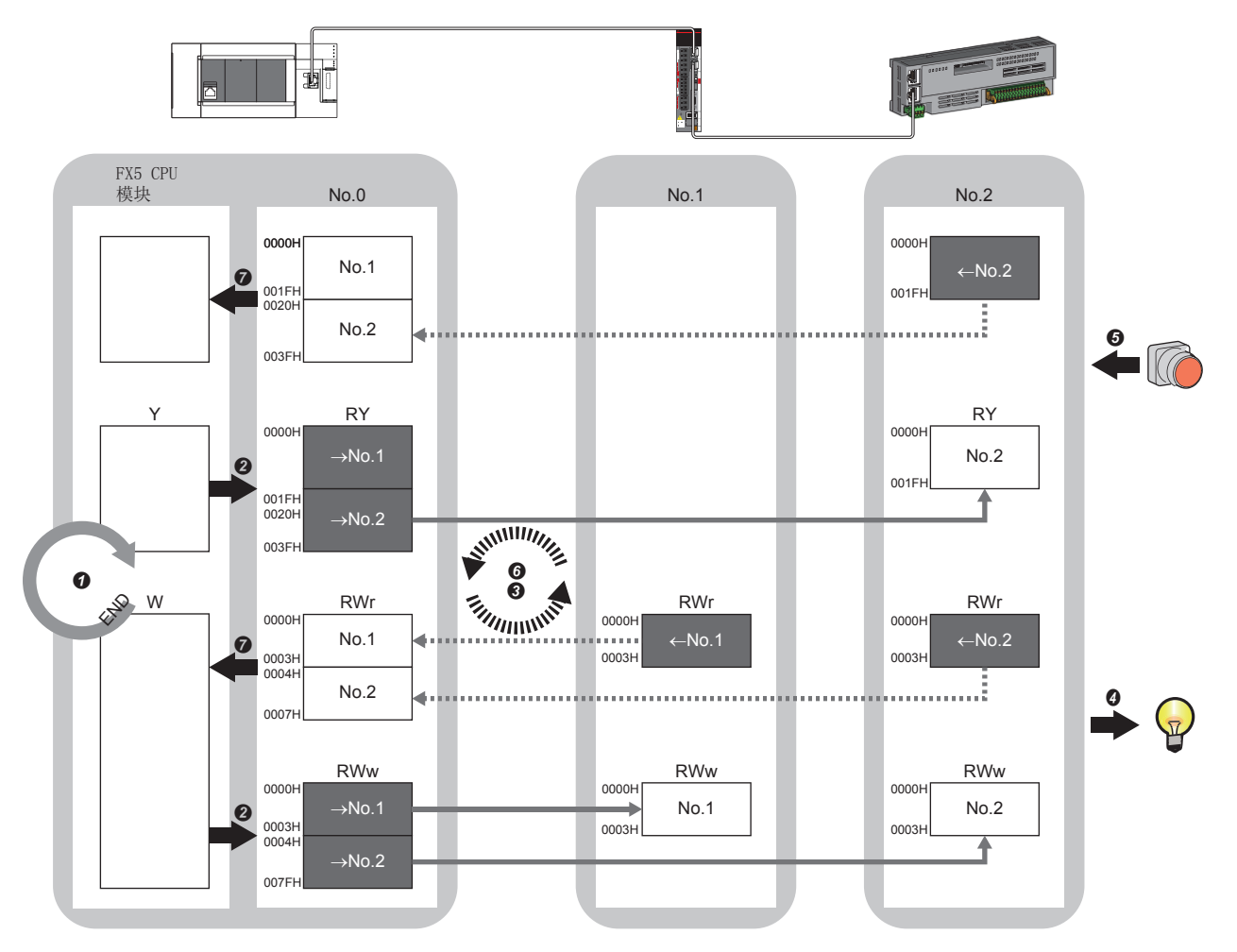

No.0、No.1、No.2: 站号0(主站)、站号1、站号2 →No. 1、 →No. 2: 发送至站号1的范围、发送至站号2的范围  $\leftarrow$  No. 1、 $\leftarrow$  No. 2: 从站号1发送的范围、从站号2发送的范围 Class A: 认证Class A设备 Class B: 认证Class B设备

- 从主站输出时
- FX5 CPU模块的软元件变为ON。
- **2** FX5 CPU模块的软元件状态通过链接刷新被存储至主站的链接软元件(RY、RWw)中。
- **3** 主站的链接软元件(RY、RWw)状态通过循环数据传送处理被存储至远程站的链接软元件(RY、RWw)中。
- **4** 远程站的链接软元件(RY、RWw)状态被输出至外部设备中。
- 从远程站输入时
- **5** 外部设备的状态被存储至远程站的链接软元件(RX、RWr)中。
- 远程站的链接软元件(RX、RWr)状态通过循环数据传送处理被存储至主站的链接软元件(RX、RWr)中。
- **2** 主站的链接软元件(RX、RWr)状态通过链接刷新被存储至FX5 CPU模块的软元件中。

## <span id="page-26-0"></span>链接刷新

在运动模块与FX5 CPU模块的软元件之间,自动传送数据。

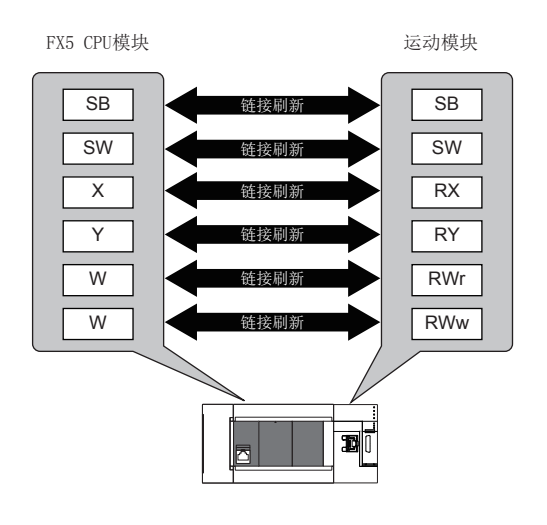

### 链接刷新范围(点数)的思路

在"基本设置"的"刷新设置"中设置的范围和"网络配置设置"中设置的范围内进行链接刷新。

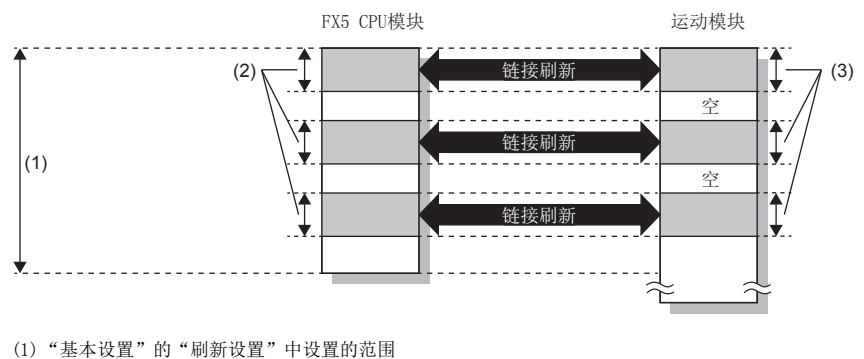

(2)实际进行链接刷新的范围

(3)"基本设置"的"网络配置设置"中设置的范围

### 传送延迟时间的缩短

通过减少链接刷新点数,缩短通信周期间隔,可以缩短传送延迟时间。([155页 通信周期间隔](#page-156-1)) 为了减少链接刷新点数, 在"基本设置"的"刷新设置"中, 仅将FX5 CPU模块中使用的链接软元件设置为链接刷新范围。 ([73页 刷新设置\)](#page-74-1)

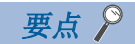

在FX5 CPU模块的顺序扫描的END处理中执行链接刷新。

### 设置方法

在"基本设置"的"刷新设置"中分配链接刷新。(二三[73页 刷新设置](#page-74-1))

### 注意事项

### n锁存的FX5 CPU模块的软元件

如果在电源OFF→ON时或复位解除时,通过程序将锁存的FX5 CPU模块的软元件数据清零,则根据循环数据传送处理与链接刷新 的时机,有可能不会将锁存的数据清零而进行输出。为了避免输出锁存的软元件数据,应执行下述方法。

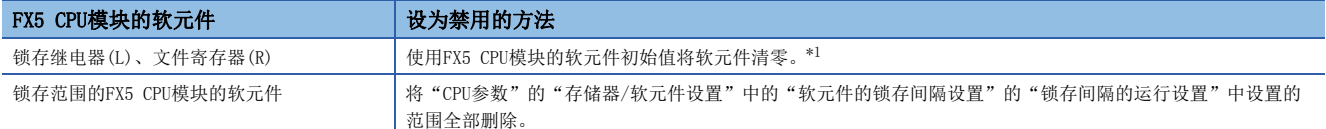

<span id="page-27-0"></span>\*1 关于FX5 CPU模块的软元件初始值的设置,请参阅下述手册。 MELSEC iQ-F FX5用户手册(应用篇)

## <span id="page-28-0"></span>循环数据的数据保证

以32位为单位或以站为单位保证循环数据。

O: 数据保证的对象, ×: 非数据保证的对象

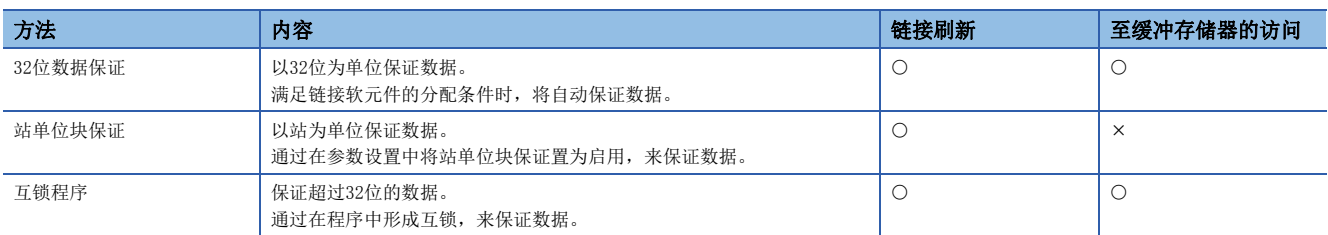

要点

网络中存在远程站的情况下,应使用站单位块保证。设为禁用的情况下,将无法保证远程站的功能。

### 32位数据保证

以32位为单位对RWr、RWw的数据进行数据保证。

### n访问链接软元件时的数据保证

访问链接刷新目标软元件时,通过使访问条件满足下述内容,则可保证32位的数据。

- RWr、RWw的起始软元件号为2的倍数
- RWr、RWw的分配点数为2的倍数

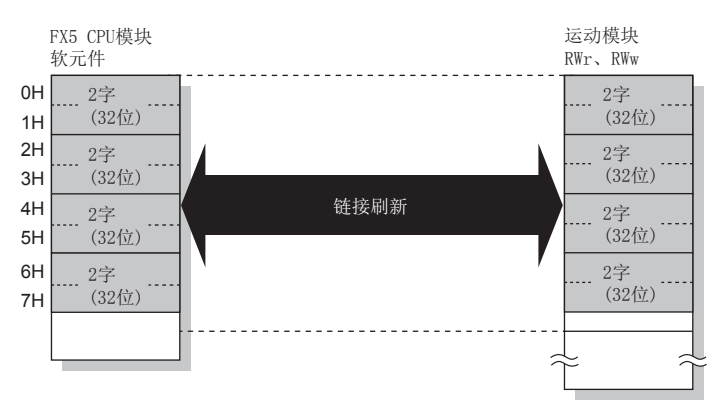

### n访问缓冲存储器时的数据保证

通过使访问条件满足下述内容,可保证32位的数据。

- 通过DMOV指令访问
- 缓冲存储器的起始地址为2的倍数

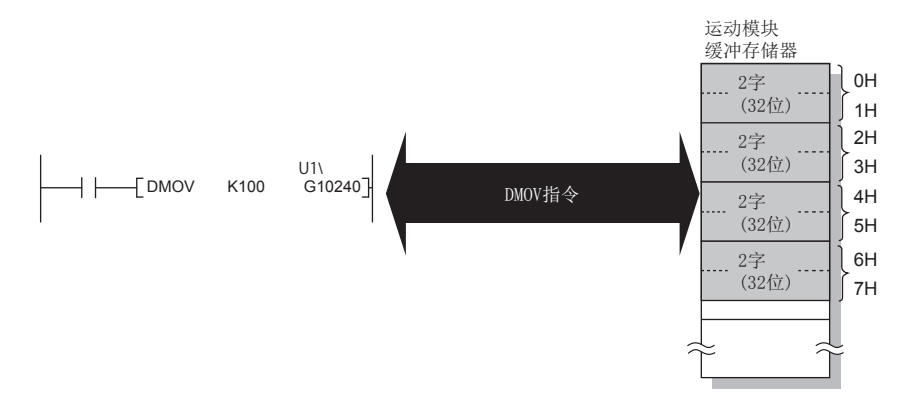

### 站单位块保证

通过在FX5 CPU模块与运动模块之间建立同步交换后进行链接刷新,能以站为单位保证循环数据。

#### n设置

在主站的"应用设置"的"循环辅助设置"中设置站单位块保证。(1[77页 应用设置](#page-78-2)) 如果在主站中设置,则以站为单位保证全站的数据。

### n至链接软元件的访问

链接刷新时,如下以站为单位保证数据。

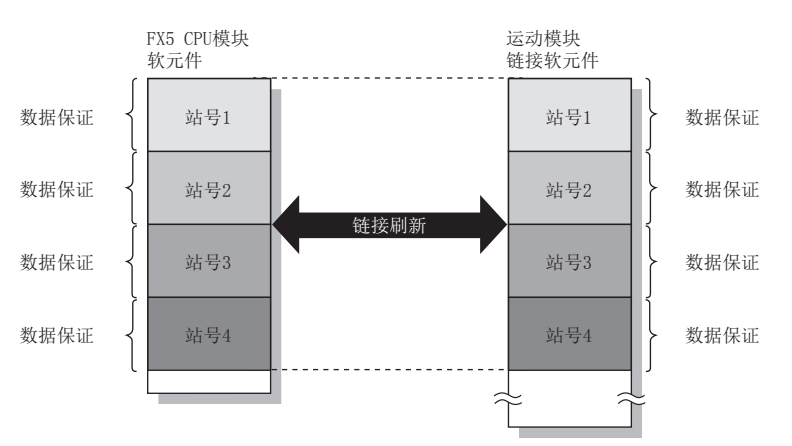

## <span id="page-30-0"></span>通信周期混合

通信周期不同的从站在网络中同时存在时,以各从站相应的多个通信周期进行通信。 各通信周期是循环传送、瞬时传送及系统保留时间的合计。 即使在1个网络中连接通信周期不同的从站,通信周期为高速的从站也不会受到低速从站的影响。

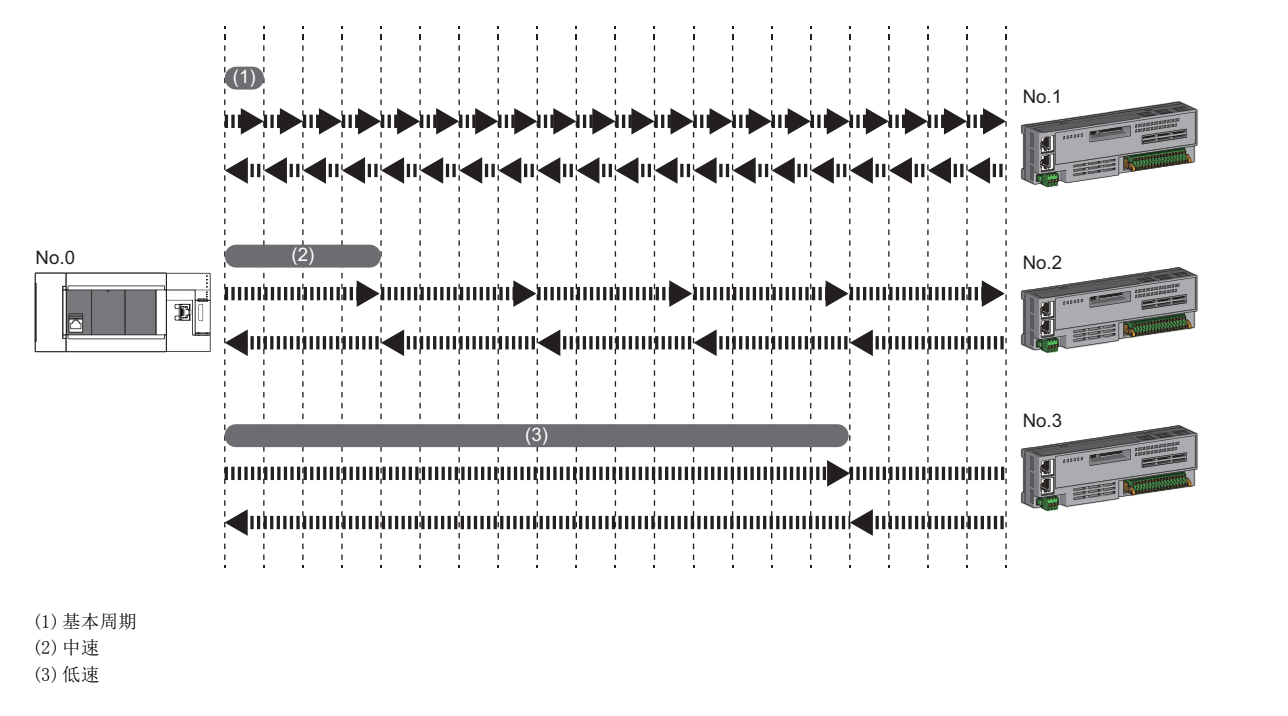

### 设置方法

主站以"基本周期设置"中设置的基本周期、"多个周期设置"中设置的"中速"及"低速"这3个通信周期,与从站进行通 信。([75页 通信周期设置\)](#page-76-2)

在"基本设置"的"网络配置设置"中,从"基本周期"、"中速"、"低速"中选择各从站的通信周期。

## <span id="page-31-0"></span>输入输出保持清除设置

在对循环传送进行下述设置(A)(B)(C)时,选择保持还是清除发送侧的输出或接收侧的输入。(KF [78页 循环辅助设置\)](#page-79-4)

- 发送侧的设置(A): 在发送侧FX5 CPU模块中发生了停止型错误时的"CPU错误时输出模式设置"
- 发送侧的设置(B): 在发送侧将FX5 CPU模块置为RUN→STOP时的"CPU STOP时的输出保持 清除设置"
- 接收侧的设置(C): 发送侧切断连接时的"数据链接异常站设置"

√)[应用设置]=>[循环辅助设置]=>[输入输出保持清除设置]

### 接收侧的输入数据的保持/清除动作

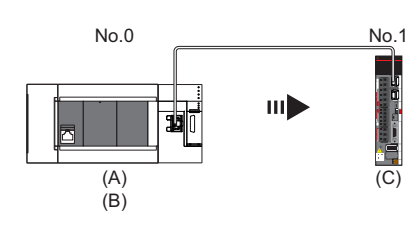

### n在发送侧FX5 CPU模块中发生停止型错误的情况下

- 发送侧的设置(A)及设置(B)均为"保持"时,接收侧的输入数据将被保持。
- · 发送侧的设置(A)或设置(B)为"清除"时,接收侧的输入数据将被清除。(发送侧将发送已清零的数据)

### n在发送侧将FX5 CPU模块置为RUN→STOP的情况下

- 发送侧的设置(B)为"保持"时,接收侧的输入数据将被保持。
- 发送侧的设置(B)为"清除"时,接收侧的输入数据将被清除。(发送侧将发送已清零的数据)

### n发送侧切断连接的情况下

- 接收侧的设置(C)为"保持"时,将在接收侧保持切断连接前的输入数据。
- 接收侧的设置(C)为"清除"时,接收侧的输入数据将被清除。

#### 注意事项

#### n将"CPU STOP时的输出保持·清除设置"指定为"清除"的情况下

FX5 CPU模块为STOP状态时,无法通过工程工具进行至从站的强制输出。

### CPU STOP时的输出数据保持/清除动作

在发送侧,将FX5 CPU模块置为RUN→STOP的情况下, "CPU STOP时的输出保持·清除设置"变为启用的软元件如下所示。

### n单播模式下

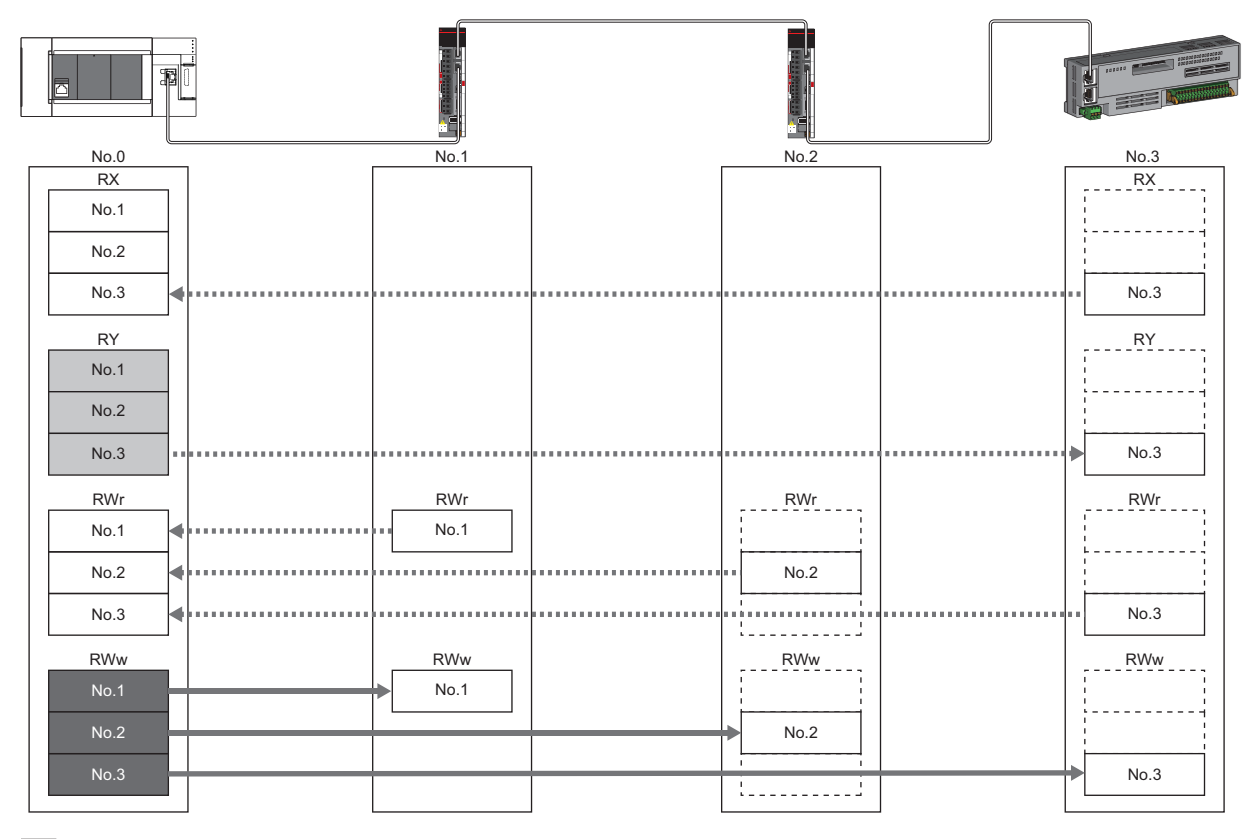

]: 链接刷新源中指定了Y以外的情况下, 通过参数设置, 保持或清除数据。此外, 如果指定Y, 无论参数设置如何, 均将清除数据。 ■: 无论参数设置如何, 均将保持数据。

### 来自数据链接异常站的输入数据保持/清除动作

各站发生异常的情况下, "数据链接异常站设置"变为启用的软元件如下所示。

### n单播模式下

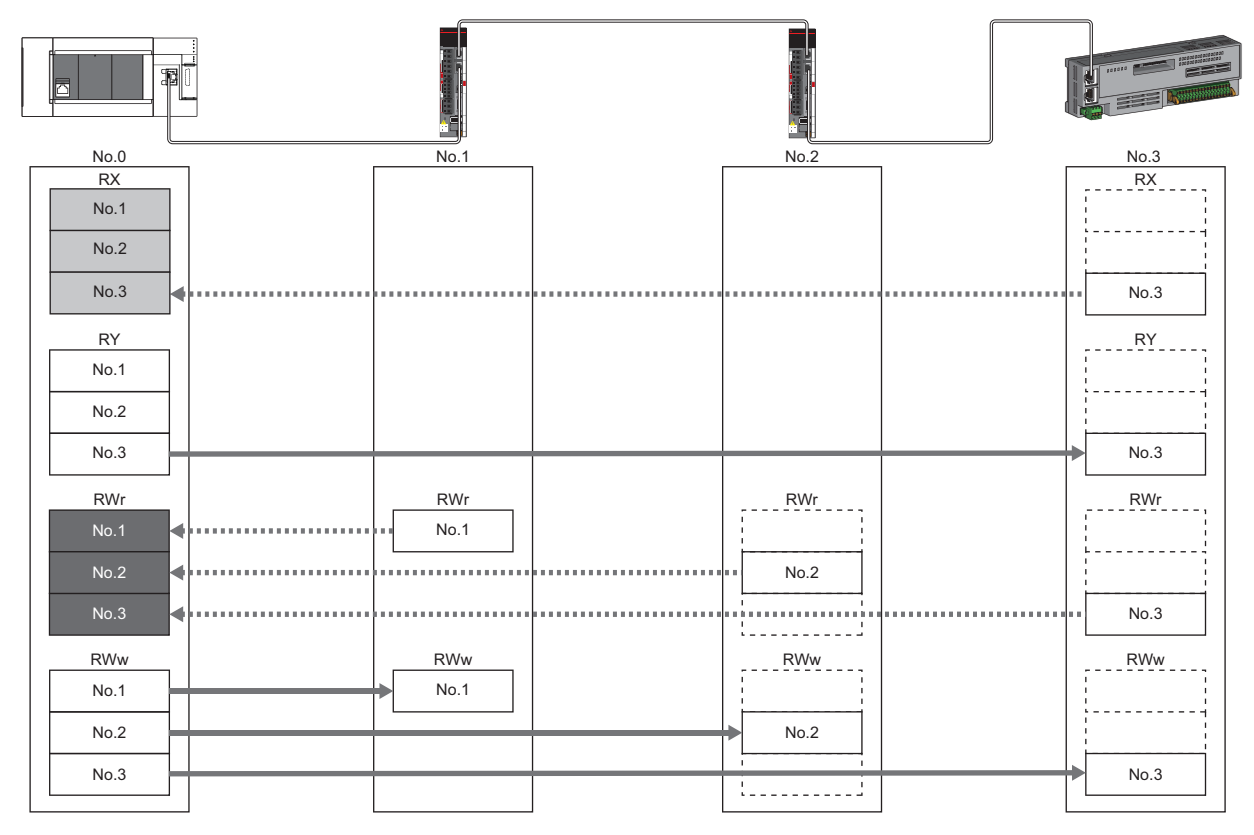

: 通过参数设置进行保持或清除的软元件

第20 法论参数设置如何,均进行保持的软元件

## <span id="page-34-0"></span>运动管理站的设置

通过工程工具指定为运动管理站的站的通信数据被配置到运动管理区域中,且通过进行轴设置等,可以进行控制。 但是,运动管理区域中配置的通信数据无法通过链接刷新等从CPU模块进行参照。

## <span id="page-34-1"></span>CANopen通信

CANopen通信是控制支持CANopen配置文件的驱动器模块的功能。

管理CANopen通信的通信状态,使用通过循环传送进行的PDO通信及通过瞬时传送进行的SDO通信,并以与输入输出软元件相同 的操作控制驱动器模块。PDO通信的数据内容通过PDO映射定义,在"PDO映射的批量设置"或"PDO映射设置"中进行设置。

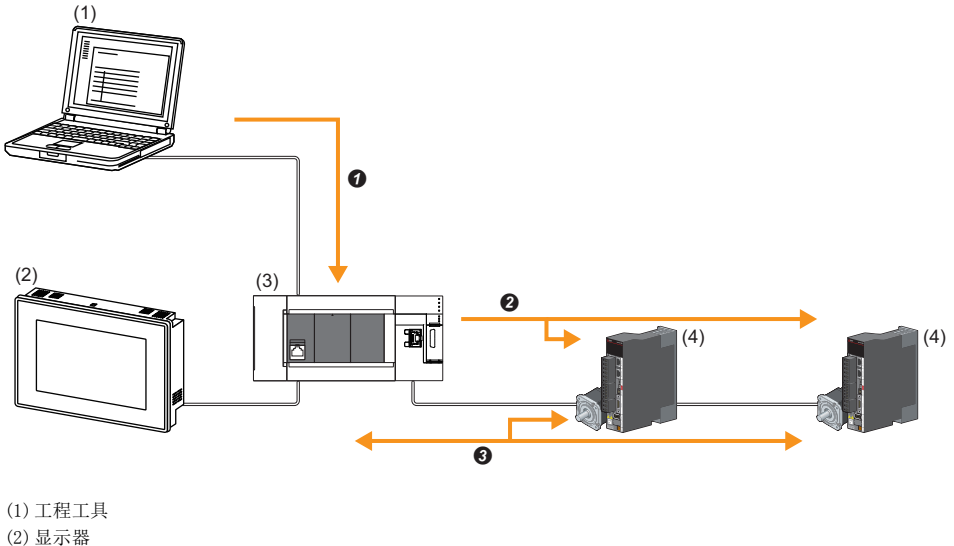

- (3)运动模块
- (4)驱动器模块
- $\bullet$  PDO映射设置的写入
- **2** SDO通信
- **8** PDO通信

### 设置方法

在"基本设置"的"网络配置设置"中进行"PDO映射的批量设置"或"PDO映射设置"的设置。(L= [87页 PDO映射设置\)](#page-88-1)

#### 注意事项

#### nPDO映射设置

在"基本设置"的"网络配置设置"中将伺服放大器添加到从站中的情况下,应设置"PDO映射设置"。

### n多轴伺服放大器

多轴伺服放大器的情况下,1个模块中支持的轴数最多为8轴。

## <span id="page-35-0"></span>PDO通信

PDO通信是通过循环传送与从站设备进行周期性通信的功能。

PDO有TPDO(发送数据: 从站→主站)与RPDO(接收数据: 主站→从站), 通过以下区域进行通信。

• 运动管理站: 运动管理区域

• 运动管理站以外: 通用区域内RWr/RWw

PDO的通信内容通过PDO映射设置定义。

PDO映射设置在与从站设备开始循环通信时分发到从站设备中。

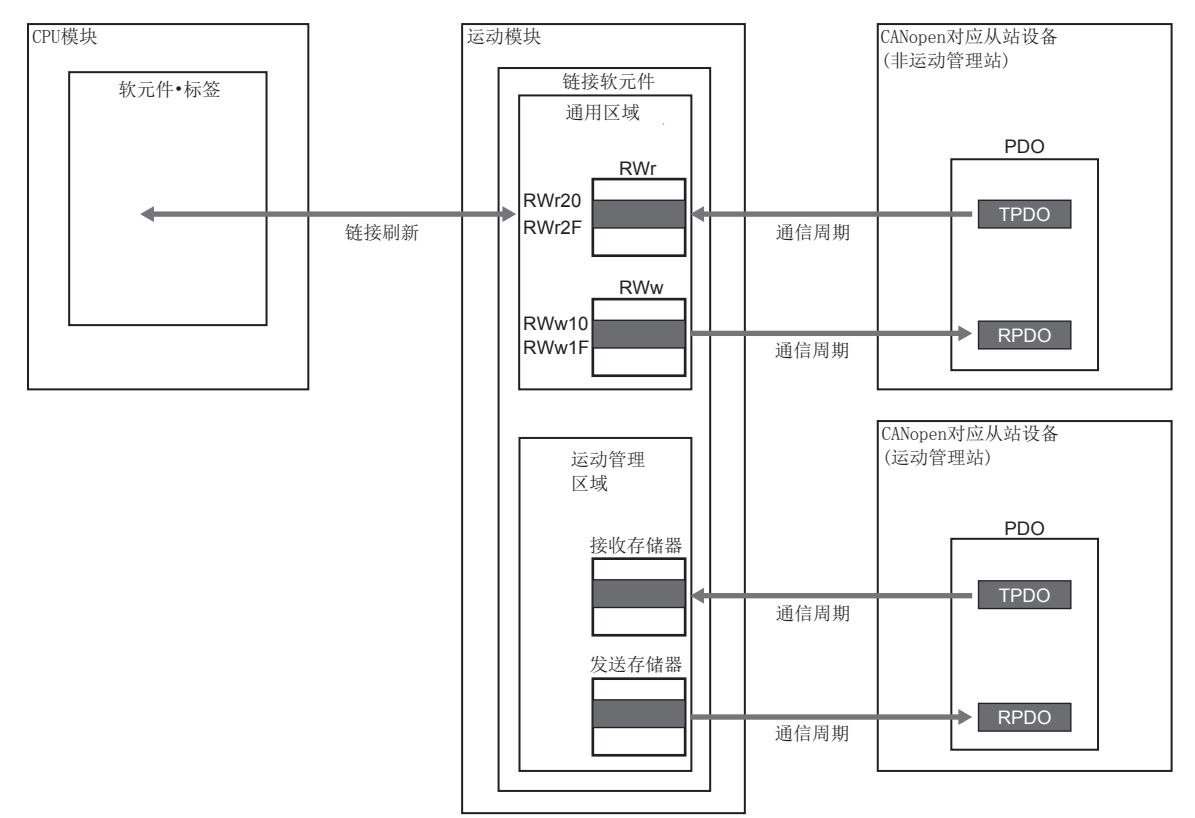

### 设置方法

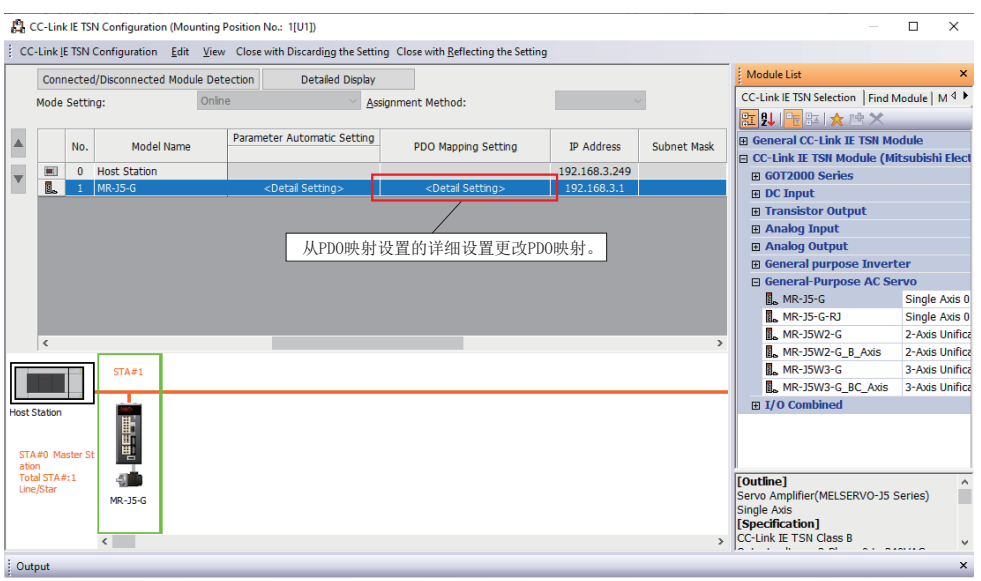

在工程工具的网络配置设置中更改PDO映射。
#### 错误代码

PDO映射设置中存在异常的情况下, 初始通信时从站设备响应"PDO映射设置异常", 不开始数据链接。 对于异常的原因,应确认响应代码(SDO Abort Code)(记录在事件履历的详细信息中),并进行处理。 关于详细内容,请参阅从站设备的手册。

## 3.3 瞬时传送

在任意时机的通信中使用,有下述2种类型。 [36页 通过SLMP通信](#page-37-0) [36页 通过工程工具通信](#page-37-1) 运动模块仅可在同一网络内进行通信。

## <span id="page-37-0"></span>通过SLMP通信

通过SLMP,从个人计算机及显示器等外部设备对主站及I/O模块的软元件、远程站的缓冲存储器进行数据读取/写入等。 运动模块可以进行SLMP报文的发送接收。关于SLMP的详细内容,请参阅下述手册。 MELSEC iQ-F FX5用户手册(SLMP篇)

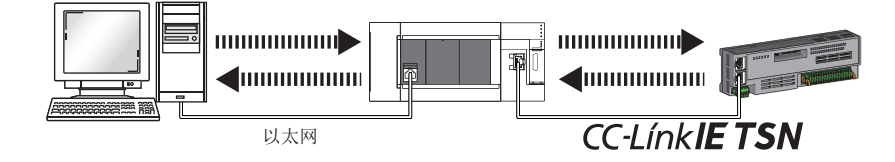

注意事项

进行SLMP通信的情况下,应将连接站与访问目标的通信速度设为相同的速度。连接站与访问目标的通信速度不同的情况下,可 能无法进行SLMP通信。

## <span id="page-37-1"></span>通过工程工具通信

通过工程工具进行各站的设置及监视等。

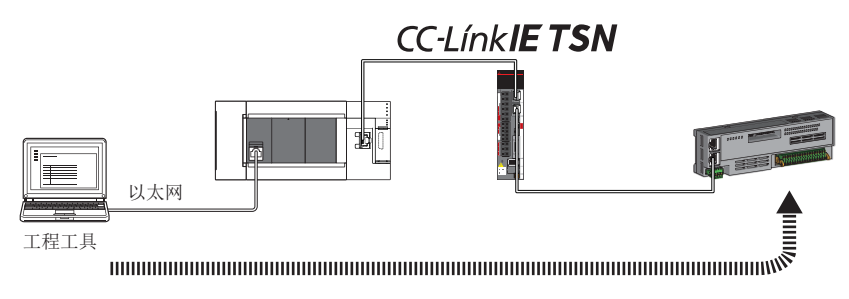

## 3.4 以太网连接

在1个模块上连接以太网设备,而不会干扰CC-Link IE TSN。

### 与MELSOFT产品的连接

经由以太网,从工程工具进行可编程控制器的编程及监视。可灵活应用以太网的长距离连接及高速通信,进行远程操作。 运动模块与MELSOFT产品(工程工具等)的连接方法如下所示。

O: 可连接, x: 不可连接

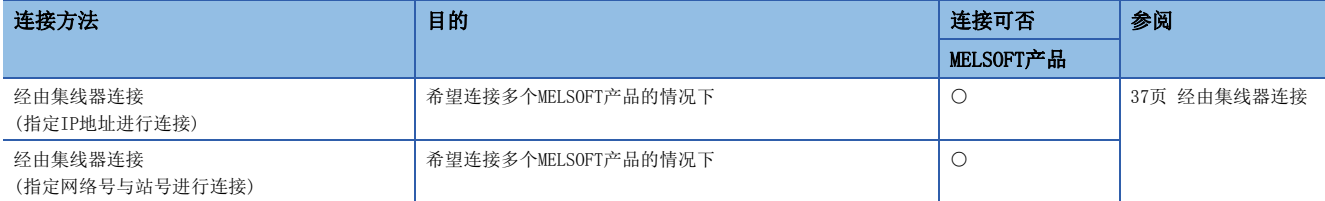

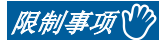

将工程工具连接站与通信速度不同的站连接时,无法通过其他站指定进行连接。可能无法使用工程工具的在 线、调试功能。

#### <span id="page-38-0"></span>经由集线器连接

#### n运动模块侧的设置

• 指定IP地址进行连接的情况下, 在"必须设置"中设置IP地址。(に三[71页 站号/IP地址设置\)](#page-72-0)

• 指定网络号与站号进行连接的情况下,在"必须设置"中设置网络号与站号。

不管哪种情况,都无需设置"基本设置"的"网络配置设置"。

#### n工程工具侧的设置

在"连接目标指定Connection"画面中设置。

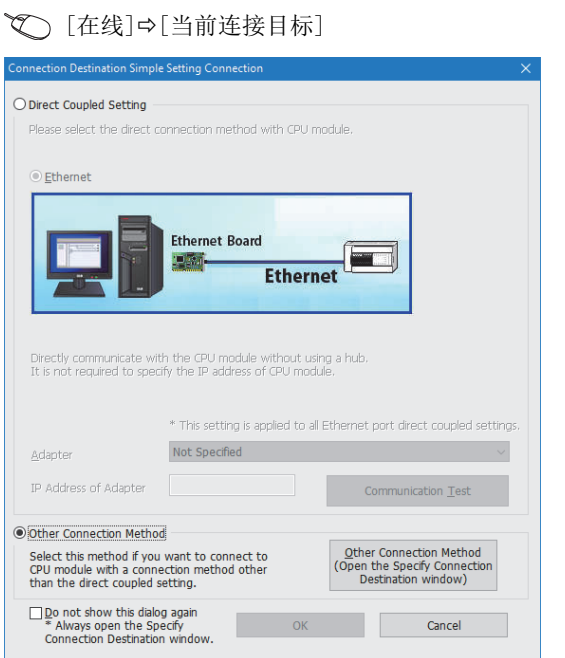

√ [其他连接方法] = [其他连接方法(打开连接目标指定画面)]

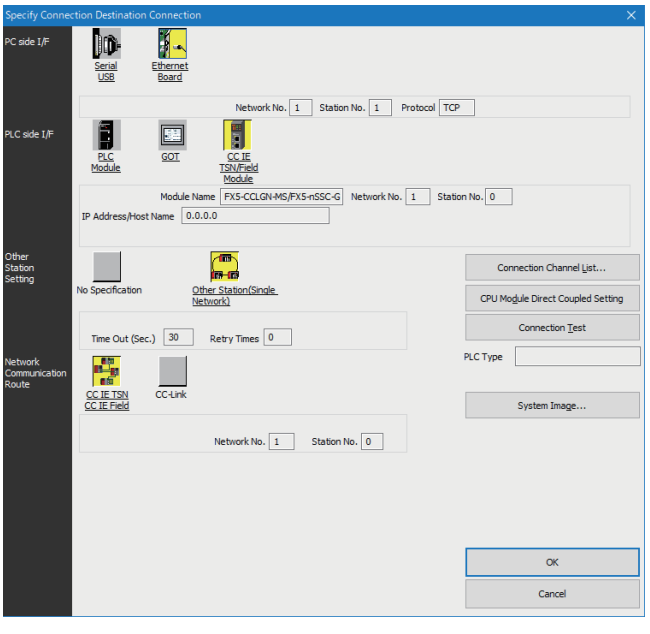

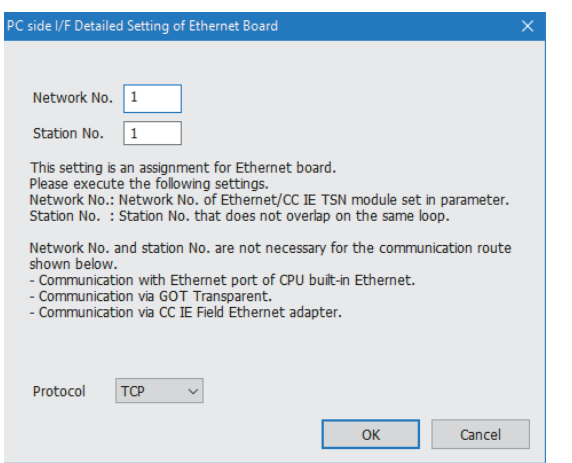

- *1.* 将"计算机侧I/F"设置为"以太网插板"。
- 2. 双击"以太网插板", 以显示"计算机侧I/F 以太网插 板详细设置"画面。
- *3.* 设置个人计算机的网络号、站号与协议。

TCP: 由于通信时建立连接,并在确认数据正常送达通信对象 的同时进行通信,因此可确保数据的可靠性。但是,与UDP/ IP通信相比,线路负载会有所增加。

UDP: 由于通信时不建立连接,也不确认数据正常送达通信对 象,因此线路负载会有所减少。但是,与TCP/IP通信相比, 会降低数据的可靠性。

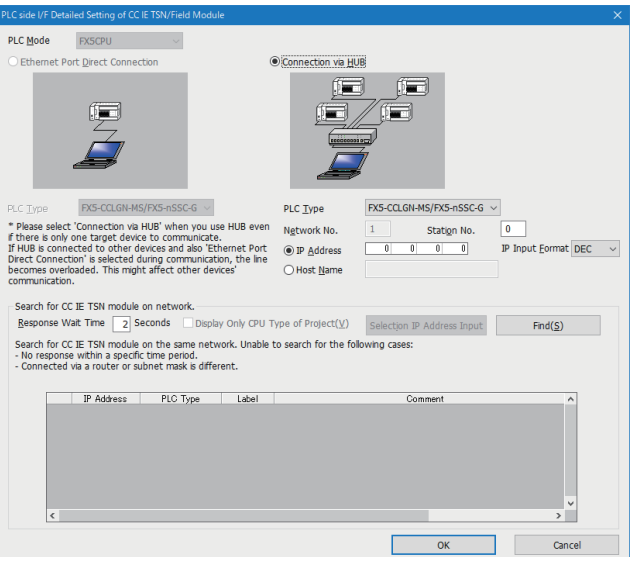

- *4.* 将"可编程控制器侧I/F"设置为要连接的模块。
- *5.* 双击4.中设置的图标,以显示详细设置画面。
- *6.* 在连接方法中选择"经由集线器连接",并输入运动模 块的站号、IP地址或主机名。
- *7.* 根据需要设置其他站指定及网络通信路径。

#### n网络中的模块搜索

使用交换集线器进行连接时,在详细设置画面点击[搜索]按钮后,搜索对象模块将显示在一览中。

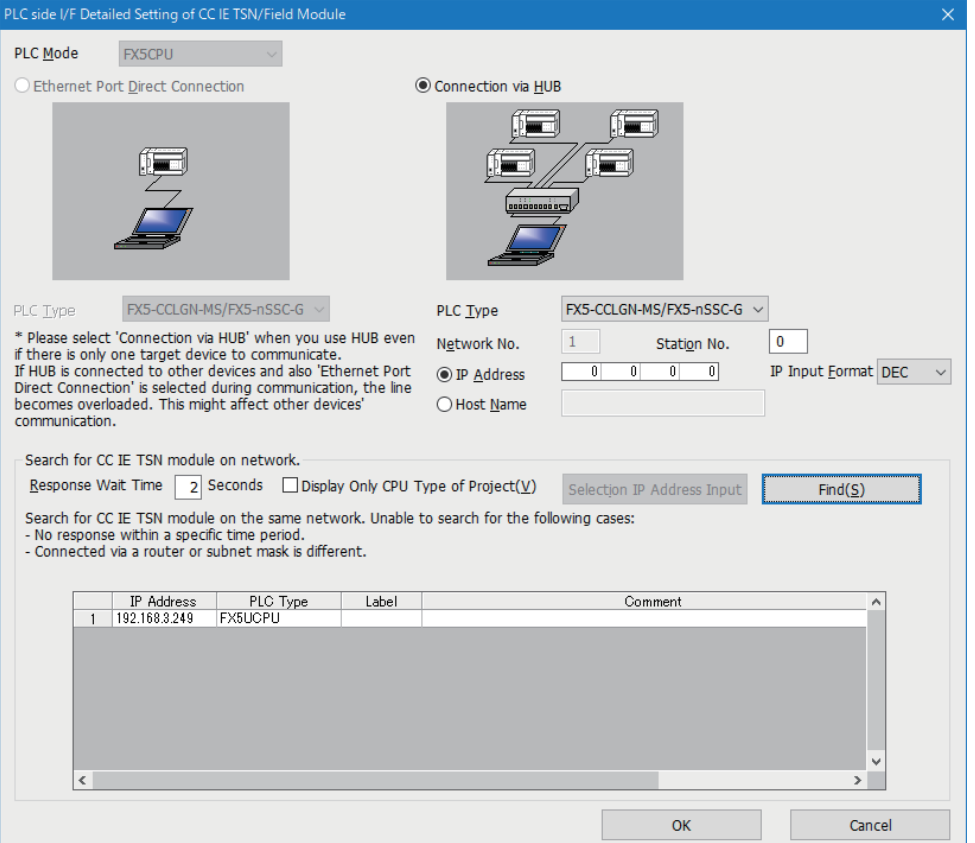

搜索对象模块如下所示。

- 与工程工具连接在相同交换集线器上的FX5 CPU模块
- 已级联连接的交换集线器上连接的FX5 CPU模块

搜索网络上的模块时,一览中不显示连接目标的运动模块的情况下,应确认下述项目。

- IP筛选设置为切断的情况下,无法搜索。
- 经由路由器连接的模块,无法搜索。
- 一览显示中存在IP地址重复的模块时,应在主站的"基本设置"的"网络配置设置"中重新设置IP地址。
- 搜索对象FX5 CPU模块的服务处理负载较高时,有可能无法搜索到相应模块。无法搜索的情况下,应在延长搜索对话框的响 应等待时间后,再次执行搜索。

### SLMP对应设备的连接

将SLMP对应设备(个人计算机及视觉传感器等)连接至运动模块。 关于SLMP的详细内容,请参阅下述手册。 SLMP参考手册

#### /限制事项(<sup>M</sup>

- 如果要执行使用了SLMP的通信,应将连接站与访问目标的通信速度设为相同速度。连接站与访问目标的通信 速度不同的情况下,如果执行使用了SLMP的通信,可能无法进行通信。
- · 对系统进行以太网设备的混合配置时, 传送路径形式及以太网设备的连接目标有限制事项。(LF [50页 系统](#page-51-0) [配置\)](#page-51-0)

## 3.5 安全性

通过按通信路径限制访问FX5 CPU模块,来构建符合网络环境的安全性。访问限制方法有下述两种。

[41页 IP筛选](#page-42-0)

[43页 远程口令](#page-44-0)

### <span id="page-42-0"></span>IP筛选

识别访问源的IP地址,防止非法访问。

通过在工程工具中设置访问源的IP地址,透过或切断IP数据包。(透过或切断从访问源接收的IP数据包,将来自本站的发送IP 数据包作为对象外)

在连接至局域网线路的环境中使用的情况下,建议使用本功能。

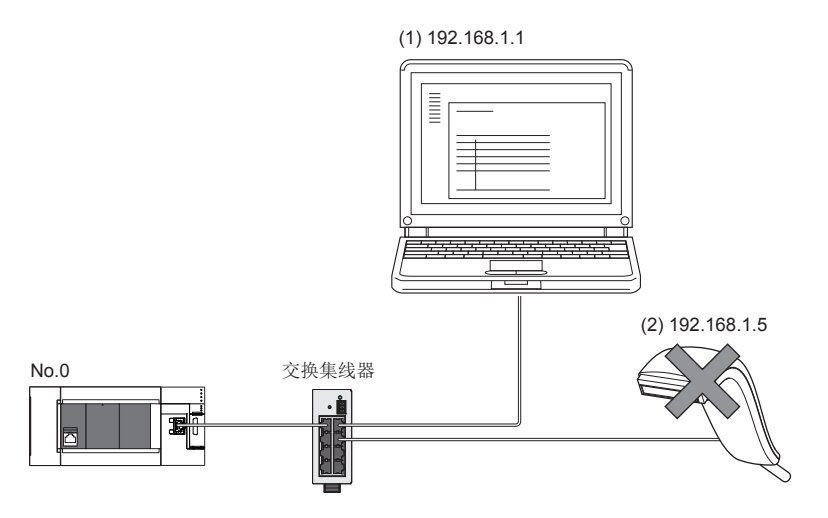

在主站No.0的IP筛选中,将"透过"的IP地址设置为192.168.1.1的情况下: 只有以太网设备(1)才可访问主站,以太网设备(2)则无法访问主站。

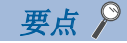

IP筛选只是防止外部设备非法访问(程序及数据的破坏等)的手段之一,并不能完全防止非法访问。对于来自外 部设备的非法访问,需要保证可编程控制器系统的安全时,还应采取本功能以外的对策。对于因非法访问发生 的系统故障方面的各种问题,三菱电机不承担任何责任。 非法访问的对策示例如下所示。

• 安装防火墙

#### 设置方法

1. 在"应用设置"的"安全性"的"IP筛选设置"画面中设置透过或切断的IP地址。(LF [79页 安全性](#page-80-0))

下述情况下将显示警告画面。

- 试图切断"基本设置"的"网络配置设置"中设置的从站IP地址时
- 在"基本设置"的"网络配置设置"中未设置从站,且"IP筛选设置"画面中未设置"透过"的"对象IP地址"时(因IP筛 选为全部切断)
- *2.* 将模块参数写入至FX5 CPU模块中。
- 3. 对FX5 CPU模块进行电源OFF→ON或复位时, 即启用IP筛选。

要点

即使是通过"基本设置"的"网络配置设置"或程序指定的连接,也将按照"IP筛选设置"画面中的设置,透 过或切断来自对方设备的访问。

#### 设置对象

需要对连接在相同网络上的全部IP地址设置透过或切断。对于在"基本设置"的"网络配置设置"中登录的从站的IP地址,也 应设置透过或切断。

将设置内容登录至主站中,并透过或切断从登录的IP地址的从站接收的IP数据包。

#### 运行

即使是在"基本设置"的"网络配置设置"中登录的从站,如果其IP地址被设置为切断,则该站为切断连接站,而无法进行循 环传送及瞬时传送。在"CC-Link IE TSN/CC-Link IE Field诊断"画面中也将显示为切断连接站。但是,以太网设备不会显 示在 "CC-Link IE TSN/CC-Link IE Field诊断"画面中。(LF [96页 CC-Link IE TSN/CC-Link IE Field诊断](#page-97-0))

#### 注意事项

 • 请勿将主站或从站的IP地址设置为切断。在线形连接中将从站设置为切断的情况下,无法与设置为切断的从站及连接在其之 后的从站进行循环传送及瞬时传送。

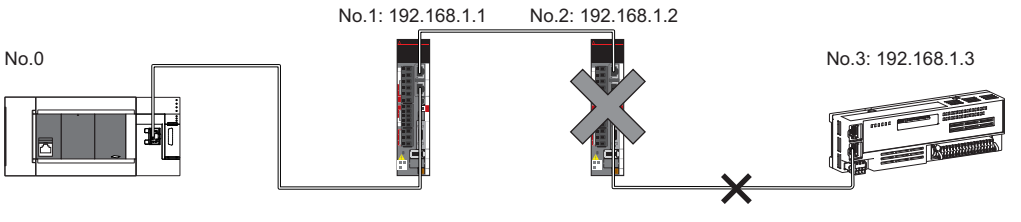

在主站No.0的IP筛选中,将"切断"的IP地址设置为192.168.1.2的情况下: 只有从站No.1才可访问主站, 从站No.2与从站No.3则无法访问主站。

- 局域网线路上存在代理服务器的情况下,应切断代理服务器的IP地址。如果透过,则无法防止来自可访问代理服务器的个人 计算机的访问。
- 切断从外部设备至其他站的访问时,应在IP筛选中对连接站(与外部设备直接连接的站)进行切断设置。

### <span id="page-44-0"></span>远程口令

允许或禁止从经由运动模块的对方设备访问FX5 CPU模块。由此,可防止从远程位置非法访问FX5 CPU模块。

#### 要点

远程口令只是防止外部设备非法访问(程序及数据的破坏等)的手段之一,并不能完全防止非法访问。对于来自 外部设备的非法访问,需要保证可编程控制器系统的安全时,还应采取本功能以外的对策。对于因非法访问发 生的系统故障方面的各种问题,三菱电机不承担任何责任。 非法访问的对策示例如下所示。

• 安装防火墙

#### 可设置数

远程口令最多可设置3个。

#### 设置方法

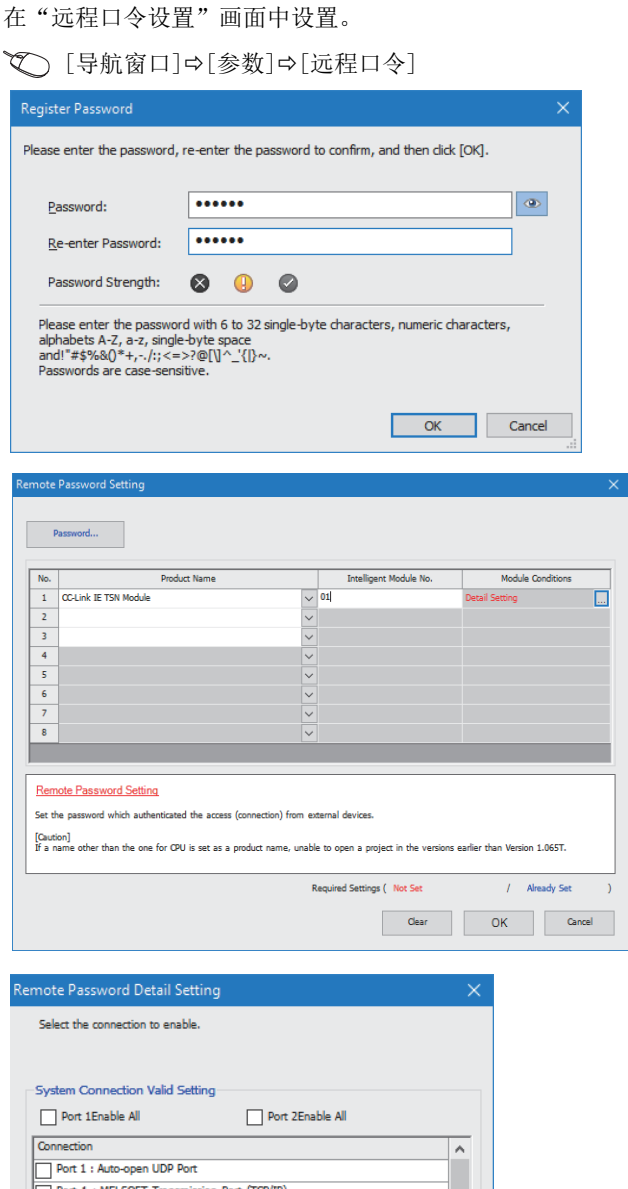

*1.* 点击[口令]按钮,在"口令登录"画面中登录远程口令。 [口令]按钮

*2.* 选择远程口令的对象模块后,设置智能模块号。

*3.* 在"远程口令详细设置"画面中设置对象连接。 对象模块的"详细设置"

- *4.* 将远程口令写入至FX5 CPU模块中。
- **5.** 对FX5 CPU模块进行复位或电源OFF→ON时,远程口令即 生效。

#### n关于PING

Port 1 : Auto-open ODP Port<br>DPort 1 : MELSOFT Transmission Port (TCP/IP) Port 1 : MELSOFT Transmission Port (ICP/IP)<br>Port 1 : MELSOFT Transmission Port (UDP/IP) Port 1 : MELSOFT Transmission Port (UDP<br>Port 1 : SLMP Transmission Port (TCP/IP) Port 1 : SLMP Transmission Port (UDP/IP)

Auto-open UDP Port, MELSOFT Transmission Port (TCP/IP), MELSOFT<br>Transmission Port (UDP/IP), SLMP Transmission Port (TCP/IP), SLMP<br>Transmission Port (UDP/IP): If the remote password of the port is enabled, the<br>existence con

MELSOFT Transmission Port (UDP/IP), SLMP Transmission Port (UDP/IP);<br>Dedicated Instruction, CC-Link IE TSN, CC-Link IE Field, CC-Link IE<br>Controller, MNET/IQ(H) relay transmission port are also the target of this<br>operation.

**Example 2** Cancel

本功能在UDP通信时,将PING用于确认允许访问的外部设备的生存状态。在UDP通信中使用本功能的情况下,应确认外部设备的 安全性设置(防火墙等)是否设置为响应PING。

#### 访问允许/禁止处理的运行

以下对允许或禁止从对方设备访问设置了远程口令的FX5 CPU模块的处理进行说明。

#### n允许访问的处理(解锁处理)

进行通信的对方设备对连接的运动模块进行远程口令的解锁处理。 未进行解锁处理的情况下,由于连接对方设备的运动模块禁止访问,因此对方设备将发生错误。 解锁处理的方法如下所示。

- SLMP的专用指令(Remote Password Unlock)
- 从工程工具输入口令

#### n访问处理

远程口令的解锁处理正常完成后,可访问指定站。应进行任意访问。

#### n禁止访问的处理(锁定处理)

结束指定站的访问时,为了禁止之后的访问,从对方设备进行远程口令的锁定处理。 锁定处理的方法如下所示。

- SLMP的专用指令(Remote Password Lock)
- 通过工程工具锁定(自动进行)

注意事项

使用远程口令时的注意事项如下所示。

#### n关于设置的连接

应对与可进行解锁/锁定处理的对方设备的数据通信中使用的连接,设置远程口令。

#### n对UDP/IP连接设置了远程口令的情况下

- 应在决定进行通信的对方设备后,进行数据通信。(由于在进行远程口令的解锁处理后,UDP/IP与进行了解锁处理的对方设 备以外的设备也可进行通信,因此运行时应事先决定通信对象)
- 结束数据通信时,应务必进行远程口令的锁定处理。(如果不进行锁定处理,则保持解锁状态直到发生超时)

#### n关于TCP/IP的关闭处理

在TCP/IP的锁定处理之前进行了TCP/IP的关闭处理的情况下,FX5 CPU模块将自动进行锁定处理。

#### n远程口令的有效范围

远程口令仅对来自已设置参数的运动模块的访问有效。如果系统配置中使用了多个模块,应对希望设置远程口令的模块分别设 置远程口令。

#### n关于至其他站可编程控制器的访问

对方设备经由运动模块访问其他站可编程控制器的情况下,如果中继站或访问站的FX5 CPU模块中设置了远程口令,则有可能 无法进行访问。

## 3.6 RAS

提高Reliability(可靠性)、Availability(运行性)、Serviceability(可维护性),使自动化设备在整体上变得更易操作。

## 从站切断连接

发生异常的站的数据链接将停止,仅正常的站继续进行数据链接。

## 自动恢复连接

因发生异常而切断连接的从站恢复正常时,将自动重新开始数据链接。

#### 注意事项

- 在系统正在运行的状态下拆除从站时,应确认从站处于循环传送状态或从站已切断连接。
- 拆卸运动模块时,应确认D LINK LED已亮灯或熄灯。

## 主站重复检测

1个网络中有多个主站时,将检测出重复。

• 同时将多个主站的电源置为ON或同时连接了多个主站的情况下,所有主站中将检测出主站重复(错误代码: 300FH), 且全站 无法进行循环传送。

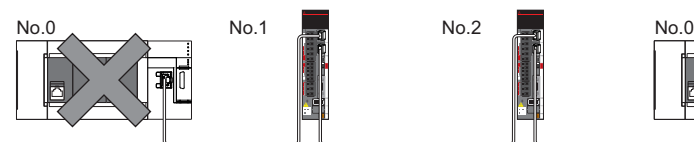

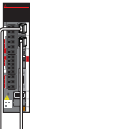

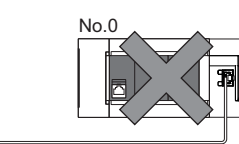

• 在数据链接中的网络上添加其他的主站时,添加的主站中将检测出主站重复(错误代码: 300FH), 且无法进行循环传送。其 他站继续进行数据链接。

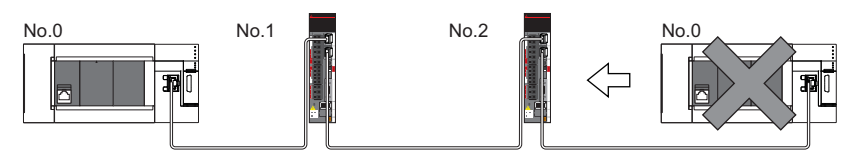

• 对数据链接中的两个网络进行连接时, 双方网络的主站中均将检测出主站重复(错误代码: 300FH), 且全站无法进行循环传 送。

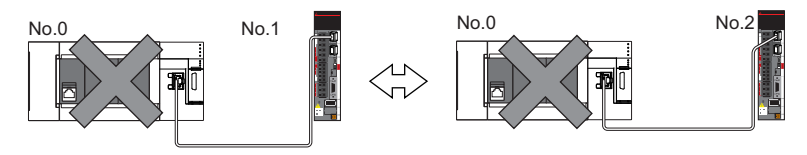

### IP地址重复检测

1个网络中有相同IP地址的站时,将检测出重复。

#### 注意事项

主站检测出IP地址重复(错误代码: 1802H、3021H)的情况下,应在更改相应站的IP地址之后,对主站进行电源OFF->ON或复 位。

#### 各站检测

如果添加从站时已有相同IP地址的站,则添加的站中将检测出IP地址重复(错误代码: 2160H), 且无法进行数据链接。(除此之 外的站继续进行数据链接)

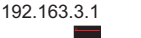

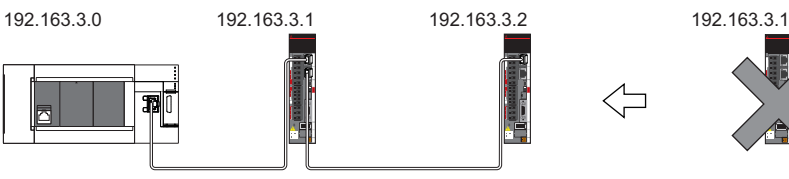

#### 注意事项

将已经与TSN交换集线器连接(链接)的从站连同TSN集线器一起添加的情况下,添加的站中不会检测出IP地址重复。主站检测出 IP地址重复(错误代码: 1802H),则应从网络断开相应从站。如果不断开,则会因相同网络上有多个相同IP地址的站,导致进 行瞬时传送时可能对预期外的站执行发送。

#### 主站检测

#### n循环传送起动时

通过主站的电源OFF->ON等执行循环传送的起动处理时,如果网络中有相同IP地址的站,则主站中将检测出IP地址重复(错误代 码: 3021H),且无法进行数据链接。

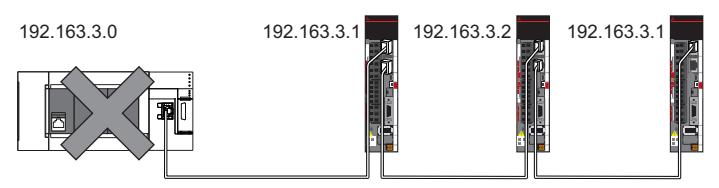

#### n循环传送中

在进行循环传送时,主站将定期检查IP地址重复。IP地址重复的情况下,主站会检测出IP地址重复(错误代码: 1802H),且无 法与相应从站进行循环传送。(除此之外的站继续进行数据链接)

#### 注意事项

组合使用下述设备时,在主站的循环传送起动时不会检测IP地址重复。

- 以太网设备与CC-Link IE TSN设备
- 以太网设备与以太网设备

## 时间同步

使从站的时间与时间同步源(主站的CPU模块)同步。

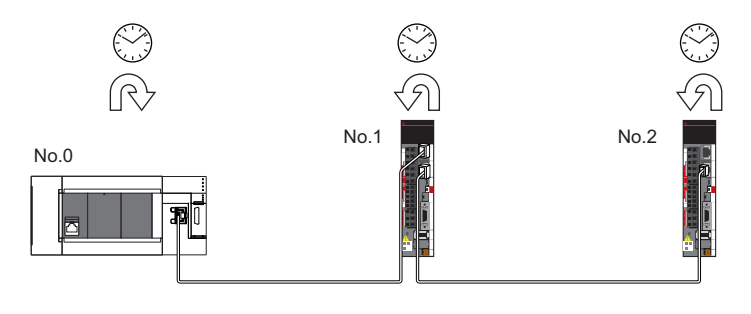

#### 设置方法

通过缓冲存储器设置。([139页 时间同步](#page-140-0))

要点

关于优先级的确认方式及设置方法,请参阅时间同步设备的手册。

注意事项

使用本功能的情况下,将无法使用以太网搭载模块的时间设置功能(SNTP客户端)。(LCIMELSEC iQ-F FX5用户手册(以太网通信 篇))

## 3.7 其他

## 从站参数自动设置

事先将从站的参数保存至主站,在连接从站或恢复连接时自动设置参数。

#### 来自主站的从站参数自动设置

- *1.* 事先将工程工具中设置的从站参数写入并保存至主站FX5 CPU模块的存储器或SD存储卡中。
- 

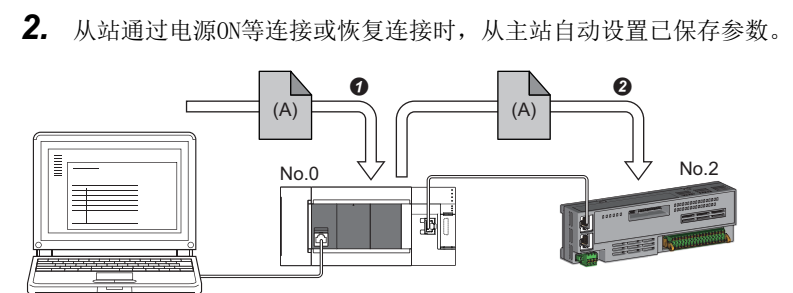

 $\bigodot$  将从站的参数 $(A)$ 保存到主站的FX5 CPU模块中。

**2** 在从站恢复连接或加入连接时,将已保存的参数(A)从主站自动设置到从站中。

要点

• 主站自动设置从站的参数后,开始与从站进行数据链接。

• 也会对设置为保留站的从站执行从站参数自动设置。

#### 设置方法

在"从站的参数"画面中设置。(に [84页 从站的参数处理](#page-85-0))

#### 注意事项

- 从站参数自动设置异常结束的从站不会开始数据链接, '从站参数自动设置功能的执行结果'(SW0160~SW0167)将变为ON。 应确认'从站参数自动设置执行结果详细'(SW0194)、事件履历,并按照错误代码的处理方法进行处理。
- 应在"基本设置"的"网络配置设置"中确认是否勾选了从站的"参数自动设置"复选框。
- 应确认"基本设置"的"网络配置设置"的从站IP地址是否与实际的从站IP地址一致。
- 主站与进行从站参数自动设置的站通信速度不同的情况下,从站参数自动设置可能会异常结束。异常结束的情况下,应确认 通信速度是否一致。
- 可保存在CPU模块中的从站参数文件数有限制。 关于详细内容,请参阅下述手册。 MELSEC iQ-F FX5用户手册(应用篇)
- 不支持已保存的参数的自动更新。(通过工程工具及SLMP更改了从站的参数的情况下,CPU模块的存储器或SD存储卡中保存的 从站的参数不会被自动更新。)因此,更新CPU模块中保存的从站的参数的情况下,应从从站进行读取后再执行更改。

# <span id="page-51-0"></span> $4\>$  系统配置

CC-Link IE TSN使用以太网电缆进行配置。 关于详细内容,请参阅下述手册的"配线"。 LIMELSEC iQ-F FX5运动模块/简单运动模块用户手册(入门篇)

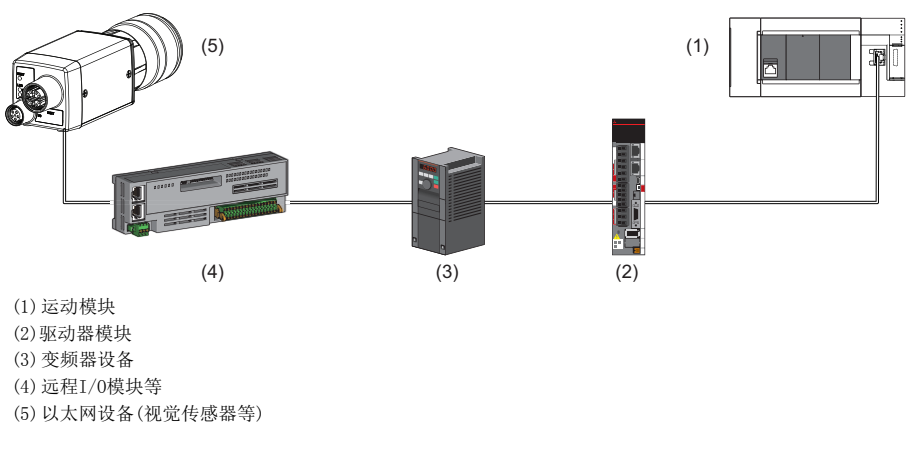

#### 注意事项

根据参数设置及传送路径形式,在各CC-Link IE TSN模块之间连接时,有时可能需要使用专用的TSN交换集线器。

- 请仔细阅读下述章节。
- [52页 认证Class B设备与以太网设备的配置](#page-53-0)

- 请参阅下述手册的"配线"。
- LUMELSEC iQ-F FX5运动模块/简单运动模块用户手册(入门篇)

#### 认证Class设置

根据希望连接的设备,在工程工具的"基本设置"的"连接设备信息"中,选择下述任意一个选项。

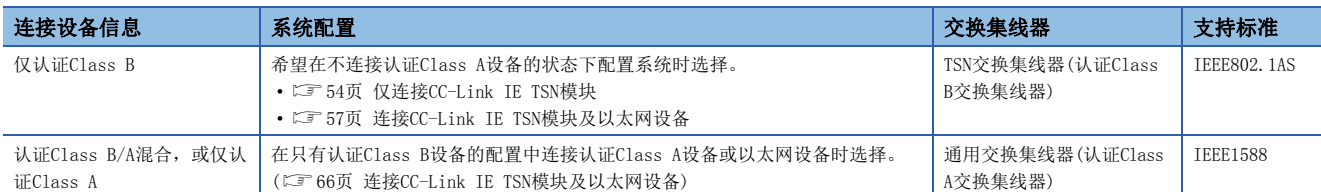

将"连接设备信息"设置为"认证Class B/A混合, 或仅认证Class A"时, 如下图所示, 在仅有认证Class B设备的配置中也 可进行线形连接。如果要进行本设置,应在经由通用交换集线器将认证Class A设备或以太网设备连接至仅有认证Class B设备 的配置终端时选择。

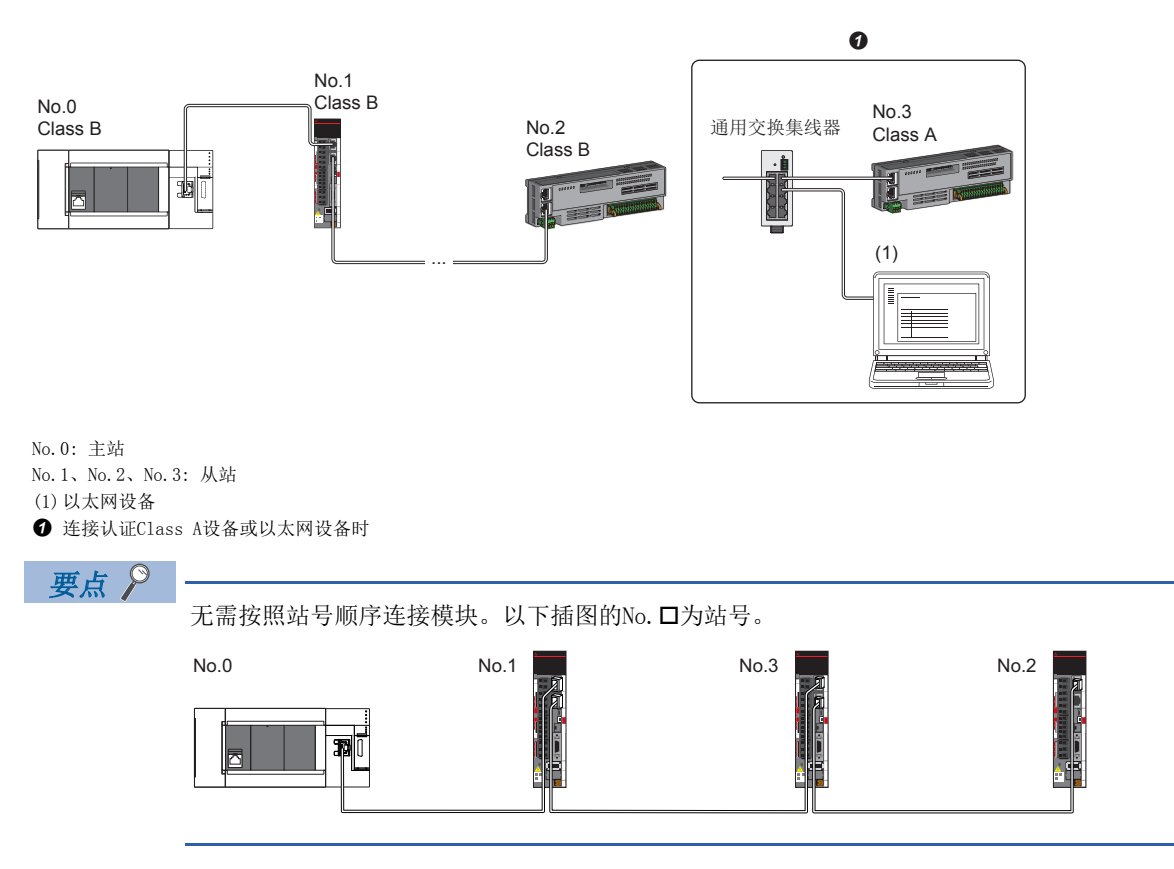

以太网连接

关于与MELSOFT产品的连接、SLMP对应设备的连接,请参阅下述章节。 [21页 以太网连接](#page-22-0)

## <span id="page-53-0"></span>4.1 认证Class B设备与以太网设备的配置

将工程工具的"基本设置"的"连接设备信息"设置为"仅认证Class B"时的系统配置如下所示。

主站的"基本设置"的"连接设备信息"为"仅认证Class B"时,可以连接下述个数。

• FX5-40SSC-G: 最大21个(主站1个,从站20个)

• FX5-80SSC-G: 最大25个(主站1个,从站24个)

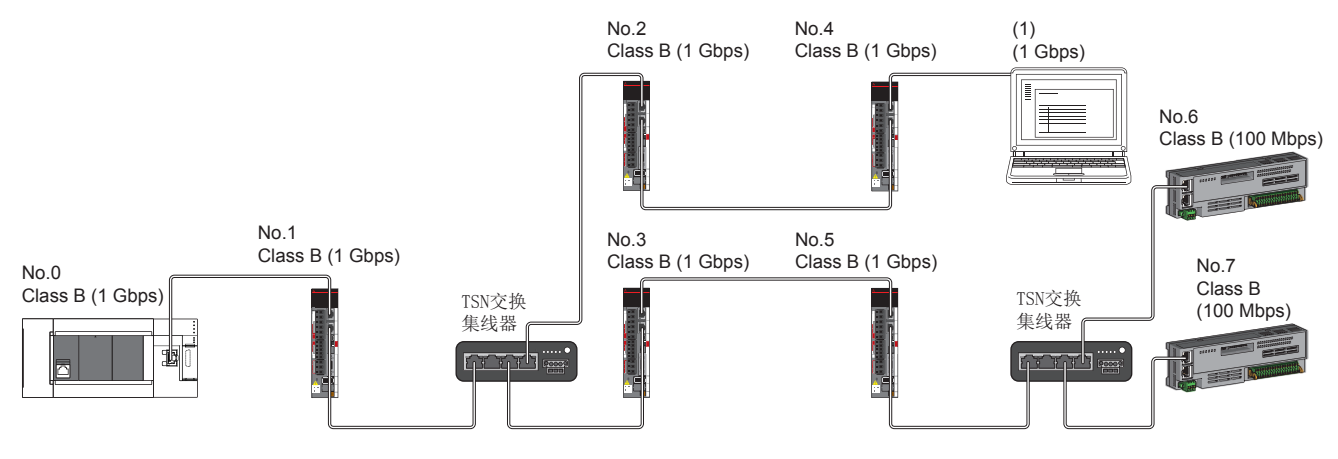

No.0: 主站

No.1、No.2、No.3、No.4、No.5、No.6、No.7: 远程站 (1) 以太网设备

Class B: 认证Class B设备

根据通信模式及通信速度的不同,可否连接网络配置设备也有所不同。

• 单播模式

[53页 主站的通信速度为1Gbps时](#page-54-0)

[53页 主站的通信速度为100Mbps时](#page-54-1)

使用下述术语对参阅章节中所记载的表中的术语进行说明。

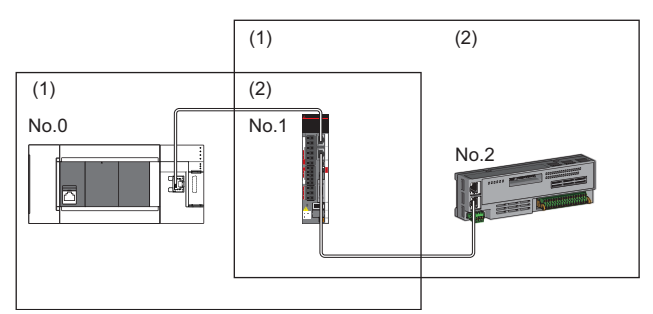

No.0: 主站 No.1、No.2: 远程站 (1)主站侧设备(主站或靠近主站的设备) (2)终端侧设备(距离主站较远的设备)

### 单播模式的配置

网络配置设备的连接可否如下所示。

#### <span id="page-54-0"></span>主站的通信速度为1Gbps时

主站的通信速度为1Gbps时的网络配置设备的连接可否如下所示。

○: 可连接, △: 可经由交换集线器连接, ×: 不可连接

S: 可使用TSN交换集线器

H: 可使用通用交换集线器

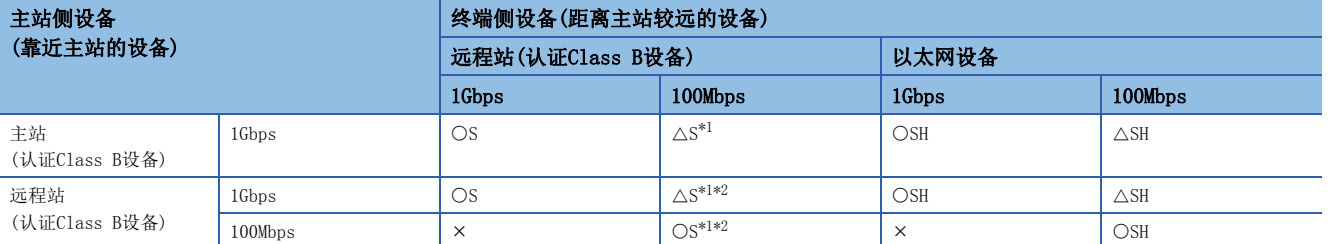

<span id="page-54-2"></span>\*1 应将通信速度为100Mbps的从站的"通信周期设置"设置为"低速"。

<span id="page-54-3"></span>\*2 包含处于通信速度1Gbps的设备与通信速度100Mbps的设备之间的边界设备(通信速度为100Mbps)在内,所连接的100Mbps设备侧所有从站 的循环数据大小合计不可超过2K字节。(L3F[68页 循环数据大小合计的计算\)](#page-69-0)

#### 注意事项

如果使用TSN交换集线器,则必须通过CC-Link协会主页www.cc-link.org确认TSN交换集线器的规格。

#### <span id="page-54-1"></span>主站的通信速度为100Mbps时

主站的通信速度为100Mbps时,不能连接。

## 仅有CC-Link IE TSN模块的配置

#### <span id="page-55-0"></span>仅连接CC-Link IE TSN模块

#### n线形连接

在模块之间进行线形连接。可以在不使用TSN交换集线器的状态下进行连接。 部分从站发生了异常的情况下,异常发生站及其之后的站将切断连接。

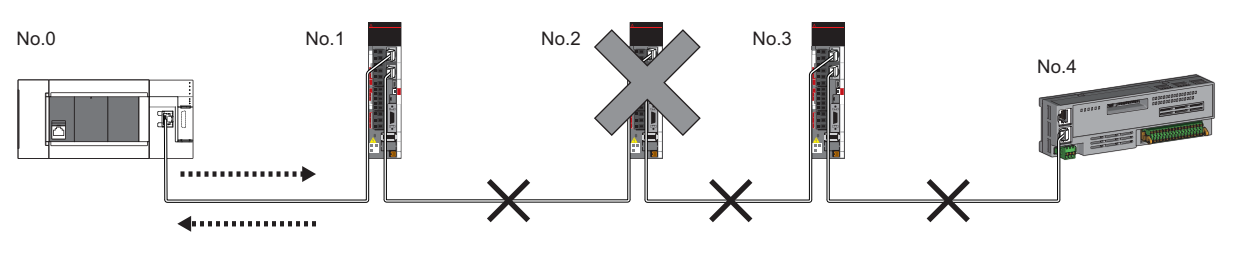

No.0: 主站 No.1、No.2、No.3、No.4: 远程站

#### n星形连接

经由TSN交换集线器星形连接各模块。便于添加设备。

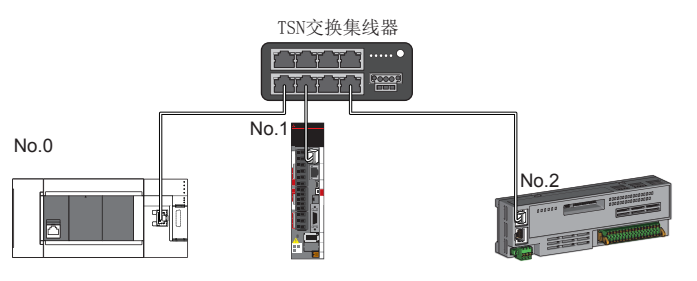

No.0: 主站

No.1、No.2: 远程站

即使在部分从站发生了异常的情况下,正常的站也可以持续进行数据链接。

#### n线形连接与星形连接的混合

能以线形连接与星形连接混合连接。

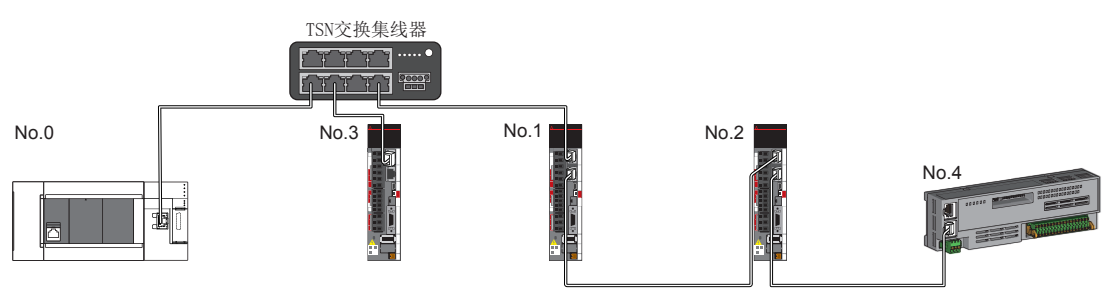

No.0: 主站 No.1、No.2、No.3、No.4: 远程站

#### 对通信速度为100Mbps的CC-Link IE TSN模块进行连接

对通信速度为100Mbps的CC-Link IE TSN模块进行连接时的传送路径形式如下所示。

#### n线形连接

配置中存在通信速度为100Mbps的模块的情况下,不能连接运动模块。

#### n星形连接

经由交换集线器星形连接各模块。

• 配置中存在通信速度为1Gbps的主站与通信速度为100Mbps的远程站的情况下, 应将通信速度为100Mbps的远程站的"通信周 期设置"设置为"低速"。

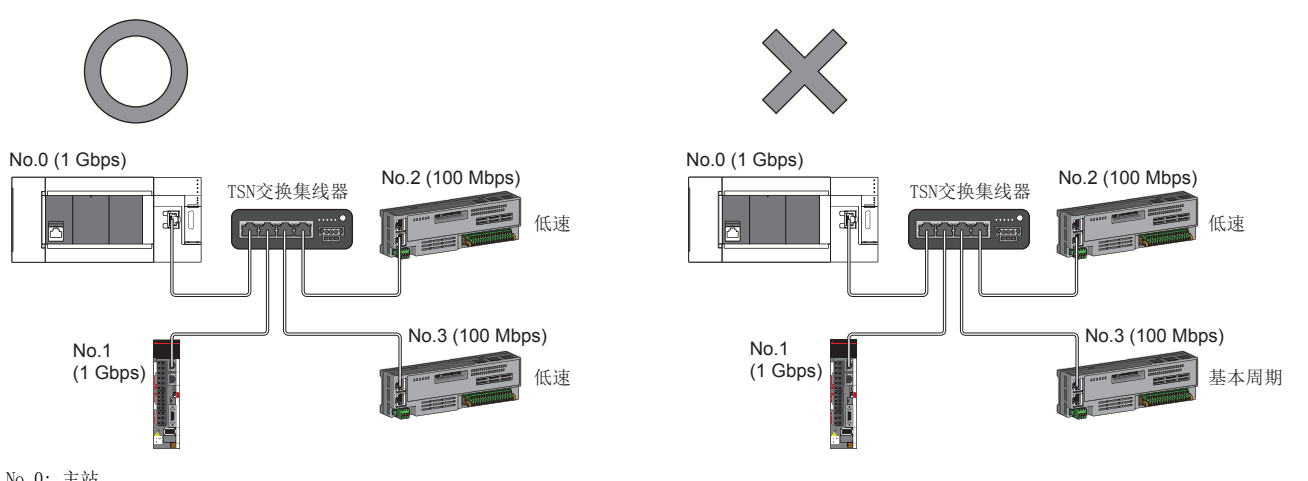

No.0: 主站 No.1、No.2、No.3: 远程站

#### n线形连接与星形连接的混合

能以线形连接与星形连接混合连接。

• 配置中存在通信速度为1Gbps的主站与通信速度为100Mbps的远程站的情况下, 应将通信速度为100Mbps的远程站的"通信周 期设置"设置为"低速"。

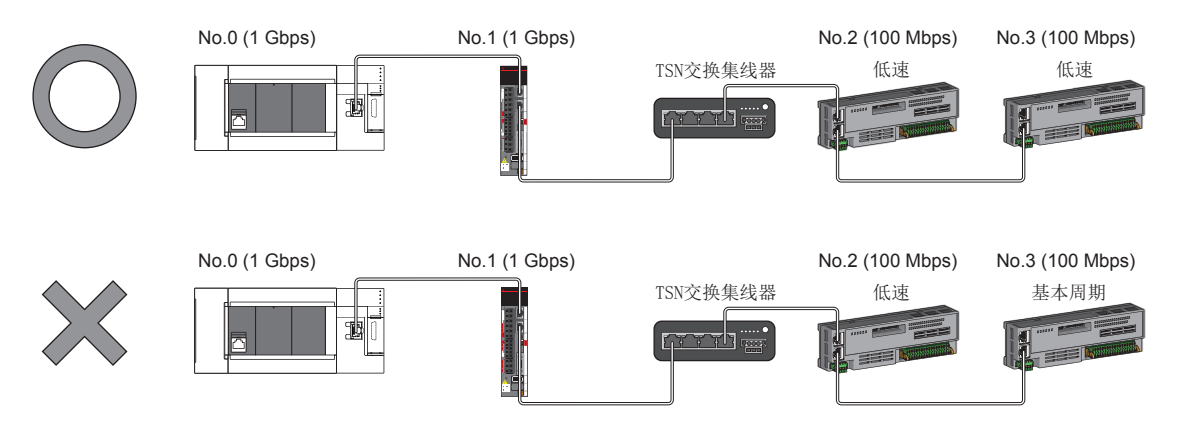

No.0: 主站

No.1、No.2、No.3: 远程站

 • 主站的通信速度为1Gbps时,包含处于通信速度1Gbps的设备与通信速度100Mbps的设备之间的边界设备(通信速度为100Mbps) 在内,所连接的100Mbps设备侧所有从站的循环数据大小合计不可超过2K字节。

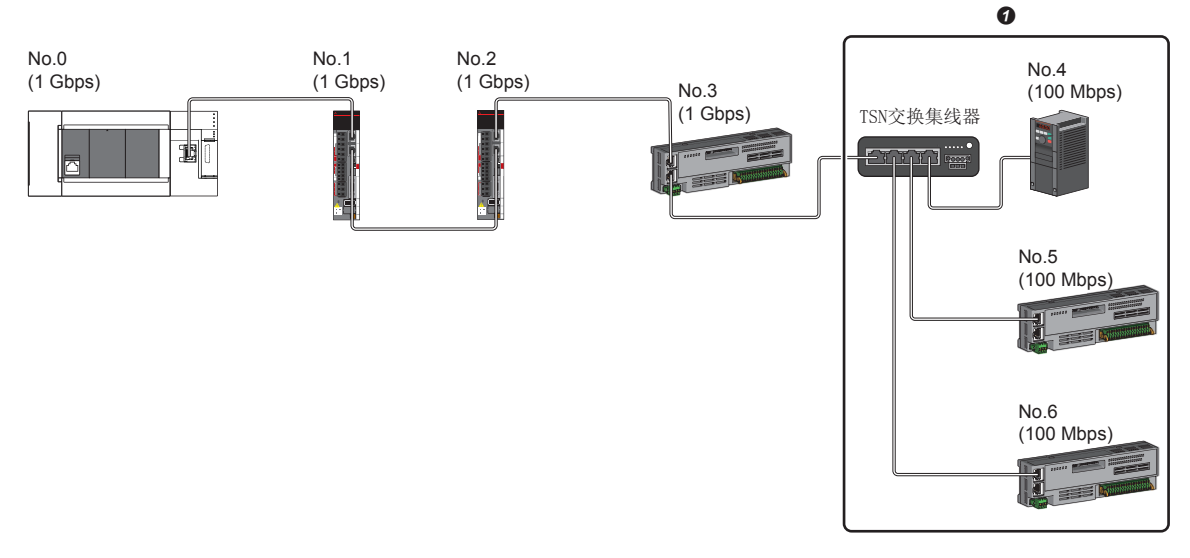

No.0: 主站 No.1、No.2、No.3、No.4、No.5、No.6: 远程站 **4 循环数据大小合计不应超过2K字节。** 

#### <span id="page-58-0"></span>连接CC-Link IE TSN模块及以太网设备

#### n线形连接

线形连接模块及设备。可以在不使用TSN交换集线器的状态下进行连接。 应将以太网设备连接至终端。

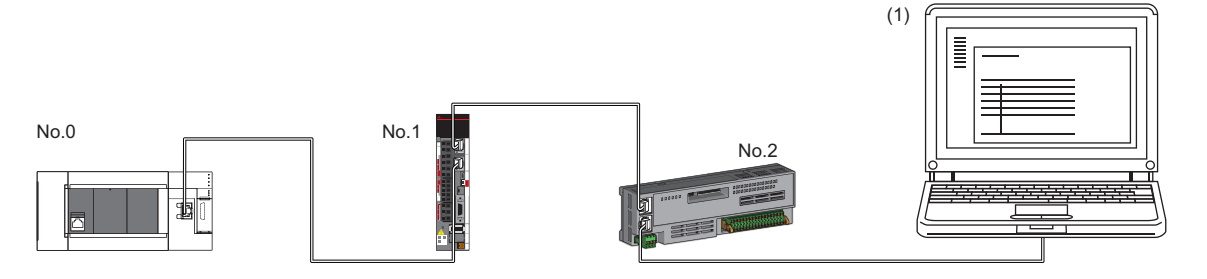

No.0: 主站

No.1、No.2: 远程站 (1)以太网设备(个人计算机等)

部分从站发生了异常的情况下,异常发生站及其之后的站将切断连接。

#### n星形连接

经由交换集线器星形连接各模块。

不能经由通用交换集线器连接从站。应以线形连接与星形连接混合连接。

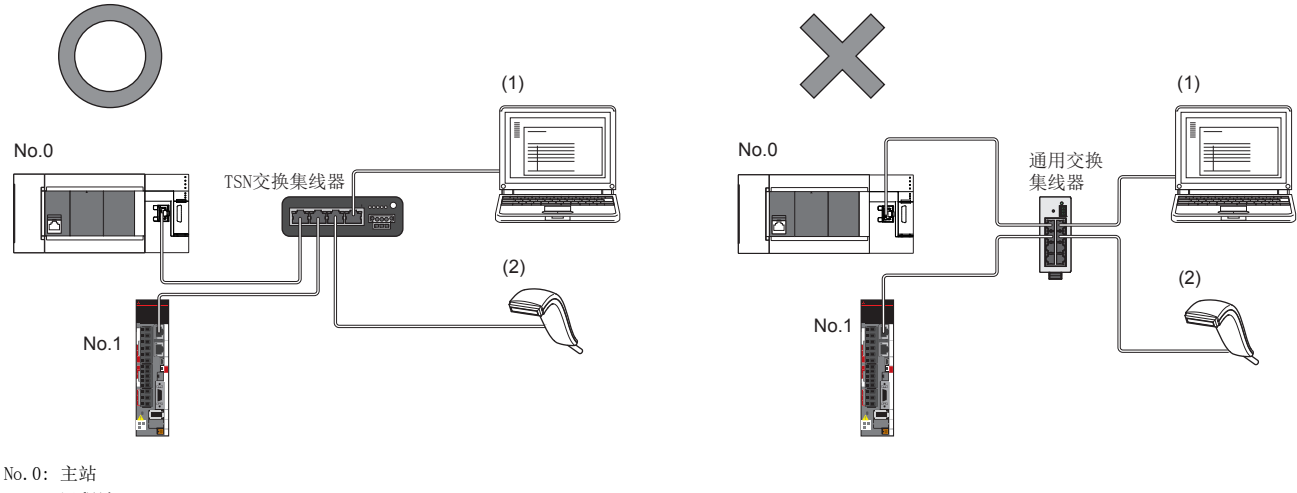

No.1: 远程站 (1)、(2) 以太网设备

#### n线形连接与星形连接的混合

能以线形连接与星形连接混合连接。

• 应将以太网设备连接至终端。

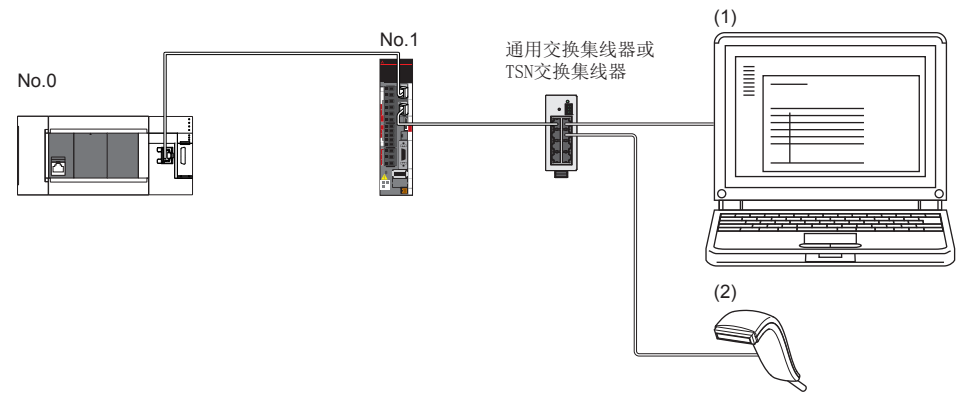

No.0: 主站 No.1: 远程站 (1)、(2) 以太网设备

## 4.2 认证Class B/A设备与以太网设备的配置

将工程工具的"基本设置"的"连接设备信息"设置为"认证Class B/A混合, 或仅认证Class A"时的系统配置如下所示。 主站的"基本设置"的"连接设备信息"为"认证Class B/A混合, 或仅认证Class A"时, 可以连接下述个数。

• FX5-40SSC-G: 最大21个(主站1个,从站20个)

• FX5-80SSC-G: 最大25个(主站1个,从站24个)

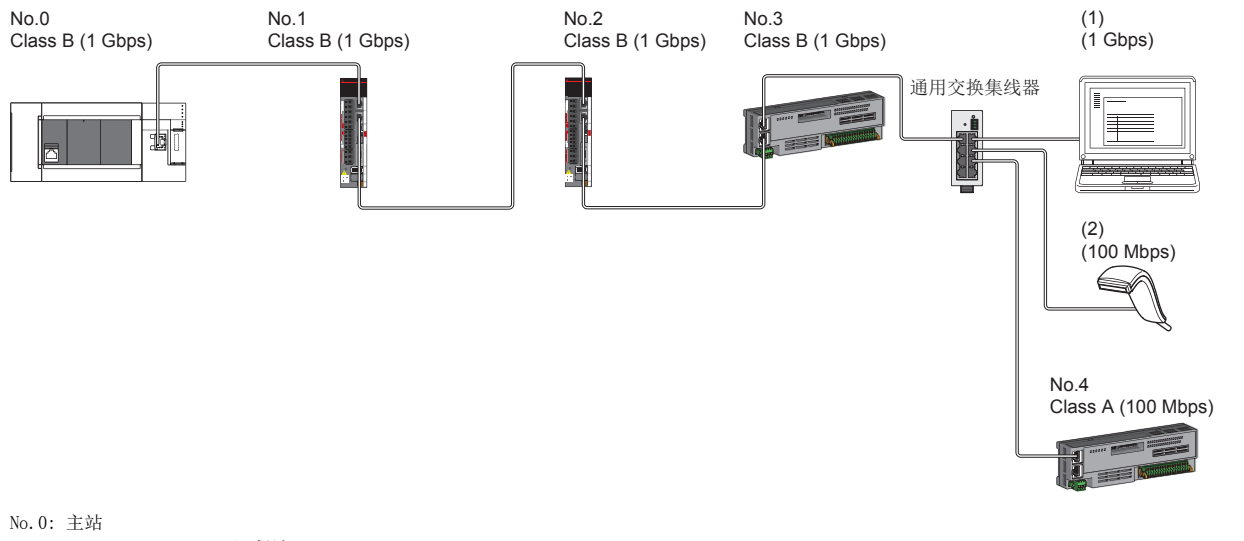

No.1、No.2、No.3、No.4: 远程站 (1)、(2) 以太网设备 Class A: 认证Class A设备 Class B: 认证Class B设备

根据通信模式及通信速度的不同,可否连接网络配置设备也有所不同。

• 单播模式

[60页 主站的通信速度为1Gbps时](#page-61-0)

[60页 主站的通信速度为100Mbps时](#page-61-1)

使用下述术语对参阅章节中所记载的表中的术语进行说明。

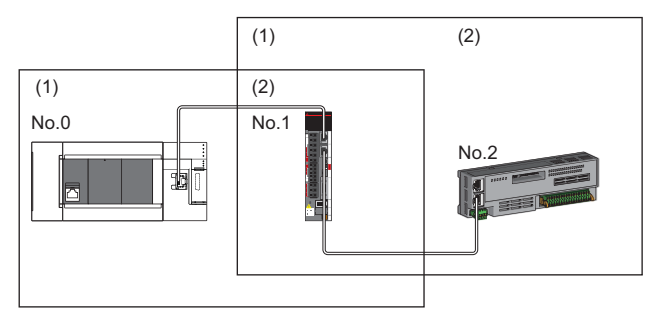

No.0: 主站 No.1、No.2: 远程站 (1)主站侧设备(主站或靠近主站的设备) (2)终端侧设备(距离主站较远的设备)

### 单播模式的配置

网络配置设备的连接可否如下所示。

#### <span id="page-61-0"></span>主站的通信速度为1Gbps时

主站的通信速度为1Gbps时的网络配置设备的连接可否如下所示。

O: 可连接, △: 可经由交换集线器连接, ×: 不可连接

H: 可使用通用交换集线器

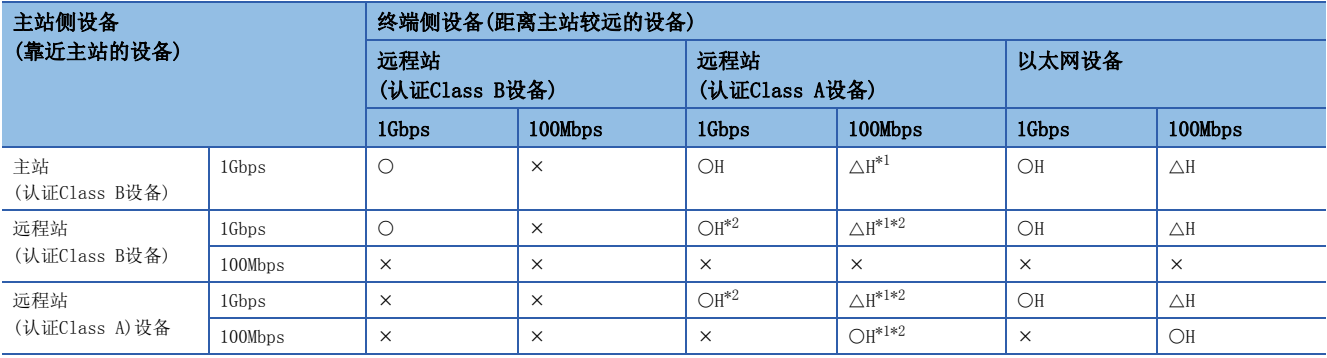

<span id="page-61-2"></span>\*1 应将通信速度为100Mbps的从站的"通信周期设置"设置为"低速"。

<span id="page-61-3"></span>\*2 认证Class B设备与认证Class A设备边界所连接的认证Class A设备侧所有从站的循环数据大小合计不可超过2K字节。(L<sup>37</sup>[68页 循环数](#page-69-0) [据大小合计的计算](#page-69-0))

#### 注意事项

如果使用TSN交换集线器,则必须通过CC-Link协会主页www.cc-link.org确认TSN交换集线器的规格。

#### <span id="page-61-1"></span>主站的通信速度为100Mbps时

主站的通信速度为100Mbps时,不能连接。

## CC-Link IE TSN模块的配置

#### 仅连接CC-Link IE TSN模块

#### n线形连接

在模块之间进行线形连接。

• 主站的P1上最多可连接8个认证Class B设备。

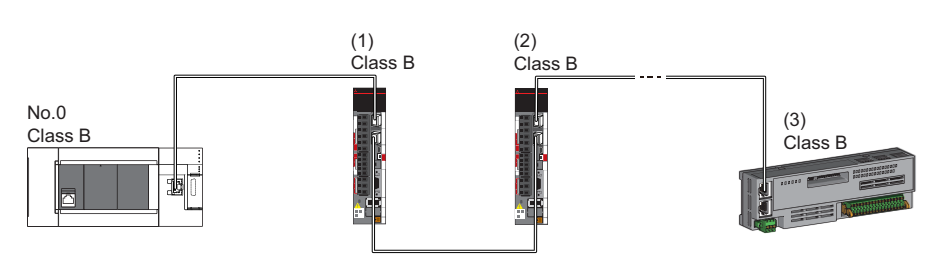

No.0: 主站 (1)远程站(第1个) (2)远程站(第2个) (3)远程站(第8个) Class B: 认证Class B设备

• 认证Class A设备上不能连接认证Class B设备。

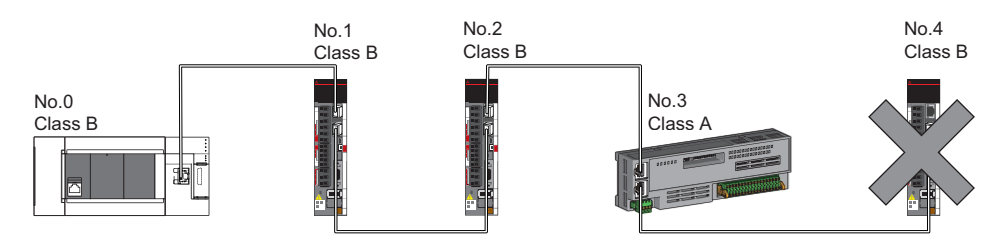

No.0: 主站 No.1、No.2、No.3、No.4: 远程站 Class A: 认证Class A设备 Class B: 认证Class B设备

• 认证Class B设备与认证Class A设备边界所连接的认证Class A设备侧所有从站的循环数据大小合计不可超过2K字节。 -

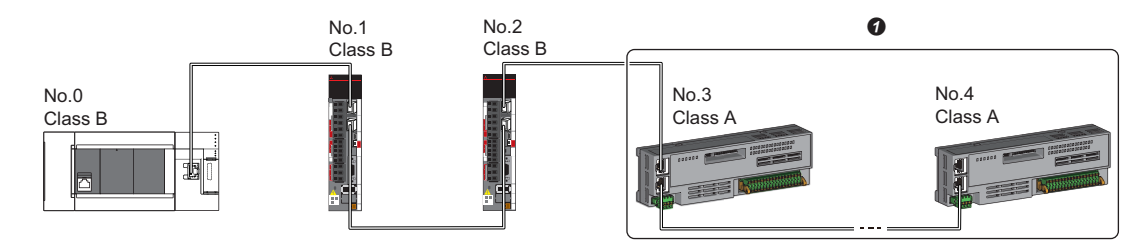

No.0: 主站 No.1、No.2、No.3、No.4: 远程站 Class A: 认证Class A设备 Class B: 认证Class B设备 **4 循环数据大小合计不应超过2K字节。** 

#### n星形连接

经由交换集线器星形连接各模块。

• 以星形连接将认证Class A设备连接至认证Class B设备, 或将认证Class A设备连接至认证Class A设备时, 应经由通用交换 集线器进行连接。

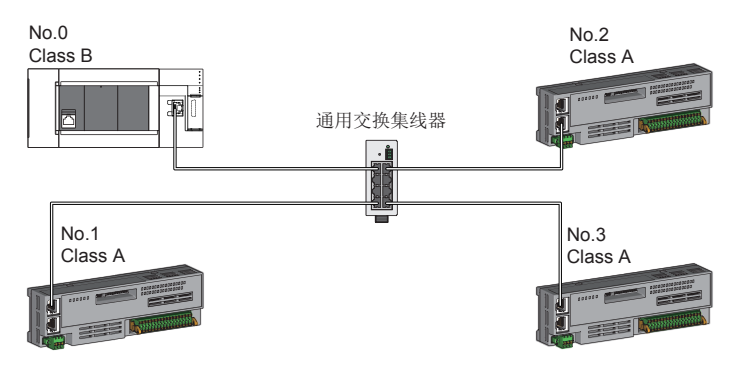

No.0: 主站 No.1、No.2、No.3: 远程站 Class A: 认证Class A设备 Class B: 认证Class B设备

#### n线形连接与星形连接的混合

可根据连接可否的下述内容,以线形连接与星形连接混合连接。

- 从主站至终端的认证Class B设备的传送路径中最多可连接8个认证Class B从站。
- 连接认证Class B设备时,需要从主站的P1以线形或星形连接。(认证Class A设备上不能连接认证Class B设备)

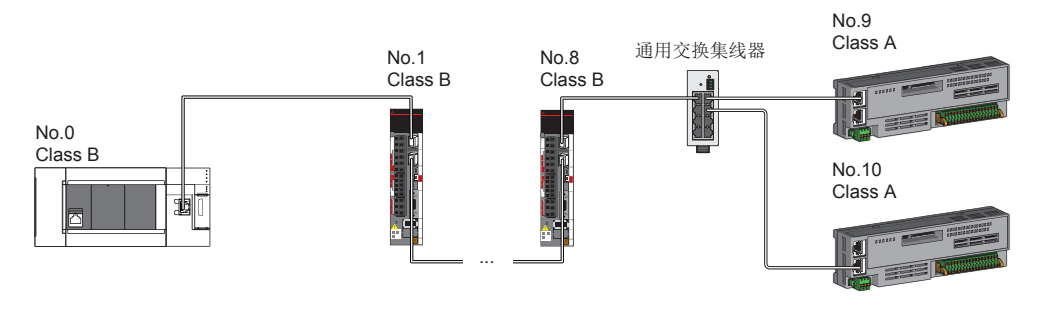

No.0: 主站 No.1: 从站(第1个) No.8: 从站(第8个) No.9、No.10: 远程站 Class A: 认证Class A设备 Class B: 认证Class B设备

• 认证Class B设备与认证Class A设备边界所连接的认证Class A设备侧所有从站的循环数据大小合计不可超过2K字节。

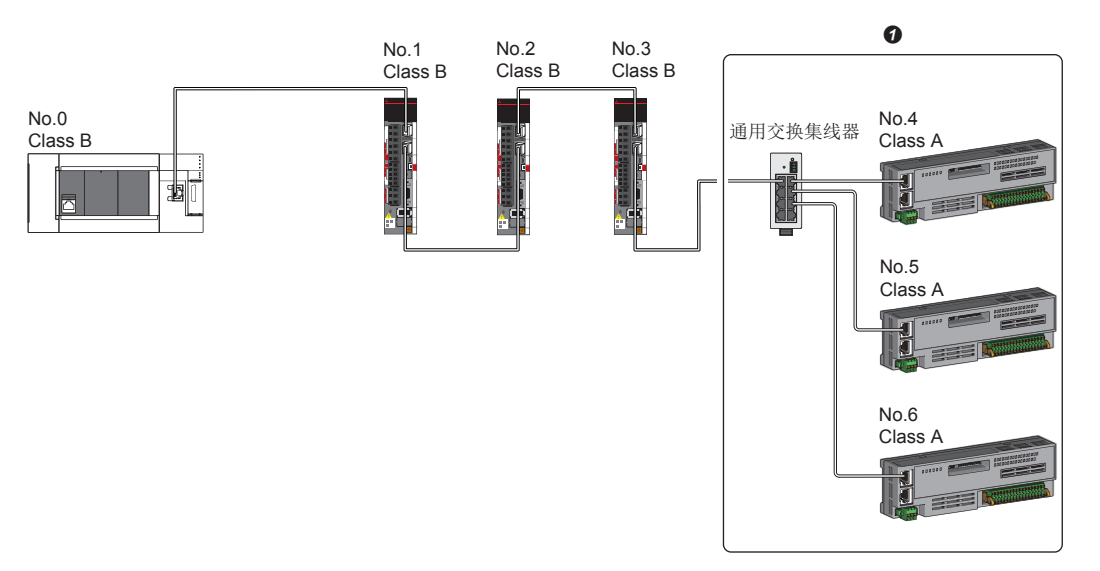

No.0: 主站 No.1、No.2、No.3、No.4、No.5、No.6: 远程站 Class A: 认证Class A设备 Class B: 认证Class B设备 ● 循环数据大小合计不应超过2K字节。

#### 对通信速度为100Mbps的CC-Link IE TSN模块进行连接

将"应用设置"的"通信速度设置"设置为"100Mbps"时的传送路径形式如下所示。

#### n线形连接

配置中存在通信速度为100Mbps的模块的情况下,不能连接运动模块。

#### n星形连接

- 经由交换集线器星形连接各模块。
- 配置中存在通信速度为1Gbps的主站与通信速度为100Mbps的远程站的情况下,应将通信速度为100Mbps的远程站的"通信周 期设置"设置为"低速"。

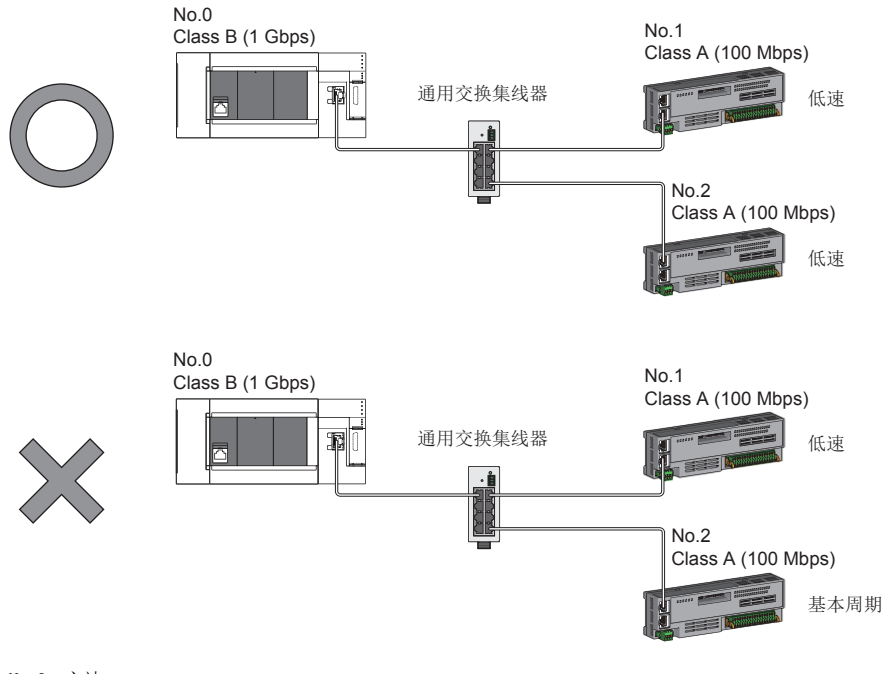

No.0: 主站 No.1、No.2: 远程站 Class A: 认证Class A设备 Class B: 认证Class B设备

#### n线形连接与星形连接的混合

能以线形连接与星形连接混合连接。

• 配置中存在通信速度为1Gbps的主站与通信速度为100Mbps的远程站的情况下, 应将通信速度为100Mbps的远程站的"通信周 期设置"设置为"低速"。

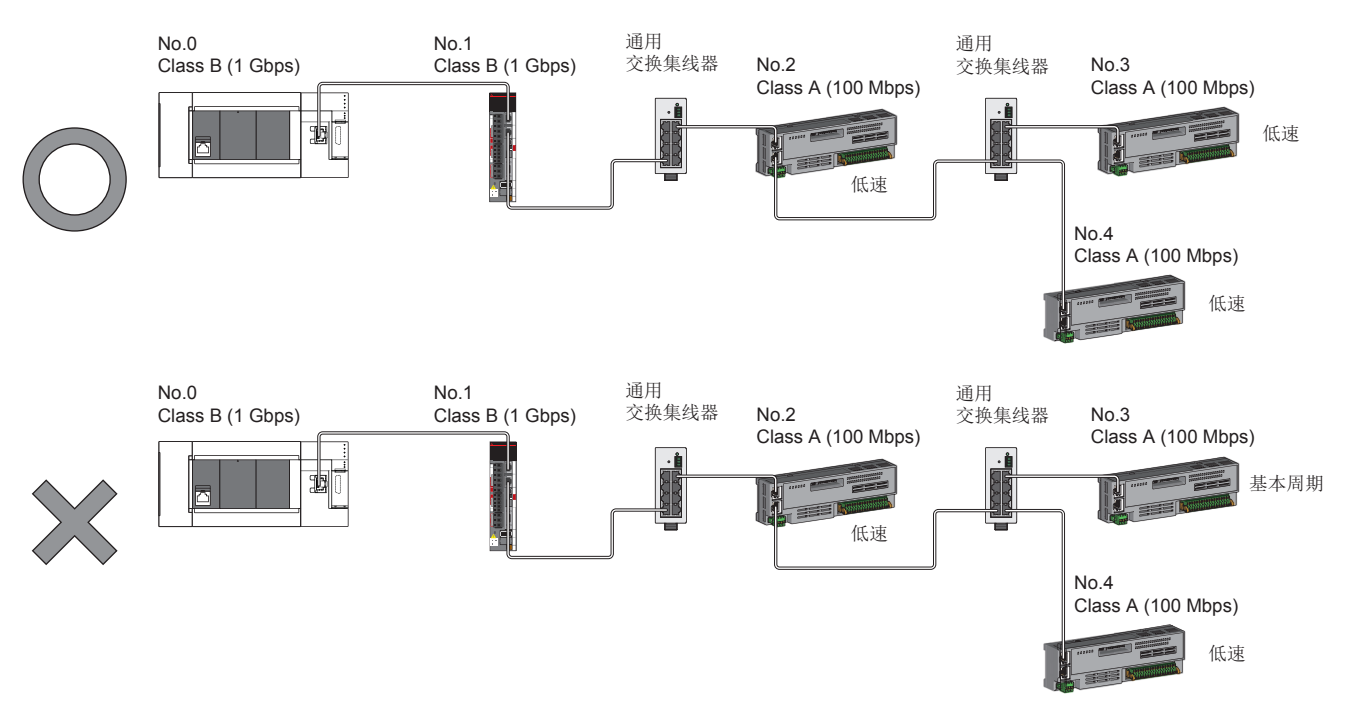

No.0: 主站 No.1、No.2、No.3、No.4: 远程站 Class A: 认证Class A设备 Class B: 认证Class B设备

### CC-Link IE TSN模块及以太网设备的配置

#### <span id="page-67-0"></span>连接CC-Link IE TSN模块及以太网设备

#### n线形连接

线形连接模块及设备。可以在不使用通用交换集线器的状态下进行连接。 在(1)所示的位置,最多可以将8个CC-Link IE TSN模块连接到主站的P1。 应将以太网设备连接至终端。

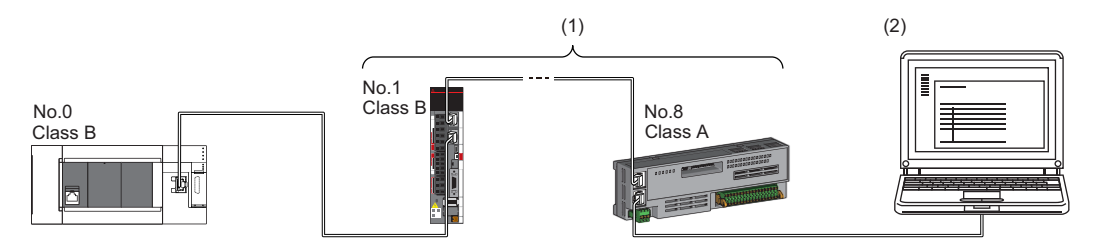

No.0: 主站 No.1: 远程站(第1个) No.8: 远程站(第8个) (2)以太网设备 Class A: 认证Class A设备 Class B: 认证Class B设备

部分从站发生了异常的情况下,异常发生站及其之后的站将切断连接。

#### n星形连接

经由通用交换集线器星形连接模块及设备。便于添加设备。 在网络上连接通信速度为100Mbps的以太网设备时,需要通用交换集线器。 可以在主站上连接1个通用交换集线器。

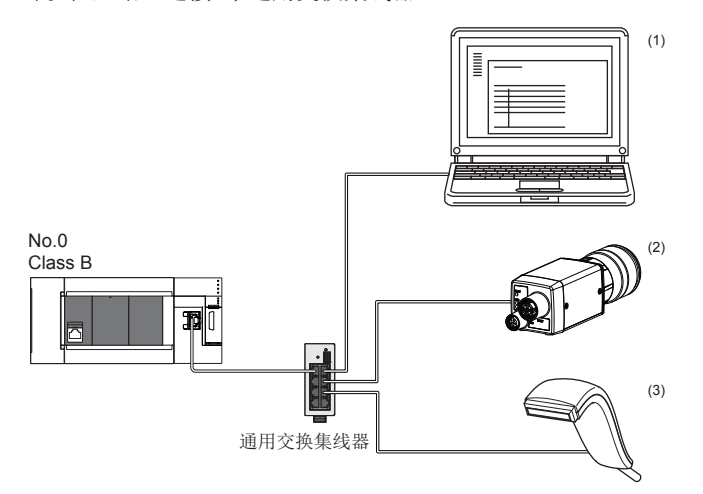

No.0: 主站

(1)、(2)、(3) 以太网设备(个人计算机、视觉传感器、条形码阅读器等) Class B: 认证Class B设备

#### n线形连接与星形连接的混合

可根据各自的连接可否的记载内容,以线形连接与星形连接混合连接。

- 应将以太网设备连接至线形连接的终端。
- 以星形连接以太网设备时,应将以太网设备连接至通用交换集线器。

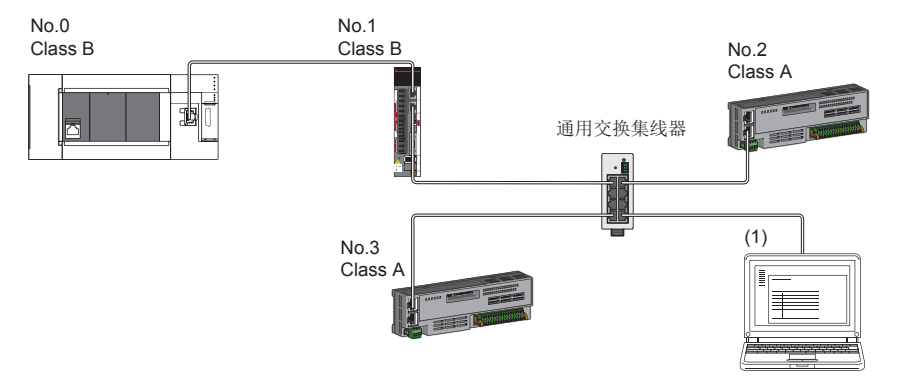

No.0: 主站 No.1、No.2、No.3: 远程站 (1)以太网设备 Class A: 认证Class A设备 Class B: 认证Class B设备

## 4.3 系统配置注意事项

#### 连接到相同网络上的设备

请勿进行以下连接。否则网络上所有站可能切断连接。

- 将CC-Link IE TSN模块及以太网设备以外的网络类型(CC-Link IE控制网络、CC-Link IE现场网络等)的设备连接至相同网络
- 将不同网络的CC-Link IE TSN模块及以太网设备(个人计算机等)连接至1个交换集线器

#### 添加未设置IP地址的从站

进行线形连接时,请勿将未设置IP地址的从站连接到终端以外的位置。否则未设置IP地址的从站及其之后的从站可能不进行数 据链接。

#### CC-Link IE TSN/CC-Link IE Field诊断

进行以下操作时,实际的网络配置与CC-Link IE TSN/CC-Link IE Field诊断的网络配置图有可能不一致。

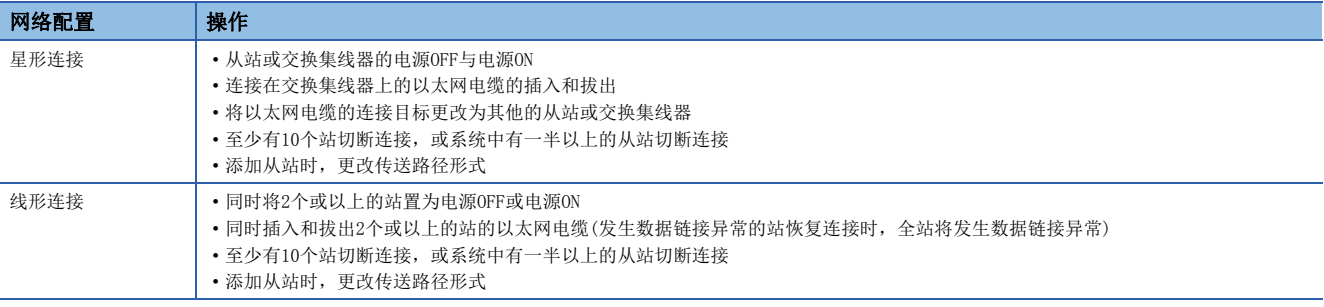

#### 要点

通过执行CC-Link IE TSN/CC-Link IE Field诊断的网络配置图更新,可以使实际的网络配置与网络配置图一 致。(CF [96页 CC-Link IE TSN/CC-Link IE Field诊断](#page-97-0))

#### <span id="page-69-0"></span>循环数据大小合计的计算

循环数据大小合计的计算公式如下所示。变量中用""围住的部分为"基本设置"的"网络配置设置"的设定值。 循环数据大小合计 = 204 + (106 远程站个数) + ("RX设置"点数 8) + ("RWr设置"点数 2)[字节]

# 5 参数设置

本章对运动模块与其他站通信时所需的参数设置进行说明。

## 5.1 参数设置步骤

*1.* 在工程工具中添加运动模块。

て)[导航窗口]=)[参数]=[模块信息]=右击=)[添加新模块]

*2.* 参数设置有必须设置、基本设置、应用设置3种类型,从下述画面的树状结构选择。

℃ [导航窗口]=[参数]=[模块信息]=对象模块

*3.* 参数设置结束后,点击[应用]按钮。

*4.* 通过工程工具将参数写入至FX5 CPU模块中。

○ [在线] = [写入至可编程控制器]

**5.** 通过FX5 CPU模块的复位或电源OFF→ON反映参数。

## 5.2 必须设置

设置运动模块的站类型及网络号等。

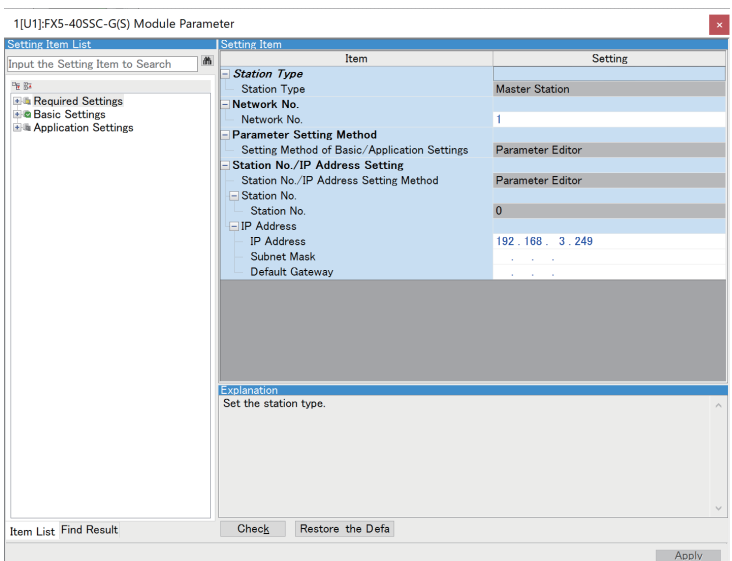

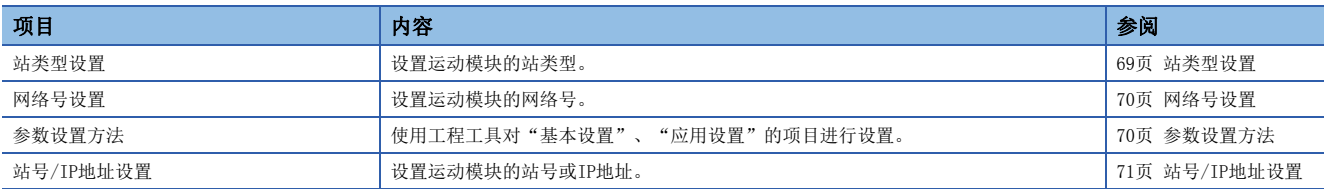

### <span id="page-70-0"></span>站类型设置

设置运动模块的站类型。

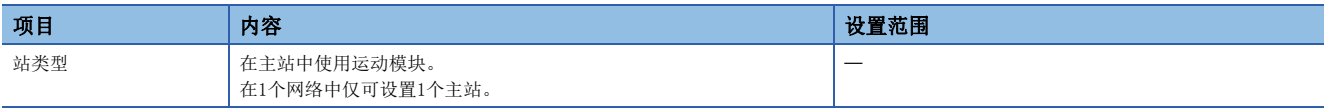

## <span id="page-71-0"></span>网络号设置

设置运动模块的网络号。

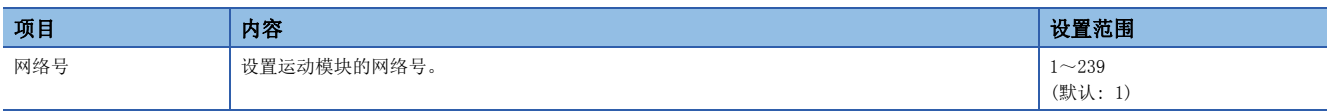

#### 注意事项

设置时,应避免与其他网络号重复。

同一系统内的网络号重复时,CPU模块中将发生错误。

需注意的是如果以默认设置使用以太网搭载模块(CPU模块), 则IP地址为192.168.3.250, 网络号为IP地址的第3八位字节3。而 当将运动模块的网络号设置为3时会发生重复,因此应设置为其他网络号。

### <span id="page-71-1"></span>参数设置方法

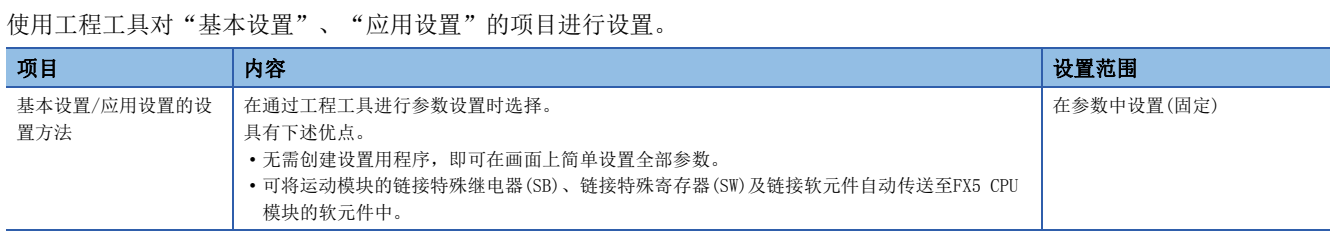
## 站号/IP地址设置

设置运动模块的本站的站号及IP地址等。

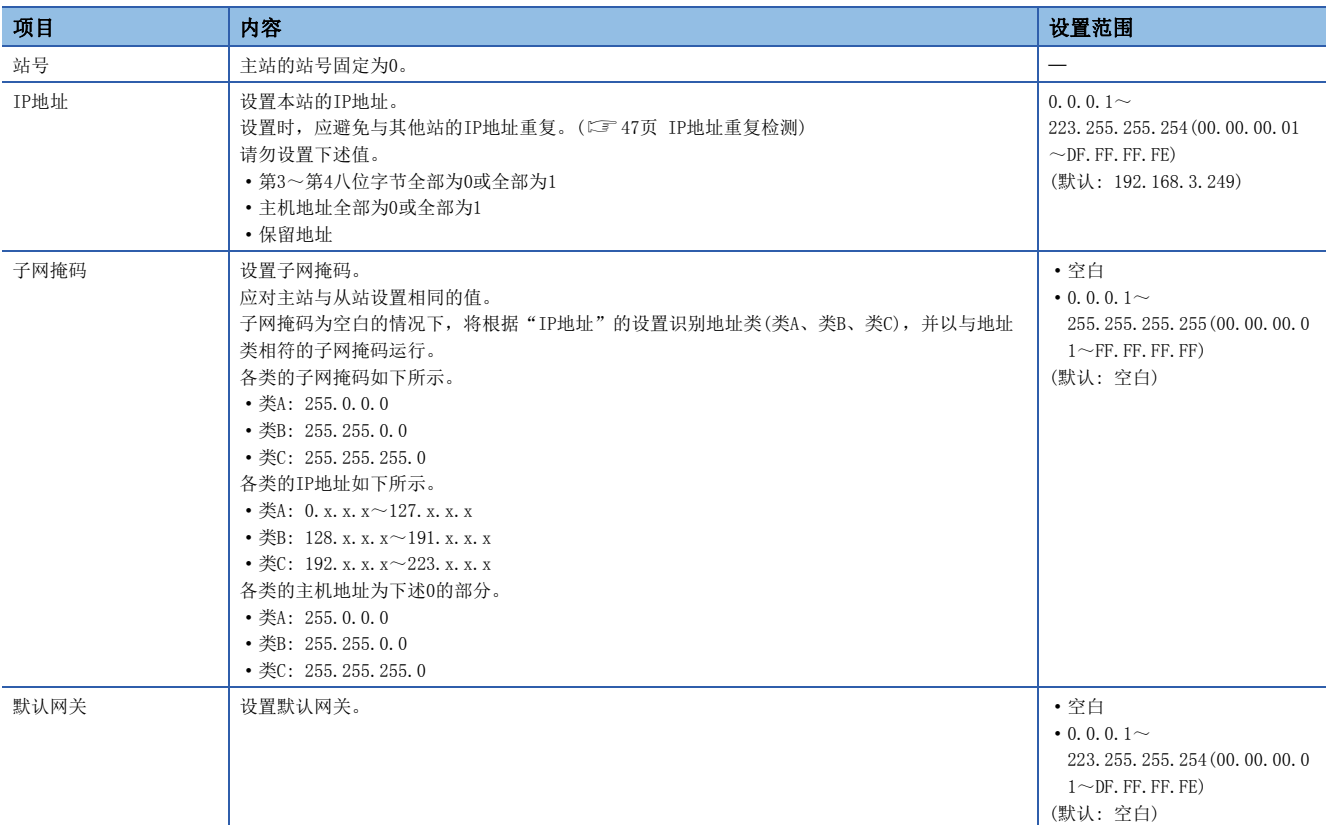

## 5.3 基本设置

设置运动模块的网络配置设置、刷新设置等。

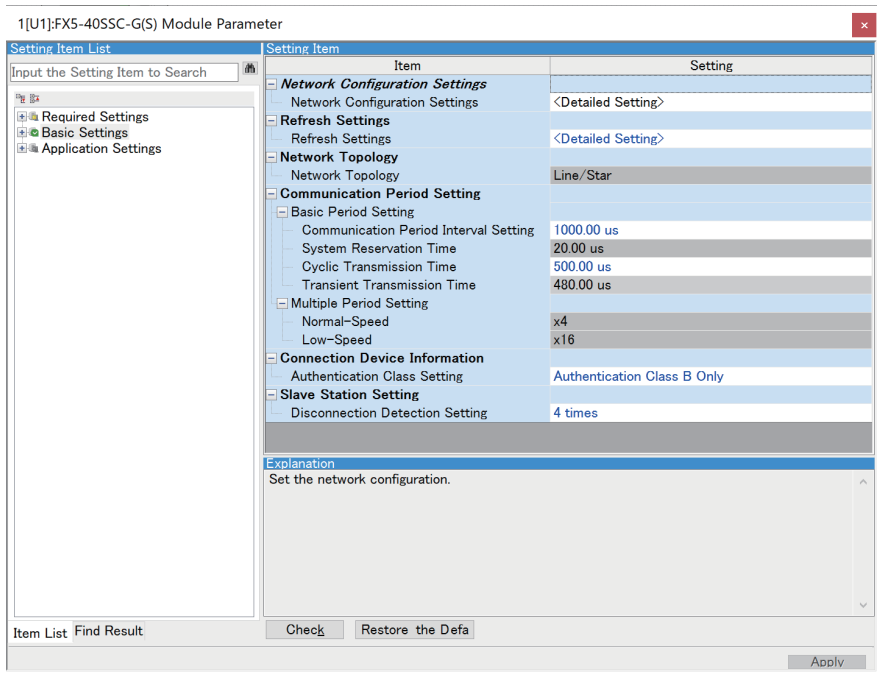

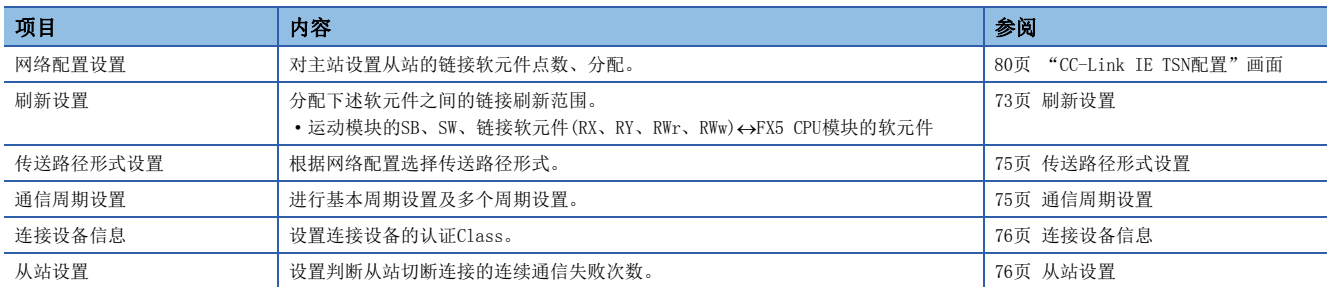

### <span id="page-74-0"></span>刷新设置

分配下述软元件之间的链接刷新范围。

• 运动模块的SB、SW、链接软元件(RX、RY、RWr、RWw) <>FX5 CPU模块的软元件

### 设置方法

按照下述步骤,进行刷新设置。

- *1.* 设置各项目。
- 2. 点击[应用]按钮,结束"刷新设置"。

### 设置项目

刷新设置的设置项目如下所示。

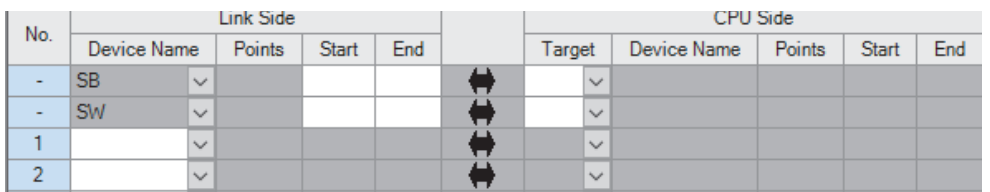

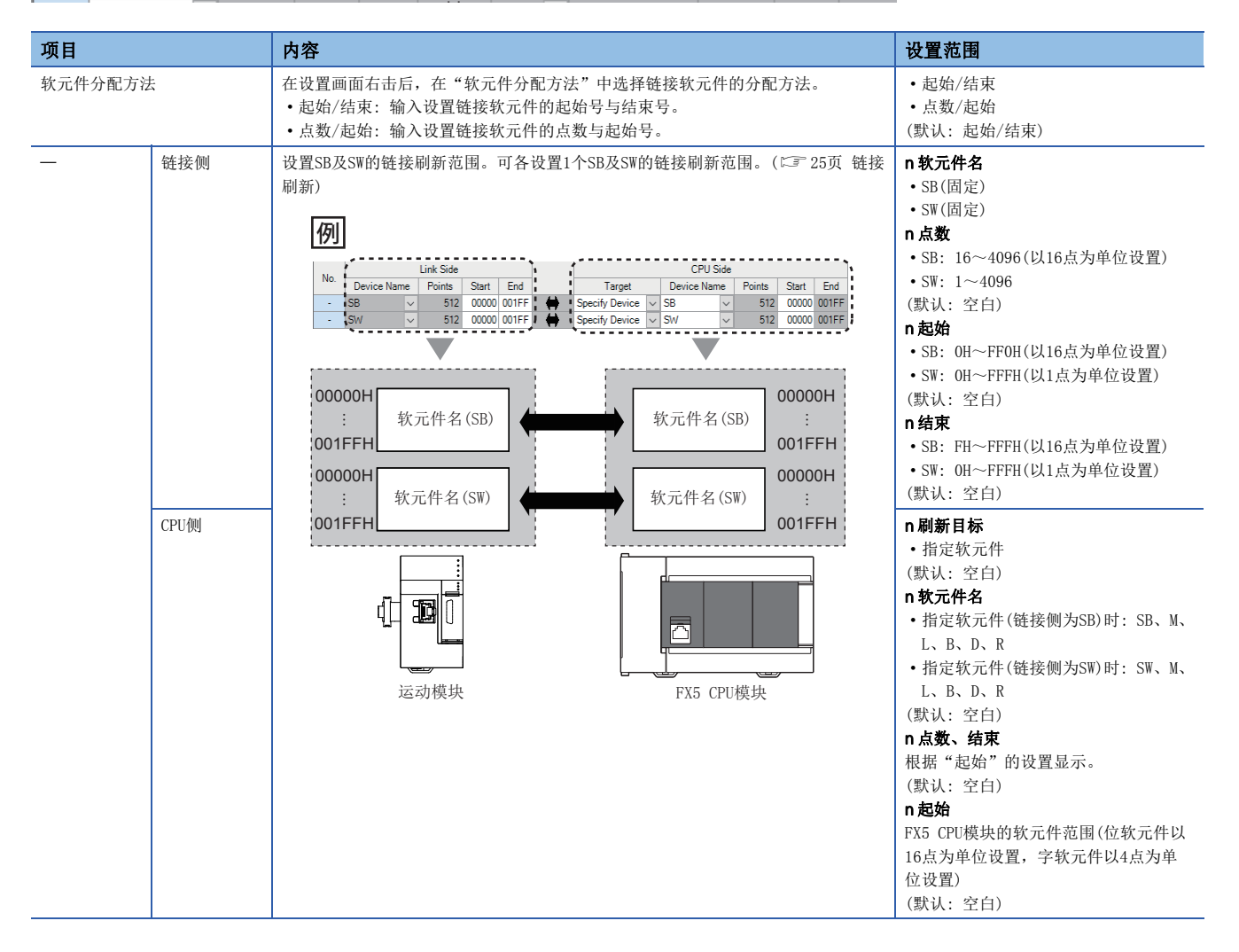

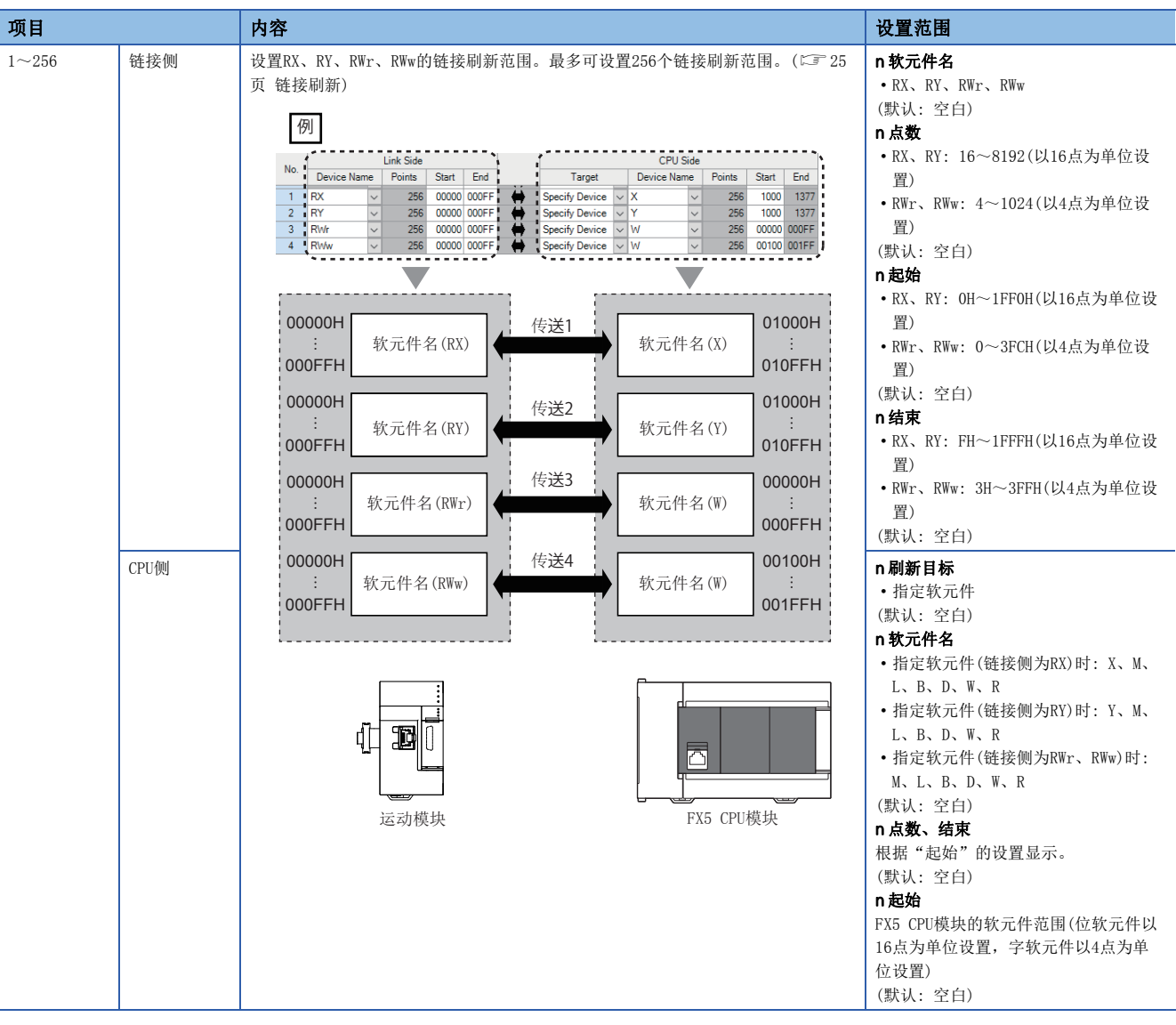

### 注意事项

### n"CPU侧"中设置的软元件

设置时,应避免与下述使用的软元件重复。

• 智能功能模块的"刷新设置"

### n链接刷新的范围

应仅对FX5 CPU模块所要使用的链接软元件设置链接刷新范围。通过减少多余的点数,可缩短链接刷新时间。

## <span id="page-76-0"></span>传送路径形式设置

根据网络配置选择传送路径形式。

保持"线形连接、星形连接或星形连接与线形连接混合"(默认),无需进行设置。

## <span id="page-76-1"></span>通信周期设置

进行基本周期设置及多个周期设置。

• 基本周期设置需要计算通信周期间隔与循环传送时间。(137 [155页 通信周期间隔\)](#page-156-0)

• 混合通信周期时使用多个周期设置。([29页 通信周期混合](#page-30-0))

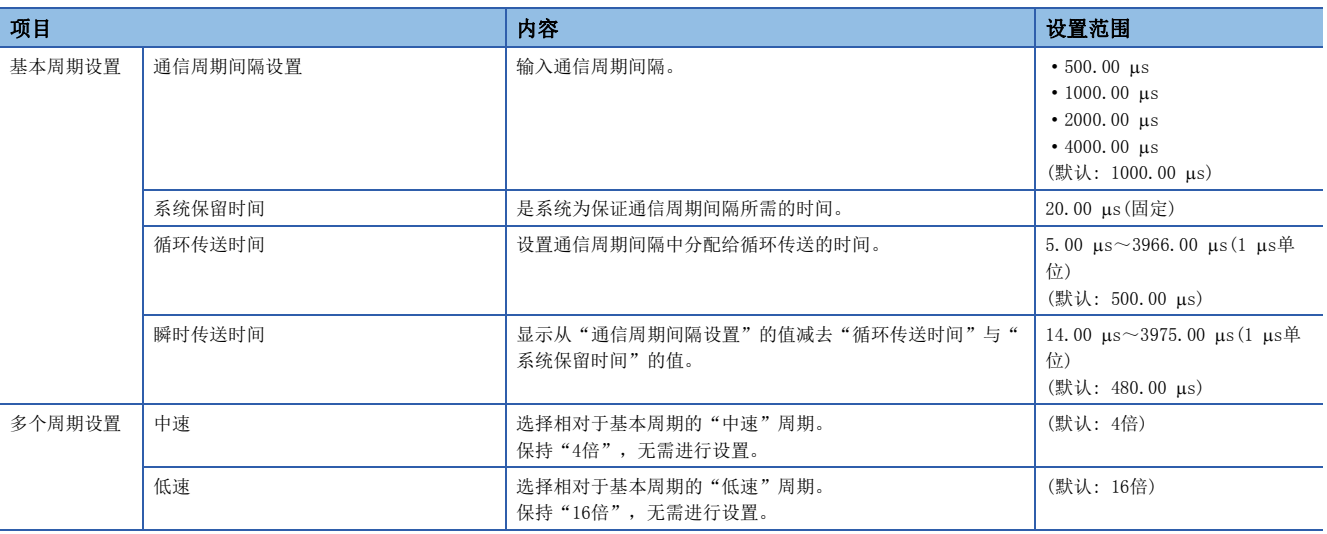

### 要点

使用TSN交换集线器时,应根据"基本周期设置"的设定值设置时间槽信息。 可通过缓冲存储器确认时间槽信息。(に了[136页 时间槽信息](#page-137-0))

## <span id="page-77-0"></span>连接设备信息

设置连接设备的信息。

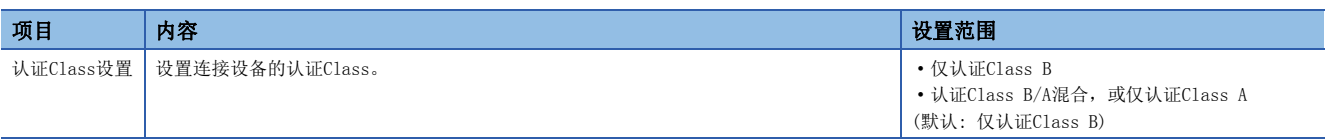

### 注意事项

"仅认证Class B"与"认证Class B/A混合, 或仅认证Class A"的系统配置中有不同的限制。( $\square$ = [50页 系统配置\)](#page-51-0)

### <span id="page-77-1"></span>从站设置

进行从站的相关设置。

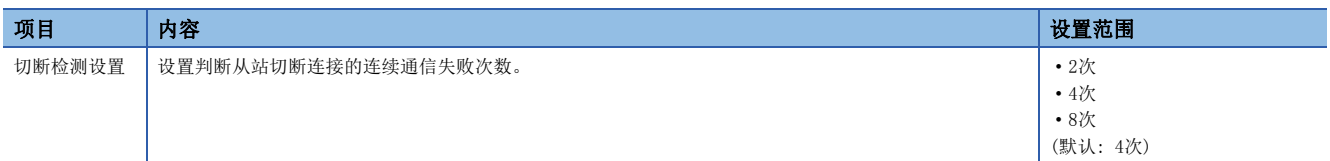

### 注意事项

切断检测设置中所设置次数不是保证切断连接的绝对次数。检测出切断连接时, '各站数据连接状态'(SW00B0~SW00B7)相应 站号的位将变为ON,但根据实际情况,判断从站切断连接所花费的时间可能至少是按设置次数判断切断连接所需时间的4倍。

## 5.4 应用设置

设置运动模块的循环辅助设置、瞬时传送组号设置等。

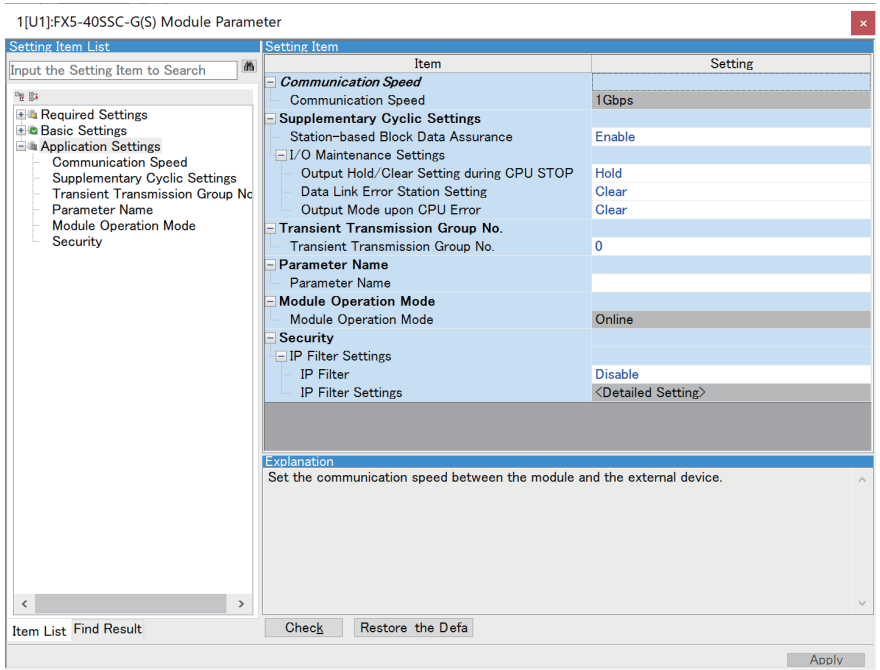

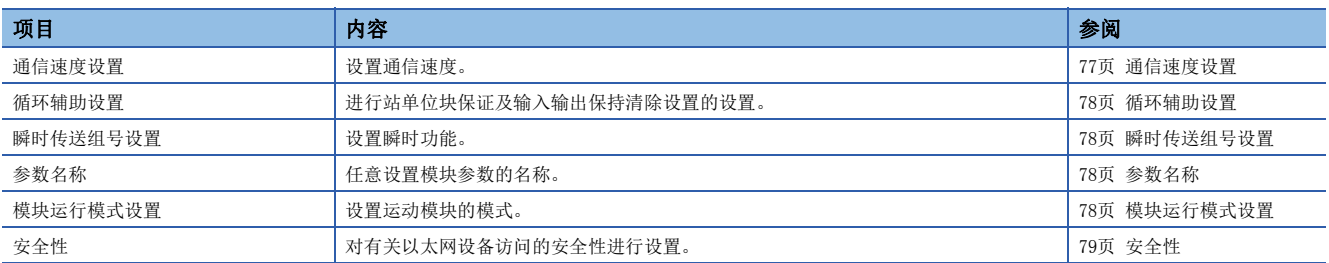

## <span id="page-78-0"></span>通信速度设置

设置通信速度。

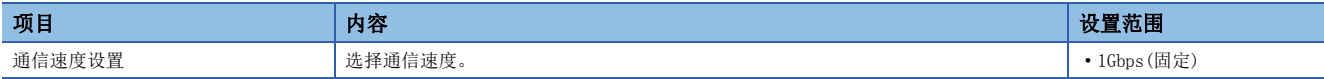

关于设置通信速度的模块或连接设备的详细内容,请参阅下述章节。

[50页 系统配置](#page-51-0)

## <span id="page-79-0"></span>循环辅助设置

进行站单位块保证及输入输出保持清除设置的设置。

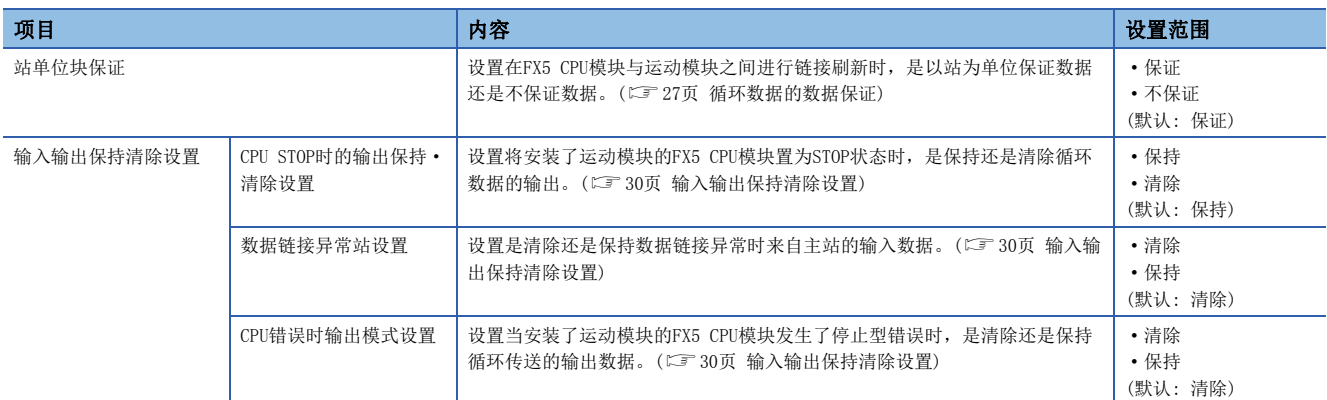

## <span id="page-79-1"></span>瞬时传送组号设置

设置瞬时传送组号。

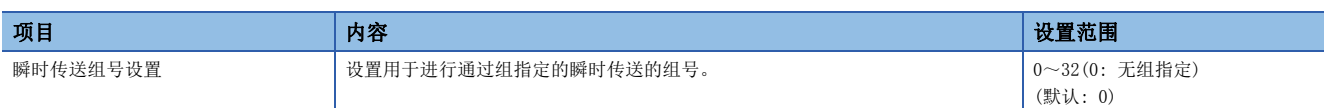

## <span id="page-79-2"></span>参数名称

任意设置模块参数的名称。

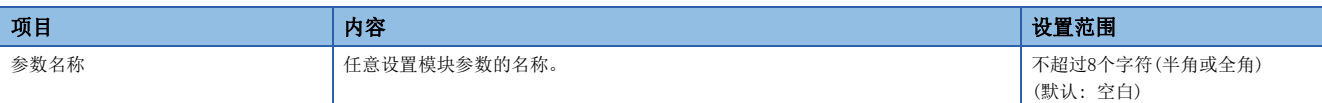

## <span id="page-79-3"></span>模块运行模式设置

设置运动模块的模式。

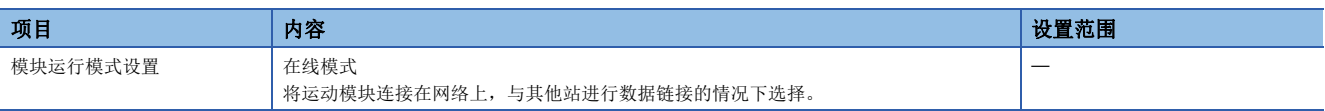

## <span id="page-80-0"></span>安全性

对有关以太网设备访问的安全性进行设置。

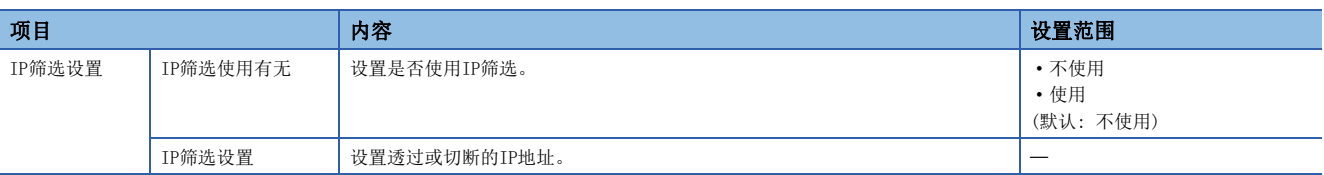

### IP筛选设置

通过IP筛选透过或切断的IP地址,最多可设置32个。

此外,可以在1个设置中以范围指定IP地址,或对从指定范围内除外的IP地址进行设置。

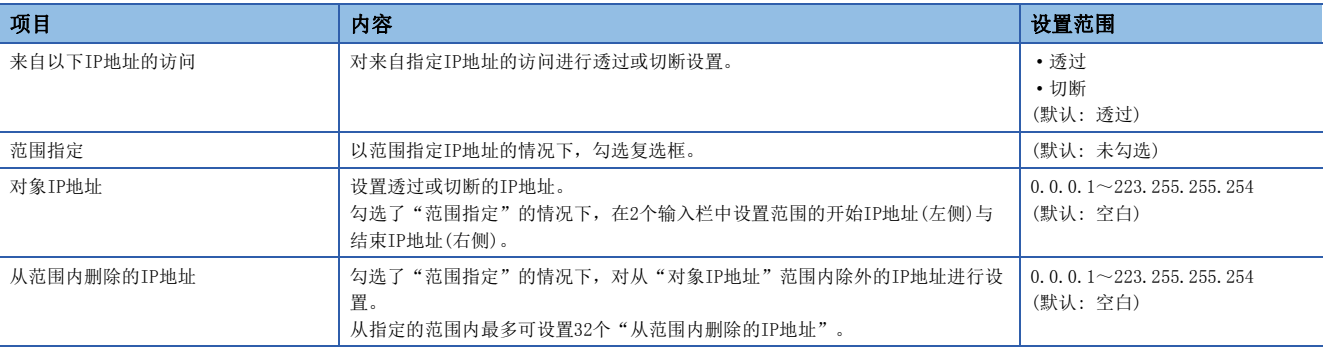

## <span id="page-81-0"></span>5.5 "CC-Link IE TSN配置"画面

设置从站参数以及检测连接/切断的设备等。

[导航窗口][参数][模块信息]对象模块[模块参数][基本设置][网络配置设置]

## 从站的参数设置

对主站设置从站的链接软元件点数、分配等。

*1.* 在"模块一览"中选择模块后,拖放至站一览或网络配置图中。

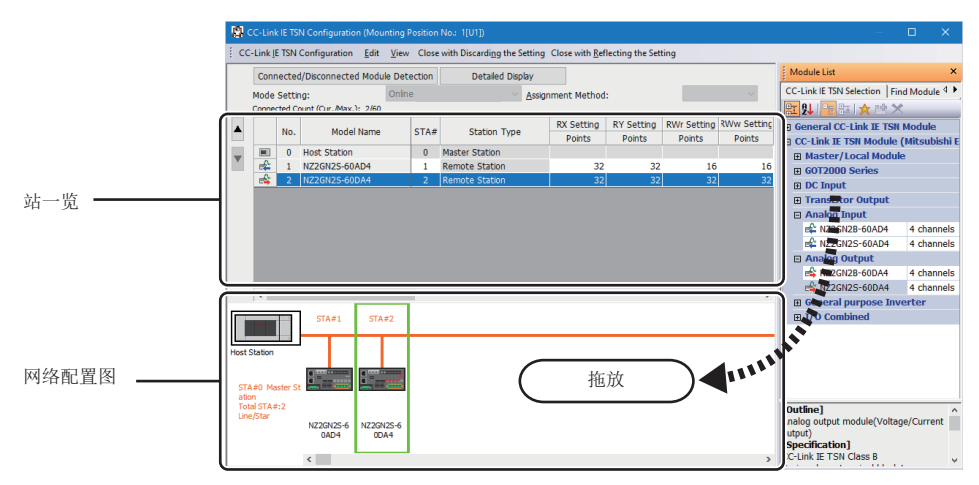

- *2.* 设置各项目。
- *3.* 选择[反映设置并关闭],结束"CC-Link IE TSN配置"画面。

### <span id="page-81-1"></span>设置项目

 • 简易显示: 点击[简易显示]按钮时,将筛选显示设置项目。希望以默认设置或最低限度的必要设置运行的情况下使用。(默 认)

• 详细显示: 点击[详细显示]按钮时,将显示全部设置项目。

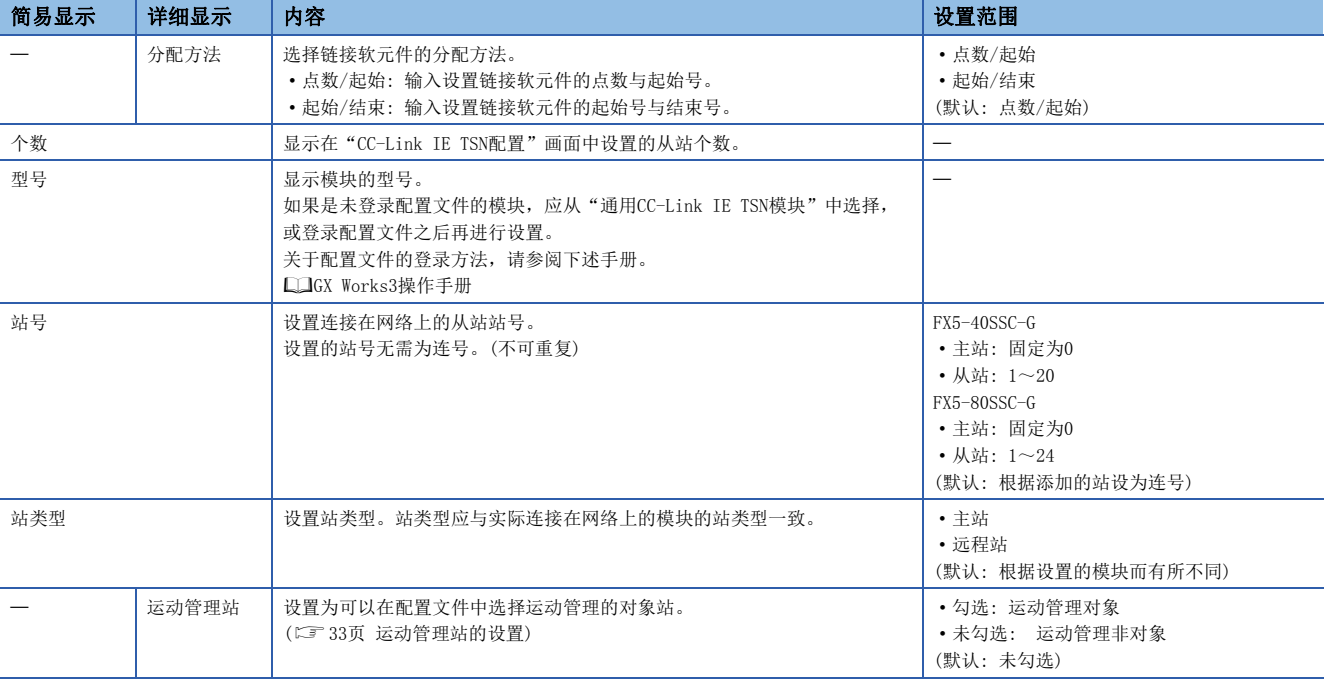

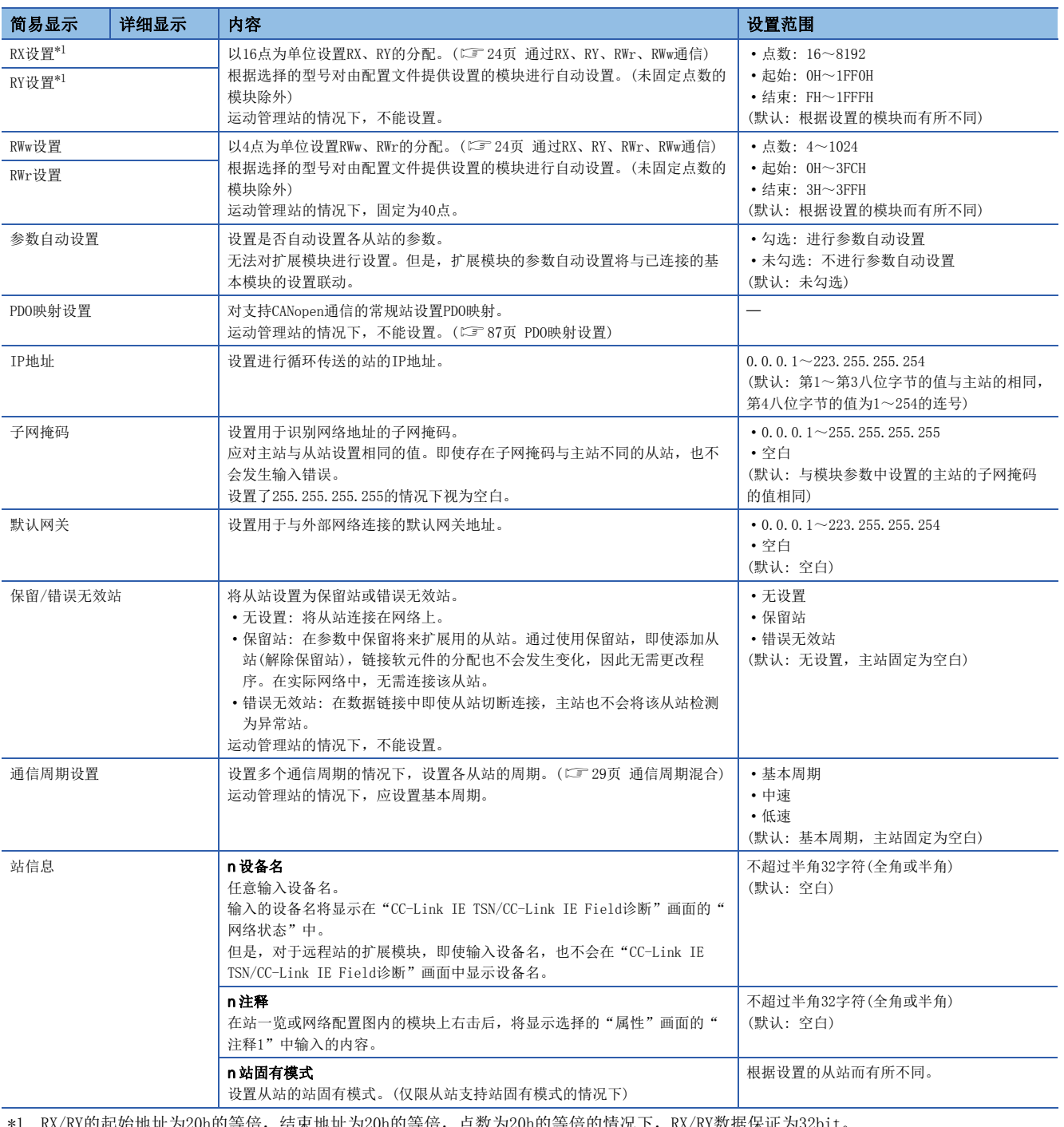

<span id="page-82-0"></span>\*1 RX/RY的起始地址为20h的等倍,结束地址为20h的等倍,点数为20h的等倍的情况下,RX/RY数据保证为32bit。

要点

简易显示时,由于会隐藏部分设置项目,因此在隐藏的设置项目中有问题的情况下选择[反映设置并关闭],则 有可能在"输出"窗口中显示警告或错误。

显示了警告的情况下,应切换为详细显示后修改设置项目。

## 检测连接/切断的设备

检测出已连接的从站,并显示在"CC-Link IE TSN配置"画面中。

- *1.* 点击[检测连接/切断的设备]按钮。
- *2.* 按照画面的指示点击[执行]按钮时,将检测出连接中的从站,并显示在"CC-Link IE TSN配置"画面中。

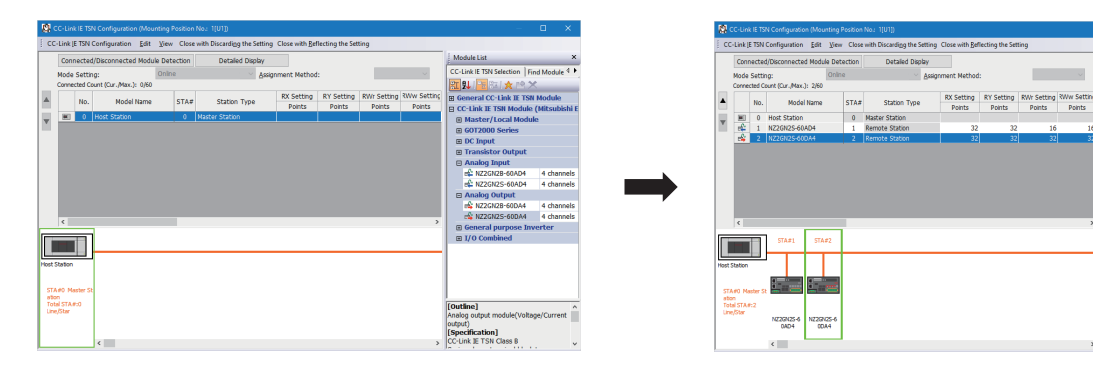

- 3. 确认站一览的项目,并根据需要进行更改。(LF [80页 设置项目](#page-81-1))
- *4.* 选择[反映设置并关闭],结束"CC-Link IE TSN配置"画面。

### 要点

下述情况下,无法对连接/切断的设备执行检测。

- 运动模块未处于在线模式下。([78页 模块运行模式设置](#page-79-3))
- 实际系统配置有问题。(IP地址重复等)
- 主站未进行数据链接。

### 连接/切断/替换

如果在显示已保存的CC-Link IE TSN配置的状态下点击[检测连接/切断的设备]按钮, 则会将检测出的从站的IP地址与已保存 的从站的IP地址进行校验,并通过连接/切断/替换如下进行显示。

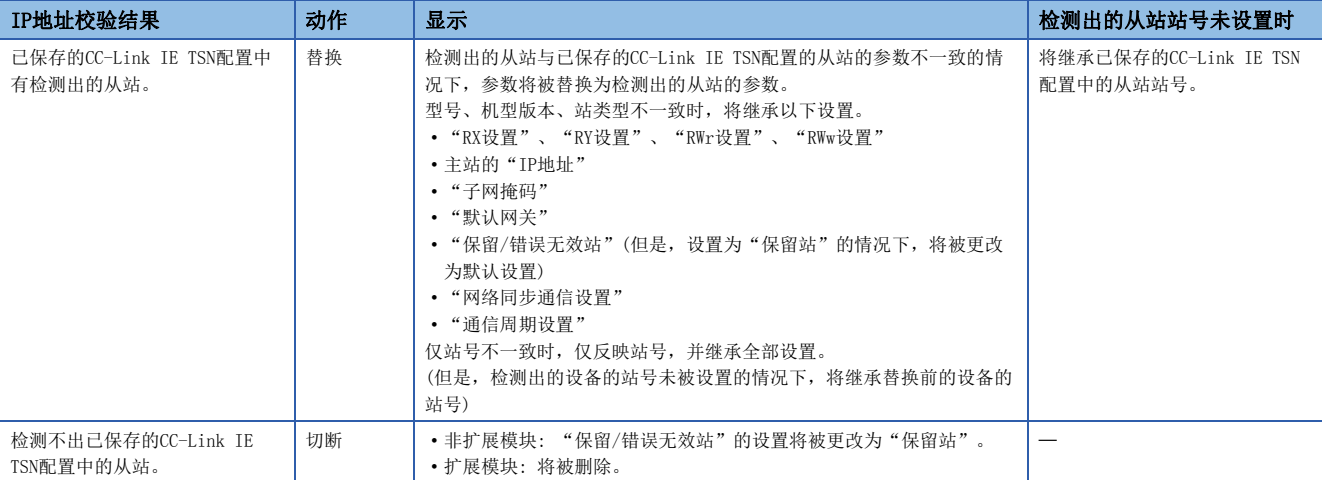

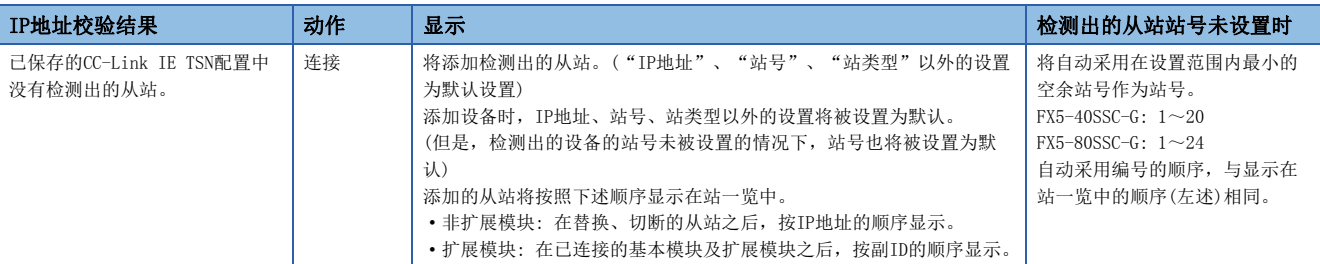

#### 注意事项

如果在CC-Link IE TSN配置中对从站设置站号后,将参数写入至FX5 CPU模块,则主站中将保持从站的站号。如果不将参数写 入至FX5 CPU模块, 则作为未设置站号的从站保存到CC-Link IE TSN配置中。

### 要点

应事先登录作为检测对象的设备的配置文件。

- 未登录配置文件的情况下,有可能显示下述内容。 • "型号"显示为"通用远程站"或"通用扩展模块"。
- 
- "站类型"显示为"远程站"或"扩展模块"。
- 关于配置文件的登录方法,请参阅下述手册。

GX Works3操作手册

### *限制事项*('')

- 如果使用的模块不支持检测连接/切断的设备, 则即使登录了配置文件, 也不会正常显示"型号"及"站类 型"。
- 对于保留站、数据链接异常站,无法通过本功能检测。
- · 接通主站电源后, 在从站处于连接→切断的状态下执行本功能, "保留/错误无效站"的设置不会被更改为 "保留站",而变为"无设置"。
- 对连接/切断的设备执行检测时,有可能检测出无法用于运动模块的具备安全通信功能的模块或需要CANopen 配置文件的模块。

## 从站的参数处理

从从站读取并保存参数后,将已保存的参数写入至从站中。

此外,从主站自动设置从站的参数。(二三[49页 从站参数自动设置\)](#page-50-0)

文)[导航窗口]=[参数]=[模块信息]=对象模块=)[基本设置]=[网络配置设置]

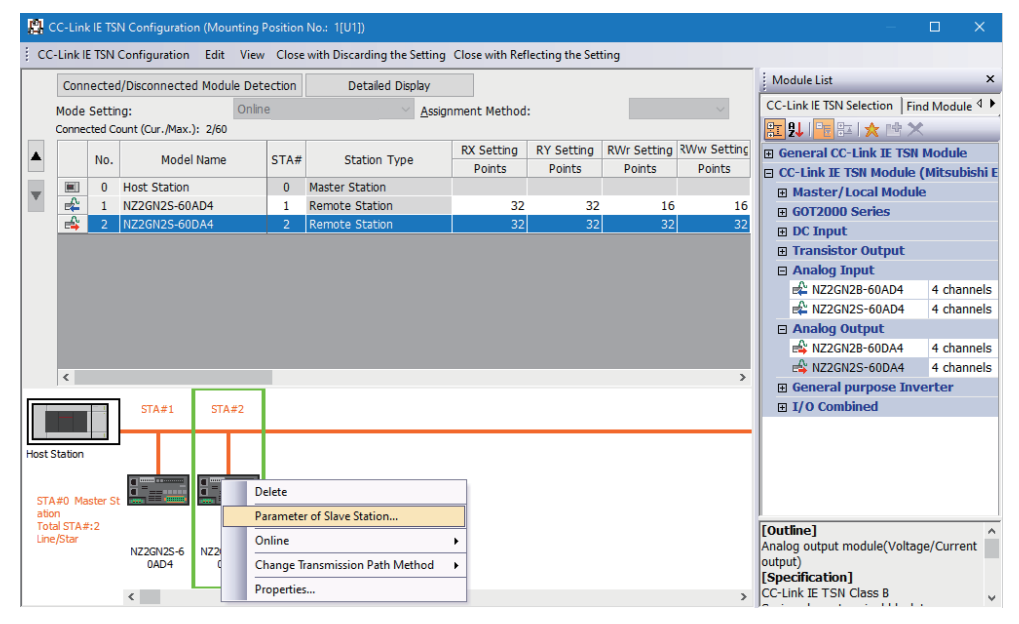

选择从站并右击后,选择"从站的参数"时,将显示"从站的参数"画面。

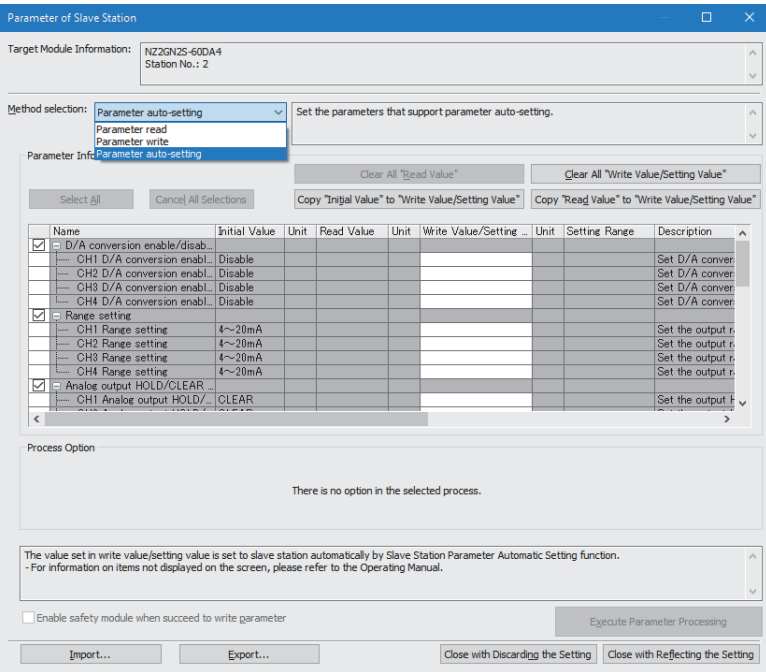

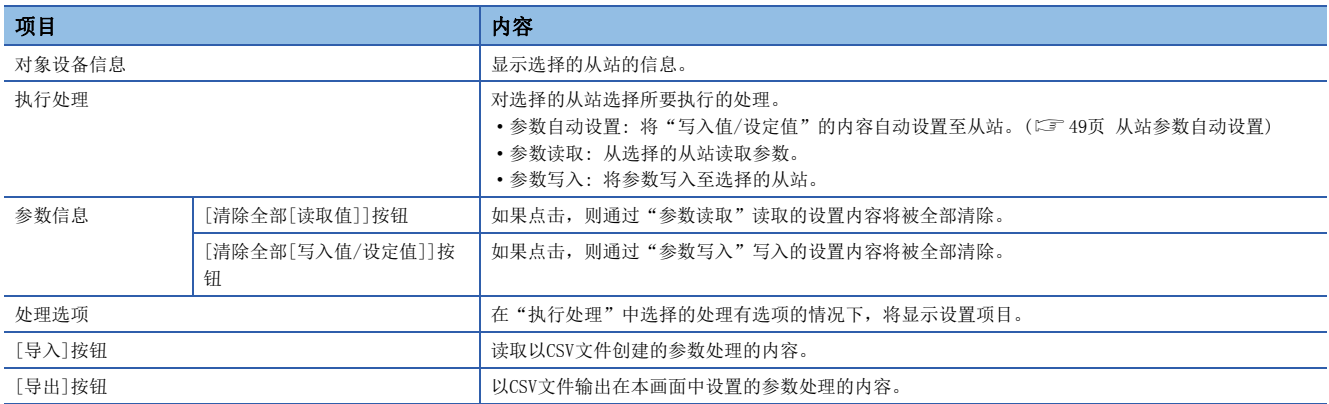

 $84$   $\phantom{00}$   $\phantom{00}$   $\phantom{$ 

### 已保存的参数的清除步骤

希望将不需要的已保存的从站参数恢复为未设置状态时,按照下述步骤执行。

- *1.* 希望保存好已保存的参数时,通过[导出]按钮输出为CSV文件。
- *2.* 在站一览中删除不必要的从站。
- *3.* 在"模块一览"中选择与已删除的从站相同的模块后,拖放至站一览或网络配置图中。

### 已保存的参数的清除条件

已保存的从站参数在下述条件下将被清除。

被清除的情况下,应通过"从站的参数"画面执行"参数自动设置"或"参数读取",以读取从站的参数。

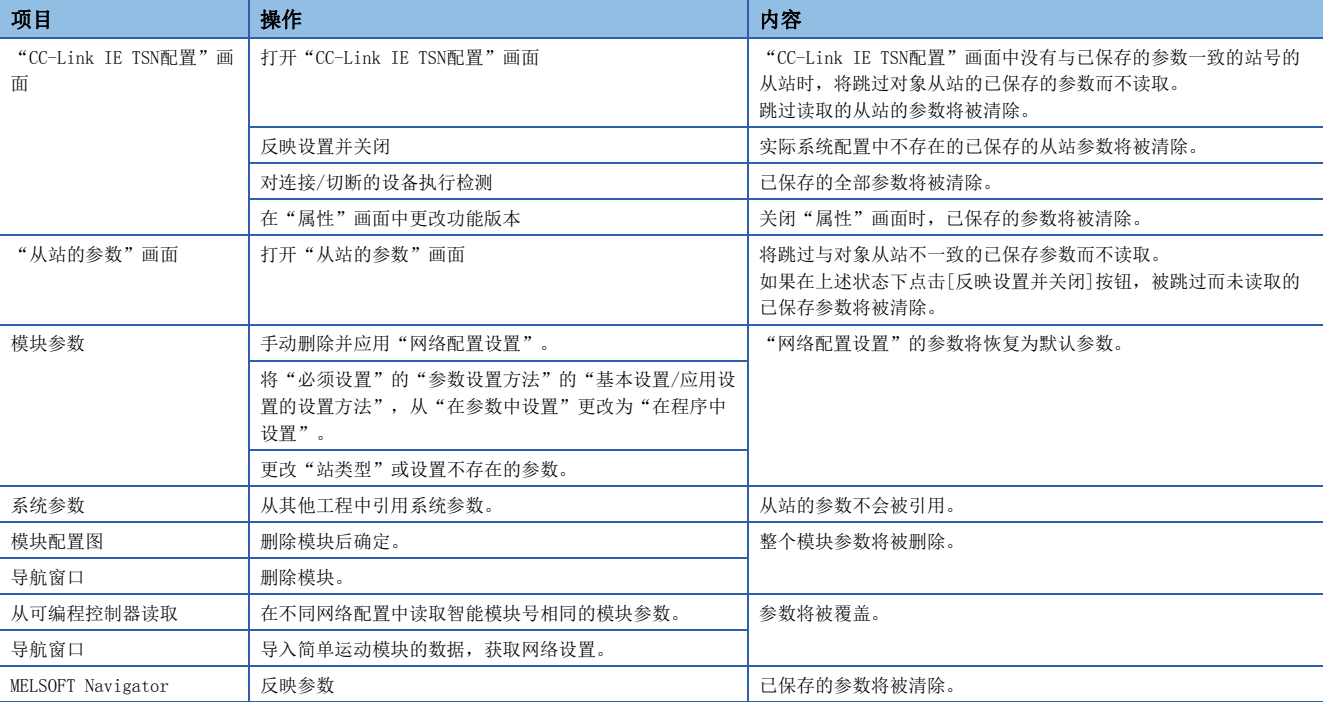

## 从站指令执行

对从站执行指令(错误清除请求、错误履历清除请求)。

√ [导航窗口] =[参数] =[模块信息] = 对象模块 = [基本设置] = [网络配置设置]

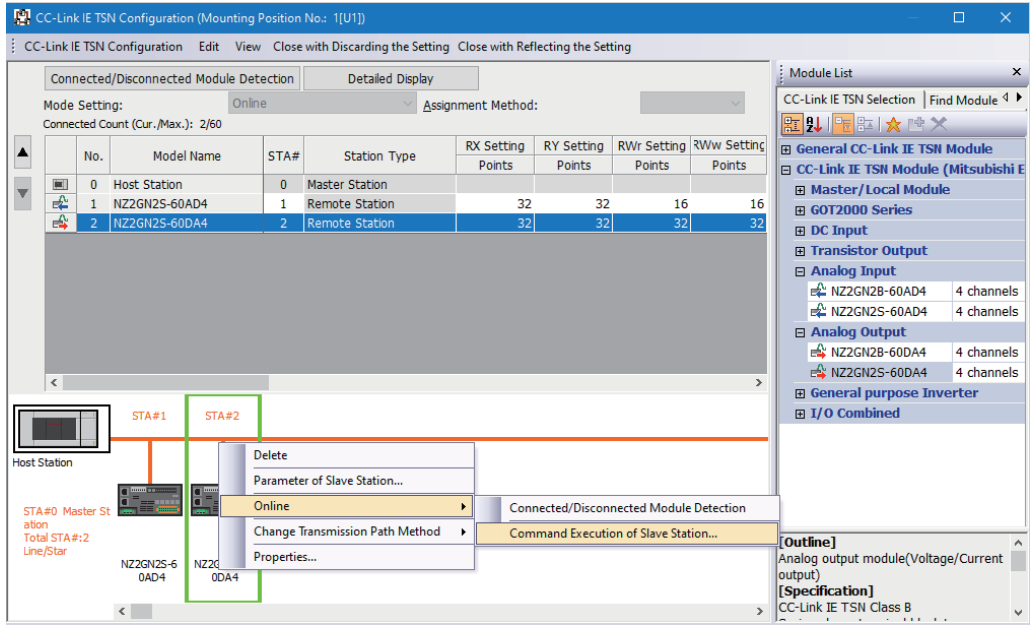

选择从站并右击后,从"在线"选择"执行从站的指令"时,将显示"执行从站的指令"画面。

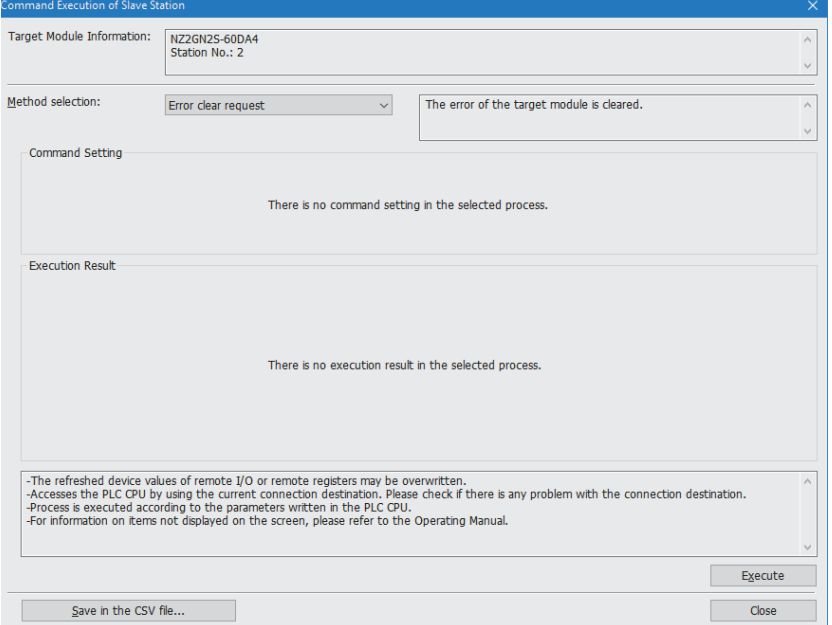

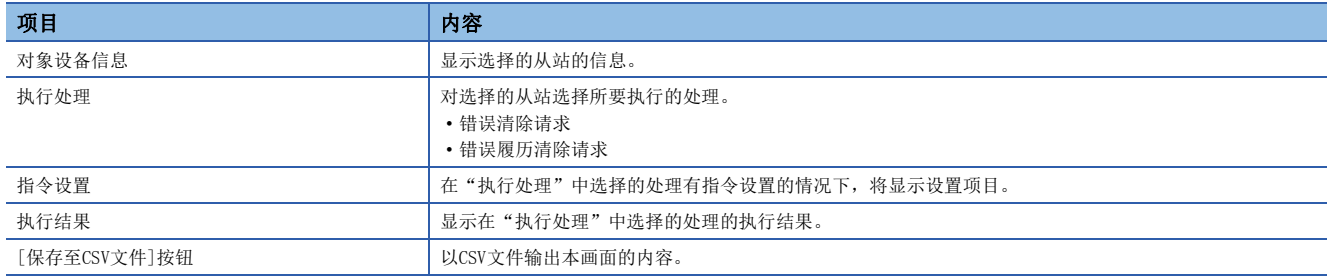

## <span id="page-88-0"></span>PDO映射设置

对支持CANopen通信的常规站设置PDO映射。

连接具有PDO映射信息的多轴伺服放大器等的扩展模块的情况下,最大连接站数会根据轴数而变化。

### 例

连接3轴的多轴伺服放大器的情况下,可以以16(最大连接站数)/3(轴数)连接1到5站。

### "PDO映射的批量设置"

对相应从站批量设置默认的PDO映射。

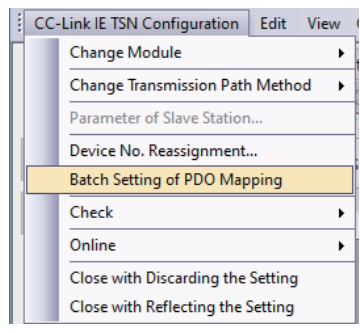

- *1.* 点击"PDO映射的批量设置"。
- [基本设置][网络配置设置][CC-Link IE TSN配置][PDO映射的批量设 置]
- *2.* 确认输出的确认信息的内容,点击[是]按钮。
- 3. 显示"PDO映射的批量设置"的完成画面后,点击[确定]按钮。

### n不设置PDO映射的条件

下述情况下,不对相应的从站设置PDO映射。

- 可设置PDO映射的站不存在的情况下
- "RWr设置"、"RWw设置"的点数小于默认模式的使用点数的情况下
- · 将"RWr设置"、"RWw设置"设置为空白, 取消"仅对未设置PDO映射的从站批量设置默认模式"的勾选后执行的情况下

### "PDO映射设置"

分别设置相应从站的PDO映射。

- **て**)[基本设置]=>[网络配置设置]=>[PDO映射设置]=双击相应从站的[详细设置]
- *1.* 选择分配给链接软元件(RWr)的TPDO的PDO映射模式。点击[下一步]按钮。

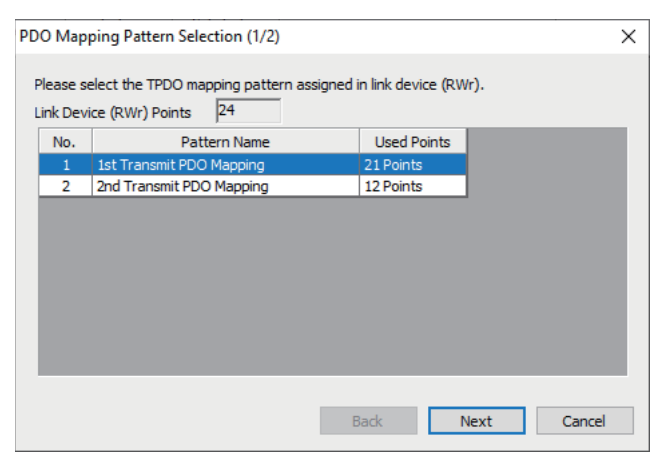

*2.* 选择分配给链接软元件(RWw)的RPDO的PDO映射模式。点击[确定]按钮。

### *3.* 确认选择的PDO映射模式。

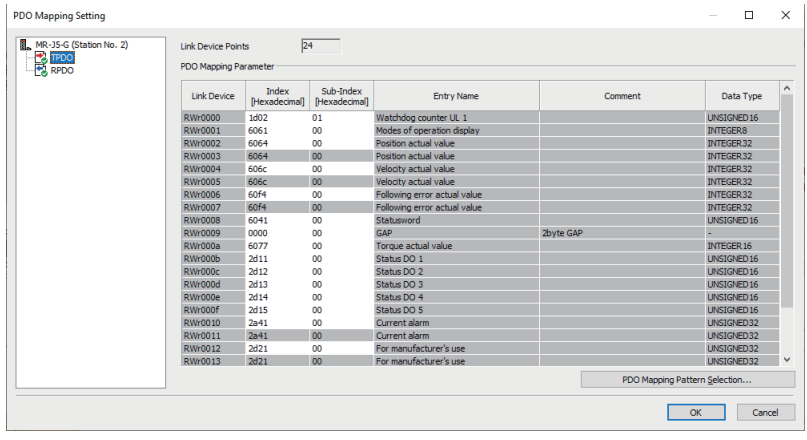

*4.* 点击[确定]按钮并关闭"PDO映射设置"。

### n不设置PDO映射的条件

下述情况下,不对相应的从站设置PDO映射。

- "RWr设置"的点数为1点或以上时,未对TPDO分配条目的情况下
- "RWw设置"的点数为1点或以上时,未对RPDO分配条目的情况下
- "索引"中有值,且"子索引"中存在空白行的情况下
- 超出链接软元件的范围,分配了条目的情况下
- 对多个链接软元件分配了相同条目的情况下

# 6 编程

本章对CC-Link IE TSN的编程进行说明。

## 6.1 编程注意事项

以下对创建CC-Link IE TSN的程序时的注意事项进行说明。

### 循环传送的程序

循环传送的程序中,应通过下述的模块标签(链接特殊继电器(SB)、链接特殊寄存器(SW))形成互锁。

- '本站数据链接异常状态'(SB0049)
- '各站数据链接状态'(SW00B0~SW00B7)

# 7 故障排除

本章对CC-Link IE TSN的故障排除进行说明。

## 7.1 通过LED进行确认

以下对通过LED进行的故障排除进行说明。

### RUN LED熄灯的情况下

运动模块的电源接通后RUN LED熄灯的情况下,应确认下述项目。

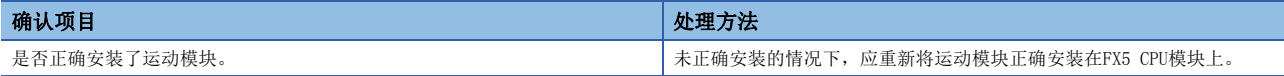

### ERROR LED亮灯或闪烁的情况下

ERROR LED亮灯或闪烁的情况下,应确认下述项目。

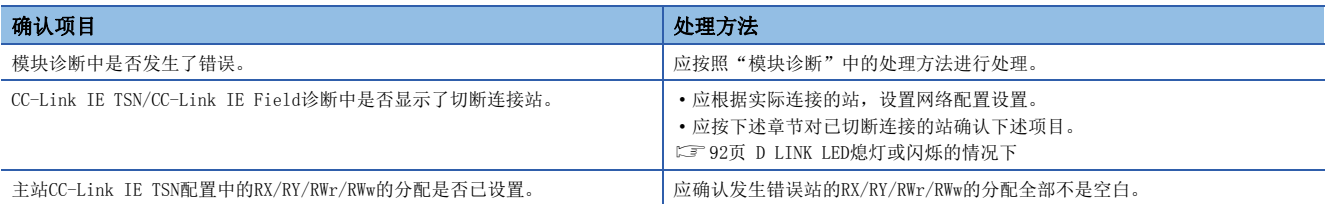

### <span id="page-93-0"></span>D LINK LED熄灯或闪烁的情况下

### D LINK LED熄灯或闪烁的情况下,应确认下述项目。

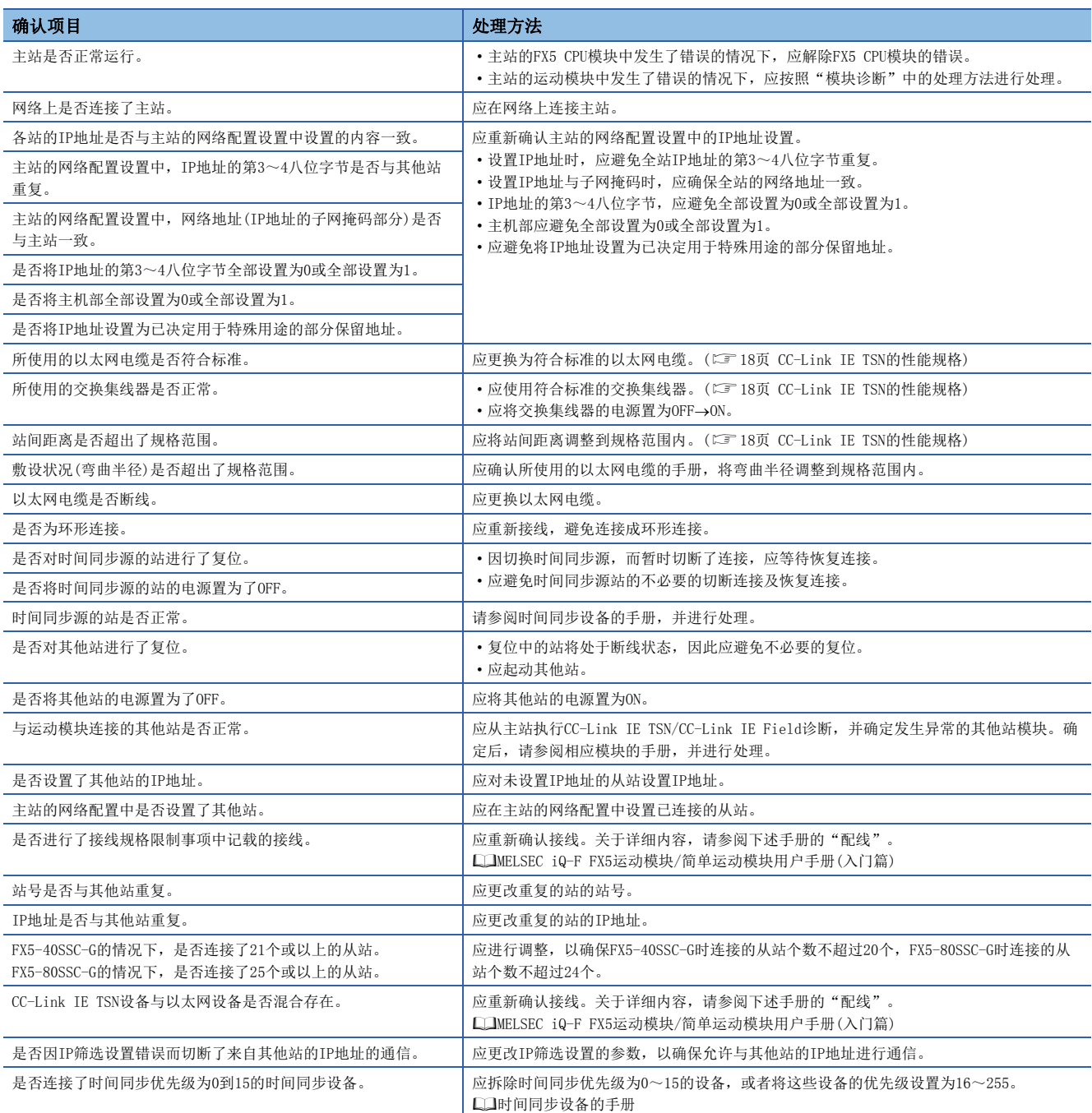

### <span id="page-94-0"></span>L ER LED亮灯的情况下

L ER LED亮灯的情况下,应确认下述项目。

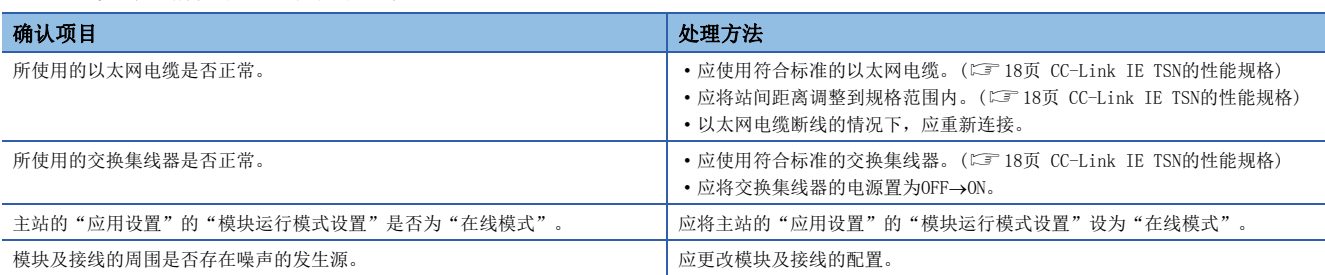

## LINK LED熄灯的情况下

LINK LED熄灯的情况下,应确认下述项目。

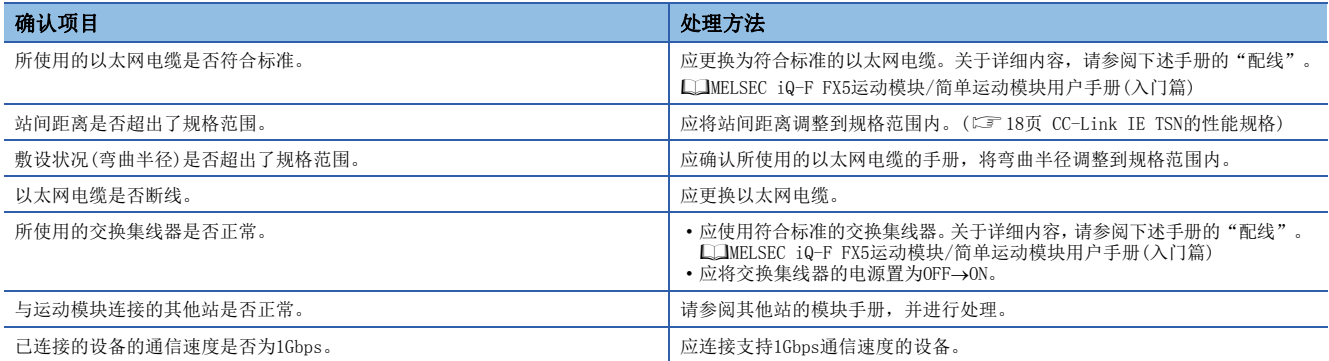

## 7.2 模块的状态确认

## 模块诊断

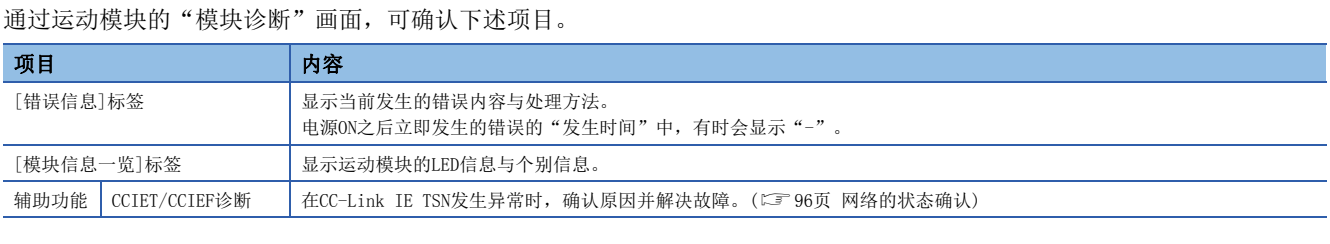

### 错误信息

[错误信息]标签中显示当前发生的错误内容与处理方法。

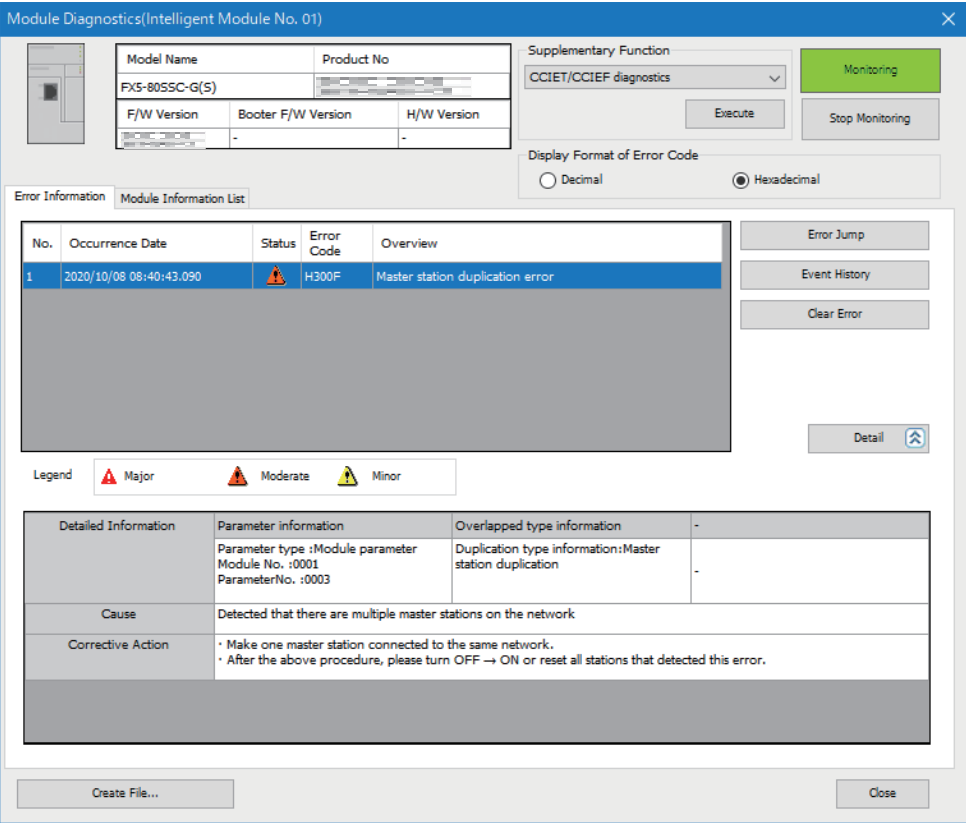

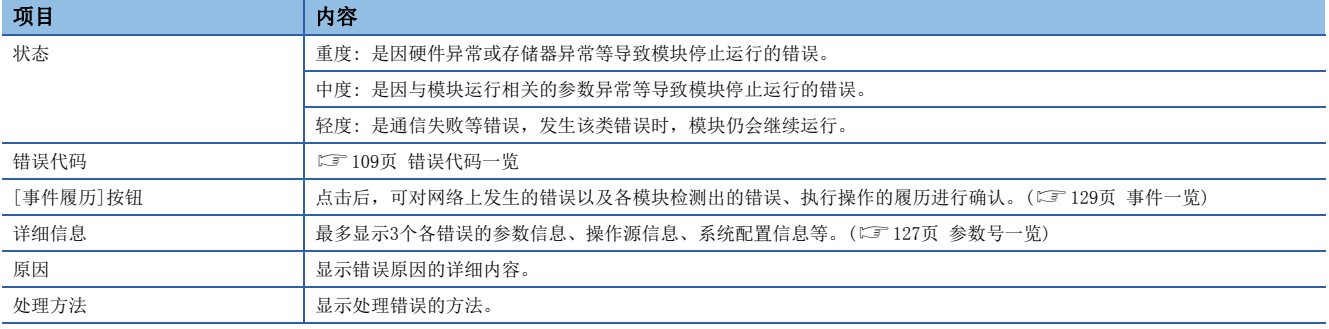

## 模块信息一览

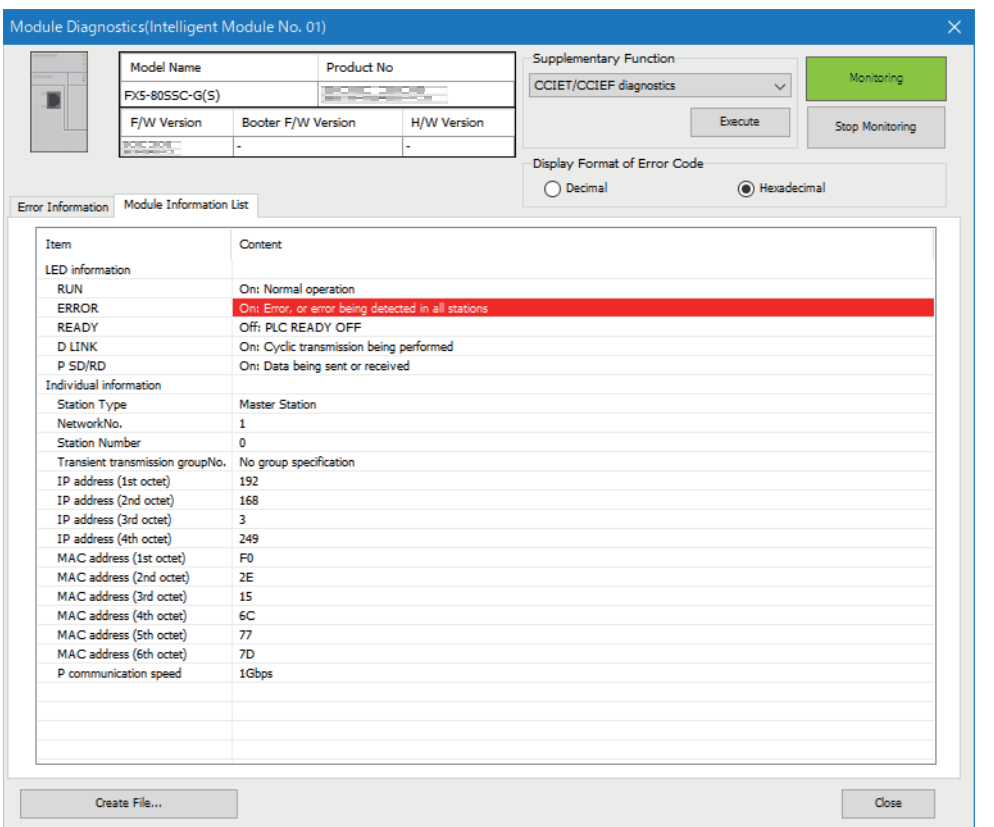

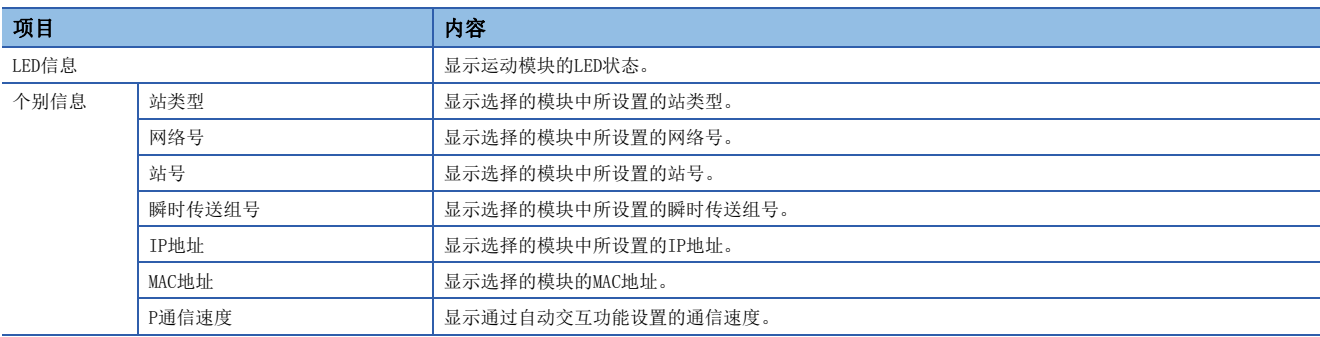

### [模块信息一览]标签中显示运动模块的LED信息与个别信息。

## <span id="page-97-0"></span>7.3 网络的状态确认

通过CC-Link IE TSN/CC-Link IE Field诊断确认网络状态、异常内容,或通过通信运行测试,确认网络状态以及进行故障排 除。

## CC-Link IE TSN/CC-Link IE Field诊断

对CC-Link IE TSN执行状态监视、运行测试等。

#### 注意事项

下述情况下,无法起动CC-Link IE TSN/CC-Link IE Field诊断。

- 在"连接目标指定Connection"画面中指定的FX5 CPU模块上未安装运动模块。
- 运动模块的"应用设置"的"模块运行模式设置"未设置为在线模式。
- 发生了模块不正确(错误代码: 20E0H)。
- 与主站相同通信速度的站上未连接工程工具。
- 诊断目标的传送路径形式不支持工程工具或模块的版本。

### 功能一览

Г

CC-Link IE TSN/CC-Link IE Field诊断的功能一览如下所示。

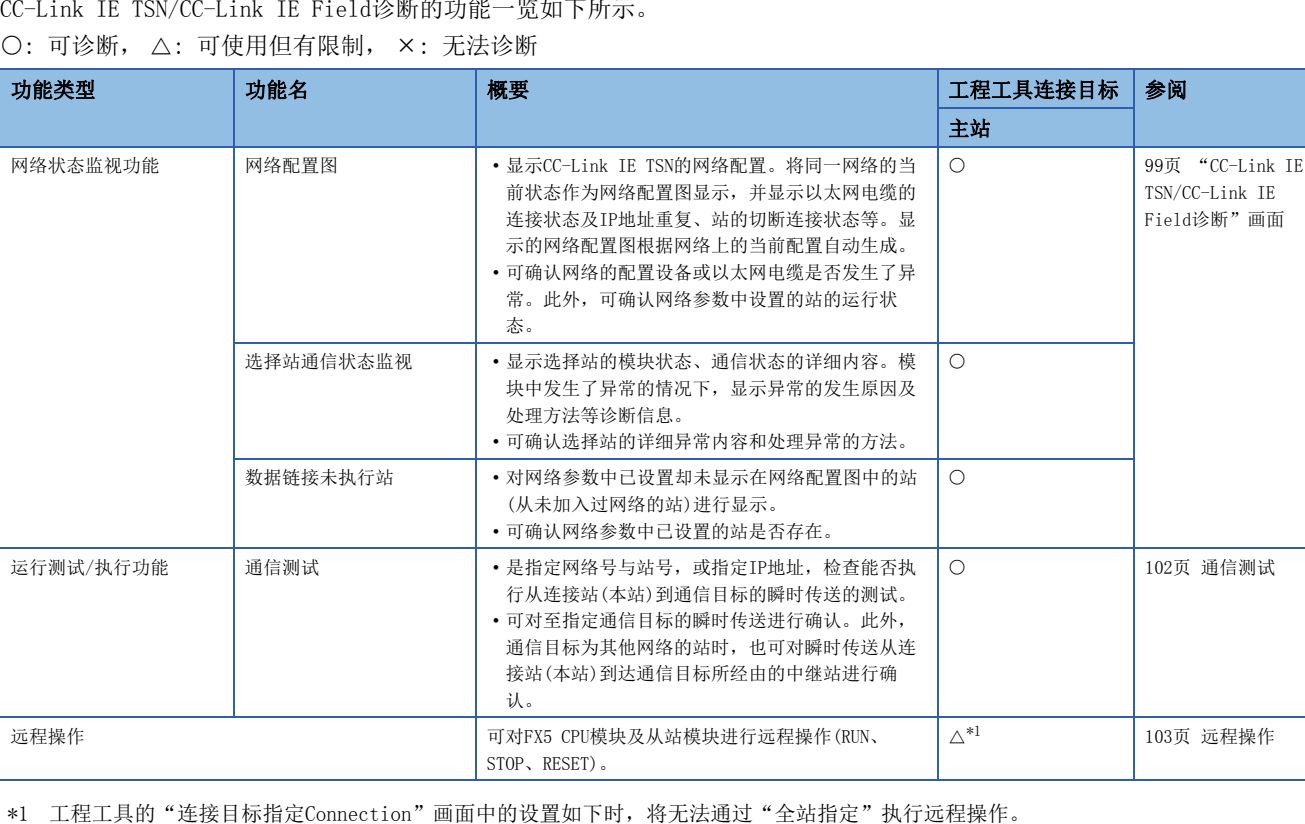

<span id="page-97-1"></span>在计算机侧I/F中选择"以太网插板", 在可编程控制器侧I/F中选择"CC IE TSN/Field模块"之后, 经由以太网连接

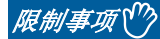

在"连接目标指定Connection"画面的"其他站指定"中指定"其他站(单一网络)"或"其他站(不同网络)" 起动CC-Link IE TSN/CC-Link IE Field诊断的情况下,有下述限制。

- 无法使用通信测试。
- 通信路径中包含有MELSECNET/H、多站点连接的串行通信模块、个人计算机用接口插板、MELSEC-Q/L系列的 网络模块的情况下,将无法起动诊断。

### 使用方法

以下对CC-Link IE TSN/CC-Link IE Field诊断的使用方法进行说明。

*1.* 将工程工具连接在FX5 CPU模块上。

因以太网电缆断线等导致无法确认从站的状态时,将工程工具直接连接在从站上。

*2.* 起动CC-Link IE TSN/CC-Link IE Field诊断。

**て)**[诊断]⇒[CC-Link IE TSN/CC-Link IE Field诊断]

*3.* 显示下述画面的情况下,选择要诊断的运动模块后点击[确定]按钮,将起动CC-Link IE TSN/CC-Link IE Field诊断。 将按照模块信息的设置顺序显示模块。

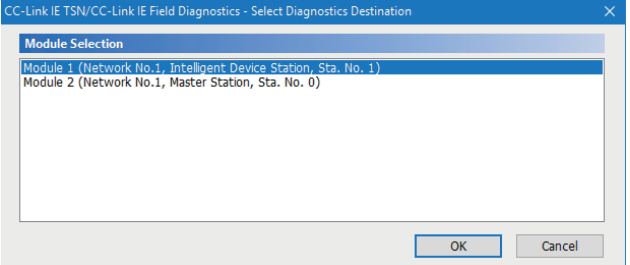

*4.* 在"选择站"或网络配置图中选择希望诊断的站。

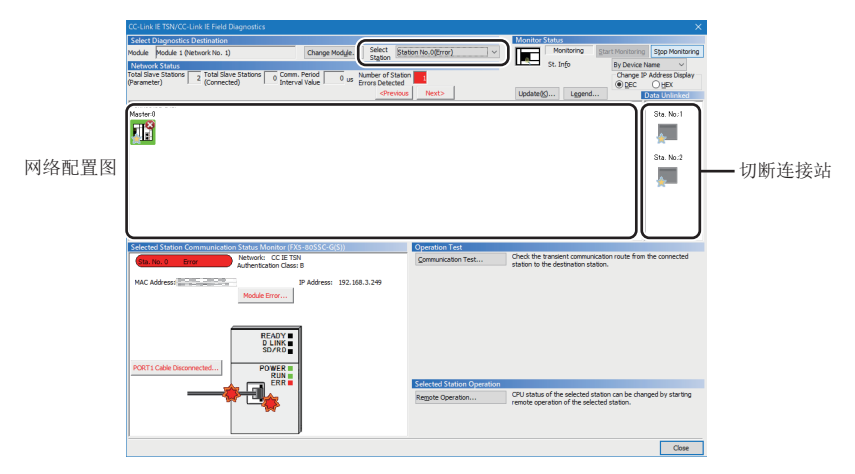

- 对于发生了异常的站,将在模块上显示表示异常的图标。
- 对于进行过一次数据链接的切断连接站, 将在网络配置图中显示"切断连接站"图标。但是, 下述切断连接站将显示在画面 右方。

#### 显示在画面右端的项目

- 因以太网电缆的插拔或电源OFF→ON, 而进行网络的再连接处理, 并在再连接处理后仍然为切断连接状态的站
- 使用[配置图更新]按钮,从网络配置图中删除的切断连接站
- 发生通信异常时,将在电缆上显示"有异常"图标。要确认通信异常的详细内容时,点击"有异常"图标两端的站。

要点 8

如果无法选择想要进行诊断的站,则无法通过CC-Link TSN/CC-Link IE Field诊断确认网络号不一致、主站重 复的状态。应将工程工具直接连接到发生异常的站,通过"系统监视"画面确认异常内容。

**5.** "选择站通信状态监视"中将显示"网络状态"中选择的站的状态。(L<sup>her</sup> [99页 "CC-Link IE TSN/CC-Link IE Field诊](#page-100-0) [断"画面\)](#page-100-0)

在"选择站通信状态监视"的上方显示选择站的状态。

发生了异常时, "选择站通信状态监视"中将显示[PORT1通信异常]等按钮。点击按钮后,可确认异常的详细内容及处理方 法。

 $6.$  通过画面右下方的"运行测试"、"选择站操作",可进行测试及操作。(LT [102页 通信测试](#page-103-0)[、103页 远程操作\)](#page-104-0)

### <span id="page-100-0"></span>"CC-Link IE TSN/CC-Link IE Field诊断"画面

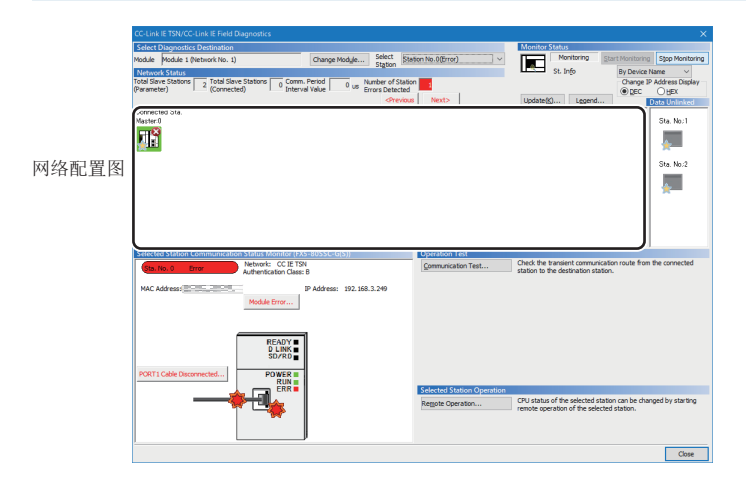

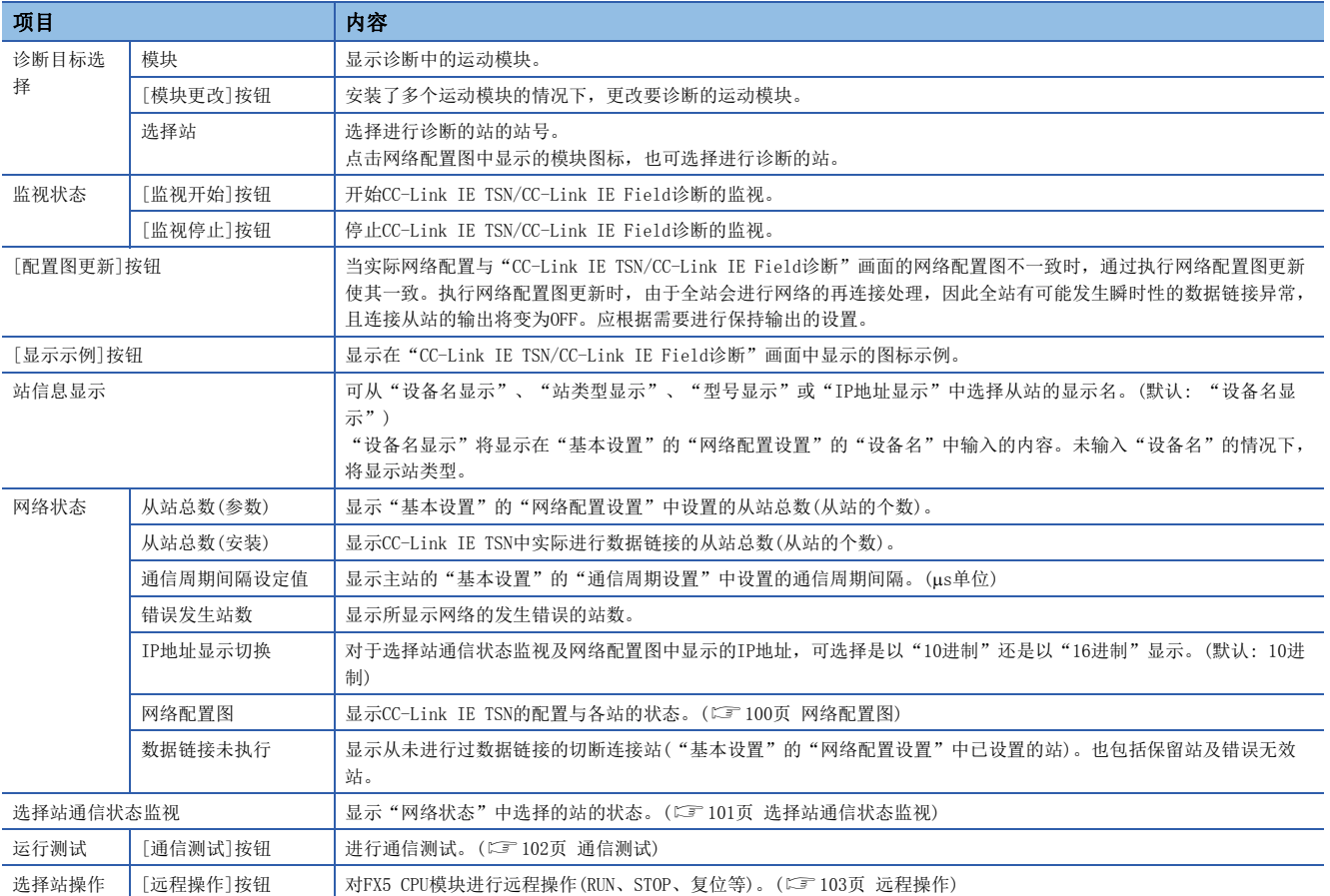

### <span id="page-101-0"></span>网络配置图

### n图标

显示模块的类型及站号等。

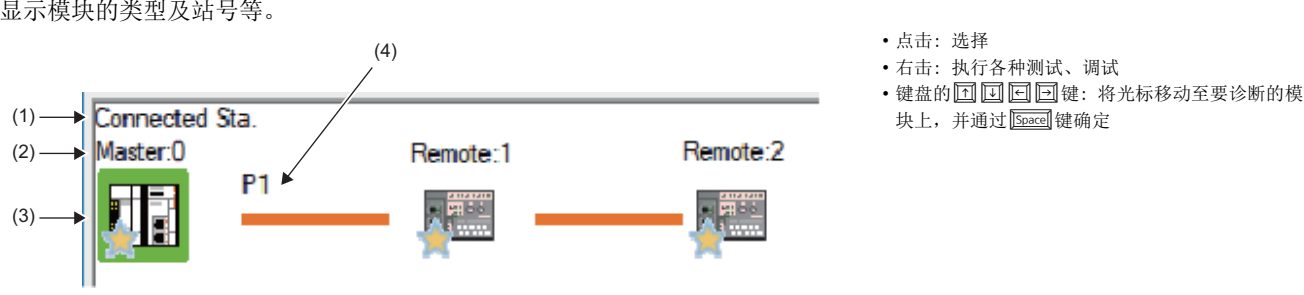

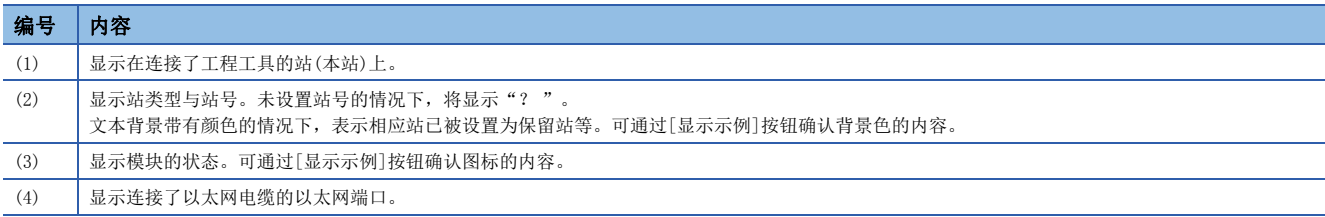

### n网络配置的显示

根据连接状态,显示网络配置。

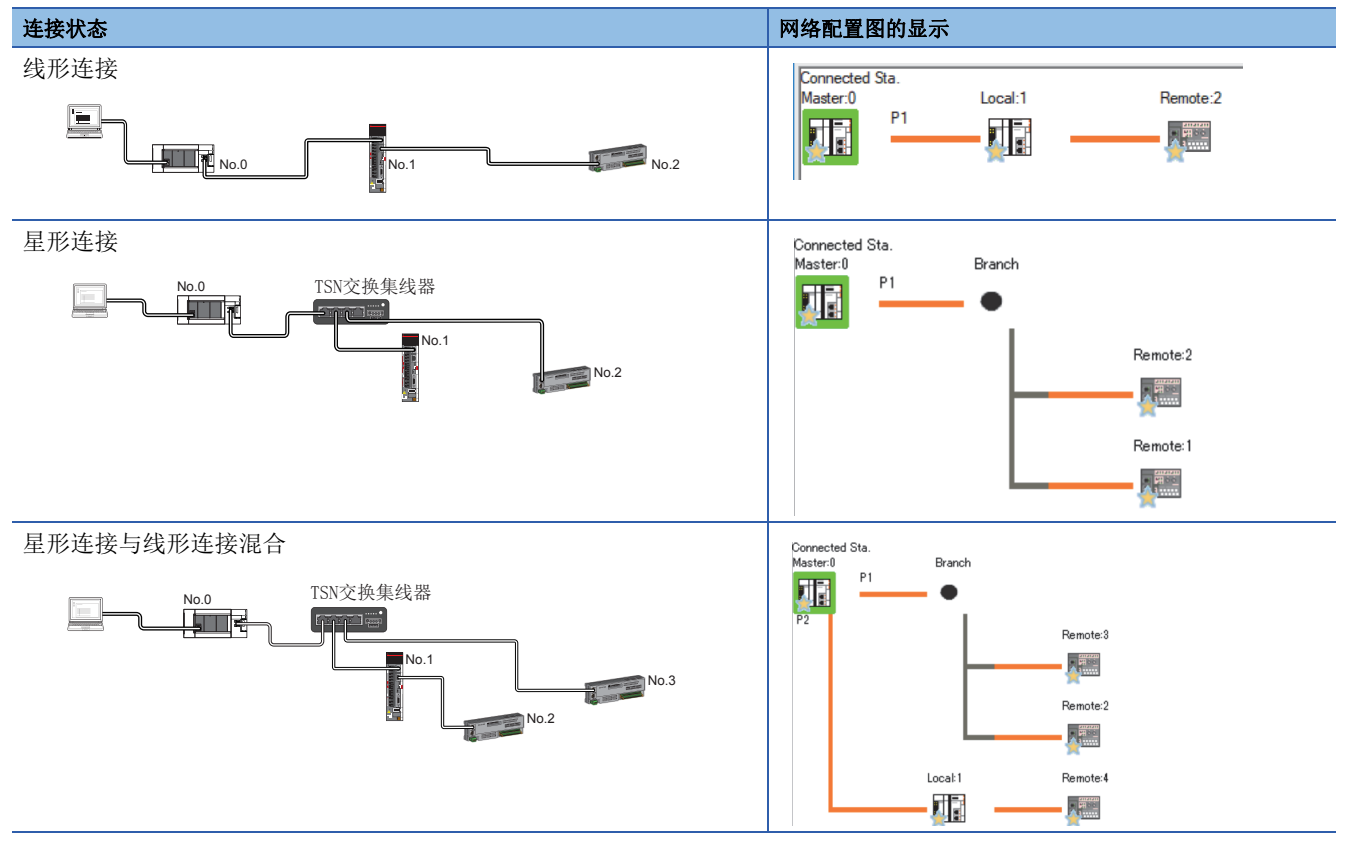

下述情况下,显示的网络配置图将与实际连接状态有所不同。

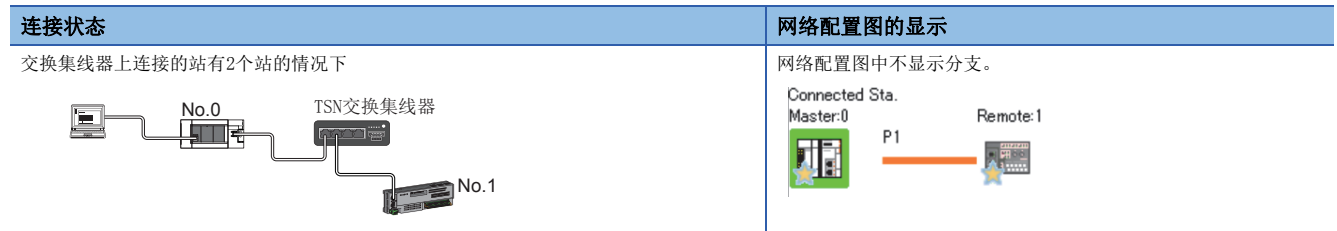

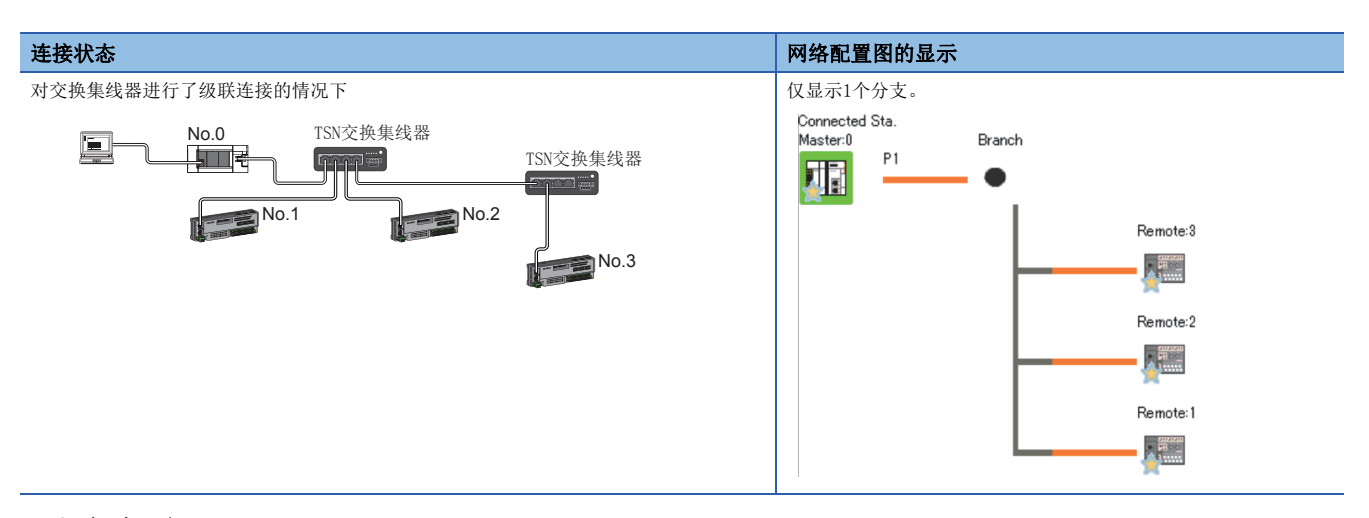

### 注意事项

离线模式的站不会显示在网络配置图中。线形连接时,离线模式的站及其之后所连接的站因切断连接而不会显示。

### <span id="page-102-0"></span>选择站通信状态监视

显示"网络状态"中选择的站的状态。

#### n选择了异常发生站的情况下

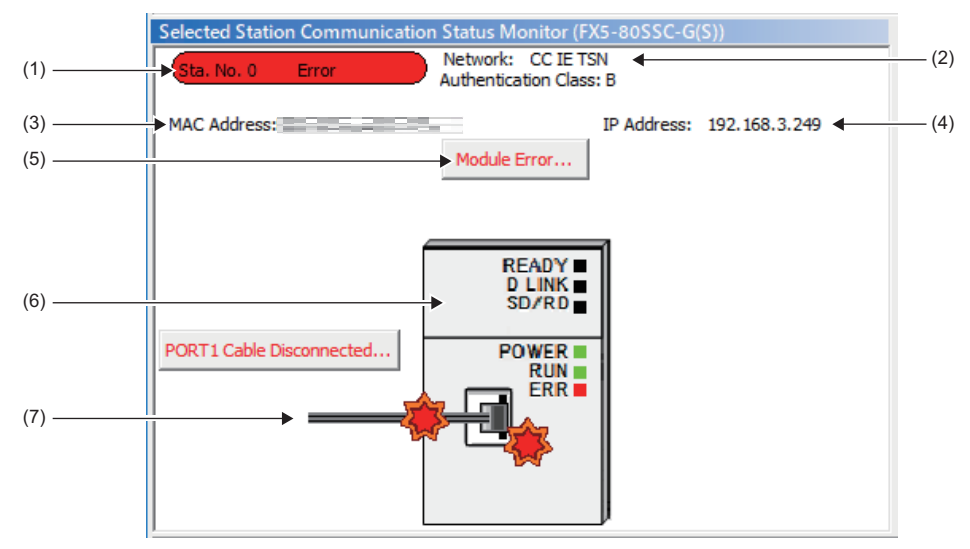

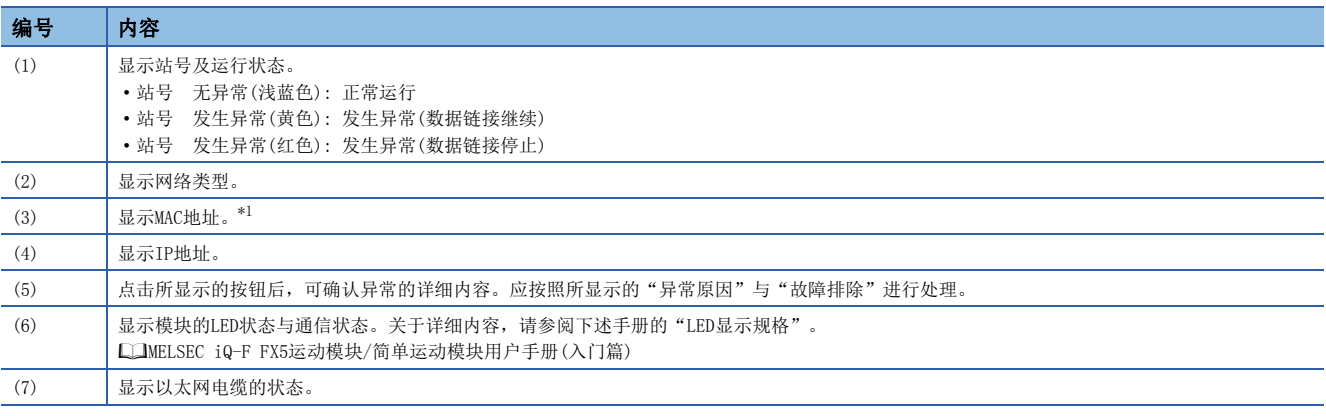

<span id="page-102-1"></span>\*1 MAC地址显示为00-00-00-00-00-00的情况下,无法通过选择站通信状态监视确认选择站的状态。应将工程工具直接连接到发生异常的 站,通过"系统监视"画面确认异常内容。

### n选择站不支持选择站通信状态监视的情况下

不显示设备信息,而显示"异常详细"画面(详细信息、异常原因、故障排除)。

## <span id="page-103-0"></span>通信测试

检查从本站到通信目标的瞬时传送通信路径是否正确。

根据选择的"通信方式"("网络号/站号"或"IP地址")的不同,可检查的范围也有所不同。

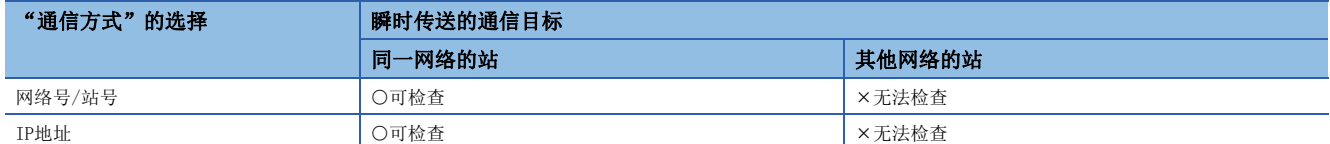

#### 对通信测试的步骤进行说明。

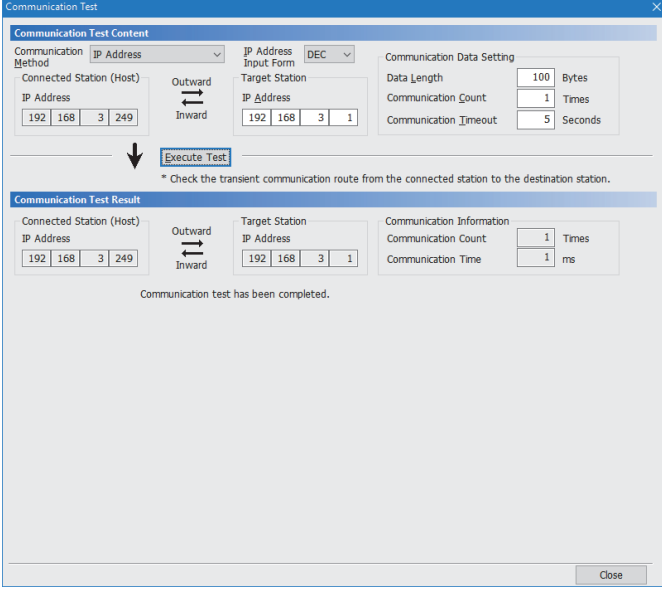

- *1.* 显示"通信测试"画面后,从"通信方式"选择"网 络号/站号"或"IP地址"。
- **て [诊断]⇒[CC-Link IE TSN/CC-Link IE Field诊断]⇒** [通信测试]按钮
- *2.* 输入"通信目标设置"及"通信数据设置"的值。
- *3.* 点击[测试执行]按钮,执行通信测试。发生错误时, 应按照错误信息进行处理。

#### 注意事项

• "通信目标设置"中设置了中继发送站时,通信测试将错误完成。"通信目标设置"中应设置中继接收站。

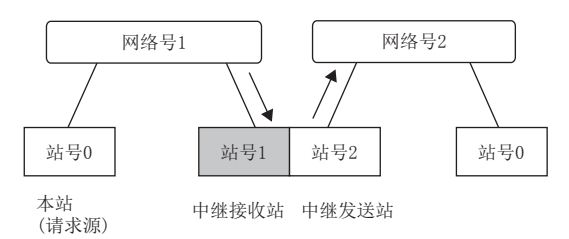

- "通信方式"中选择"网络号/站号",并在"通信目标设置"中设置了安装在同一系统(通过连接器或电缆连接的模块)上 的站时,通信测试将错误完成。
- 无法指定IP地址,检查能否执行从连接站(本站)到其他网络的站的瞬时传送。
- 由于本功能中将使用PING, 因此通信目标对PING不作出响应时, 将发生通信测试对象站通信异常(错误代码: D919H)。执行 本功能的情况下,应确认通信目标的安全性设置(防火墙等)是否设置为响应PING。此外,如果安全性设置(防火墙等)中设置 为通信目标不响应PING,则在工程工具发生超时错误之前可能会花费较长时间。并且,关于Windows防火墙未允许工程工具 通信时的详细内容,请参阅下述手册。

GX Works3操作手册

## <span id="page-104-0"></span>远程操作

通过工程工具对"CC-Link IE TSN/CC-Link IE Field诊断"画面中选择的站进行远程操作(RUN、STOP、RESET等)。(对从站的 远程操作仅为RESET)

根据选择站的不同,显示的画面也有所不同。关于选择了运动模块以外的模块时的操作,请参阅所使用的模块的手册。

### 执行步骤

#### 按照下述步骤进行远程操作。

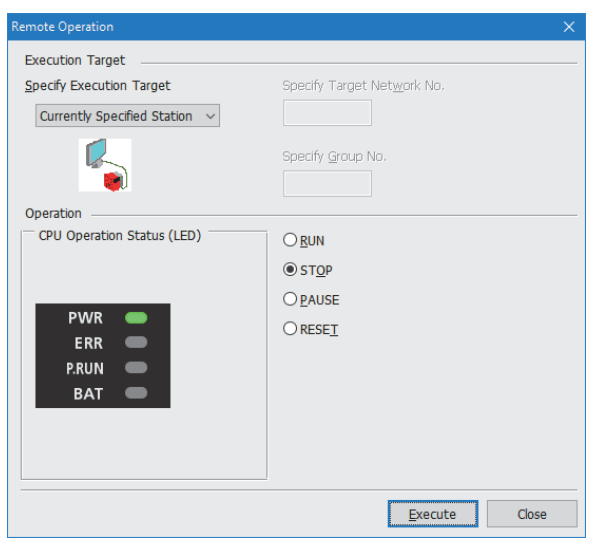

- *1.* 在"CC-Link IE TSN/CC-Link IE Field诊断"画面中选择 远程操作的对象模块。
- *2.* 点击"CC-Link IE TSN/CC-Link IE Field诊断"画面的[远 程操作] 按钮, 或右击"网络状态"的模块图标后, 选择[远 程操作]。

将显示"远程操作"画面。

*3.* 在"执行目标指定"中指定"当前站指定"。

仅对在CC-Link IE TSN/CC-Link IE Field诊断中选择的站的CPU 模块进行远程操作。

- *4.* 在"操作"中选择对CPU模块进行的远程操作(RUN、STOP、 PAUSE及RESET)的内容[。\\*1](#page-104-1)
- *5.* 点击[执行]按钮,执行远程操作。
- <span id="page-104-1"></span>\*1 要进行远程复位时,应事先将"CPU参数"的"运行关联设置"的"远程复位设置"设置为"允许"。

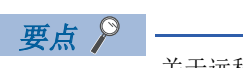

关于远程操作的详细内容,请参阅所使用的CPU模块的用户手册。

## 7.4 不同现象的故障排除

不同现象的故障排除如下所示。不同现象的故障排除,在尽管运动模块中未发生错误,也无法与对象站进行数据链接的情况下 进行。运动模块中发生了错误的情况下,应通过工程工具确定异常原因。(に)[96页 网络的状态确认\)](#page-97-0)

### 无法进行循环传送

#### 无法向主站进行循环传送的情况下,应确认下述项目。

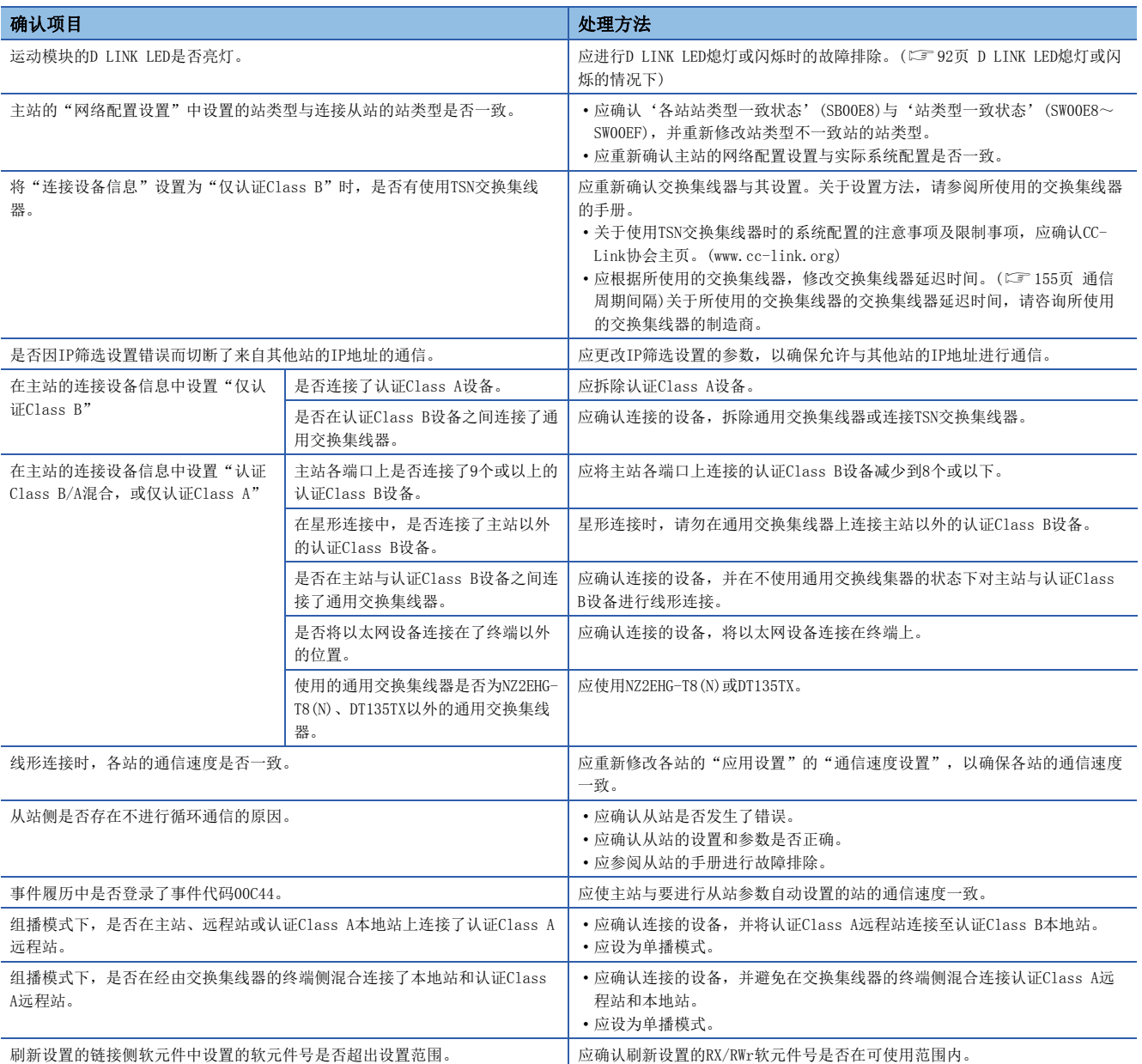

### 无法进行瞬时传送

#### 无法与对象站进行瞬时传送的情况下,以及无法通过工程工具进行监视的情况下,应确认下述项目。

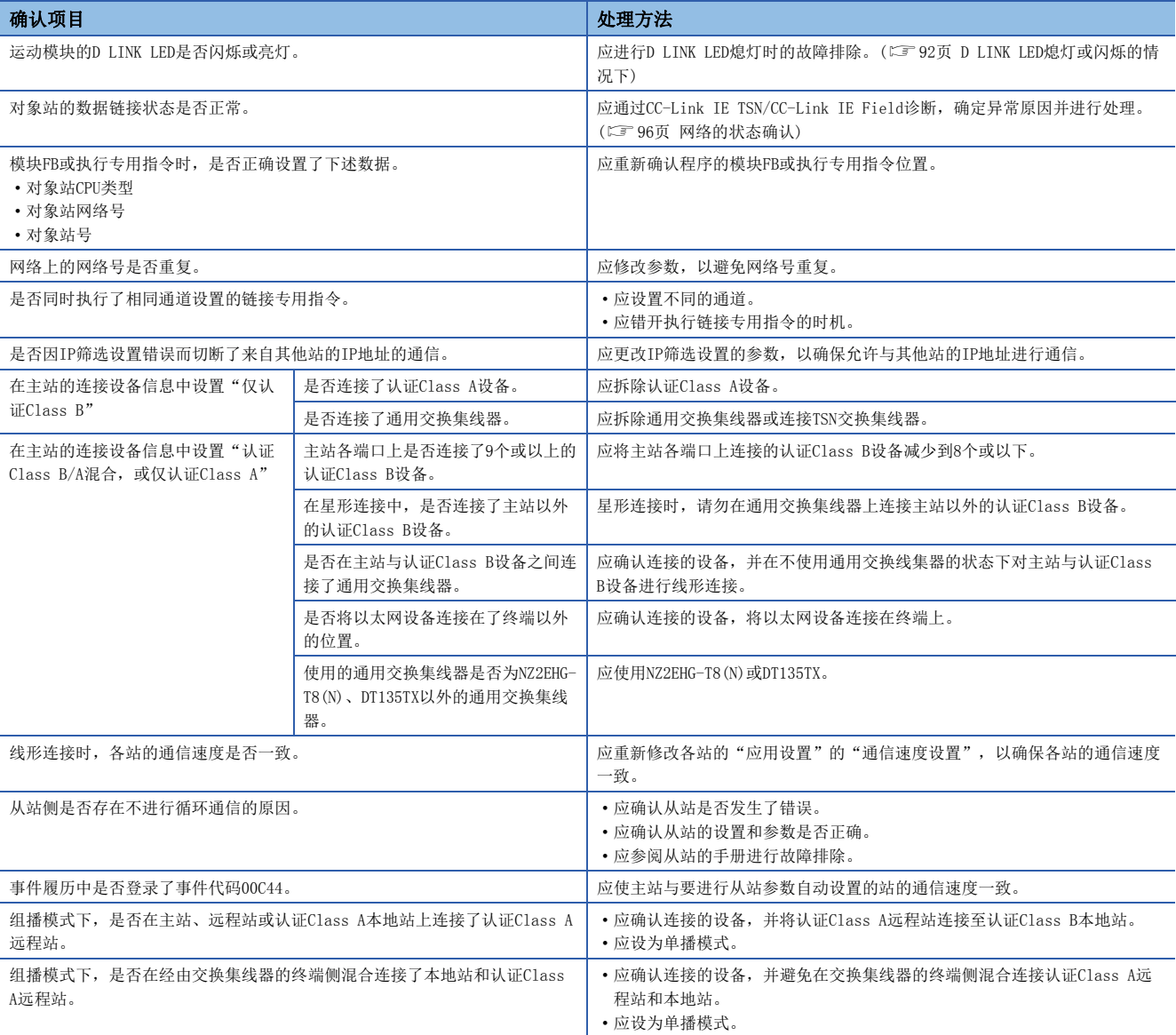

即使进行上述处理也无法解决的情况下,应执行下述测试,以确认是否有异常。 通信测试(15 [102页 通信测试](#page-103-0))

### 站切断连接

正在进行数据链接的站切断连接时,应确认下述项目。

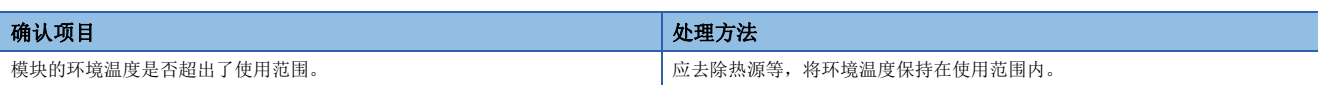

### 站反复切断连接和恢复连接

正在进行数据链接的站反复切断连接和恢复连接时,应确认下述项目。

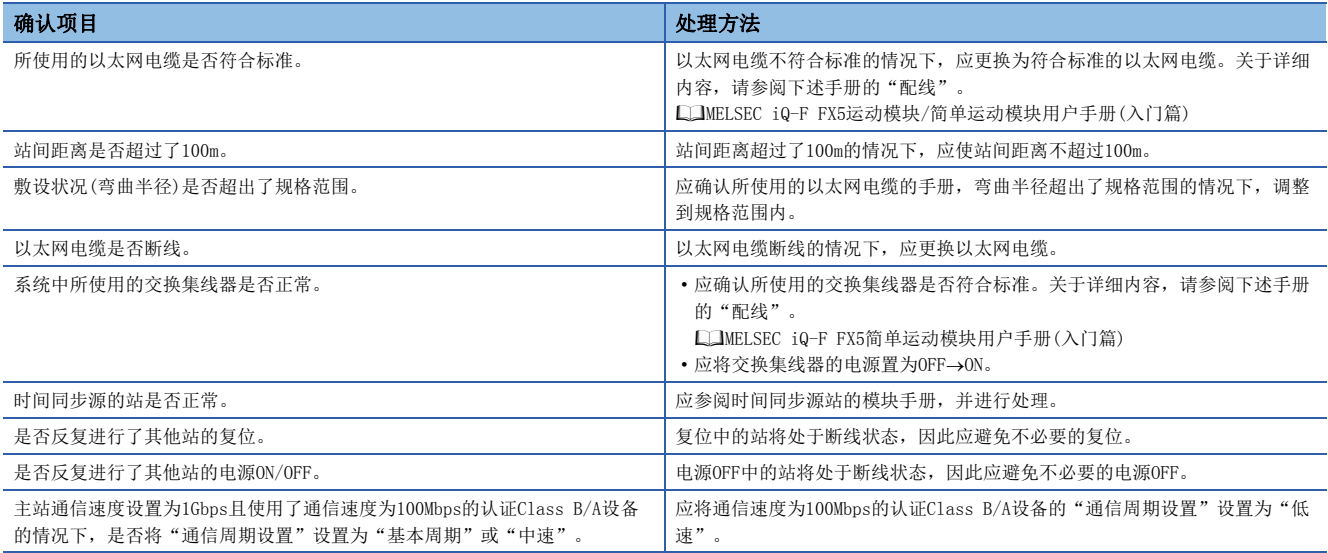

### 通信不稳定

循环传送的传送延迟时间较长的情况下,或瞬时传送发生超时的情况下,应确认下述项目。

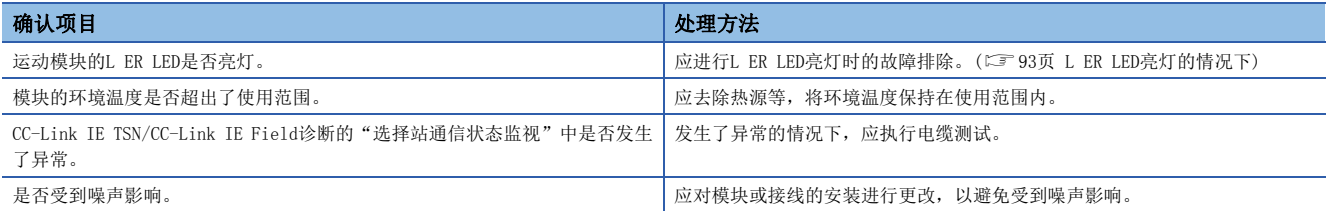
## 无法与SLMP对应设备通信

无法与SLMP对应设备通信的情况下,应确认下述项目。

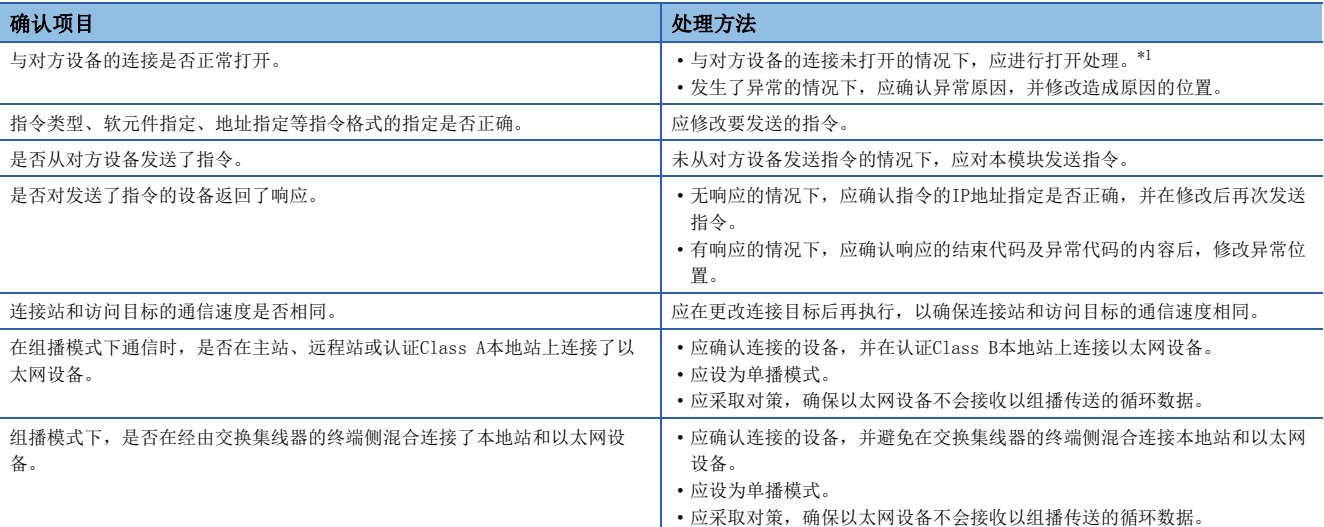

<span id="page-108-0"></span>\*1 因电缆的拔出或个人计算机的重新起动,仅对方设备侧关闭的情况下,应使用与发生异常之前相同的端口重新打开。通过不同IP地址或 端口号,从对方设备再次接收了Active打开请求的情况下,将不关闭连接。

## 本地站的管理CPU不执行时间同步

本地站的管理CPU不执行时间同步的情况下,应确认下述项目。

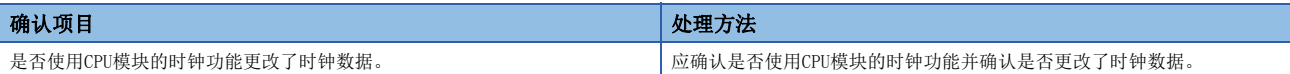

## 与以太网设备不进行通信

与以太网设备不进行通信(CC-Link IE TSN/CC-Link IE Field诊断、瞬时传送、远程口令、通信测试)的情况下,应确认下述 项目。

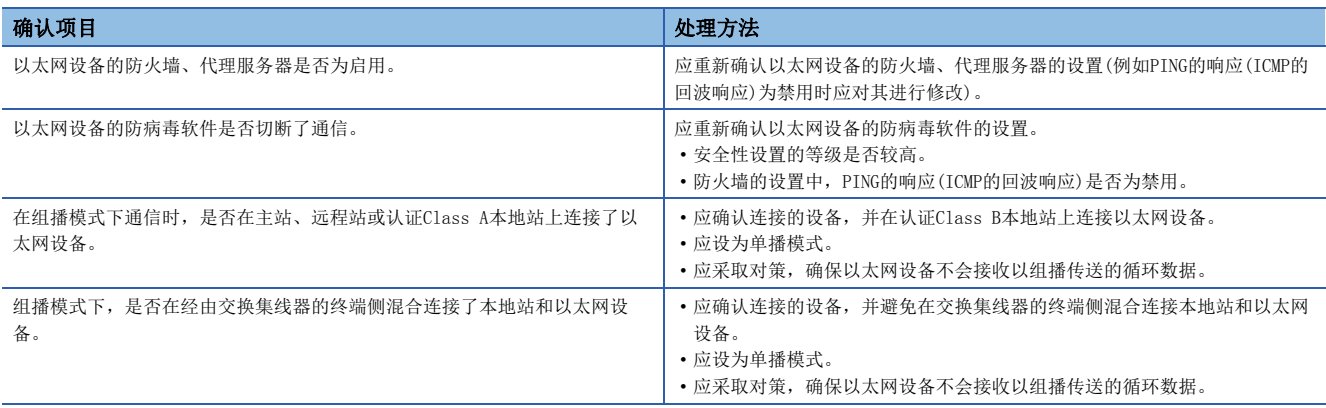

要点》

关于Windows防火墙未允许GX Works3通信时的详细内容,请参阅下述手册。 GX Works3操作手册

## 虽然数据链接正常,但是无法与链接软元件进行通信

虽然数据链接正常(D LINK LED: 亮灯),但是无法与链接软元件进行通信的情况下,应确认下述项目。

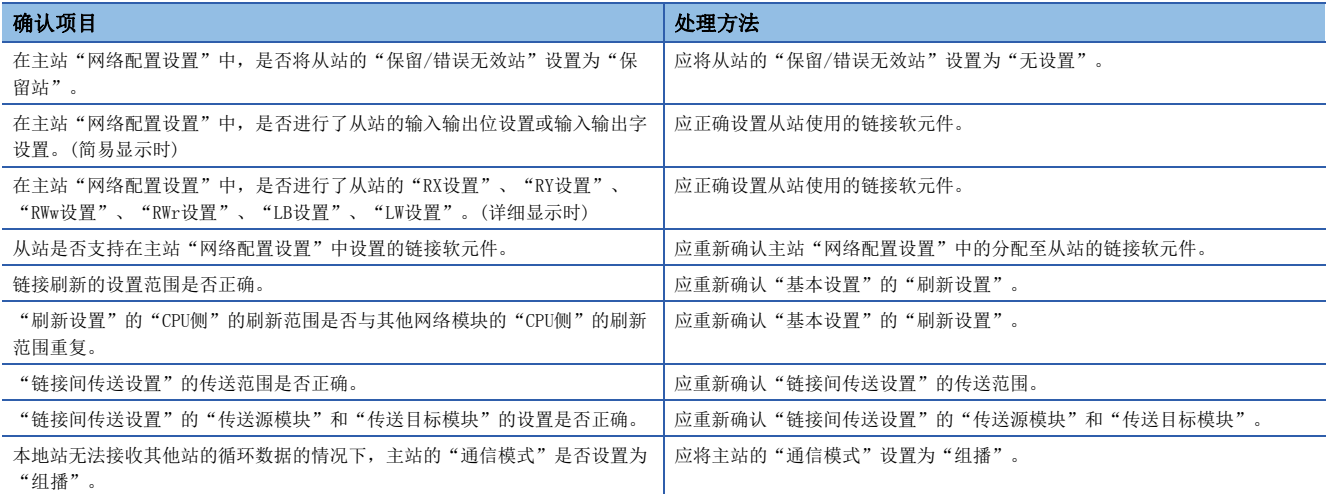

## 工程工具中发生通信超时的情况下

工程工具中发生通信超时的情况下,应确认下述项目。

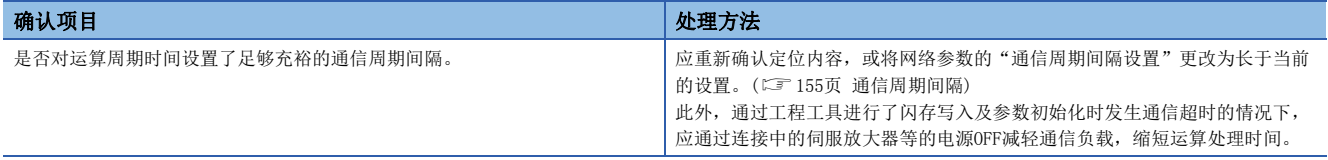

# <span id="page-110-0"></span>7.5 错误代码一览

以下对用于在运动模块与对方设备之间进行数据通信的各处理,以及在来自本站的FX5 CPU模块的处理请求中发生的错误的错 误代码、异常内容与原因及处理方法进行说明。

错误代码显示在运动模块的"模块诊断"画面的[错误信息]标签中。(179[94页 错误信息](#page-95-0))

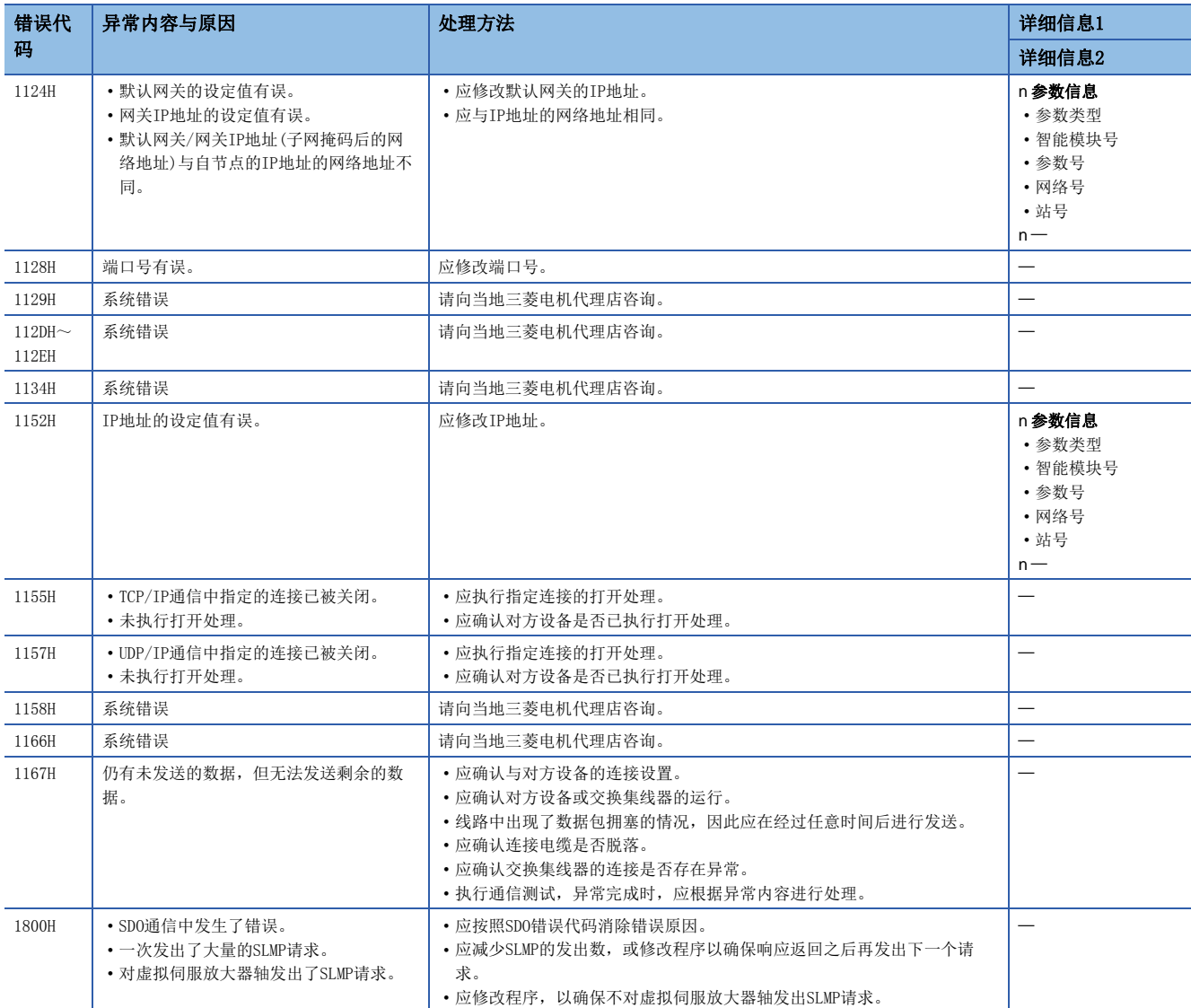

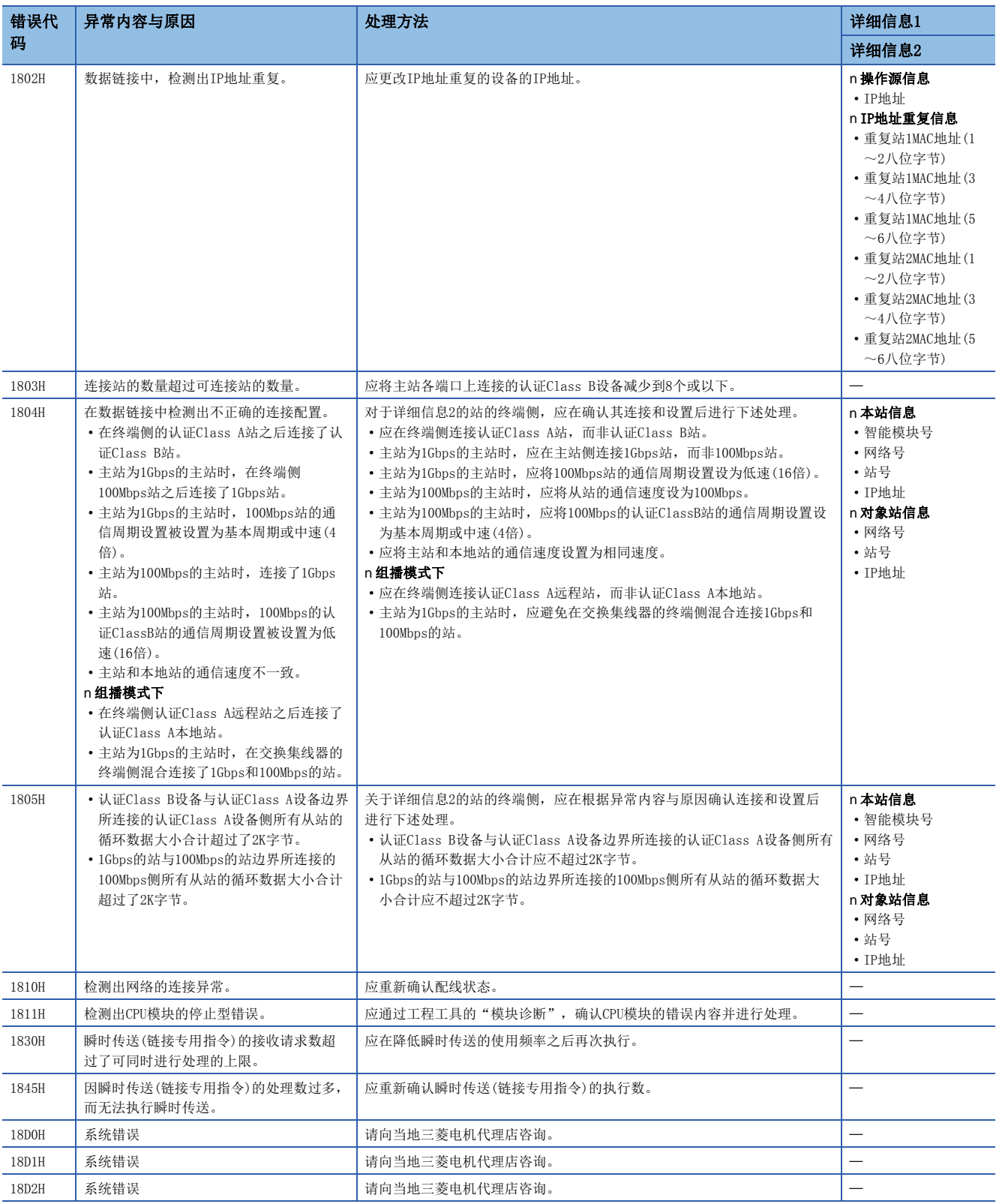

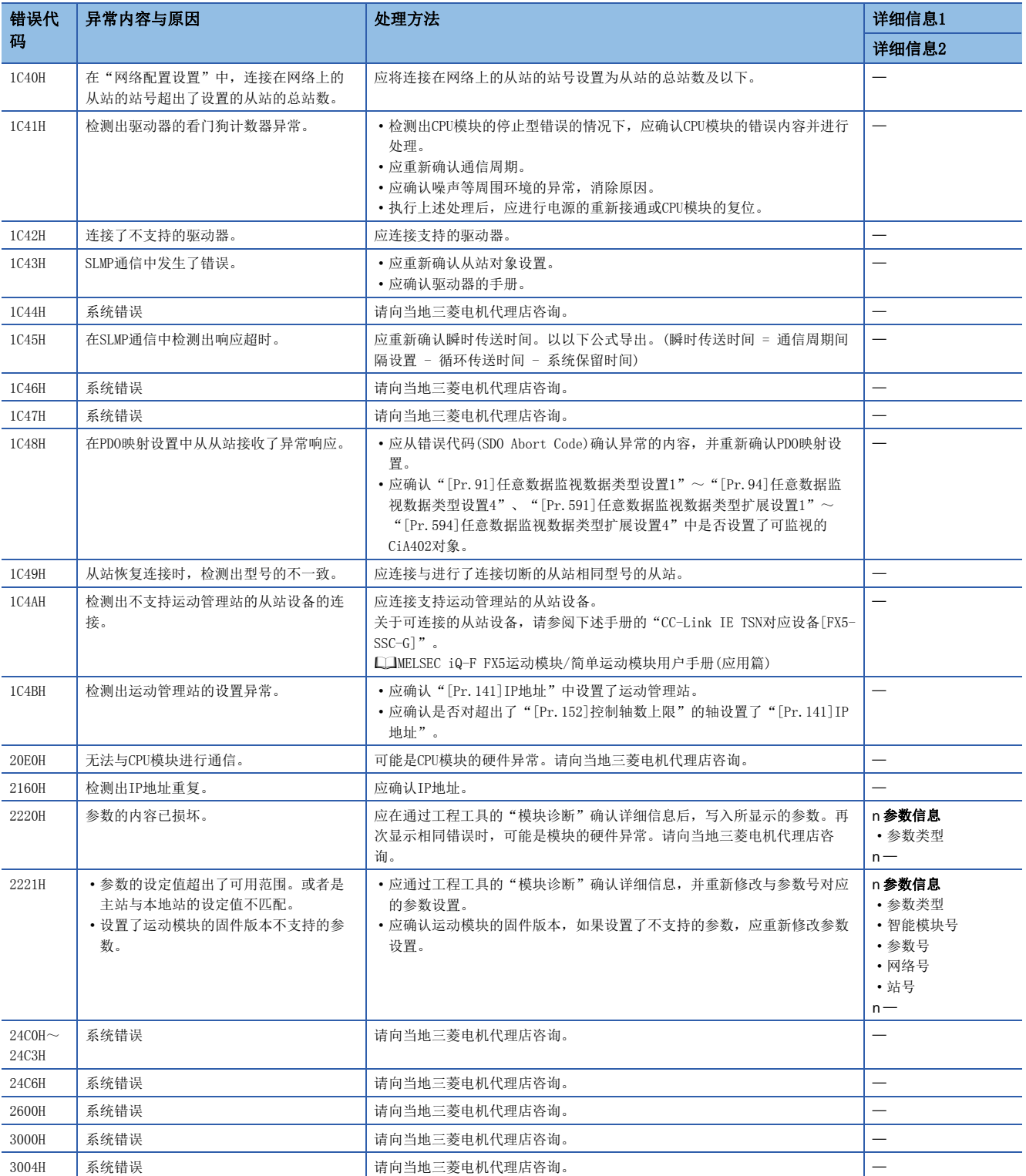

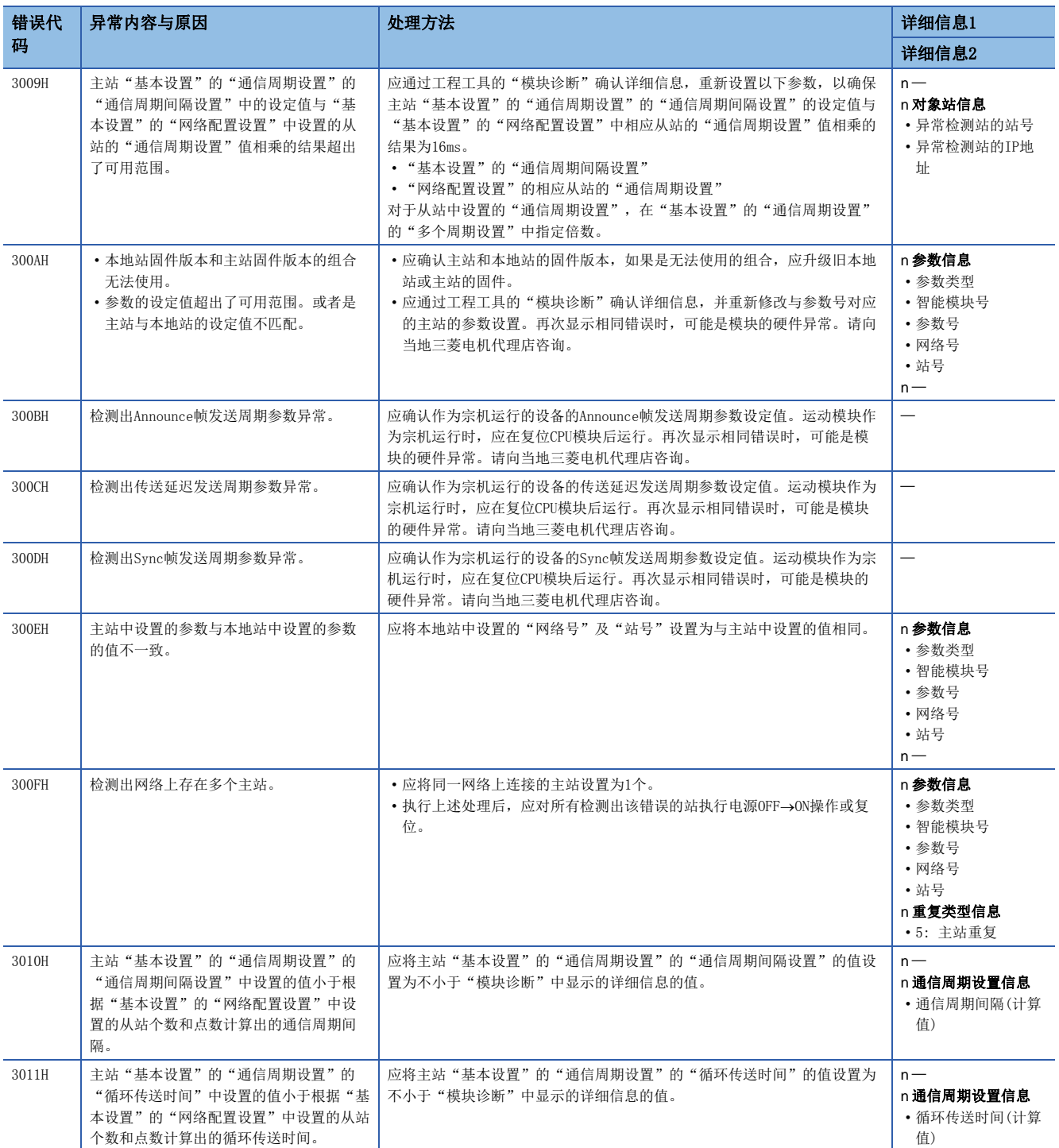

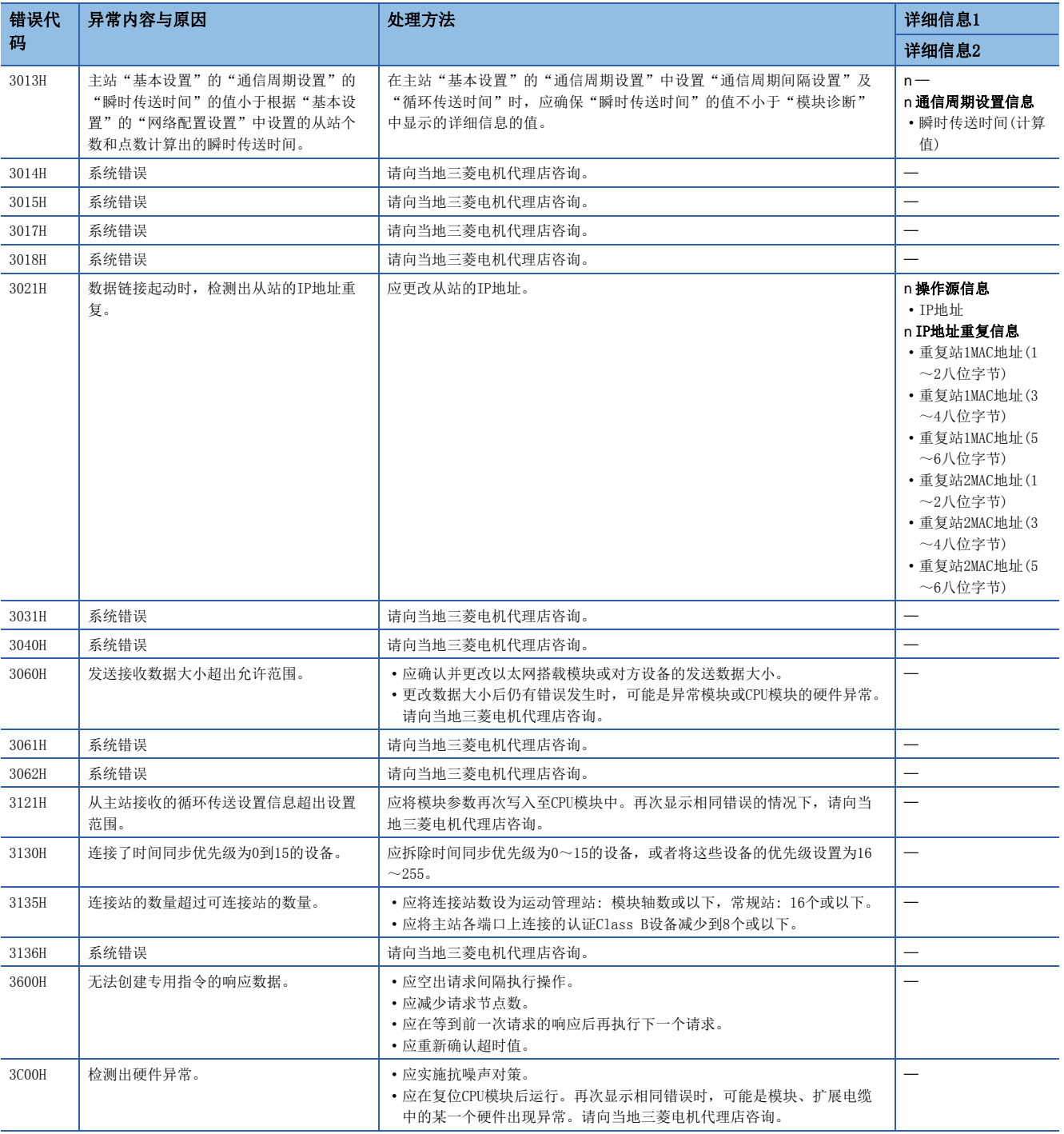

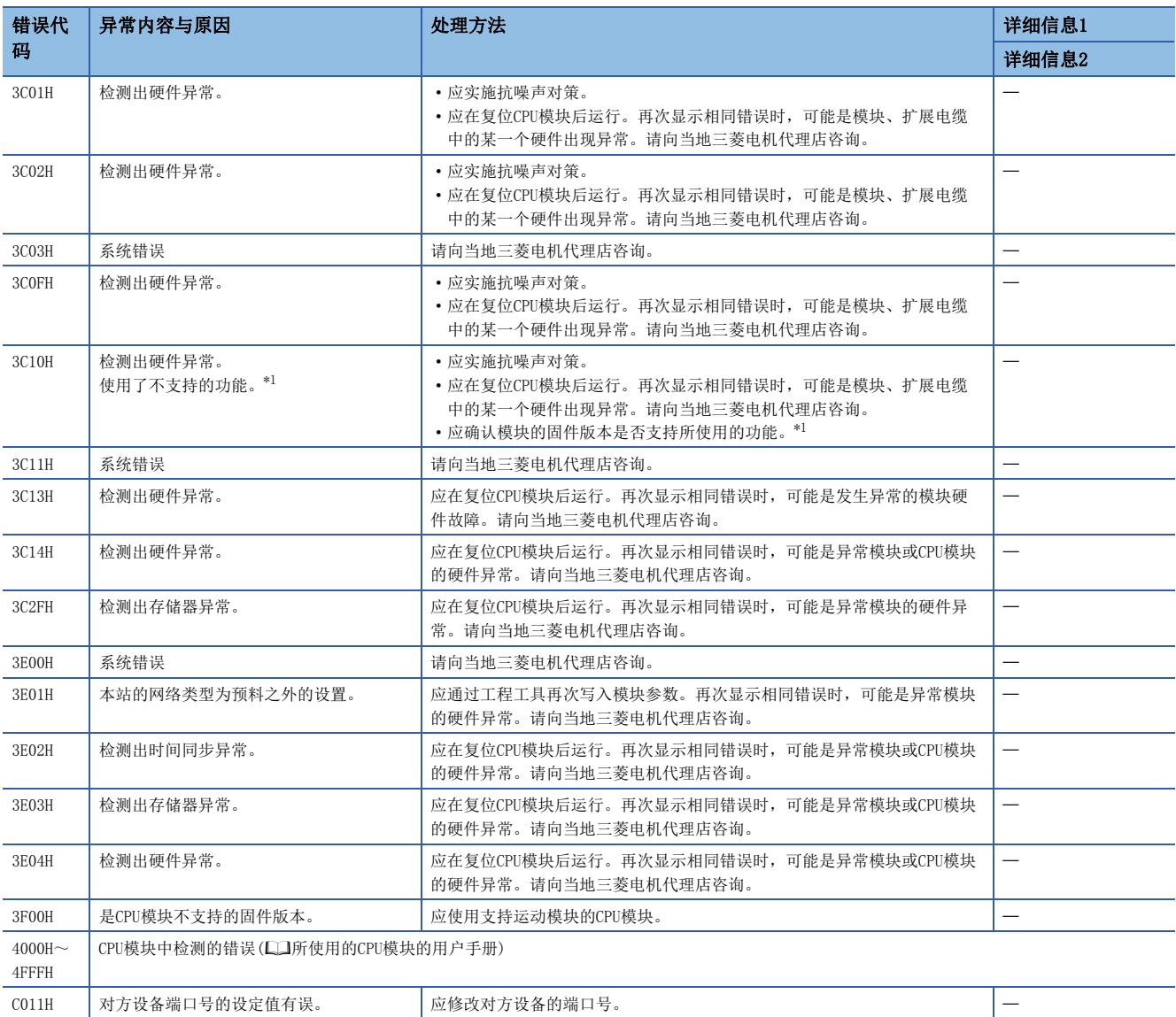

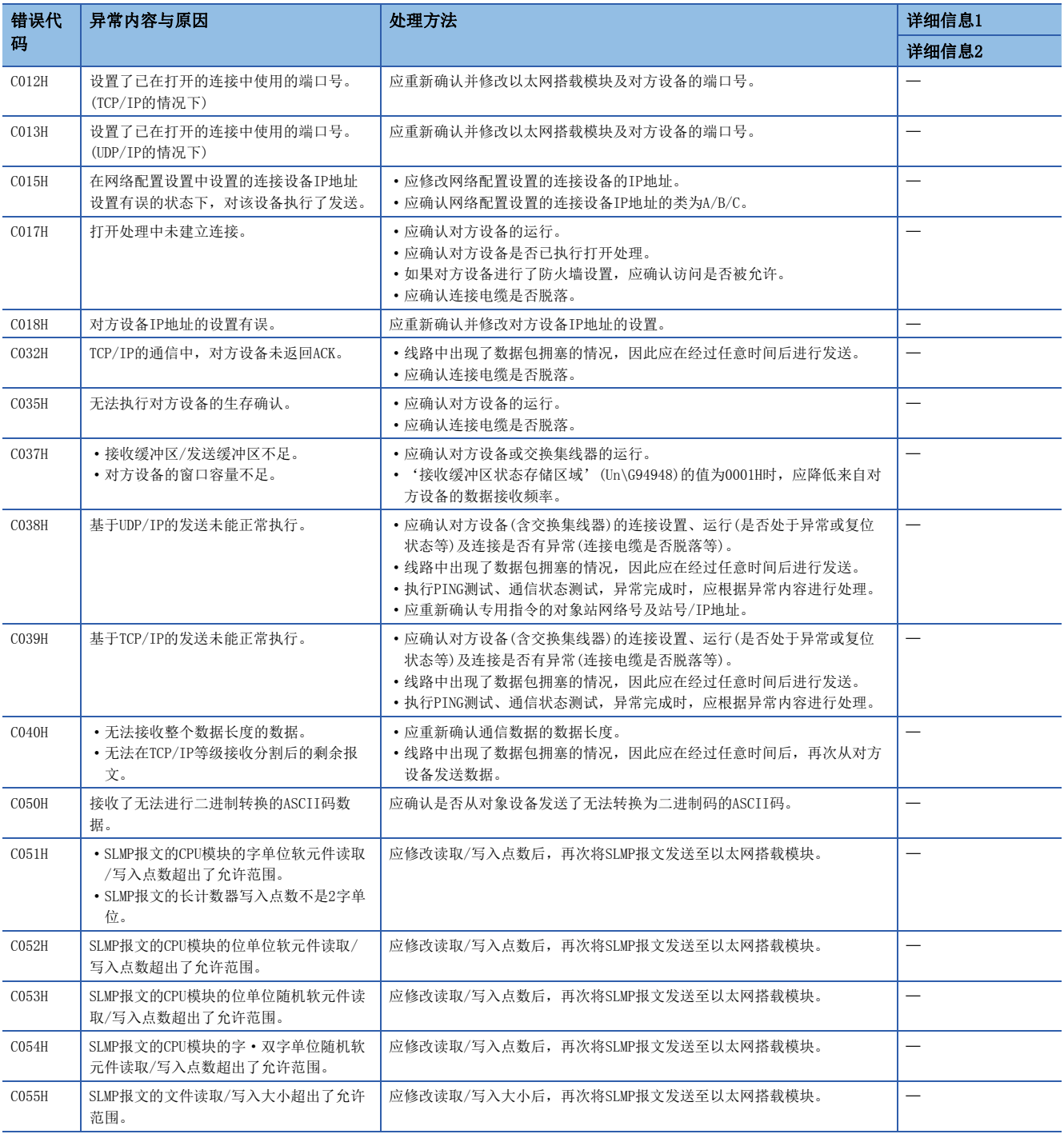

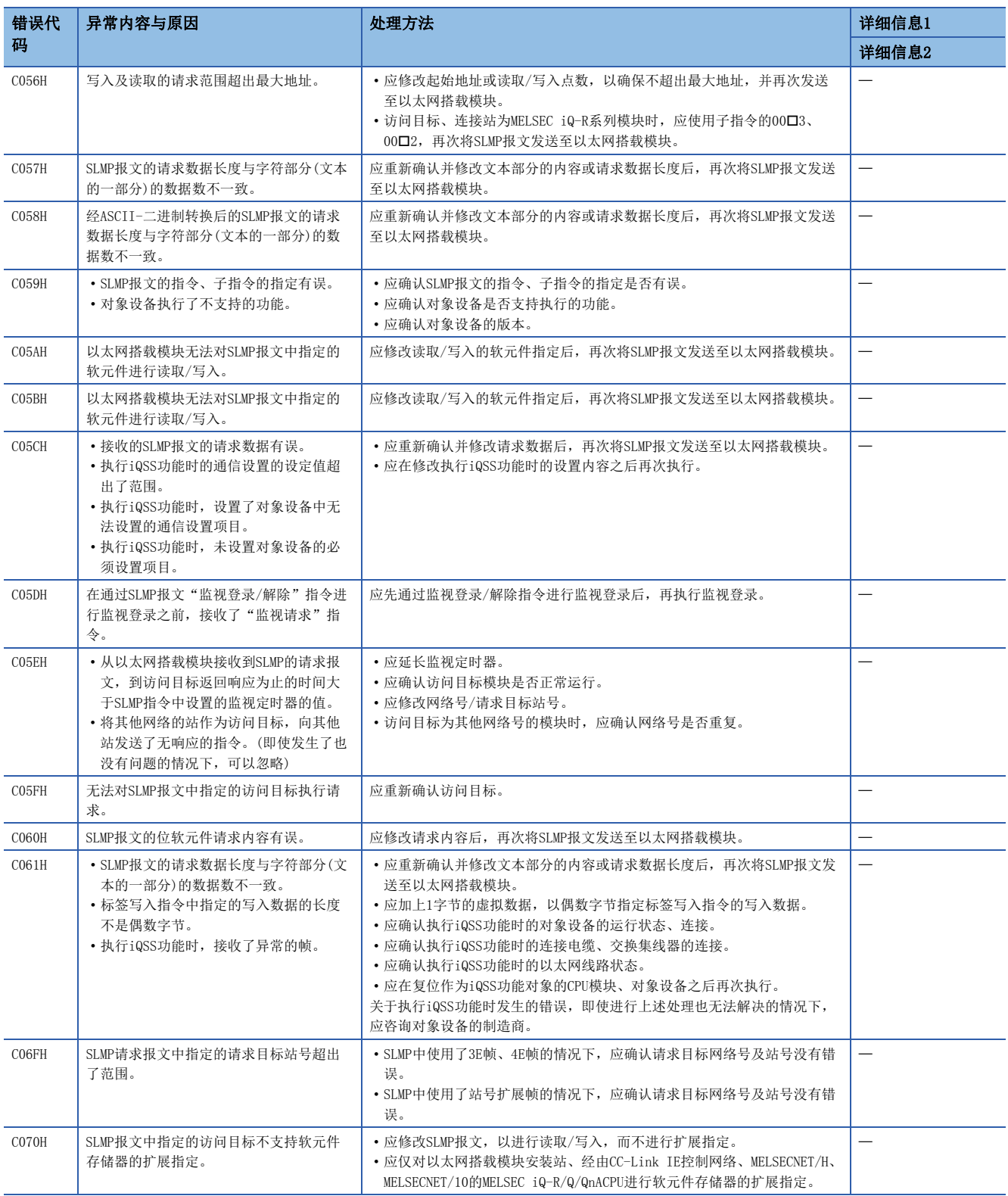

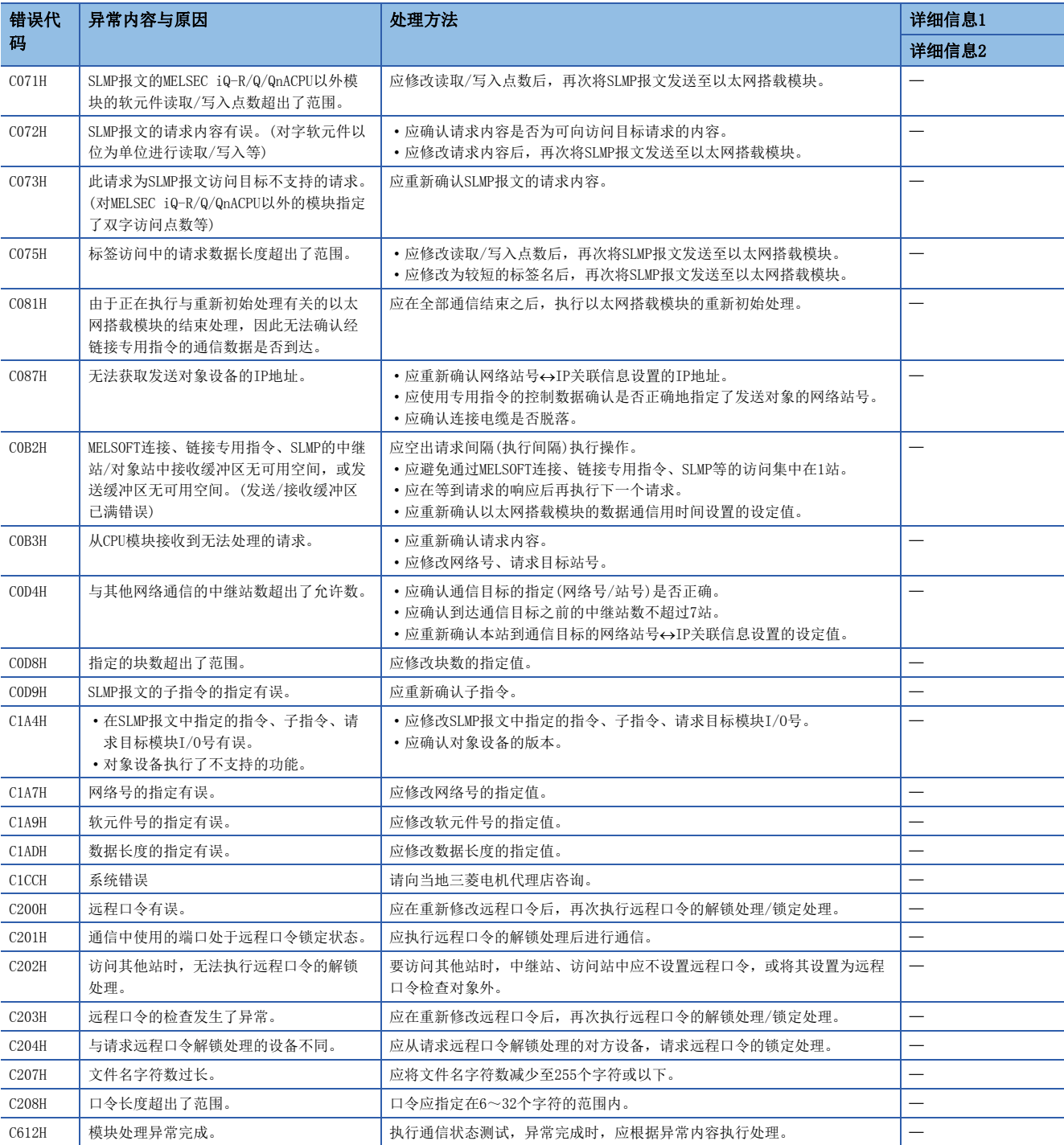

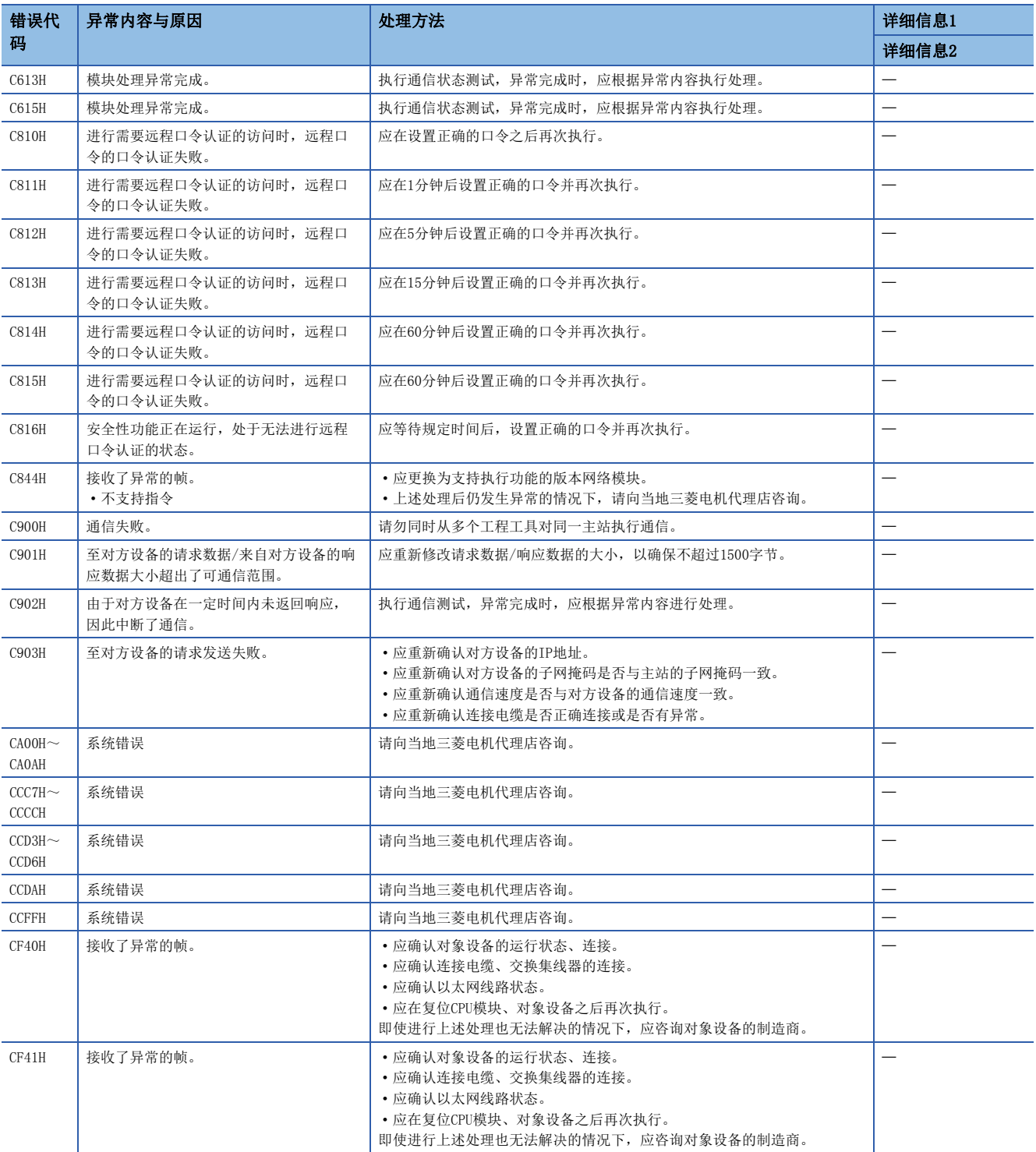

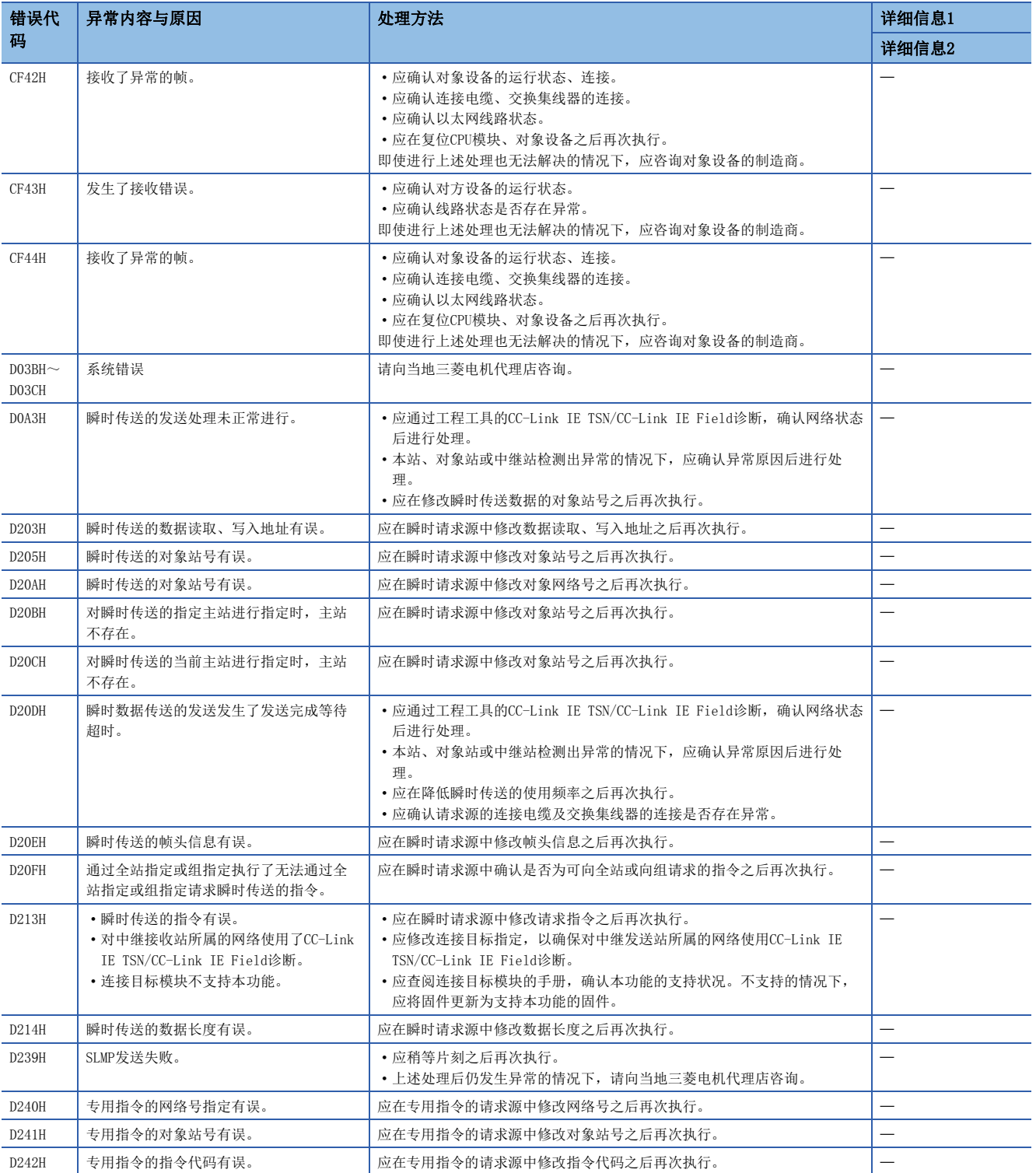

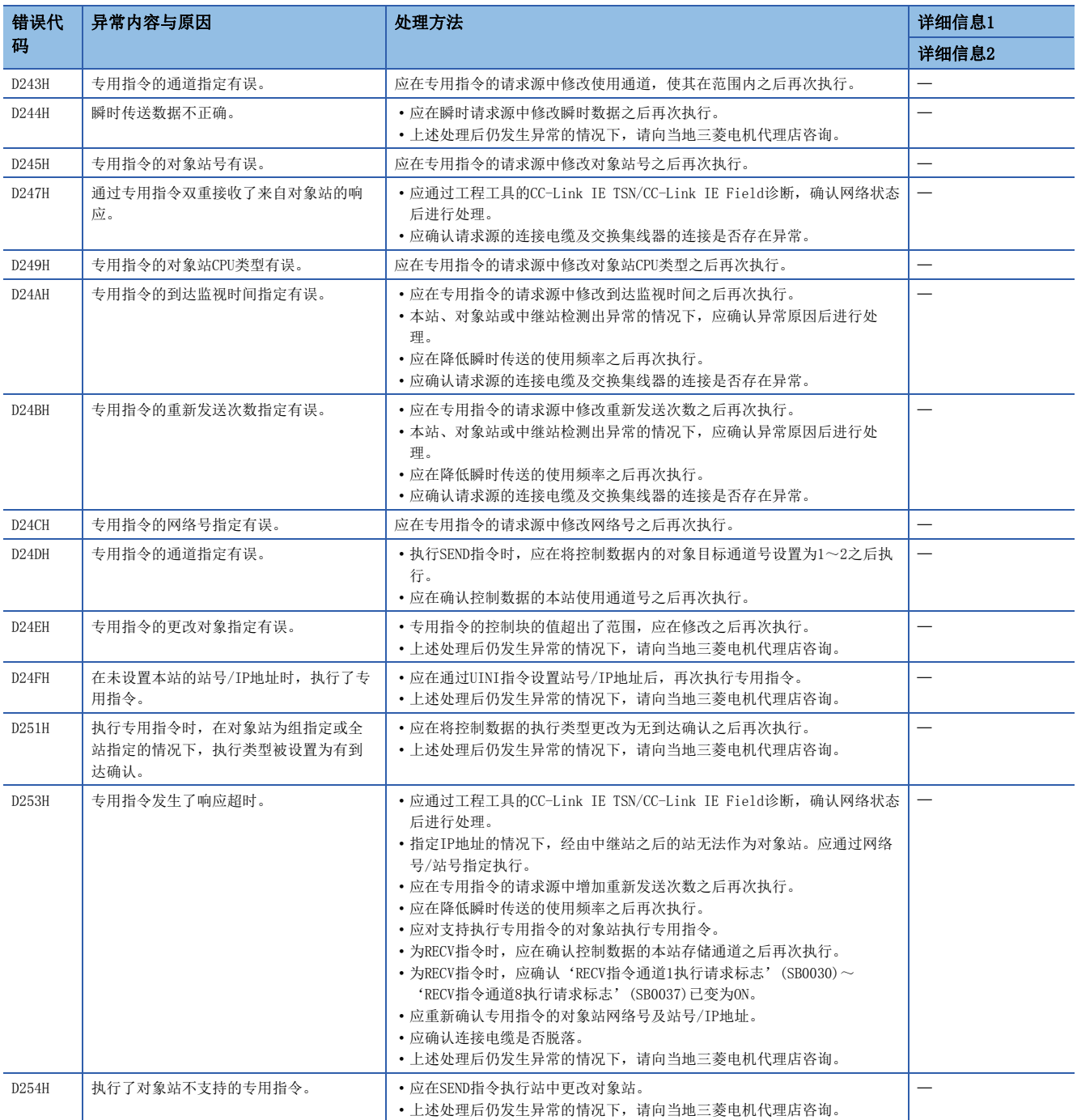

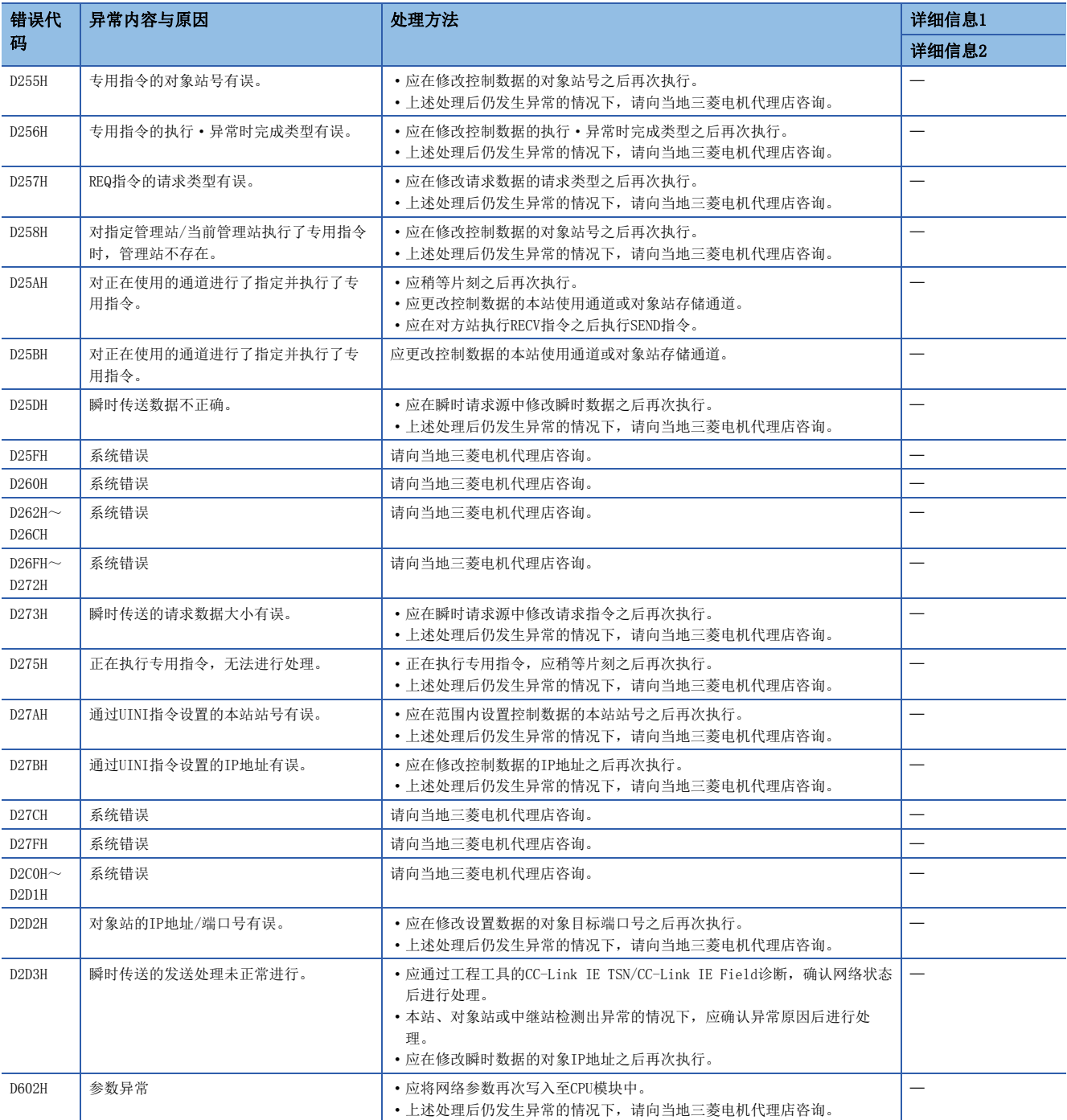

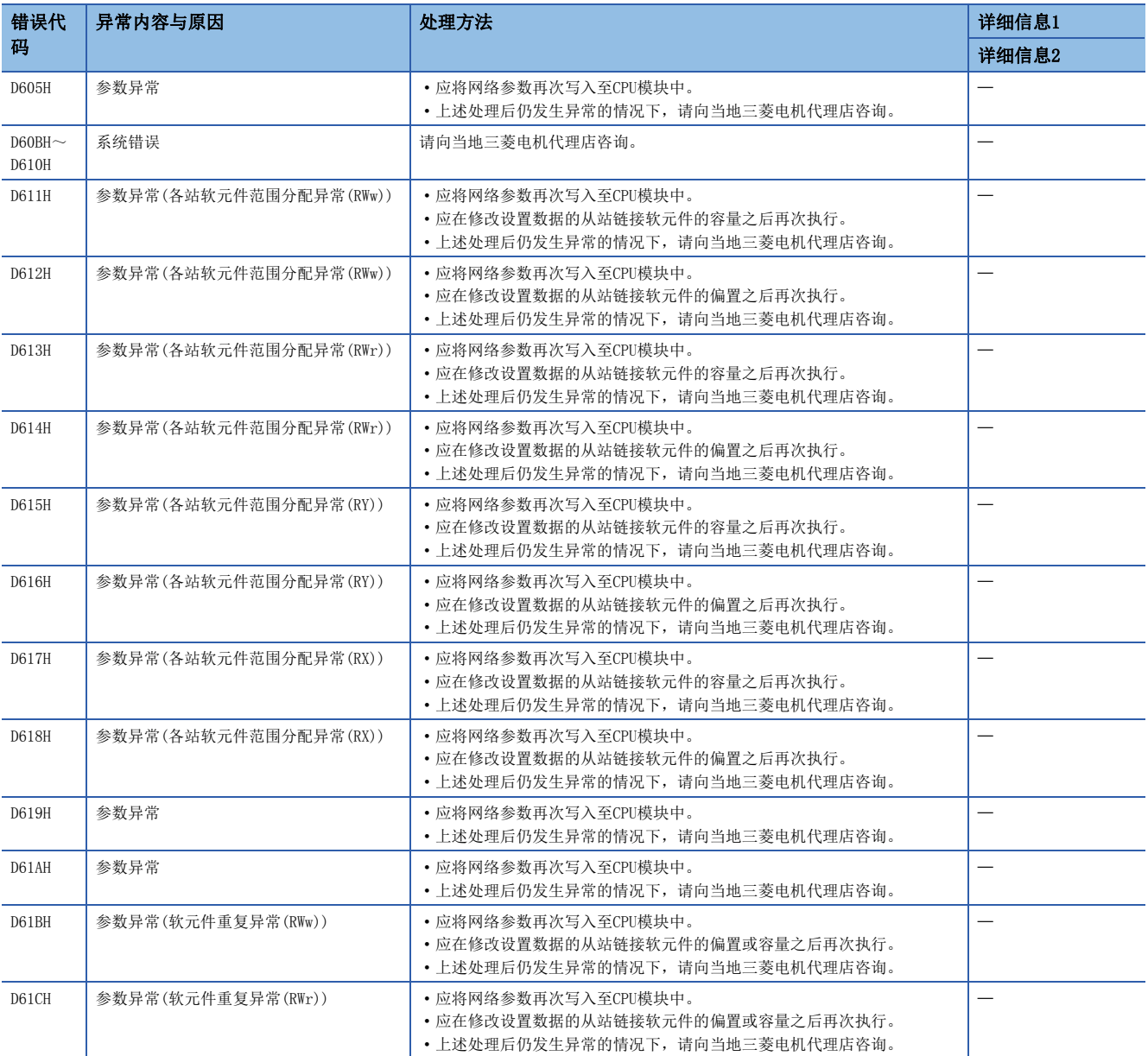

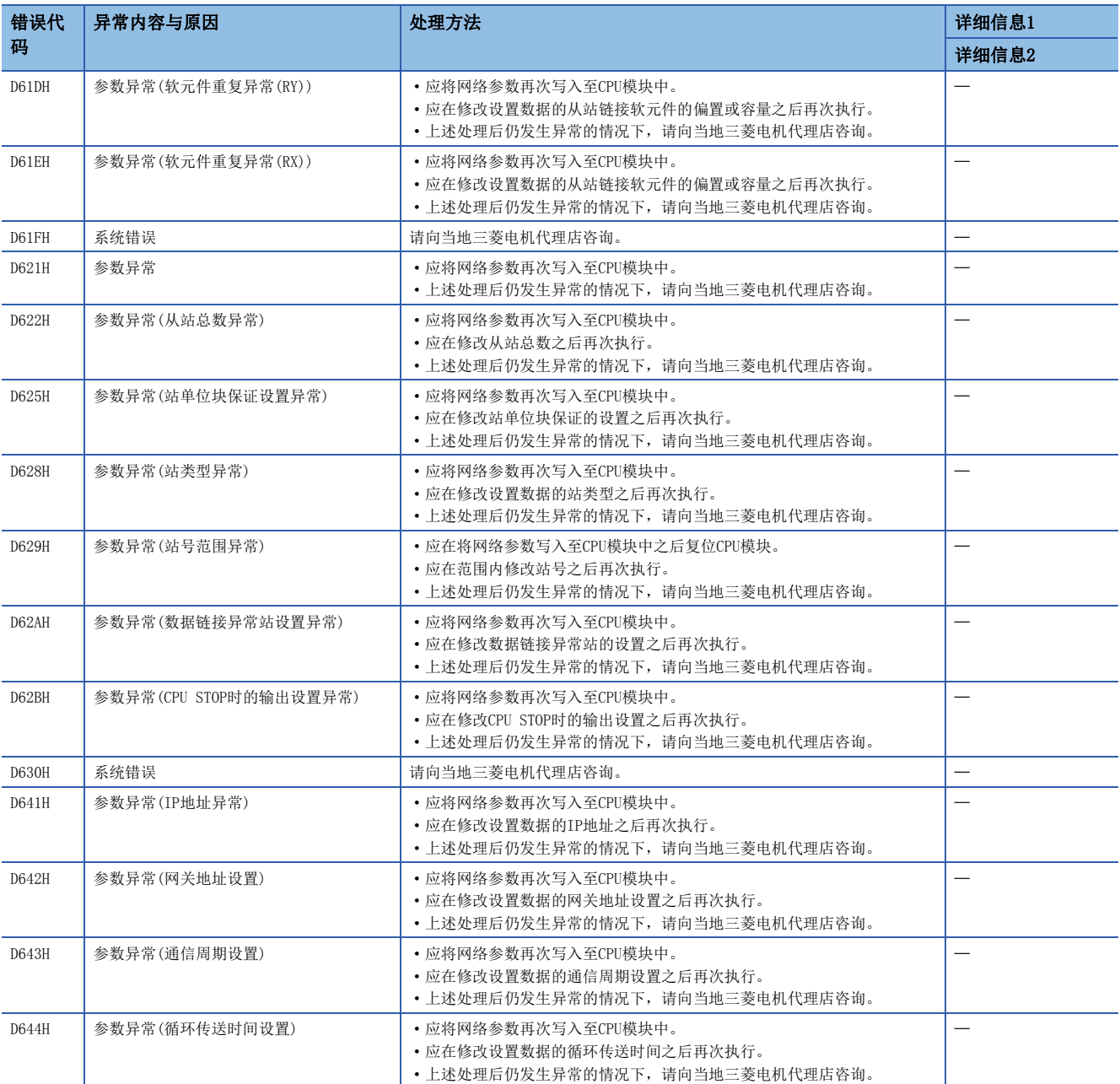

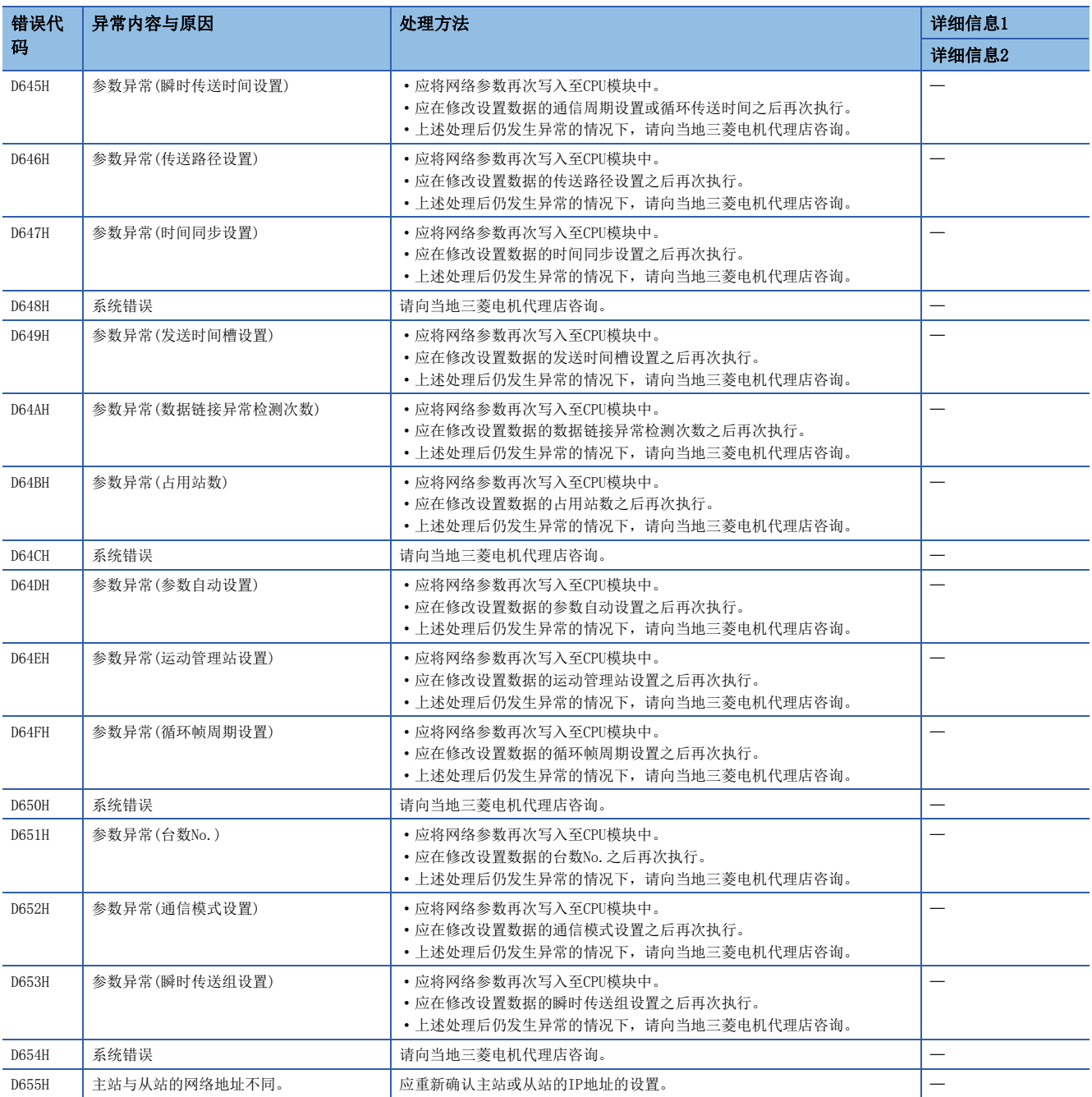

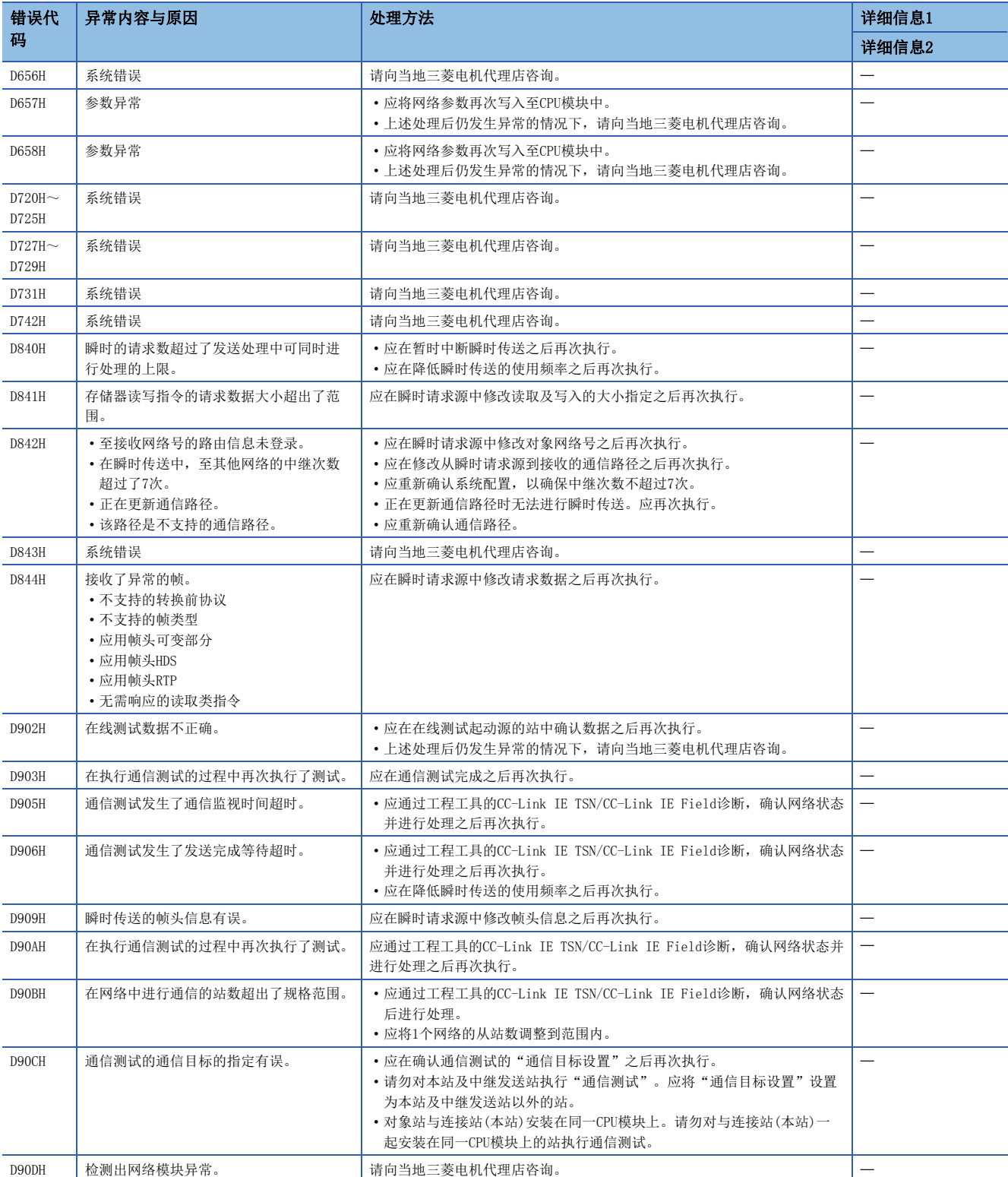

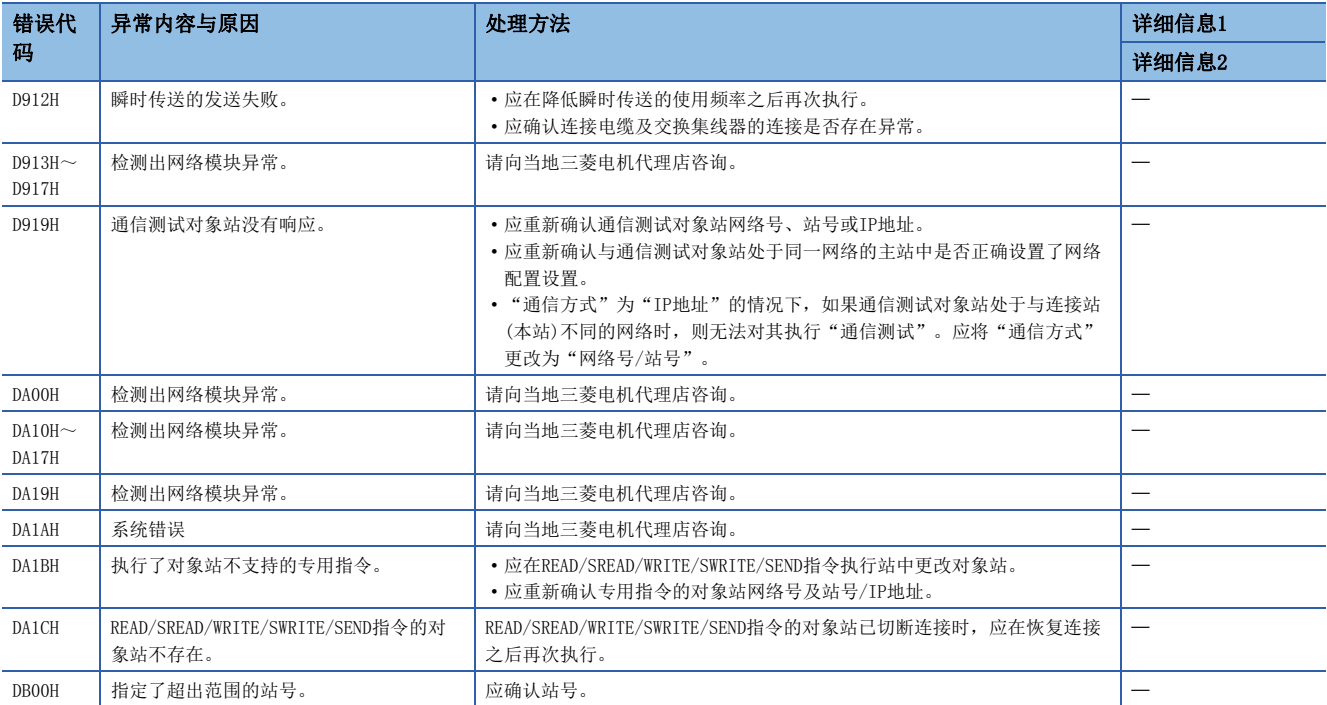

<span id="page-127-0"></span>\*1 仅IEC(双绞线)

## 7.6 参数号一览

"模块诊断"中显示的参数号如下所示。

参数设置有误时,如果显示参数号,则可确定相应参数。

显示在运动模块的"模块诊断"画面的[错误信息]标签中的"详细信息"中。(に [94页 错误信息](#page-95-0))

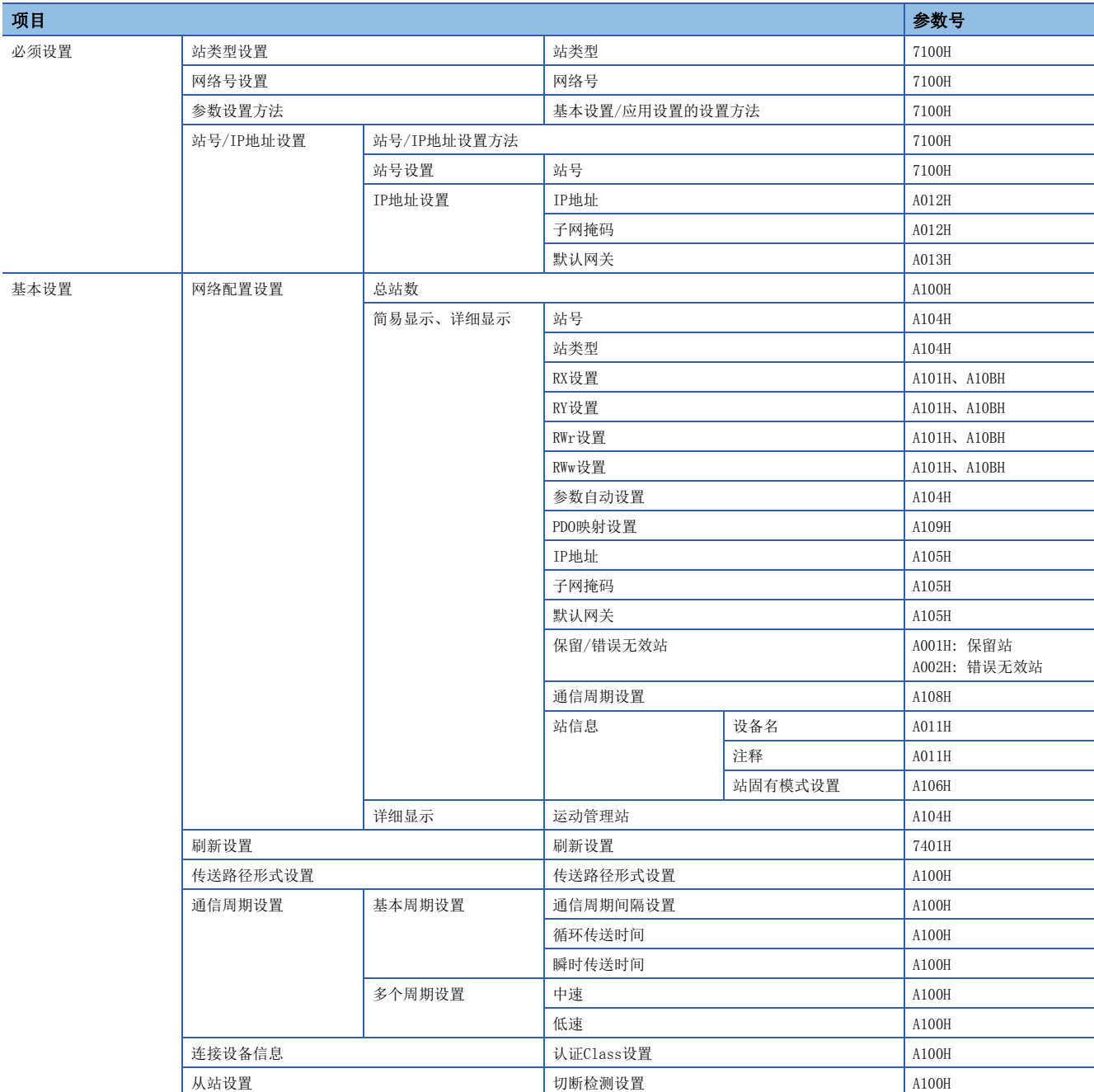

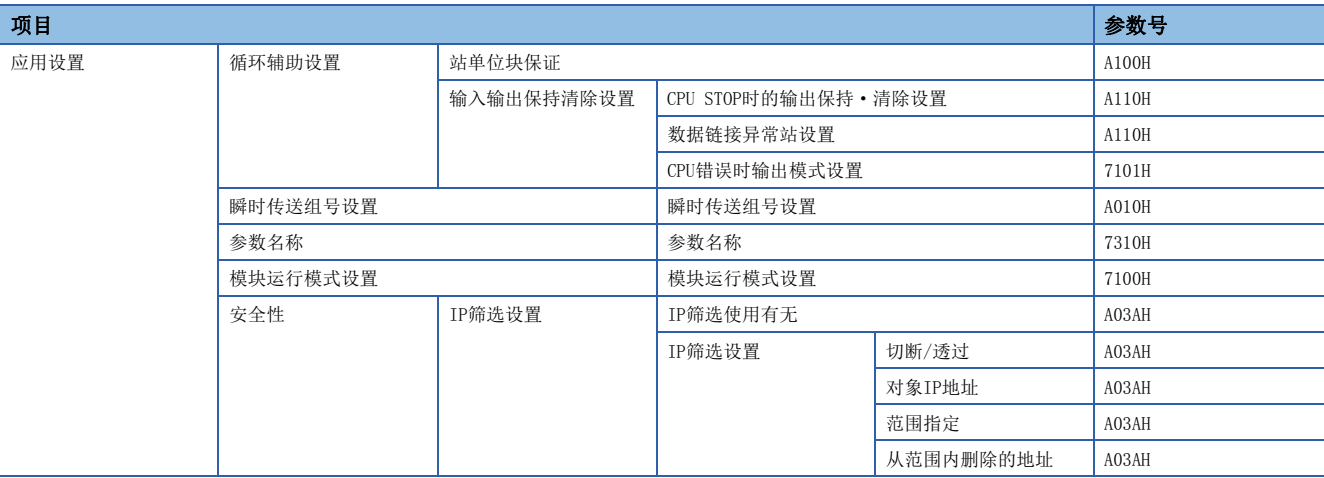

## 7.7 事件一览

在CC-Link IE TSN中发生的事件如下所示。

如果点击运动模块的"模块诊断"画面的[错误信息]标签中的[事件履历]按钮,则会显示。(に [94页 错误信息](#page-95-0))

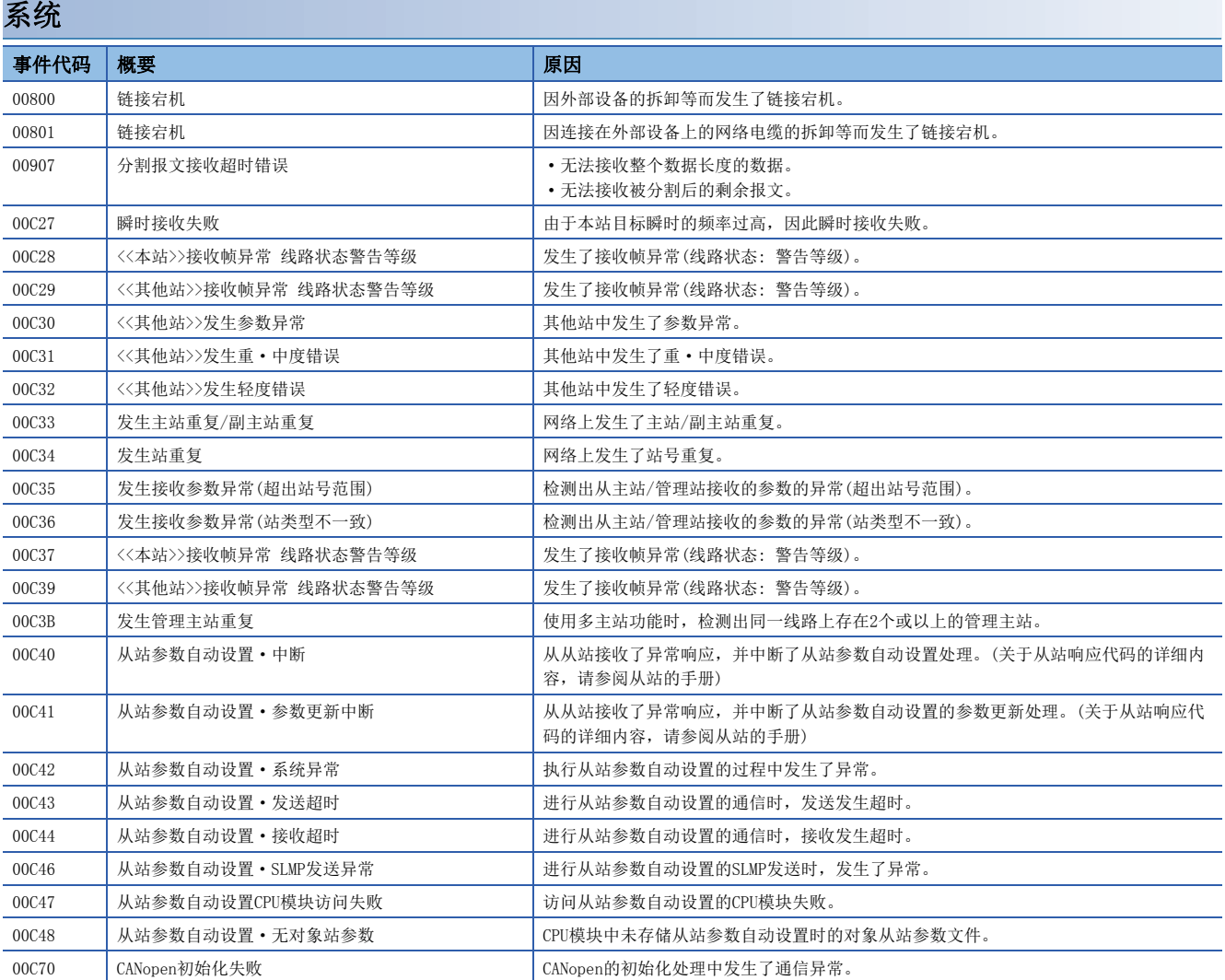

附录

# 附1 缓冲存储器

缓冲存储器是用于运动模块与FX5 CPU模块进行数据交换的存储器。对FX5 CPU模块进行复位或电源OFF时,缓冲存储器的内容 将恢复为默认(初始值)。

## 缓冲存储器一览

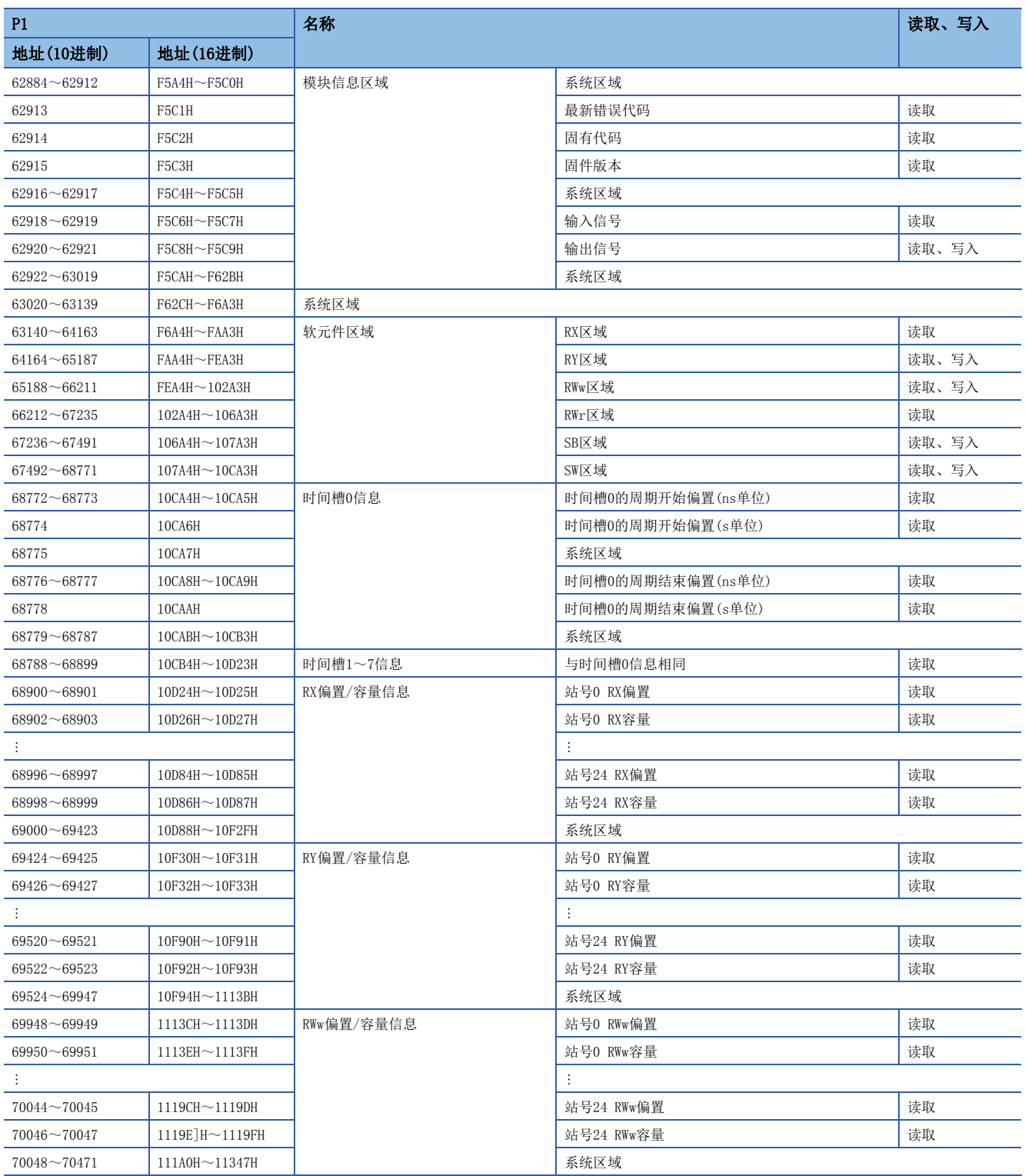

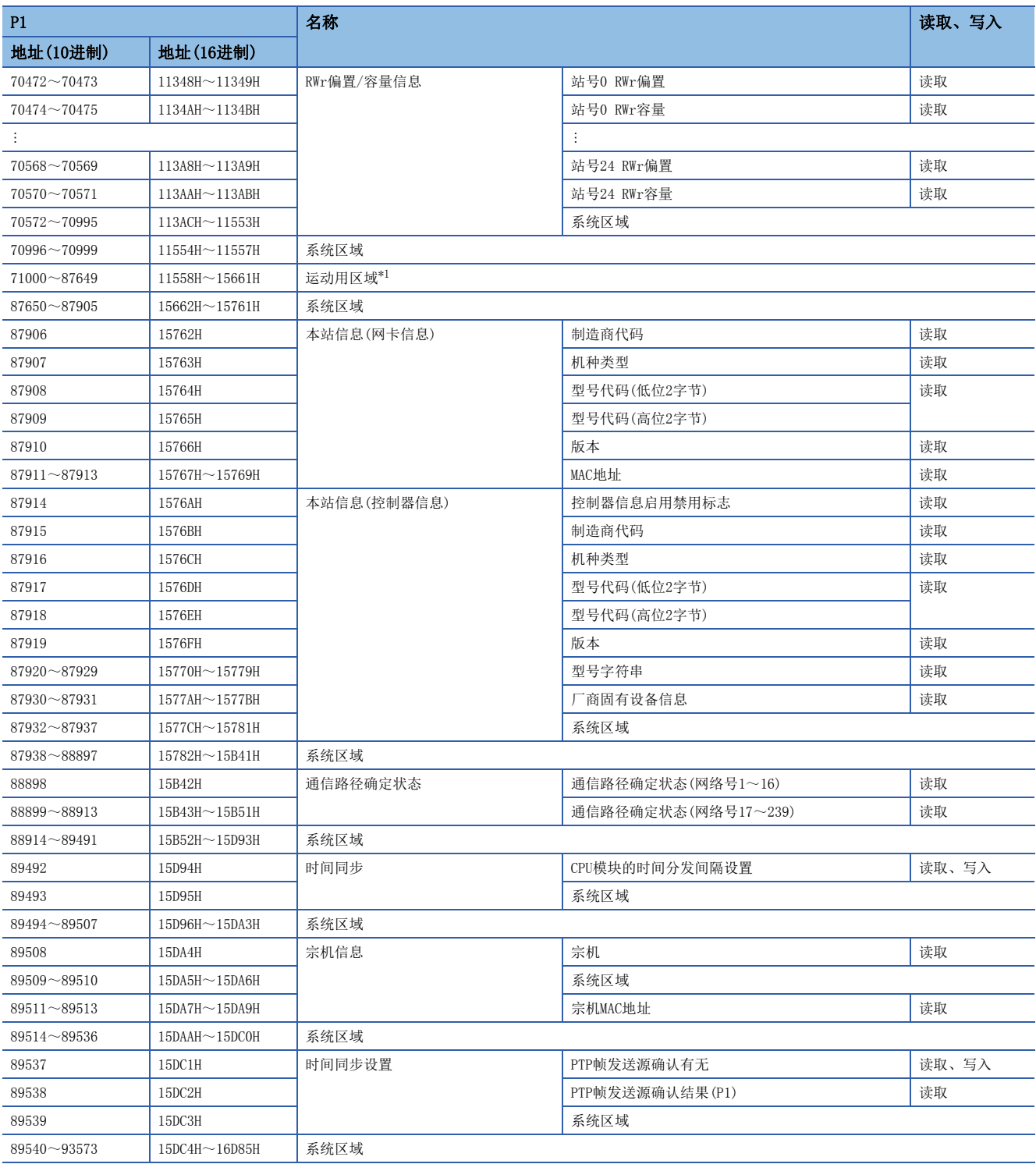

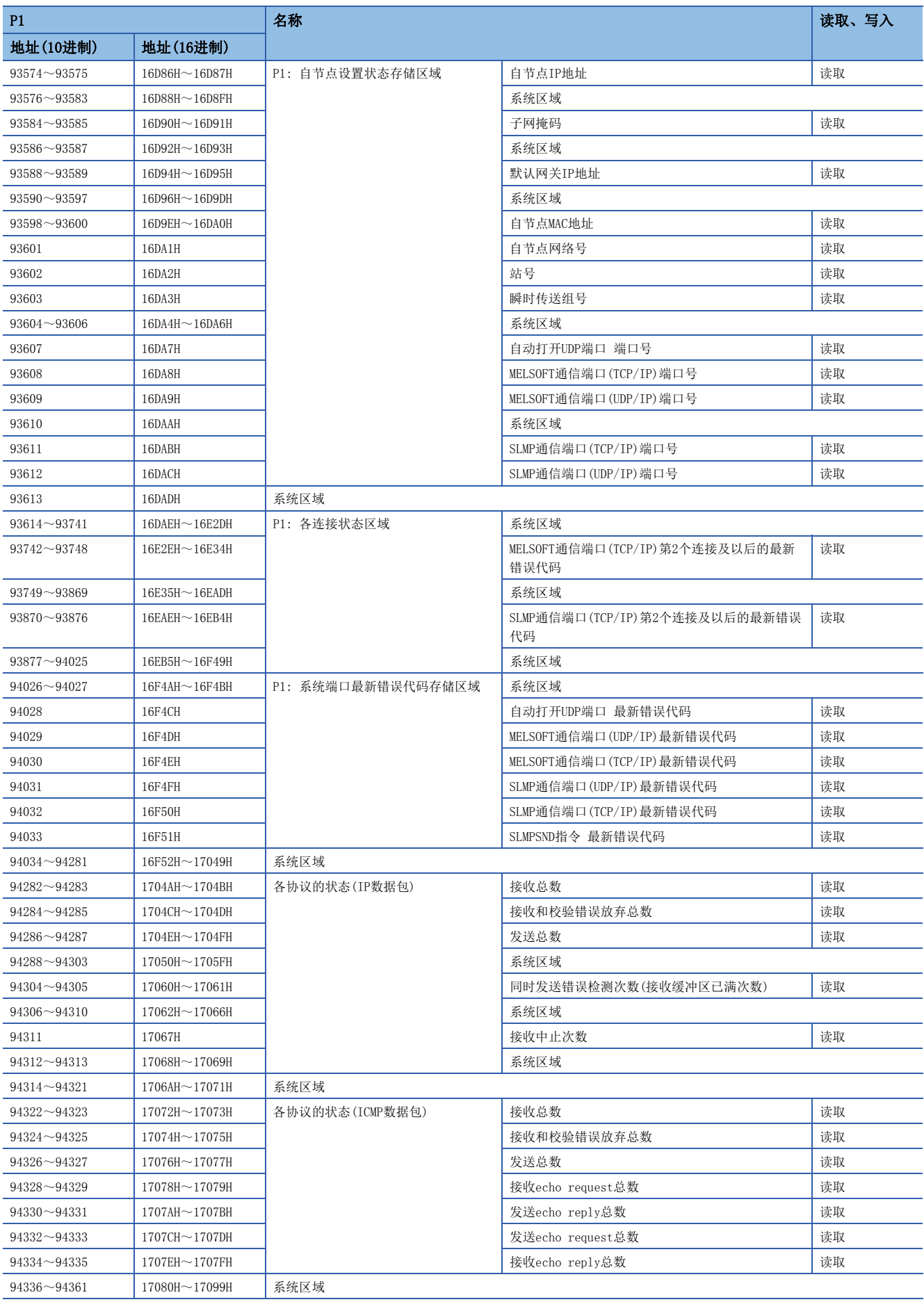

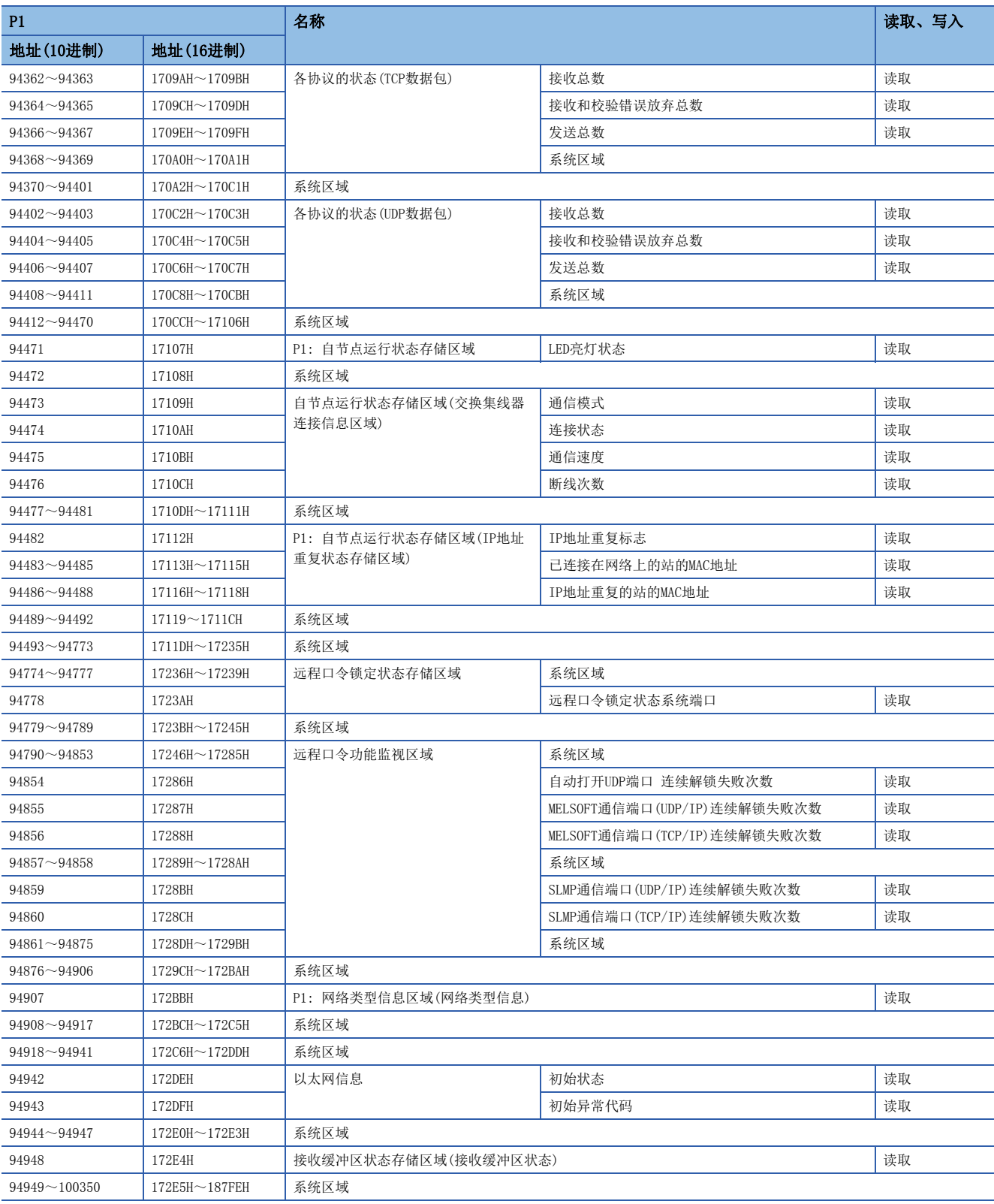

<span id="page-134-0"></span>\*1 关于详细内容,请参阅下述手册的"缓冲存储器地址一览"。 MELSEC iQ-F FX5运动模块/简单运动模块用户手册(应用篇)

要点

• 请勿对"系统区域"进行数据写入。如果对"系统区域"进行数据写入,则可能导致可编程控制器系统误动 作。

• 由1字组成的区域的存储值达到65536的情况下,将在65535(FFFFH)停止计数。

## 缓冲存储器详细

## 模块信息区域

### n最新错误代码(Un\G62913)

存储运动模块中发生的最新错误代码。(正常时存储0) 关于错误代码的详细内容,请参阅下述章节。 [109页 错误代码一览](#page-110-0)

## n固有代码(Un\G62914)

存储运动模块的固有代码。

 (在"[Md.59]模块信息"中也存储相同的值。) 关于详细内容,请参阅下述手册的"监视数据"。

LLIMELSEC iQ-F FX5运动模块/简单运动模块用户手册(应用篇)

- FX5-40SSC-G的固有代码: 6959H
- FX5-80SSC-G的固有代码: 695AH

## n固件版本(Un\G62915)

存储运动模块的固件版本。 (在"[Md.130]固件版本"中也存储相同的值。) 关于详细内容,请参阅下述手册的"监视数据"。 MELSEC iQ-F FX5运动模块/简单运动模块用户手册(应用篇)

## 例

运动模块的固件版本为Ver.1.000的情况下: K1000

#### n输入信号(Un\G62918~Un\G62919)

是用于确认运动模块的状态的信号。

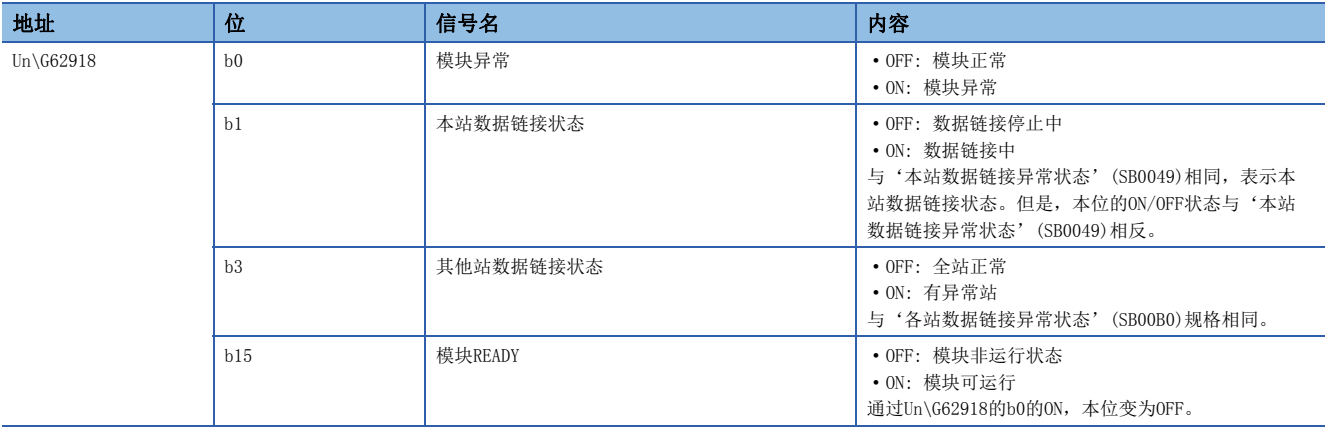

## 软元件区域

存储RX、RY、RWw、RWr、SB、SW的值。

## n远程输入(RX)(Un\G63140~Un\G64163)

存储RX的值。每个站号的RX的起始号及点数可通过RX偏置/容量信息(Un\G68900~Un\G69423)进行确认。(L = [136页 RX偏置/](#page-137-0) [容量信息](#page-137-0))

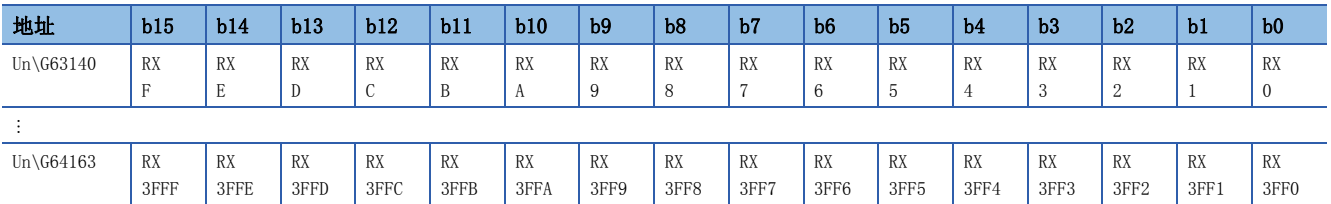

各位对应于RX的1位。

#### n远程输出(RY)(Un\G64164~Un\G65187)

存储RY的值。每个站号的RY的起始号及点数可通过RY偏置/容量信息(Un\G69424~Un\G69947)进行确认。(L = [137页 RY偏置/](#page-138-0) [容量信息](#page-138-0))

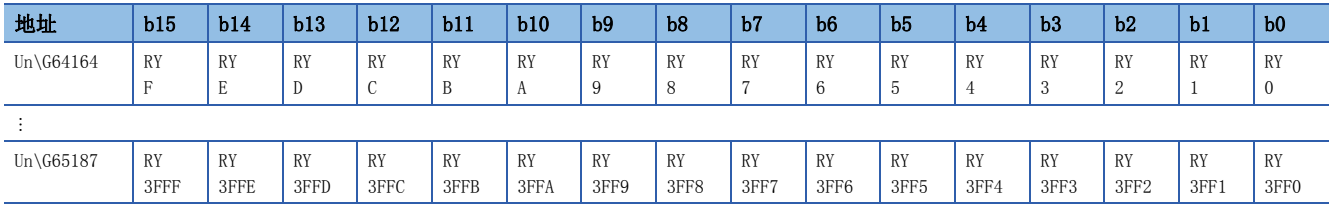

各位对应于RY的1位。

#### n远程寄存器(RWw)(Un\G65188~Un\G66211)

存储RWw的值。每个站号的RWw的起始号及点数可通过RWw偏置/容量信息(Un\G69948~Un\G70471)进行确认。(L37页 RWw偏 [置/容量信息](#page-138-1))

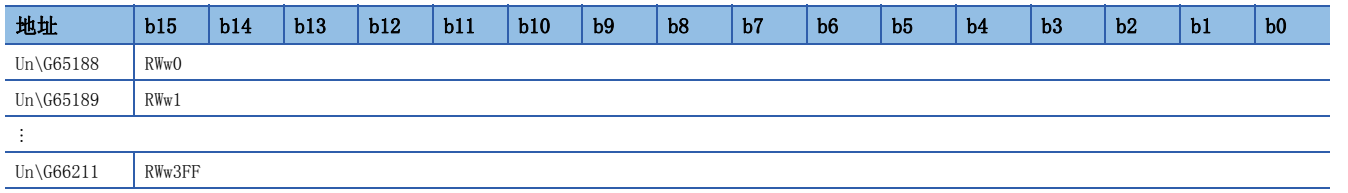

#### n远程寄存器(RWr)(Un\G66212~Un\G67235)

存储RWr的值。每个站号的RWr的起始号及点数可通过RWr偏置/容量信息(Un\G70472~Un\G70995)进行确认。(L<sup>37</sup>[137页 RWr偏](#page-138-2) [置/容量信息](#page-138-2))

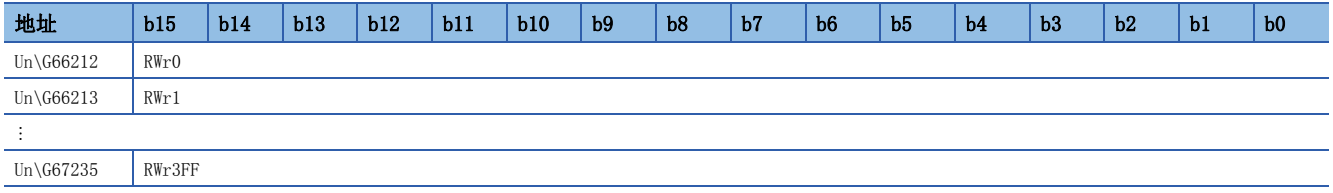

## n链接特殊继电器(SB)(Un\G67236~Un\G67491)

存储SB的值。

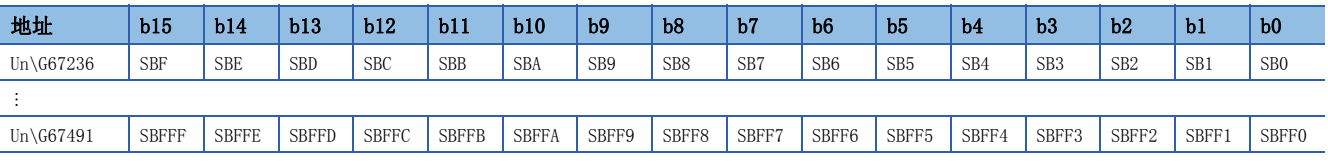

各位对应于SB的1位。

附录 附1 缓冲存储器 135

## n链接特殊寄存器(SW)(Un\G67492~Un\G68771)

存储SW的值。

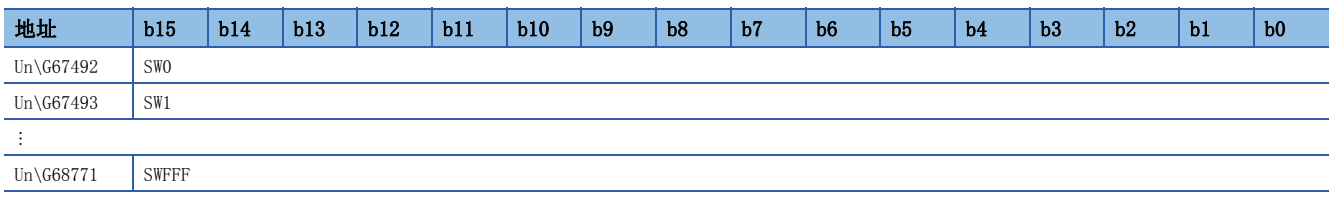

## 时间槽信息

## n时间槽0信息(Un\G68772~Un\G68787)

存储时间槽0的周期开始偏置(ns、s单位)、周期结束偏置(ns、s单位)。

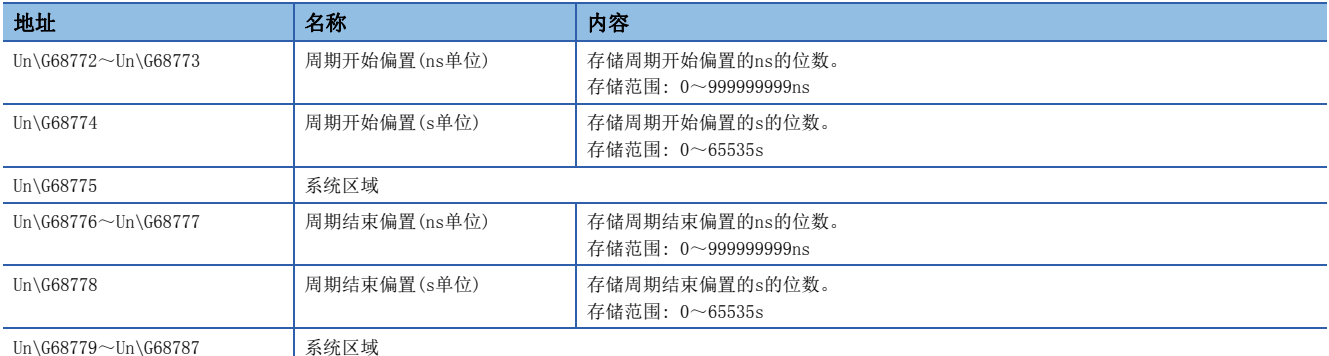

## n时间槽1~7信息(Un\G68788~Un\G68899)

以与时间槽0信息相同的顺序存储时间槽1信息~时间槽7信息。

## <span id="page-137-0"></span>RX偏置/容量信息

## nRX偏置/容量信息(Un\G68900~Un\G69423)

存储每个站号的RX的起始号及点数。

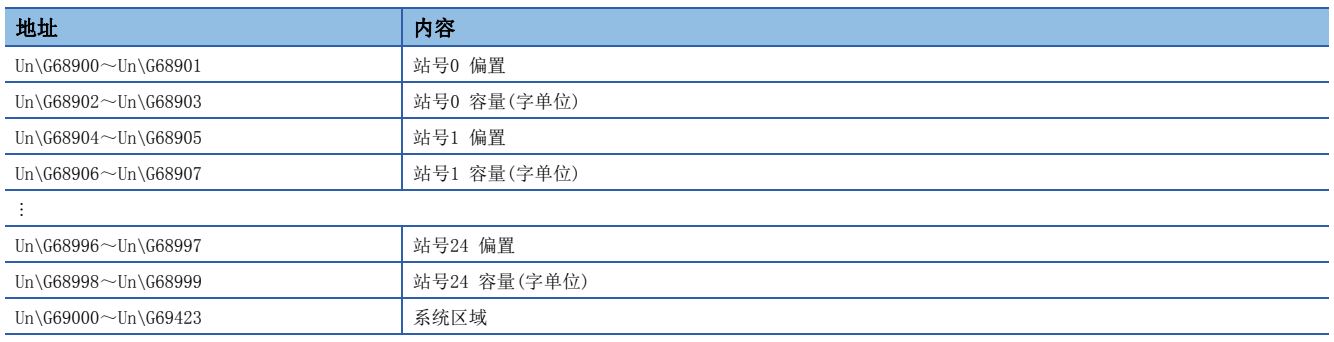

可通过下述公式计算每个站号的偏置及容量的缓冲存储器地址。

• 偏置的缓冲存储器地址 = 68900 + (站号) 4

• 容量的缓冲存储器地址 = 68902 + (站号) 4

## <span id="page-138-0"></span>RY偏置/容量信息

## nRY偏置/容量信息(Un\G69424~Un\G69947)

存储每个站号的RY的起始号及点数。

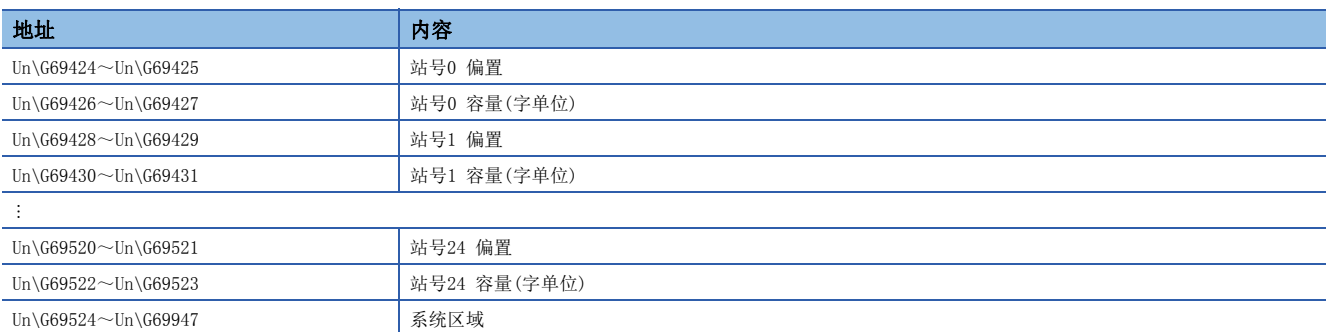

可通过下述公式计算每个站号的偏置及容量的缓冲存储器地址。

- 偏置的缓冲存储器地址 = 69424 + (站号) 4
- 容量的缓冲存储器地址 = 69426 + (站号) 4

## <span id="page-138-1"></span>RWw偏置/容量信息

## nRWw偏置/容量信息(Un\G69948~Un\G70471)

存储每个站号的RWw的起始号及点数。

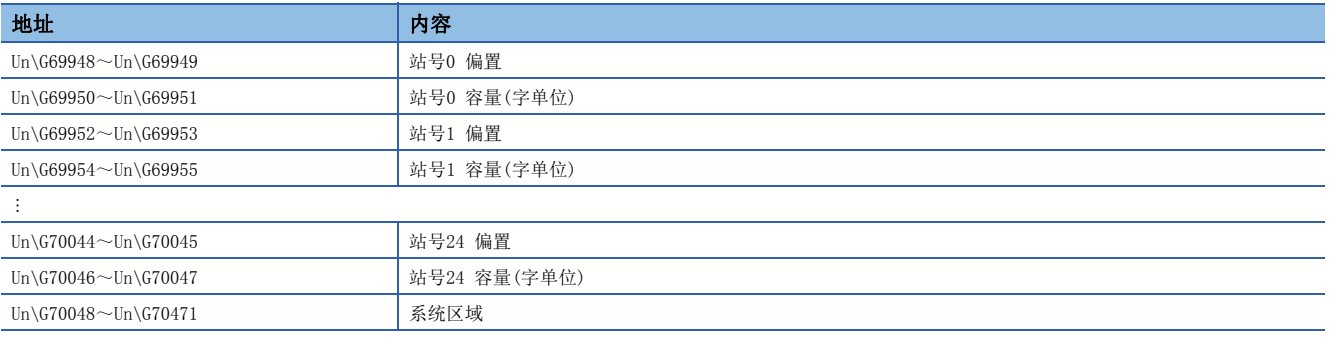

可通过下述公式计算每个站号的偏置及容量的缓冲存储器地址。

- 偏置的缓冲存储器地址 = 69948 + (站号) 4
- 容量的缓冲存储器地址 = 69950 + (站号) 4

## <span id="page-138-2"></span>RWr偏置/容量信息

#### nRWr偏置/容量信息(Un\G70472~Un\G70995)

存储每个站号的RWr的起始号及点数。

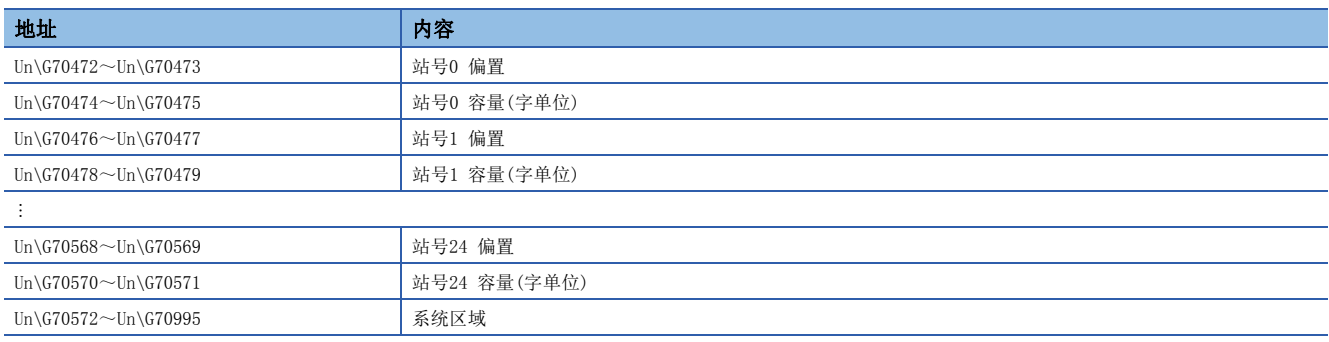

可通过下述公式计算每个站号的偏置及容量的缓冲存储器地址。

- 偏置的缓冲存储器地址 = 70472 + (站号) 4
- 容量的缓冲存储器地址 = 70474 + (站号) 4

## 本站信息

存储有关网络的本站的信息。

## n本站信息(网卡信息)(Un\G87906~Un\G87913)

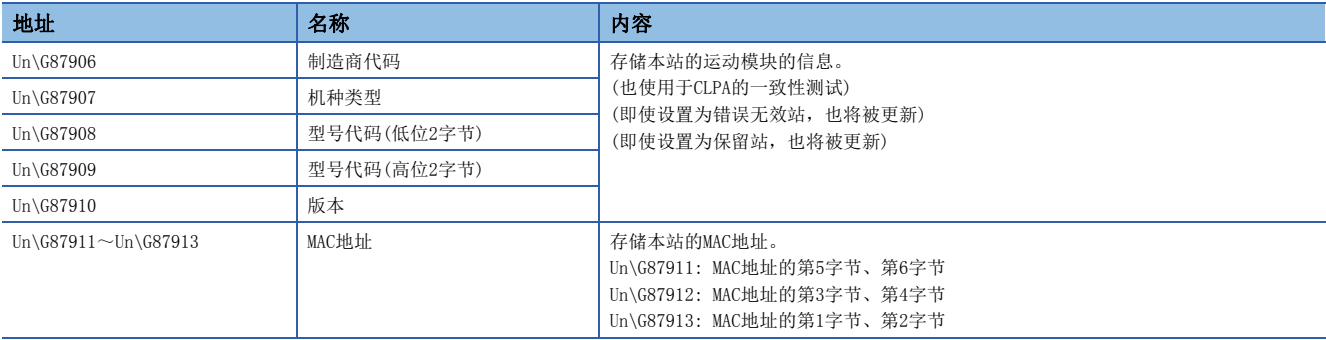

## n本站信息(控制器信息)(Un\G87914~Un\G87937)

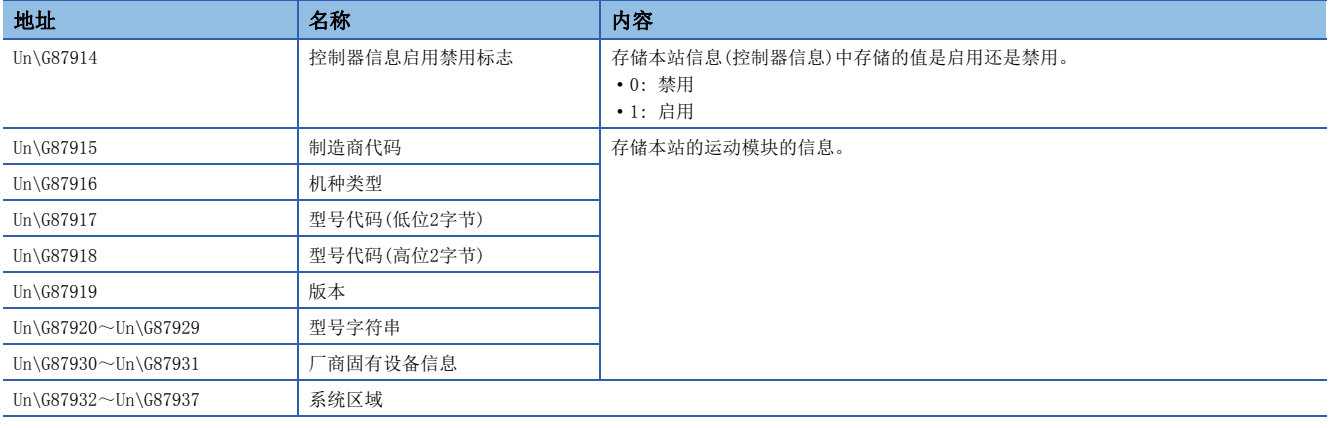

## 通信路径确定状态

## n通信路径确定状态(Un\G88898~Un\G88913)

存储接收站的每个网络号的通信路径确定信息。

- 0: 未确定路径
- 1: 确定路径

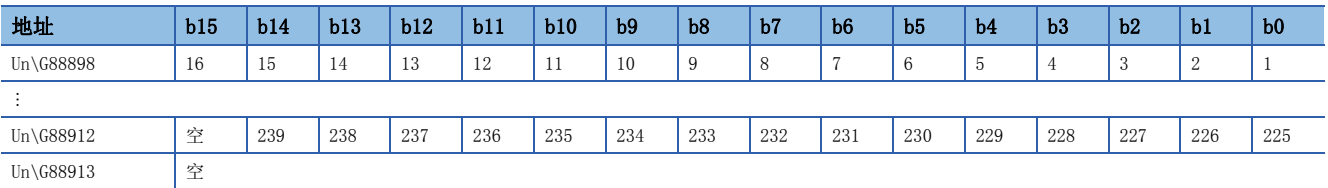

表中的编号表示网络号。

## 时间同步

#### nCPU模块的时间分发间隔设置(Un\G89492)

设置将与主站在相同系统上的CPU模块的时间,从主站分发至从站的间隔。

更改了设置的情况下,将在经过按照更改前的设定值运行的分发间隔时间后,启用更改后的设定值。经过分发间隔时间后,按 照设定值执行1次分发。希望立即启用更改后的设定值的情况下,应在暂时停止分发后再进行设置。

- 0000H: 10s(默认)
- 0001H~FFFEH: 以已设置的时间间隔(s)发送。
- FFFFH: 分发停止

## 宗机信息

存储本站的宗机状态、MAC地址。

#### n宗机(Un\G89508)

本站为宗机时存储"1"。

- 0: 其他站为宗机
- 1: 本站为宗机

#### n宗机MAC地址(Un\G89511~Un\G89513)

存储宗机的MAC地址。

- Un\G89511: MAC地址的第5字节、第6字节
- Un\G89512: MAC地址的第3字节、第4字节
- Un\G89513: MAC地址的第1字节、第2字节

## 时间同步设置

## nPTP帧发送源确认有无(Un\G89537)

- 0: 不确认
- 1: 确认

#### nPTP帧发送源确认结果(P1)(Un\G89538)

- 0: 有1个发送源
- 1: 有2个或以上的发送源

## 自节点设置状态存储区域

#### n自节点IP地址(Un\G93574~Un\G93575)

存储IP地址的设定值。 范围: 1H~DFFFFFFEH

## n子网掩码(Un\G93584~Un\G93585)

存储子网掩码的设定值。 范围: 1H~FFFFFFFFFH 0: 无设置

#### n默认网关IP地址(Un\G93588~Un\G93589)

存储默认网关的设定值。 范围: 1H~DFFFFFFEH 0: 无设置

## n 自节点MAC地址(Un\G93598~Un\G93600)

存储自节点的MAC地址。

- Un\G93598: MAC地址的第5字节、第6字节
- Un\G93599: MAC地址的第3字节、第4字节
- Un\G93600: MAC地址的第1字节、第2字节

## n自节点网络号(Un\G93601)

存储网络号的设定值。 范围: 1~239 0: 网络号未设置

## n 站号(Un\G93602)

存储站号的设定值。 范围: 1~24 0: 站号未设置 125: 主站

## n瞬时传送组号(Un\G93603)

存储瞬时传送组号的设定值。 范围: 1~32 0: 无组指定

## n自动打开UDP端口 端口号(Un\G93607)

存储自动打开UDP端口使用的端口号。

#### n MELSOFT通信端口(TCP/IP)端口号(Un\G93608) 存储MELSOFT通信端口(TCP/IP)使用的端口号。

nMELSOFT通信端口(UDP/IP)端口号(Un\G93609) 存储MELSOFT通信端口(UDP/IP)使用的端口号。

## nSLMP通信端口(TCP/IP)端口号(Un\G93611) 存储SLMP通信端口(TCP/IP)使用的端口号。

nSLMP通信端口(UDP/IP)端口号(Un\G93612)

存储SLMP通信端口(UDP/IP)使用的端口号。

## 各连接状态区域

nMELSOFT通信端口(TCP/IP)第2个连接及以后的最新错误代码(Un\G93742~Un\G93748) 存储MELSOFT通信端口(TCP/IP)第2~第8个连接的最新错误代码。

nSLMP通信端口(TCP/IP)第2个连接及以后的最新错误代码(Un\G93870~Un\G93876) 存储SLMP通信端口(TCP/IP)第2~第8个连接的最新错误代码。

## 系统端口最新错误代码存储区域

n自动打开UDP端口 最新错误代码(Un\G94028) 存储自动打开UDP端口的最新错误代码。

n MELSOFT通信端口(UDP/IP)最新错误代码(Un\G94029) 存储MELSOFT通信端口(UDP/IP)的最新错误代码。

n MELSOFT通信端口(TCP/IP)最新错误代码(Un\G94030) 存储MELSOFT通信端口(TCP/IP)的最新错误代码。

nSLMP通信端口(UDP/IP)最新错误代码(Un\G94031) 存储SLMP通信端口(UDP/IP)的最新错误代码。

nSLMP通信端口(TCP/IP)最新错误代码(Un\G94032)

存储SLMP通信端口(TCP/IP)的最新错误代码。

nSLMPSND指令 最新错误代码(Un\G94033)

存储SLMPSND指令的最新错误代码。

## 各协议的状态(IP数据包)

n 接收总数(Un\G94282~Un\G94283) 计数范围为0~4294967295(FFFFFFFFH)。

n接收和校验错误放弃总数(Un\G94284~Un\G94285)

计数范围为0~4294967295(FFFFFFFFH)。

n发送总数(Un\G94286~Un\G94287)

计数范围为0~4294967295(FFFFFFFFH)。

#### n同时发送错误检测次数(接收缓冲区已满次数)(Un\G94304~Un\G94305)

计数范围为0~4294967295(FFFFFFFFH)。

#### n接收中止次数(Un\G94311)

计数范围为0~65535(FFFFH)。

## 各协议的状态(ICMP数据包)

n 接收总数(Un\G94322~Un\G94323) 计数范围为0~4294967295(FFFFFFFFH)。

n接收和校验错误放弃总数(Un\G94324~Un\G94325) 计数范围为0~4294967295(FFFFFFFFH)。

n发送总数(Un\G94326~Un\G94327) 计数范围为0~4294967295(FFFFFFFFH)。

n接收echo request总数(Un\G94328~Un\G94329) 计数范围为0~4294967295(FFFFFFFFH)。

n发送echo reply总数(Un\G94330~Un\G94331) 计数范围为0~4294967295(FFFFFFFFH)。

n发送echo request总数(Un\G94332~Un\G94333)

计数范围为0~4294967295(FFFFFFFFH)。

n接收echo reply总数(Un\G94334~Un\G94335)

计数范围为0~4294967295(FFFFFFFFH)。

## 各协议的状态(TCP数据包)

n 接收总数(Un\G94362~Un\G94363) 计数范围为0~4294967295(FFFFFFFFH)。

n接收和校验错误放弃总数(Un\G94364~Un\G94365)

计数范围为0~4294967295(FFFFFFFFH)。

n发送总数(Un\G94366~Un\G94367)

计数范围为0~4294967295(FFFFFFFFH)。

## 各协议的状态(UDP数据包)

n 接收总数(Un\G94402~Un\G94403)

计数范围为0~4294967295(FFFFFFFFH)。

#### n接收和校验错误放弃总数(Un\G94404~Un\G94405)

计数范围为0~4294967295(FFFFFFFFH)。

## n发送总数(Un\G94406~Un\G94407)

计数范围为0~4294967295(FFFFFFFFH)。

## 自节点运行状态存储区域(LED亮灯状态)

## n自节点运行状态存储区域(LED亮灯状态)(Un\G94471)

ERROR LED(b0)

• 0: 熄灯

• 1: 亮灯/闪烁
#### n通信模式(Un\G94473)

- 0: 半双工
- 1: 全双工

#### n连接状态(Un\G94474)

- 0: 交换集线器未连接/断线
- 1: 交换集线器连接中

#### n通信速度(Un\G94475)

• 2: 通过1000BASE-T运行中

#### n断线次数(Un\G94476)

存储电缆断线的次数。

#### 自节点运行状态存储区域(IP地址重复状态存储区域)

#### nIP地址重复标志(Un\G94482)

- 0: 无IP地址重复
- 1: 有IP地址重复

#### n已连接在网络上的站的MAC地址(Un\G94483~Un\G94485)

存储至IP地址重复的站中。

#### n IP地址重复的站的MAC地址(Un\G94486~Un\G94488)

存储至已连接在网络上的站中。

#### 远程口令锁定状态存储区域

#### n远程口令锁定状态系统端口(Un\G94778)

- [b0]: 自动打开UDP端口
- [b1]: MELSOFT通信端口(UDP/IP)
- [b2]: MELSOFT通信端口(TCP/IP)
- [b5]: SLMP通信端口(UDP/IP)
- [b6]: SLMP通信端口(TCP/IP)
- 0: 解锁/无远程口令设置
- 1: 锁定状态

#### 远程口令功能监视区域

#### n自动打开UDP端口连续解锁失败次数(Un\G94854)

存储自动打开UDP端口解锁时的远程口令不一致次数。在口令一致时被清除。 范围: 0~65535(65535及以上的值不变化)

#### n MELSOFT通信端口(UDP/IP)连续解锁失败次数(Un\G94855)

存储MELSOFT通信端口(UDP/IP)解锁时的远程口令不一致次数。在口令一致时被清除。 范围: 0~65535(65535及以上的值不变化)

#### nMELSOFT通信端口(TCP/IP)连续解锁失败次数(Un\G94856)

存储MELSOFT通信端口(TCP/IP)解锁时的远程口令不一致次数。在口令一致时被清除。 范围: 0~65535(65535及以上的值不变化)

#### nSLMP通信端口(UDP/IP)连续解锁失败次数(Un\G94859)

存储SLMP通信端口(UDP/IP)解锁时的远程口令不一致次数。在口令一致时被清除。 范围: 0~65535(65535及以上的值不变化)

#### nSLMP通信端口(TCP/IP)连续解锁失败次数(Un\G94860)

存储SLMP通信端口(TCP/IP)解锁时的远程口令不一致次数。在口令一致时被清除。 范围: 0~65535(65535及以上的值不变化)

#### 网络类型信息区域

#### n网络类型信息(Un\G94907)

• 5: CC-Link IE TSN

#### 以太网信息

#### n初始状态(Un\G94942)

存储运动模块的以太网连接的初始处理状态。

- [b0]: 初始正常完成状态
- 0:  $-$
- 1: 初始处理正常完成
- [b1]: 初始异常完成状态
- 0:  $-$
- 1: 初始处理异常完成

[b2-b15]: 未使用(禁止使用)

#### n初始异常代码(Un\G94943)

存储初始处理异常完成时的信息。

- 0: 初始处理中,或初始正常完成
- 1~: 初始处理异常代码

#### 接收缓冲区状态存储区域

#### n接收缓冲区状态(Un\G94948)

存储接收缓冲区的状态。

- 0: 接收缓冲区有可用空间。
- 1: 发生接收缓冲区已满

# 附2 链接特殊继电器(SB)一览

链接特殊继电器(SB)根据数据链接时发生的各种原因进行ON/OFF。通过在程序中使用或对其进行监视,可掌握数据链接的异常 状态等。

#### 链接特殊继电器(SB)的用途

通过使用链接特殊继电器(SB),除工程工具之外还可从显示器等确认CC-Link IE TSN的状态。

#### 链接特殊继电器(SB)的刷新

对于链接特殊继电器(SB), 在"基本设置"的"刷新设置"中对FX5 CPU模块的软元件进行刷新后使用。(L= [73页 刷新设置\)](#page-74-0)

#### 由用户进行ON/OFF的范围与由系统进行ON/OFF的范围

链接特殊继电器(SB)的分配为SB0000~SB0FFF时的范围如下所示。

- 由用户进行ON/OFF的范围: SB0000~SB001F
- 由系统进行ON/OFF的范围: SB0020~SB0FFF

### 链接特殊继电器(SB)一览

链接特殊继电器(SB)的分配为SB0000~SB0FFF时的链接特殊继电器(SB)一览如下所示。

## 要点

请勿对链接特殊继电器(SB)一览中没有编号的区域进行ON/OFF。如果对一览中没有编号的区域进行ON/OFF, 则 可能导致可编程控制器系统误运行。

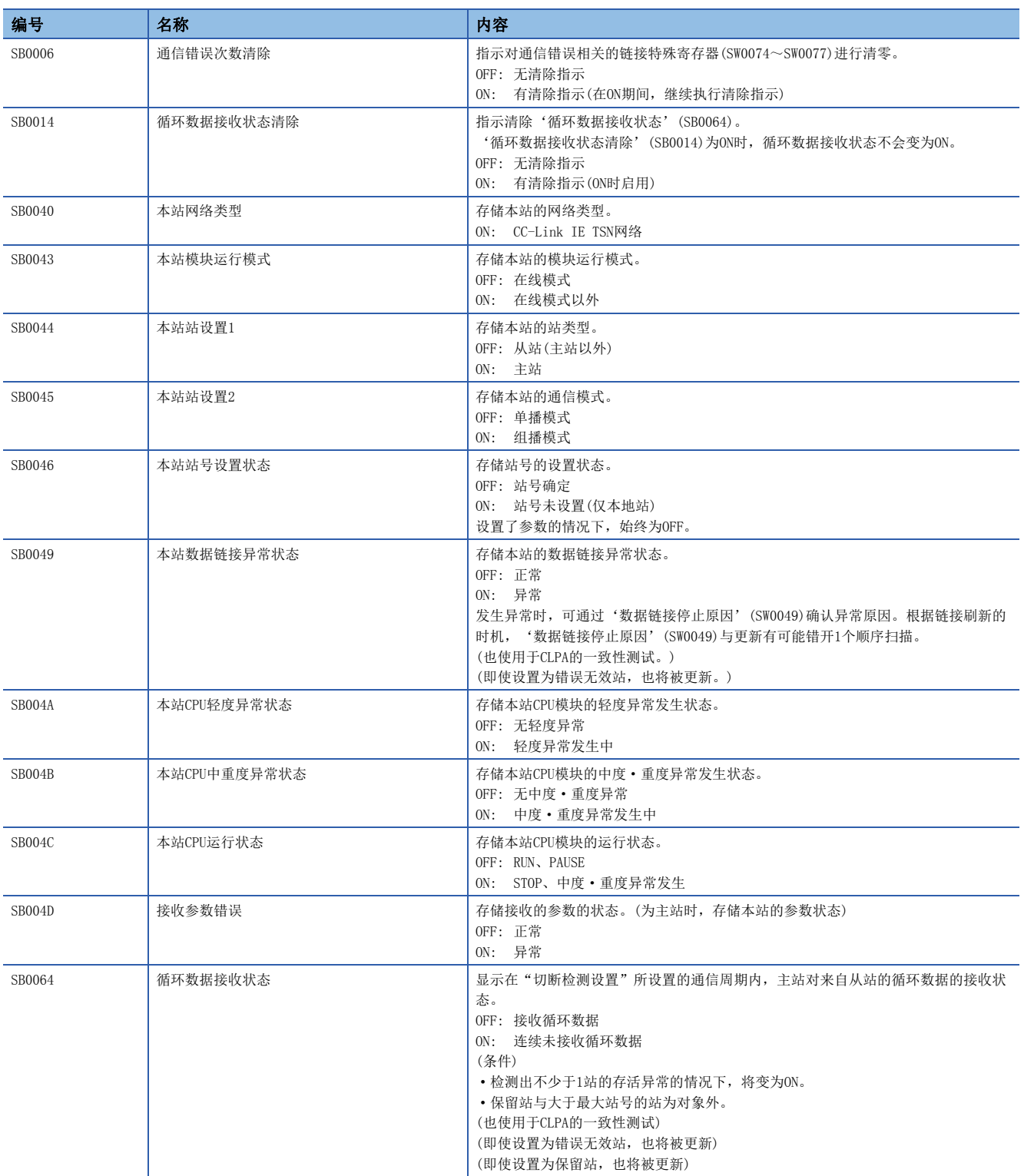

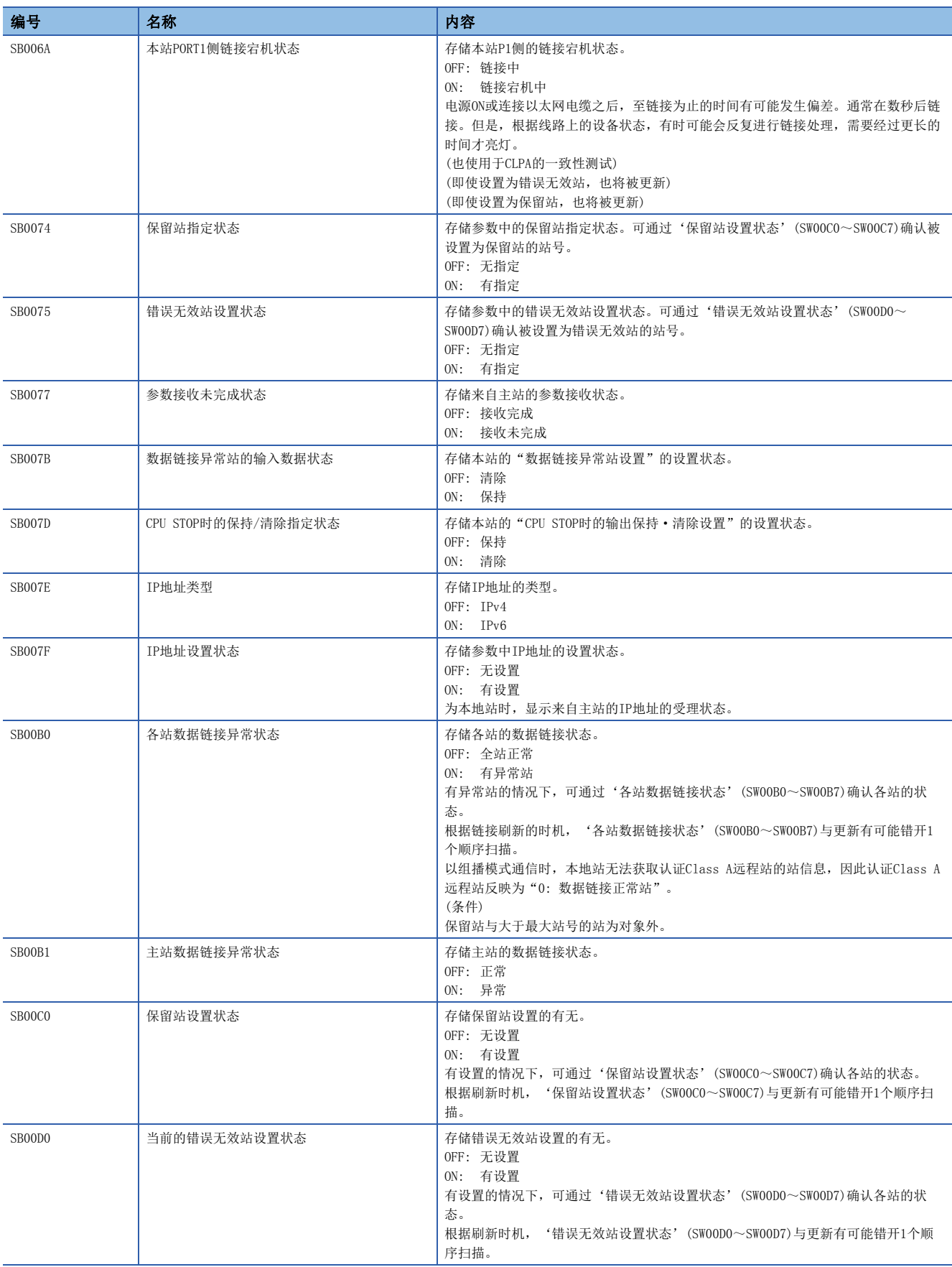

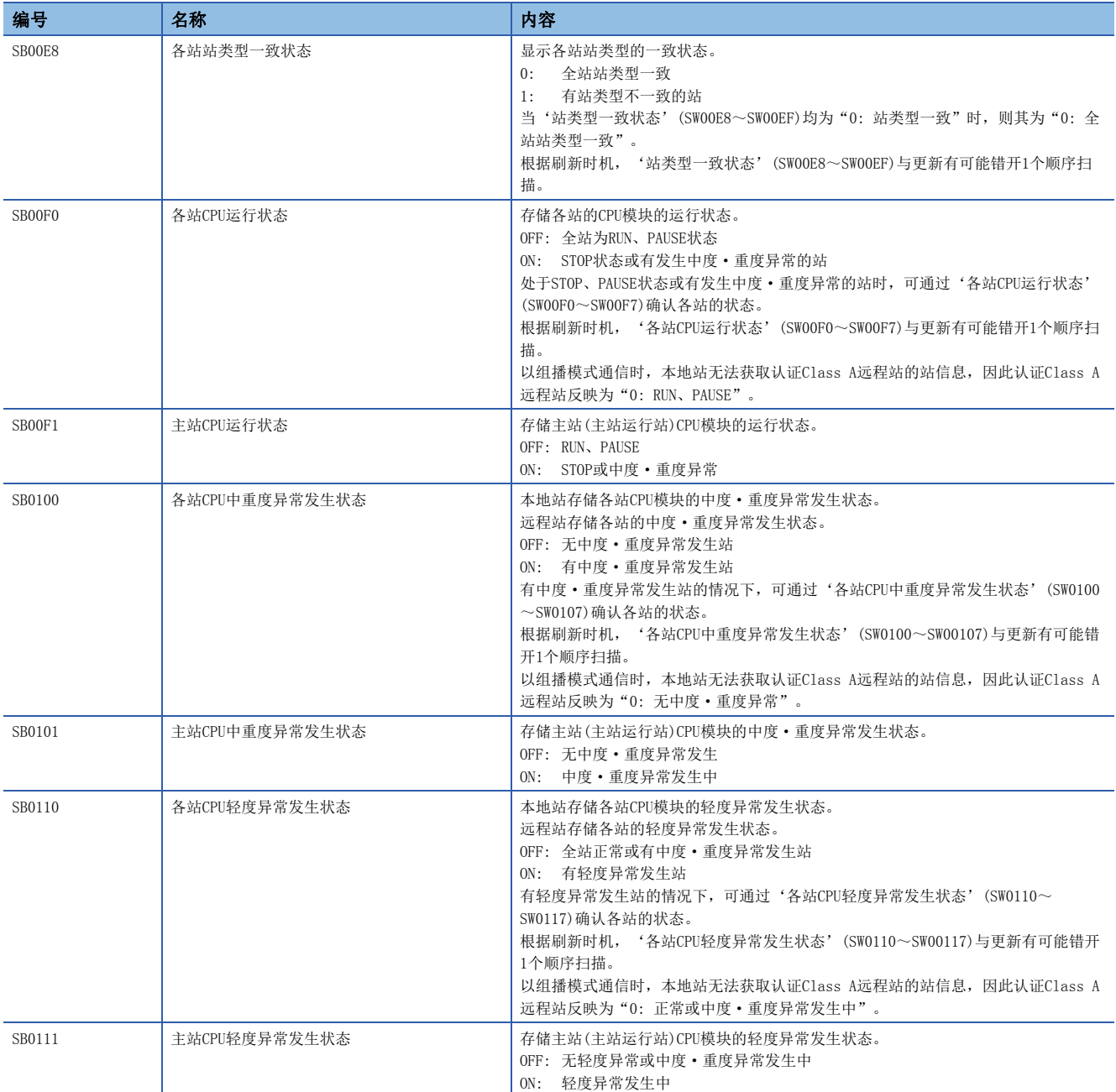

\*1 '本站数据链接异常状态'(SB0049)为OFF时启用。

# 附3 链接特殊寄存器(SW)一览

链接特殊寄存器(SW)以数值存储数据链接时的信息。通过在程序中使用或对其进行监视,可查出异常位置及原因。

#### 链接特殊寄存器(SW)的用途

通过使用链接特殊寄存器(SW),除工程工具之外还可从显示器等确认CC-Link IE TSN的状态。

#### 链接特殊寄存器(SW)的刷新

对于链接特殊寄存器(SW), 在"基本设置"的"刷新设置"中对FX5 CPU模块的软元件进行刷新后使用。(LT [73页 刷新设置\)](#page-74-0)

#### 用户存储数据的范围与系统存储数据的范围

链接特殊寄存器(SW)的分配为SW0000~SW0FFF时的范围如下所示。

- 用户存储数据的范围: SW0000~SW001F
- 系统存储数据的范围: SW0020~SW0FFF

### 链接特殊寄存器(SW)一览

链接特殊寄存器(SW)的分配为SW0000~SW0FFF时的链接特殊寄存器(SW)一览如下所示。

## 要点

请勿对链接特殊寄存器(SW)一览中没有编号的区域进行数据写入。如果对一览中没有编号的区域进行数据写 入,则可能导致可编程控制器系统误运行。

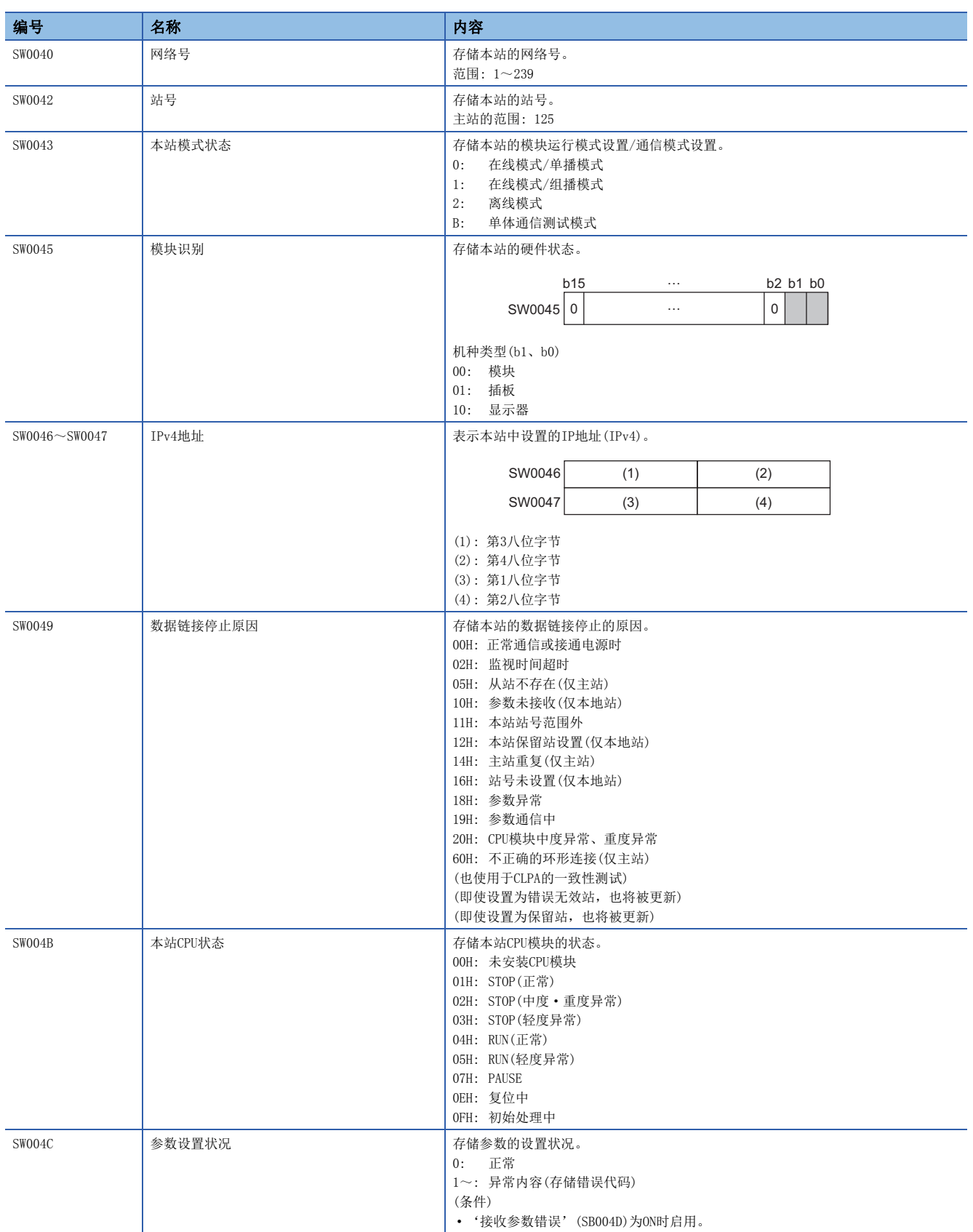

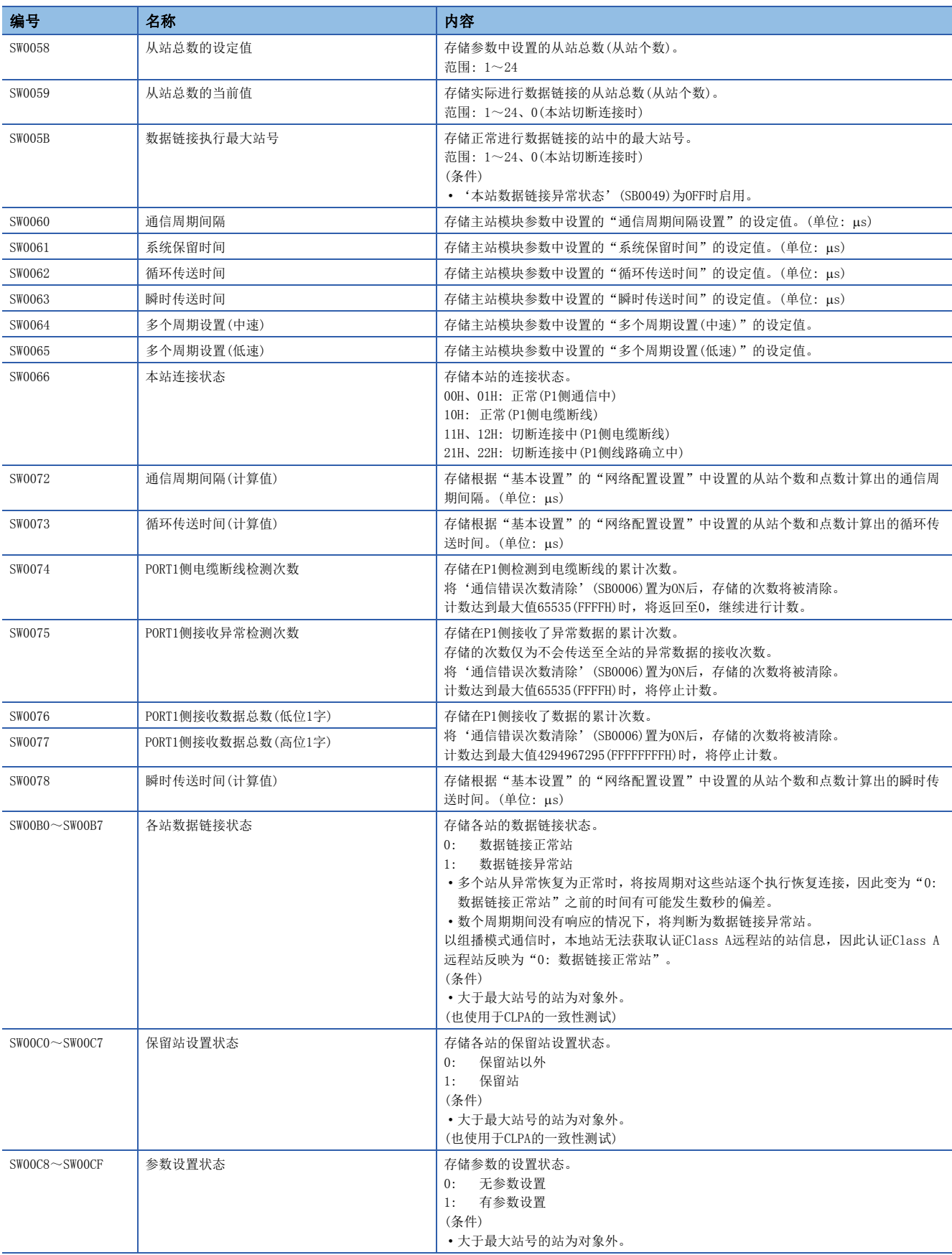

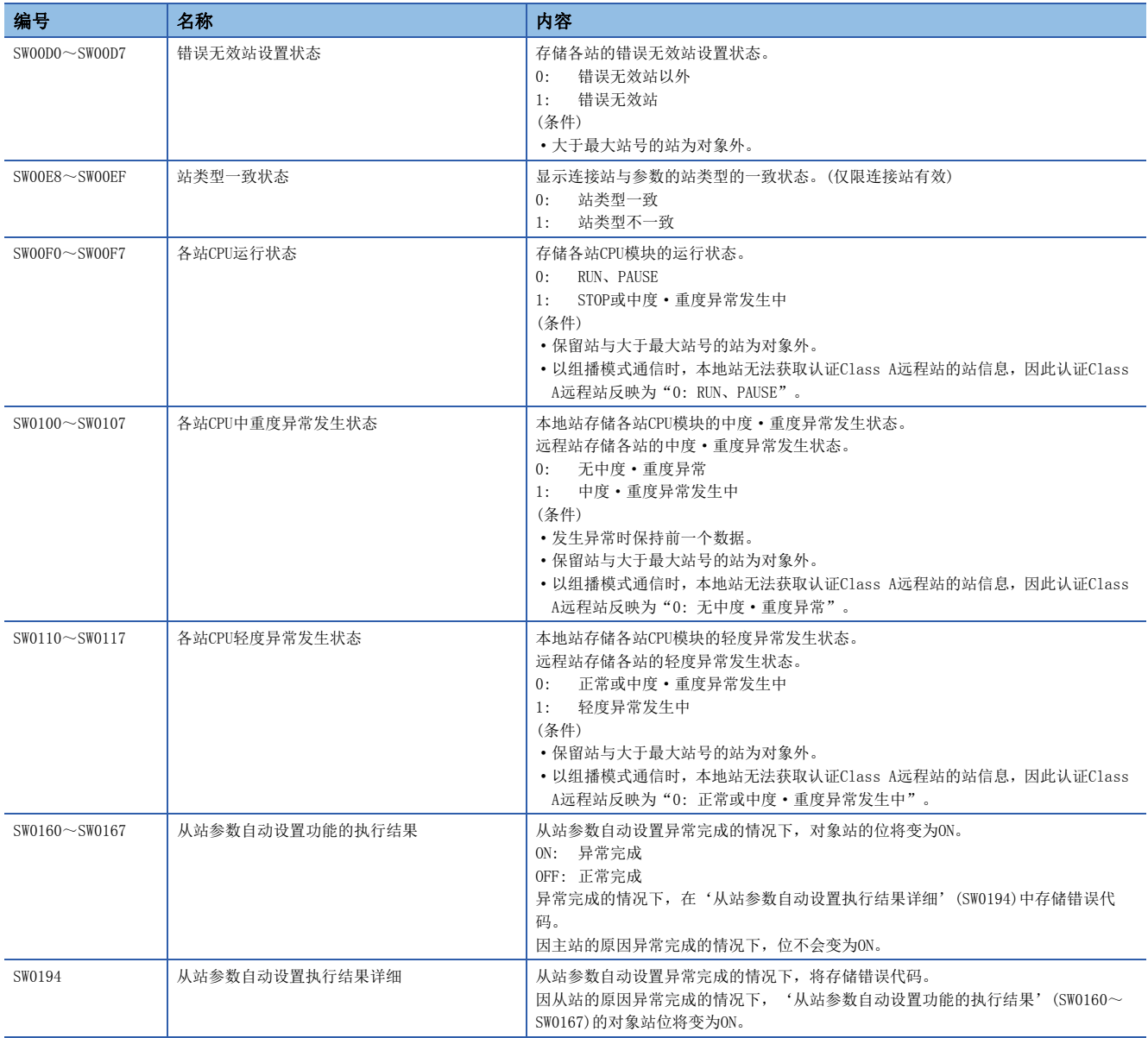

# 附4 处理时间

CC-Link IE TSN的循环传送的传送延迟时间构成如下所示。(LF [154页 循环传送的传送延迟时间\)](#page-155-0) (1)主站的顺序扫描时间+(2)通信周期间隔(循环数据传送处理时间)+(3)从站的处理时间

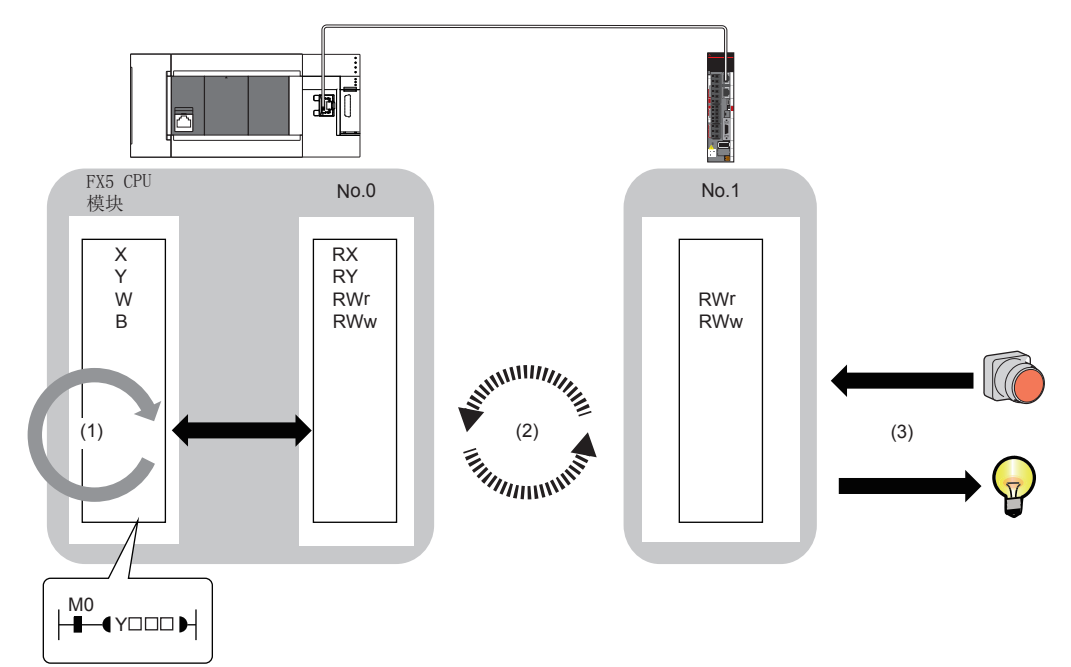

- 顺序扫描时间: LaMELSEC iQ-F FX5用户手册(应用篇)
- 通信周期间隔(循环数据传送处理时间): [155页 通信周期间隔](#page-156-0)
- 从站的处理时间: 【】所使用的从站的手册

# <span id="page-155-0"></span>循环传送的传送延迟时间

下述循环传送的传送延迟时间的计算公式如下所示。

- 从传送源CPU模块的软元件变为ON或OFF之后,到传送目标CPU模块的软元件变为ON或OFF的时间
- 从在传送源CPU模块的软元件中设置数据之后,到在传送目标CPU模块的软元件中存储数据的时间

### 主站←远程站

主站 $(RX/RWr) \leftarrow$ 远程站 $(\frac{44}{3}) \leftarrow$ 

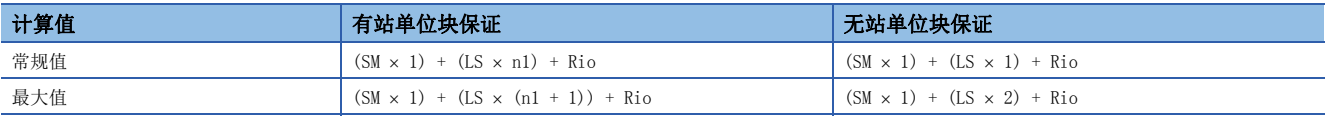

#### n变量

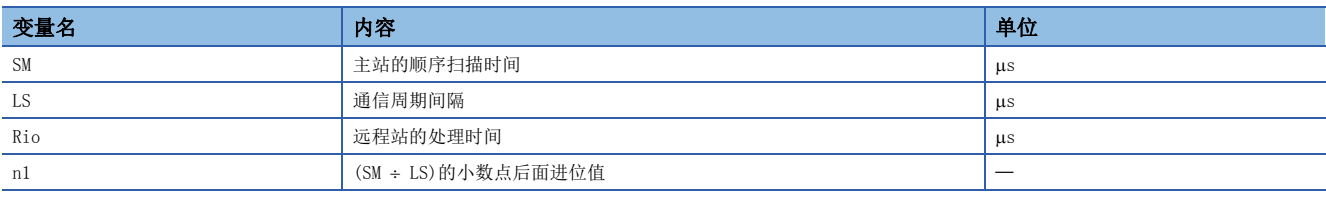

### 主站→远程站

主站(RY/RWw)→远程站(输出)

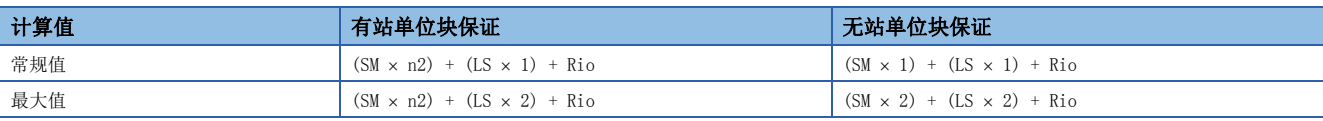

#### n变量

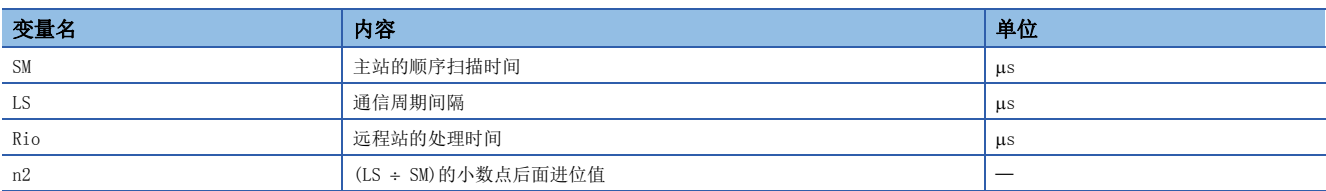

# <span id="page-156-0"></span>通信周期间隔

应以下述计算公式为大致标准设置通信周期间隔(循环数据传送处理时间)。

■计算公式

通信周期间隔 = 运动管理站的处理时间 + 常规站的处理时间

#### 运动管理站的处理时间

根据设置轴数,计算公式有所不同。设置轴数为实际伺服放大器轴与指令生成轴的合计。

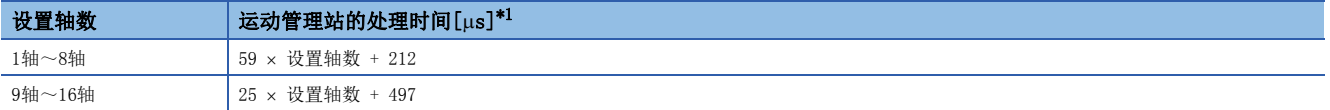

<span id="page-156-1"></span>\*1 实际伺服放大器轴: 2轴圆弧插补、指令生成轴: 基于1轴INC控制时的实测值。 因此,根据控制内容可能会超出计算出的处理时间。应作为设置时的大致标准使用。

#### 常规站的处理时间

 $\bigcap$ 

通过下述计算公式计算常规站的处理时间的最小值。变量中用""围住的部分为"基本设置"的"网络配置设置"的设定值。

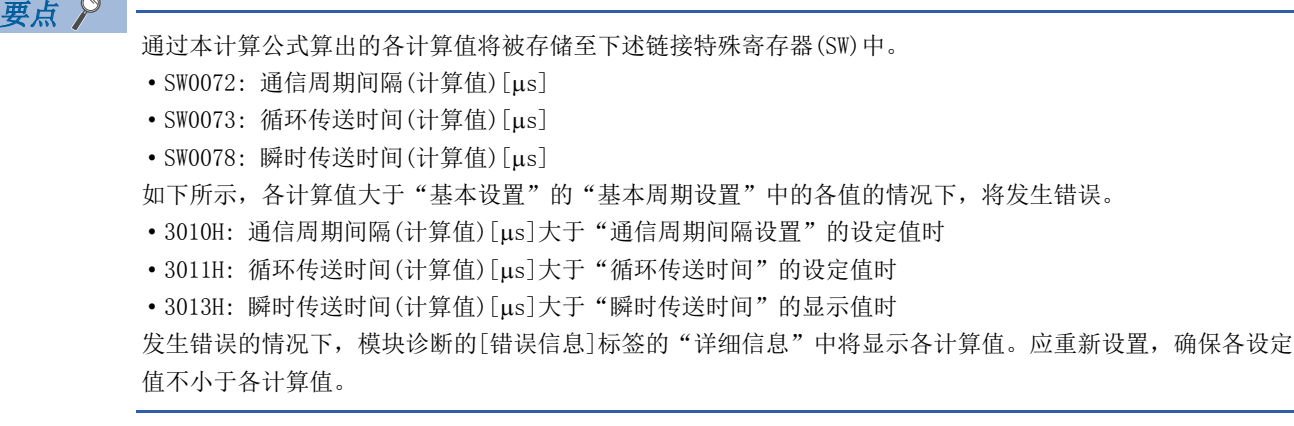

#### n计算公式

常规站的处理时间[ns]为α<sub>c</sub> + α<sub>p</sub>或250000中较大的一个值。 α<sub>c</sub>、 α<sub>p</sub>的小于1 μs的部分, 应进行进位。

· α<sub>c</sub>: 循环传送时间[ns]为通过下述计算公式算出的最大值。

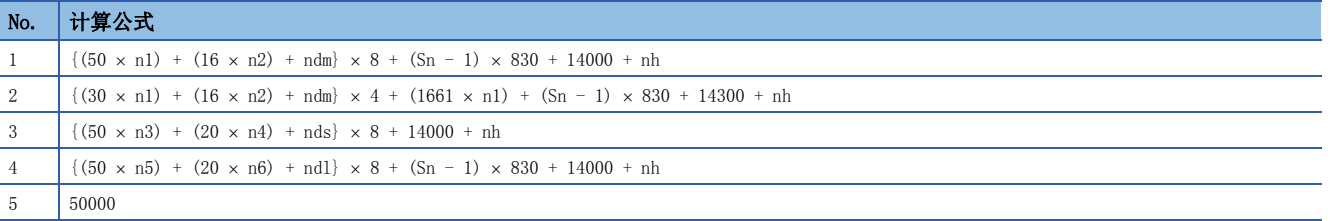

•  $\alpha_p$ : 循环处理时间[ns]为p1 + p4。

n变量

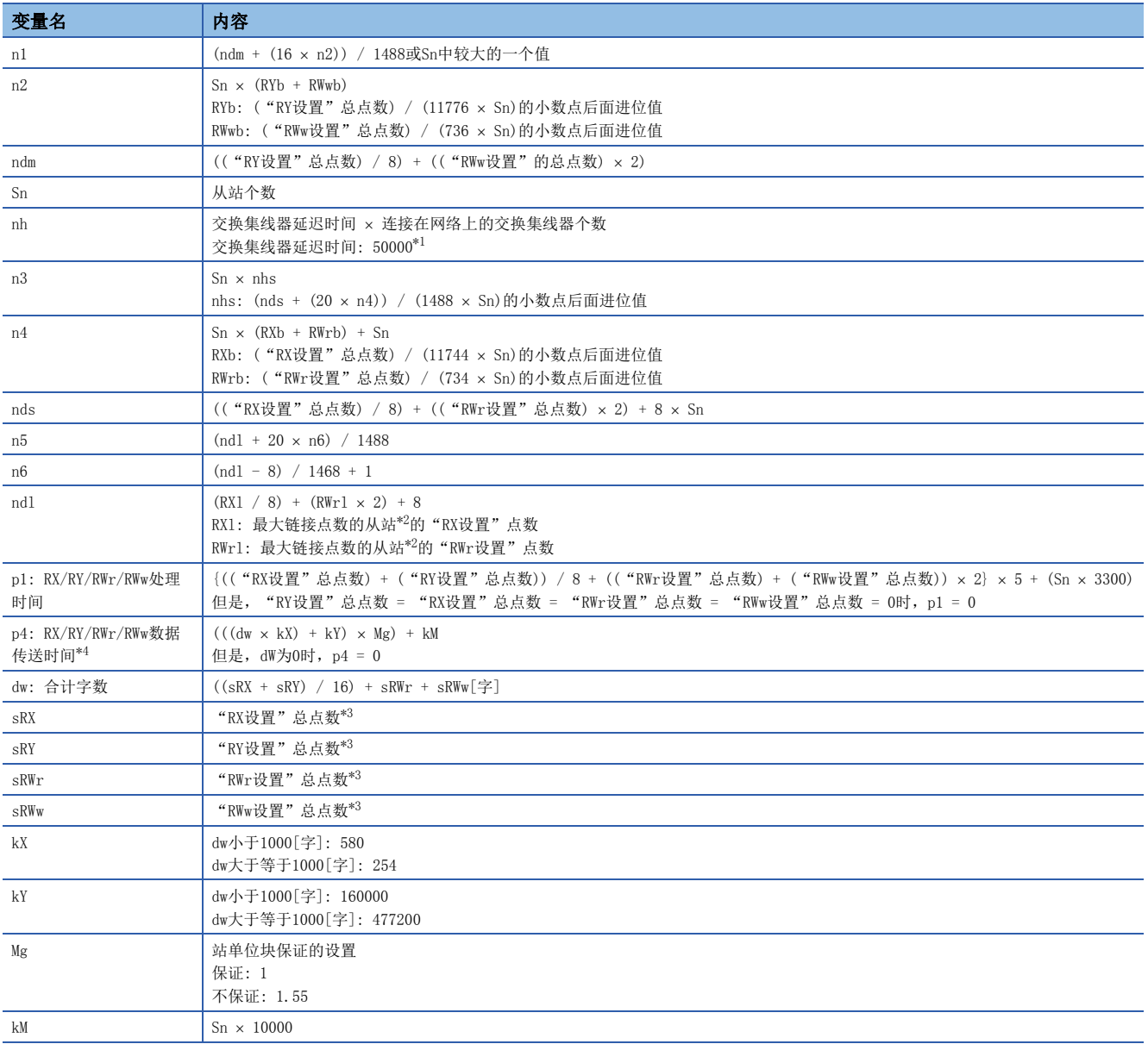

<span id="page-157-0"></span>\*1 交换集线器延迟时间根据交换集线器的机型及设置而变化。

<span id="page-157-1"></span>\*2 是指按每个从站计算("RX设置" / 8) + ("RWr设置" 2),得出最大值的从站。

<span id="page-157-3"></span>\*3 从站中设置的合计点数

<span id="page-157-2"></span>\*4 dw(合计字数)与p4(RX/RY/RWr/RWw数据传送时间)的关系如下所示。(站单位块保证: "不保证"时)

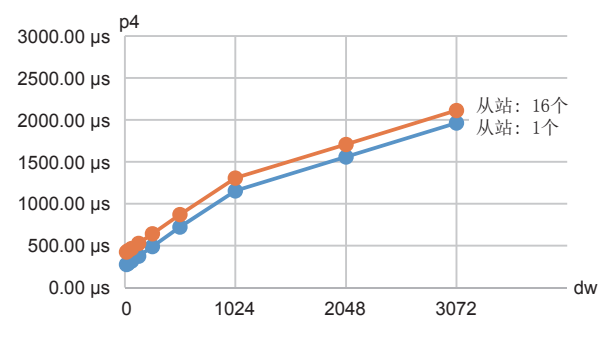

### 设置示例

在运动管理站的设置轴数为16轴(实际伺服放大器轴8轴、指令生成轴8轴),常规站为16站(链接软元件点数: 3072点)的配置中 进行插补控制及同步控制的情况下

通信周期间隔 = 运动管理站的处理时间: 897 μs + 常规站的处理时间: 2100 μs = 2997 μs 因此, 应在通信周期间隔设置中设置大于等于4000 μs。

# 附5 端口号

无法指定系统用的端口号。

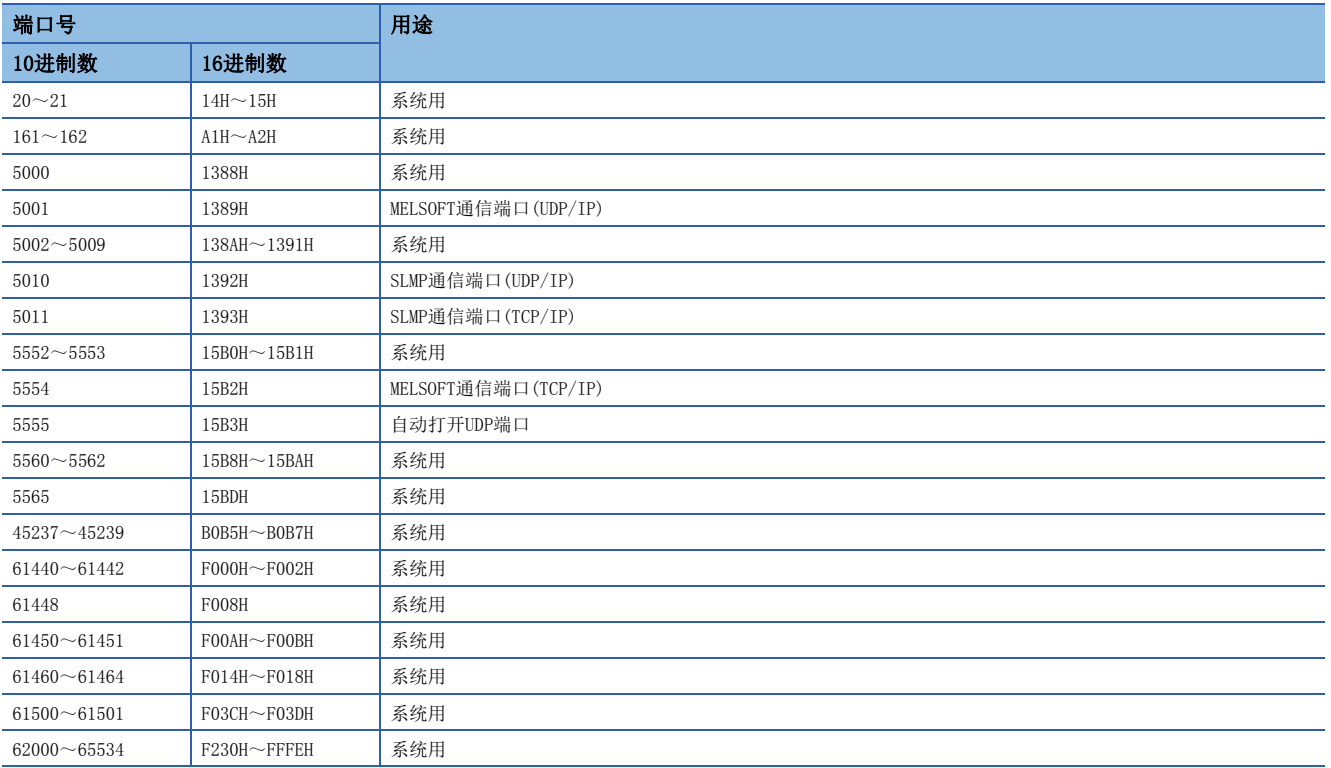

# 附6 与FX5-CCLGN-MS的比较

与FX5-CCLGN-MS的功能比较如下所示。 表中的使用可否如下所示。 O: 可以使用, x: 不可以使用

<span id="page-160-3"></span><span id="page-160-2"></span><span id="page-160-1"></span><span id="page-160-0"></span>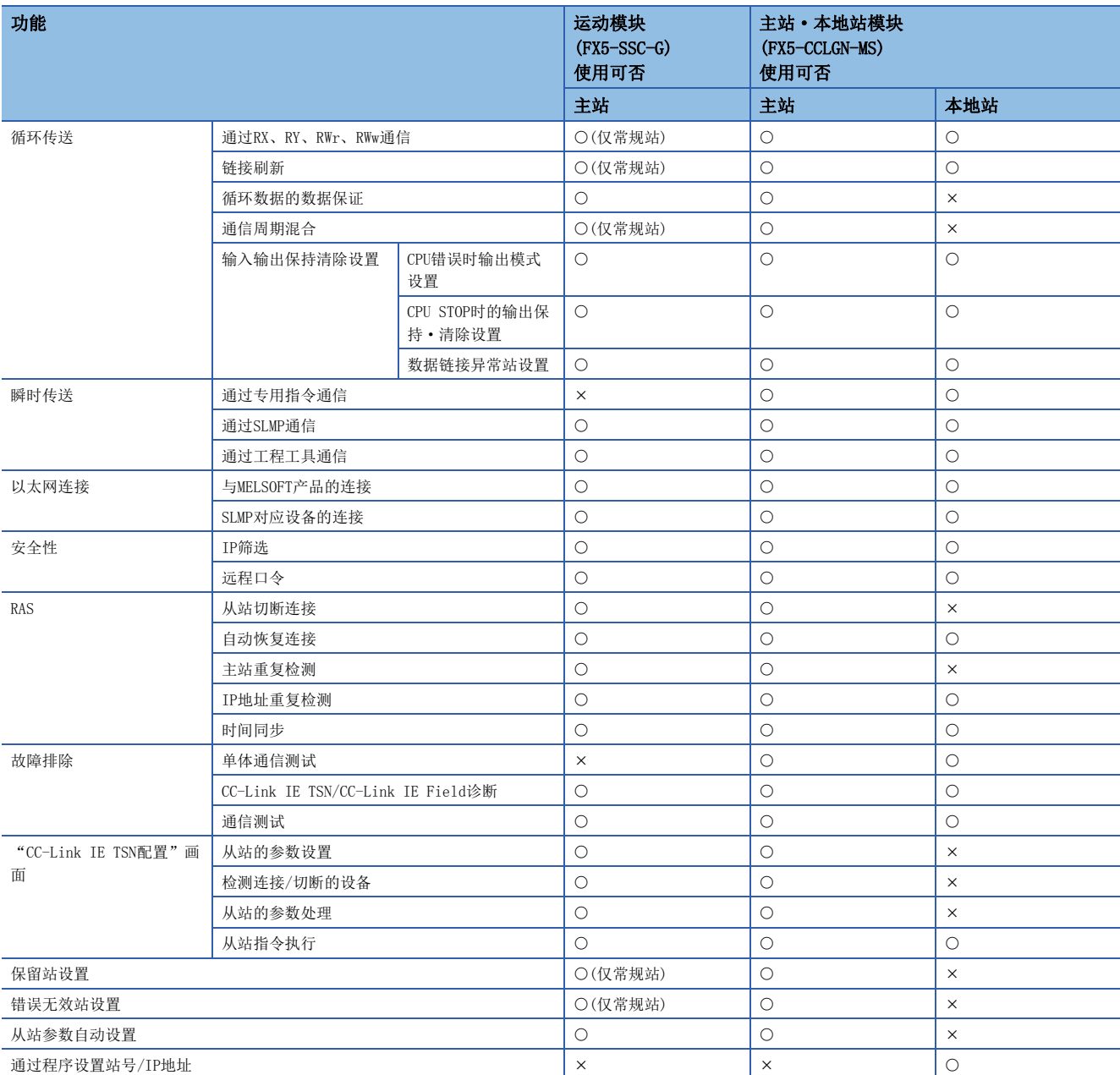

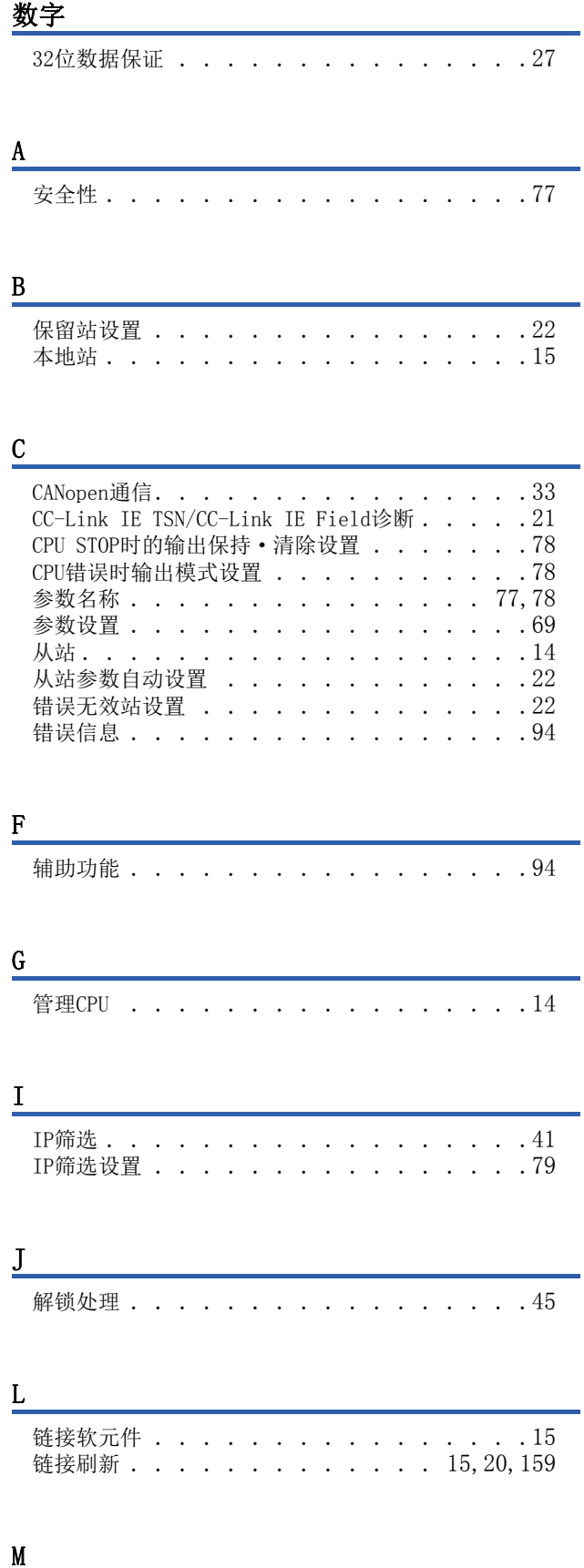

模块信息一览 . . . . . . . . . . . . . . . 94 模块运行模式设[置 . . . . . . . . . . . 77,](#page-78-2)[78](#page-79-3)

# P

PDO映射设[置 . . . . . . . . . . . . . . . 87](#page-88-0)

## $Q$

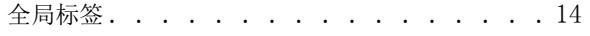

## R

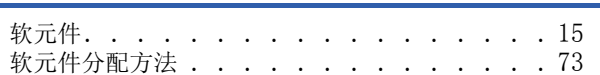

## S

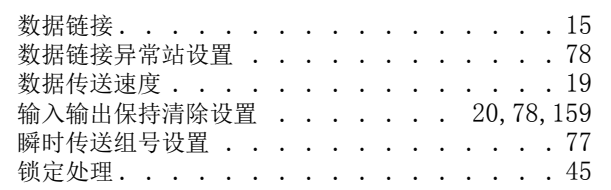

## $\Gamma$

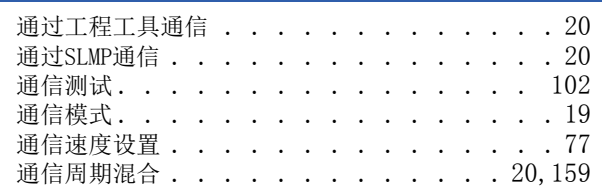

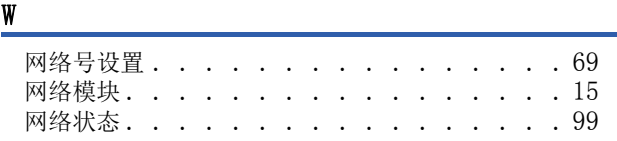

## $\underline{X}$

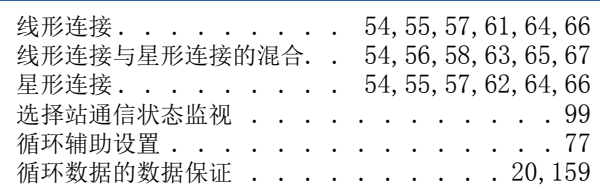

### Y

远程操作 [. . . . . . . . . . . . . . . . 103](#page-104-0)

### Z

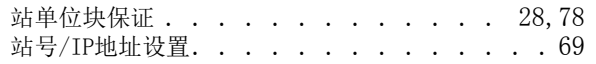

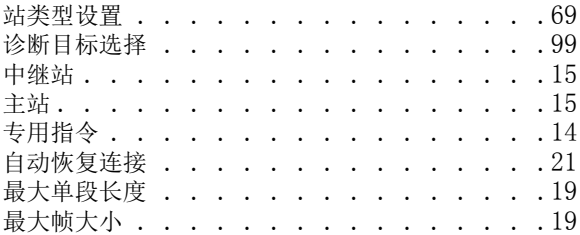

# 修订记录

\*本手册号在封底的左下角。

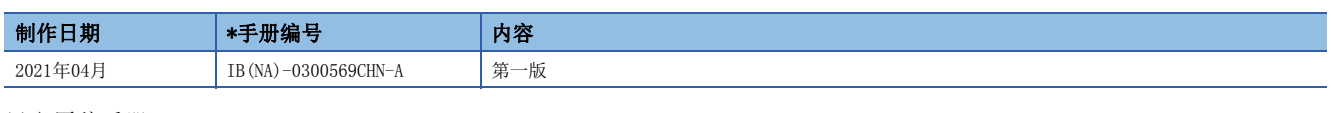

日文原稿手册: IB-0300567-A

本手册不授予工业产权或其它权利,也不授予任何专利许可。对于因使用本手册而引起的工业产权上的相关问题,三菱电机不承担任何责任。

2021 MITSUBISHI ELECTRIC CORPORATION

质保

在使用时,请务必确认一下以下的有关产品保证方面的内容。

1. 免费保修期和免费保修范围

在产品的免费保修期内,如是由于本公司的原因导致 产品发生故障和不良(以下统称为故障)时,用户可以 通过当初购买的代理店或是本公司的服务网络,提出 要求免费维修。

但是、如果要求去海外出差进行维修时,会收取派遣 技术人员所需的实际费用。

此外,由于更换故障模块而产生的现场的重新调试、 试运行等情况皆不属于本公司责任范围。

#### 【免费保修期】

关于产品的免费质保期限,请向您的三菱产品销售商 进行咨询。

【免费保修范围】

- (1)只限于使用状态、使用方法以及使用环境等都遵 照使用说明书、用户手册、产品上的注意事项等 中记载的条件、注意事项等,在正常的状态下使 用的情况。
- (2)即使是在免费保修期内,但是如果属于下列的 情况的话就变成收费的维修。
	- ①由于用户的保管和使用不当、不注意、过失等 等引起的故障以及用户的硬件或是软件设计不 当引起的故障。
	- ②由于用户擅自改动产品而引起的故障。
	- ③将本公司产品装入用户的设备中使用时,如果 根据用户设备所受的法规规定设置了安全装置 或是行业公认应该配备的功能构造等情况下, 视为应该可以避免的故障。
	- ④通过正常维护·更换使用说明书等中记载的易 耗品(电池、背光灯、保险丝等)可以预防的故 障。
	- ⑤即使按照正常的使用方法,但是继电器触点或 是触点到寿命的情况。
	- ⑥由于火灾、电压不正常等不可抗力导致的外部 原因,以及地震、雷电、洪水灾害等天灾引起 的故障。
	- ⑦在本公司产品出厂时的科学技术水平下不能预 见的原因引起的故障。
	- ⑧其他、认为非公司责任而引起的故障。
- 2. 停产后的收费保修期
	- (1)本公司接受的收费维修品为产品停产后的7年内。 有关停产的信息,都公布在本公司的技术新闻等 中。
	- (2)不提供停产后的产品(包括附属品)。
- 对于海外的用户,本公司的各个地域的海外FA中心都 接收维修。但是,各地的FA中心所具备的维修条件有 所不同,望用户谅解。 3. 在海外的服务
- 无论是否在免费质保期内,凡以下事由三菱电机将不 承担责任。 4. 机会损失和间接损失不在质保责任范围内
	- (1)任何非三菱电机责任原因而导致的损失。
	- (2)因三菱电机产品故障而引起的用户机会损失、利 润损失。
	- (3)无论三菱电机能否预测,由特殊原因而导致的损 失和间接损失、事故赔偿、以及三菱电机产品以 外的损伤。
	- (4)对于用户更换设备、现场机械设备的再调试、运 行测试及其它作业等的补偿。
- 产品样本、手册或技术资料中所记载的规格有时会未 经通知就变更,还望用户能够预先询问了解。 5. 产品规格的变更
- 6. 关于产品的适用范围
	- (1)使用本公司MELSEC iQ-F/FX/F微型可编程控制器 …<br>时, 要考虑到万一可编程控制器出现故障 · 不良 等情况时也不会导致重大事故的使用用途,以及 以在出现故障·不良时起到作用。将以上这些作 为条件加以考虑。在设备外部系统地做好后备或 是安全功能。

(2)本公司的可编程控制器是针对普通的工业用途而 设计和制造的产品。因此,在各电力公司的原子 能发电站以及用于其他发电站等对公众有很大影 响的用途中,以及用于各铁路公司以及政府部门 等要求特别的质量保证体系的用途中时,不适合 使用可编程控制器。 此外,对于航空、医疗、燃烧、燃料装置、人工 搬运装置、娱乐设备、安全机械等预计会对人身 性命和财产产生重大影响的用途,也不适用可编 程控制器。

但是,即使是上述的用途,用户只要事先与本公 司的营业窗口联系,并认可在其特定的用途下可 以不要求特别的质量时,还是可以通过交换必须 的资料后,选用可编程控制器的。

# 商标

Microsoft及Windows是美国Microsoft Corporation在美国及其他国家的注册商标或商标。 本手册中使用的公司名称、产品名称等,一般是各公司的注册商标或商标。 在本手册中,有时未记载商标符号(™、®)。

IB(NA)-0300569CHN-A(2104)MEACH MODEL: FX5SSC-U-TSN-C

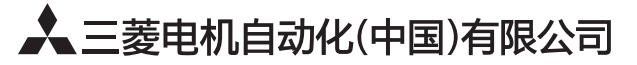

地址: 上海市虹桥路1386号三菱电机自动化中心 邮编: 200336 电话: 021-23223030 传真: 021-23223000 网址: http://cn.MitsubishiElectric.com/fa/zh/ 技术支持热线 400-821-3030

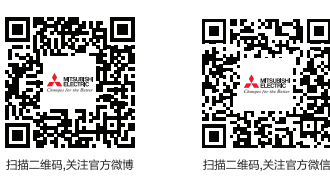

内容如有更改 恕不另行通知